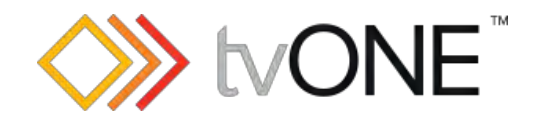

# tvONE CORIOmaster Commands

Command-line Options

Document version 406.0.1 System API version 4.7 or above Firmware version M406

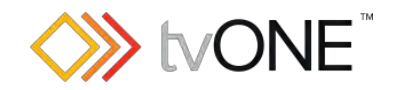

# <span id="page-1-0"></span>**Table of Contents**

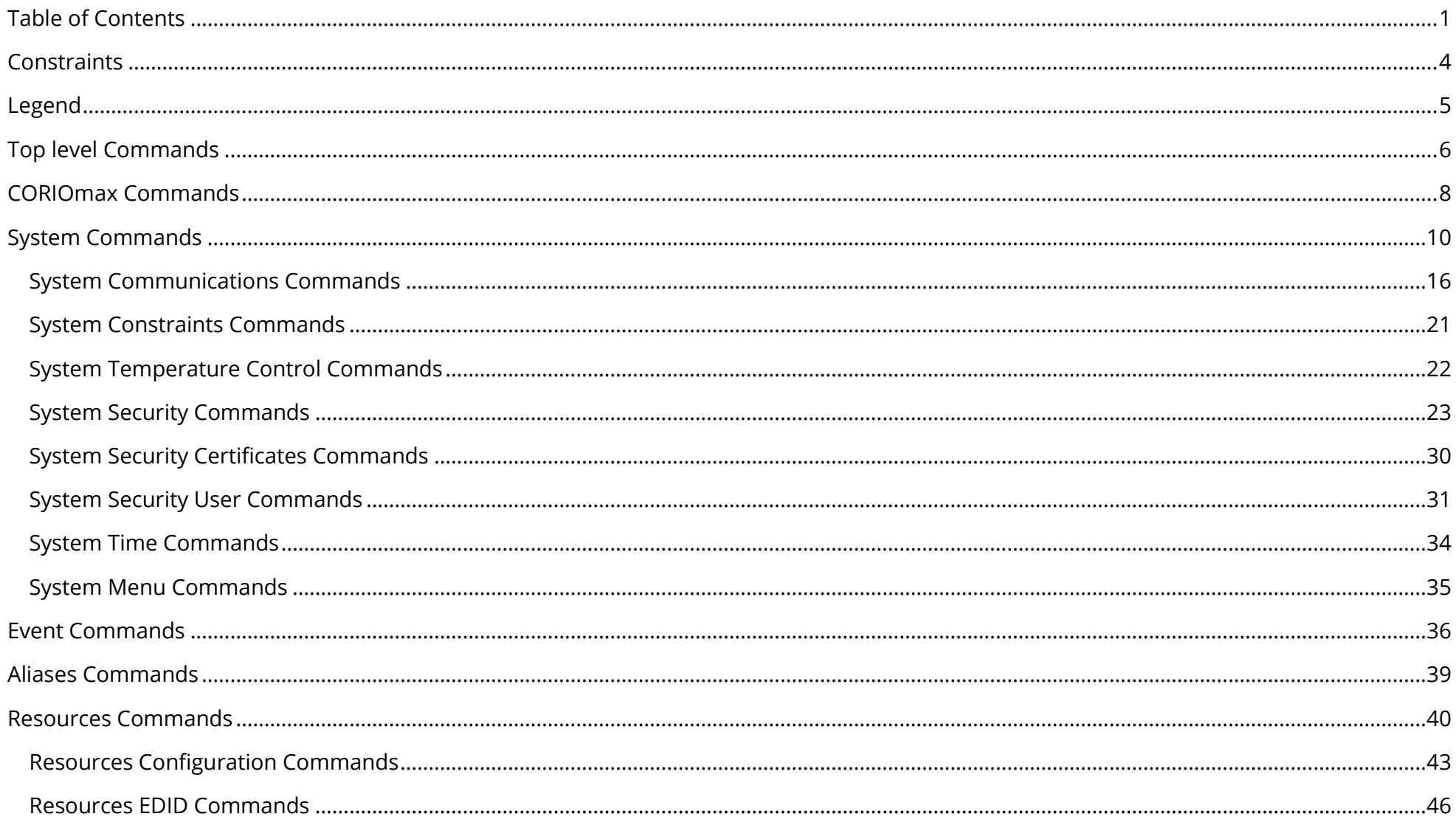

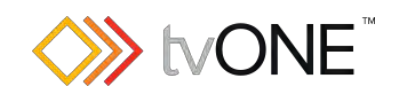

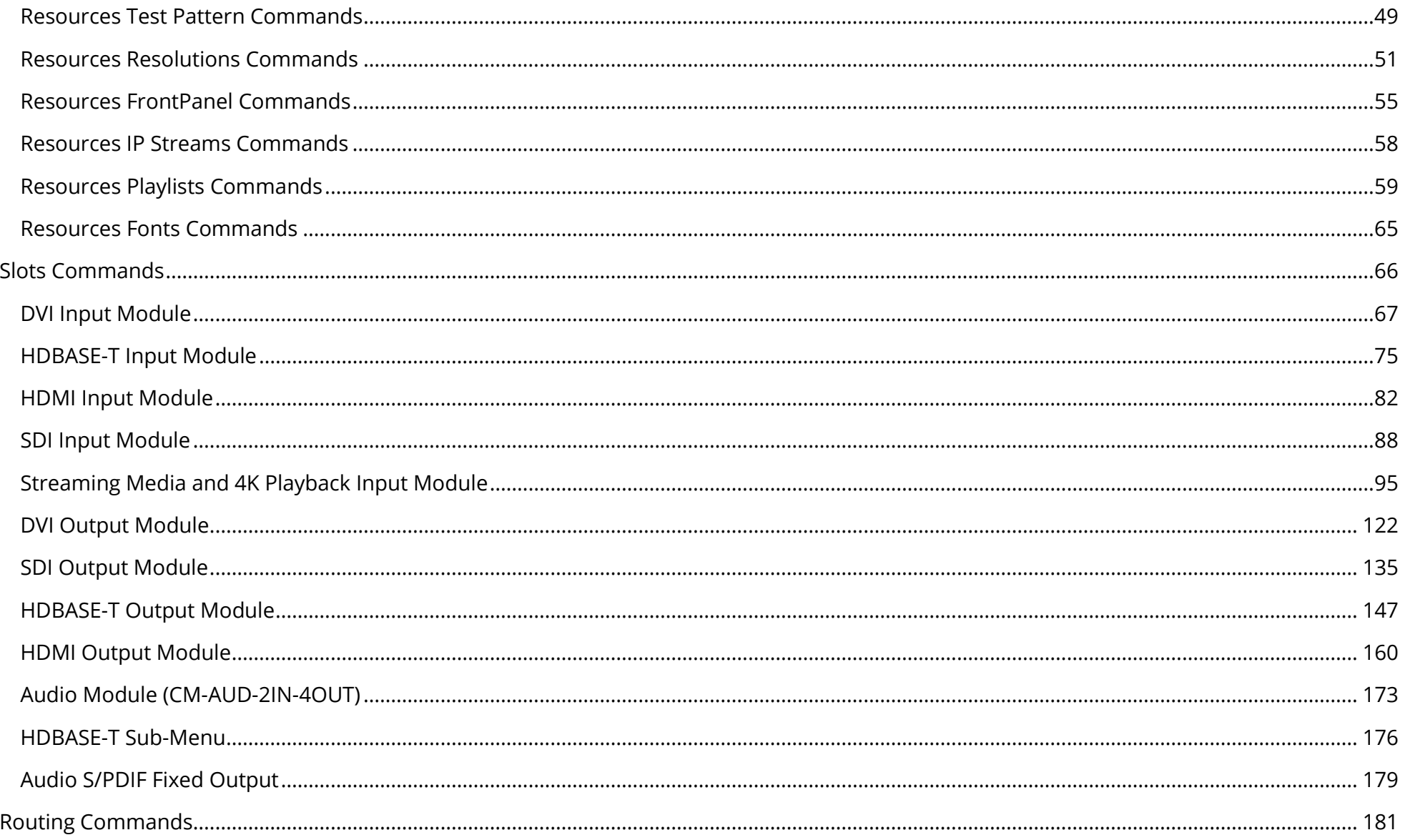

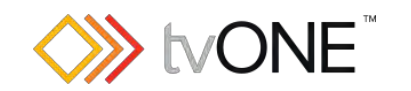

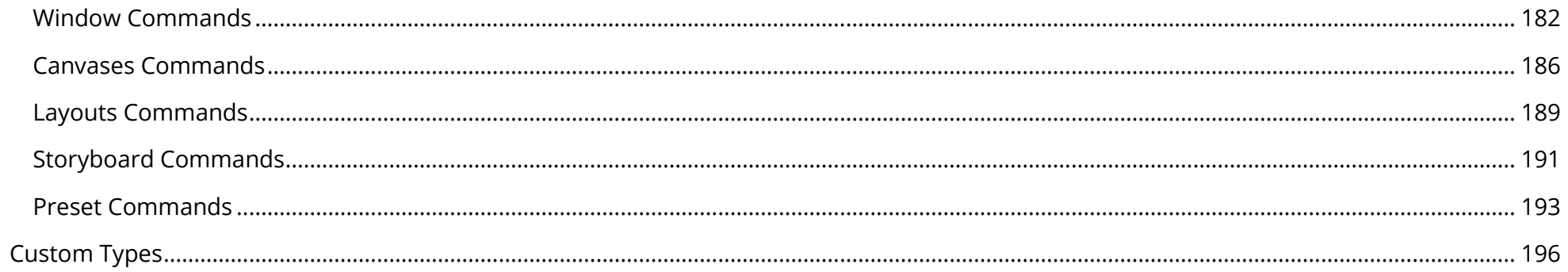

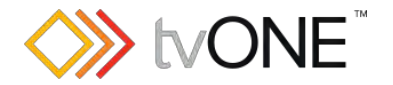

### <span id="page-4-0"></span>**Constraints**

Note that although the tvONE system supports connections via both serial (RS-232) and Ethernet protocols, at no point does it support both connections CONCURRENTLY. The unit must be connected to just one controlling PC at any given time.

Default communications settings

*Serial connection (RS-232)* Speed (baud) 115200 Data bits 8 Stop bits 1 Parity None Flow control None *Ethernet Connection* IP Address 192.168.0.10 Port 10001 Subnet mask 255.255.255.0 IP Gateway 192.168.0.1

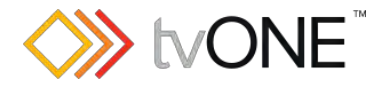

# <span id="page-5-0"></span>**Legend**

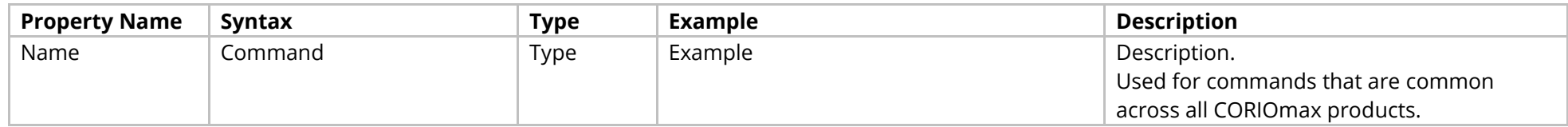

The table fields contain the following information:

Property Name the name of the command.

Syntax the full syntax structure of the command.

Type the type of the value for use with this command. Note that where the options are complex the possible values are described in the [Custom Types](#page-196-0) section [on page 196](#page-196-0) [below.](#page-196-0)

Example is an example of the command in use.

Description a brief description of the command.

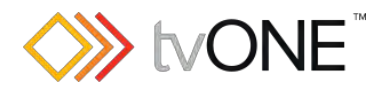

# <span id="page-6-0"></span>**Top level Commands**

#### Methods

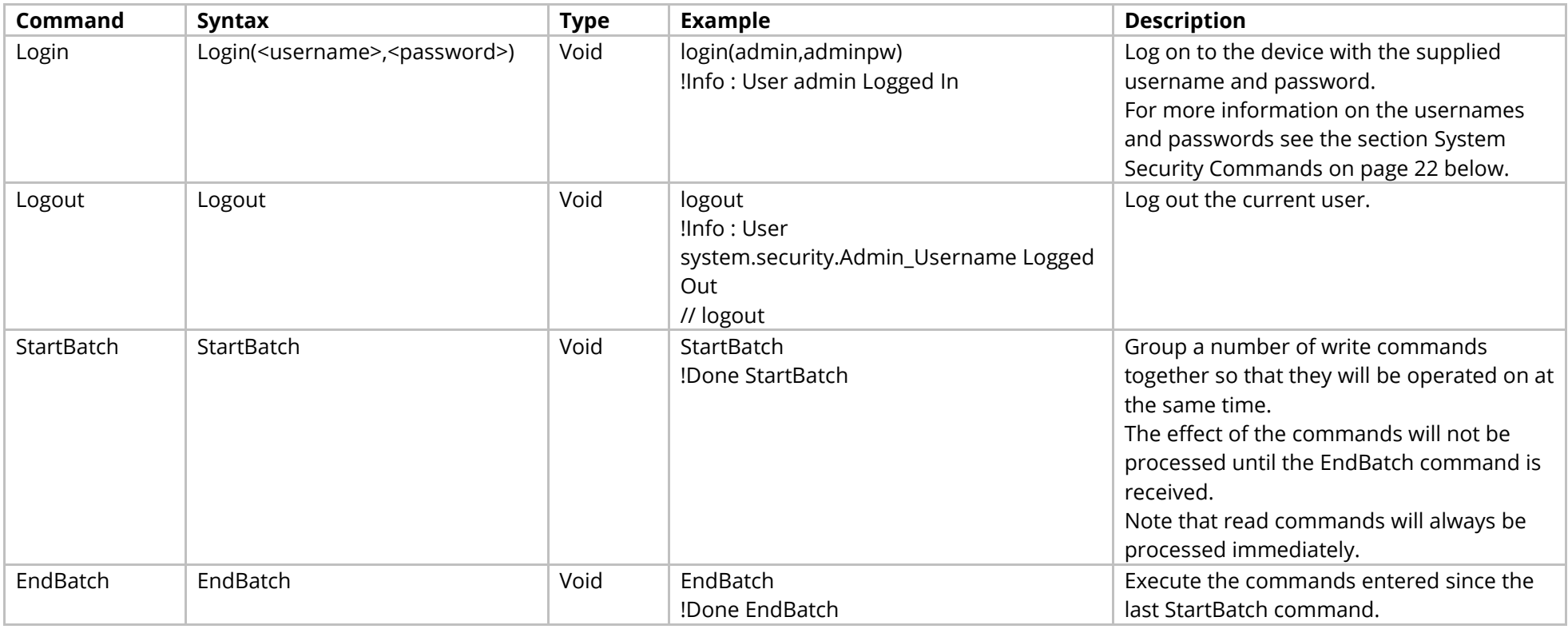

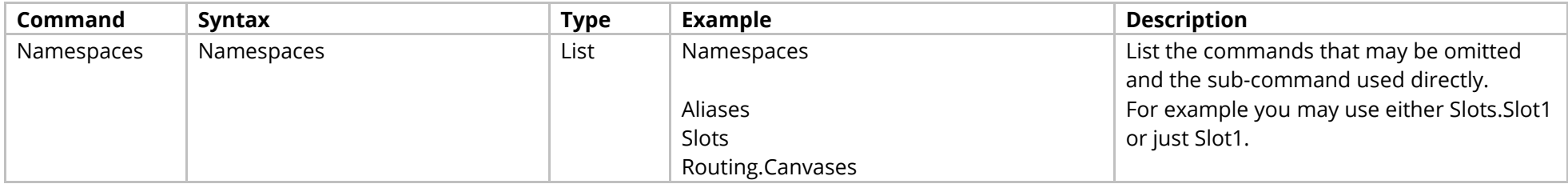

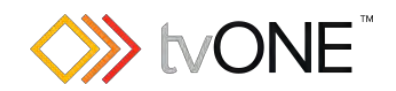

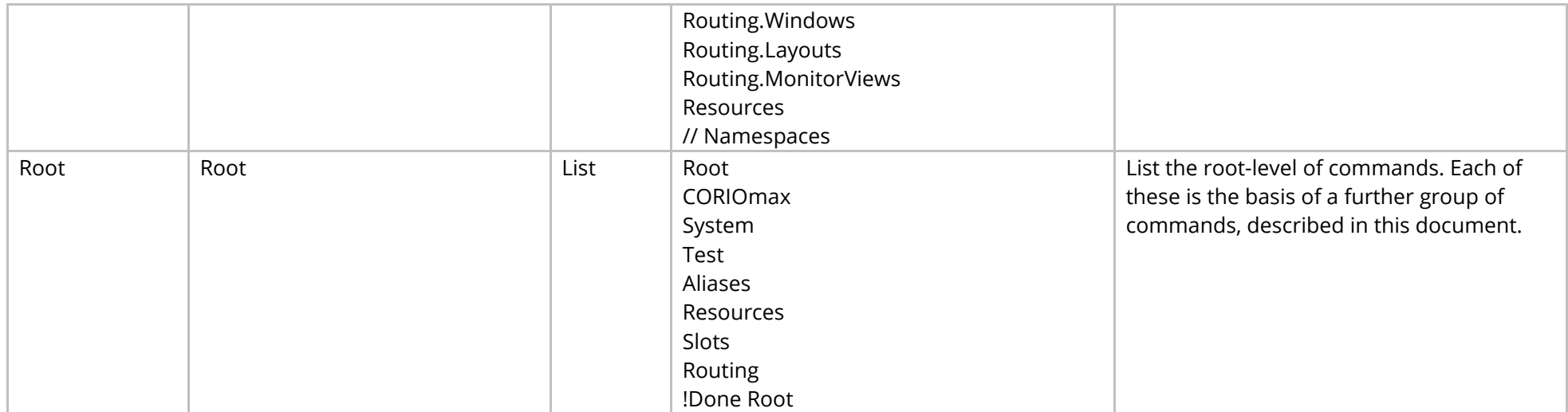

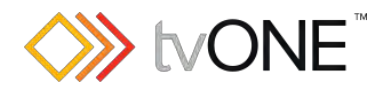

## <span id="page-8-0"></span>**CORIOmax Commands**

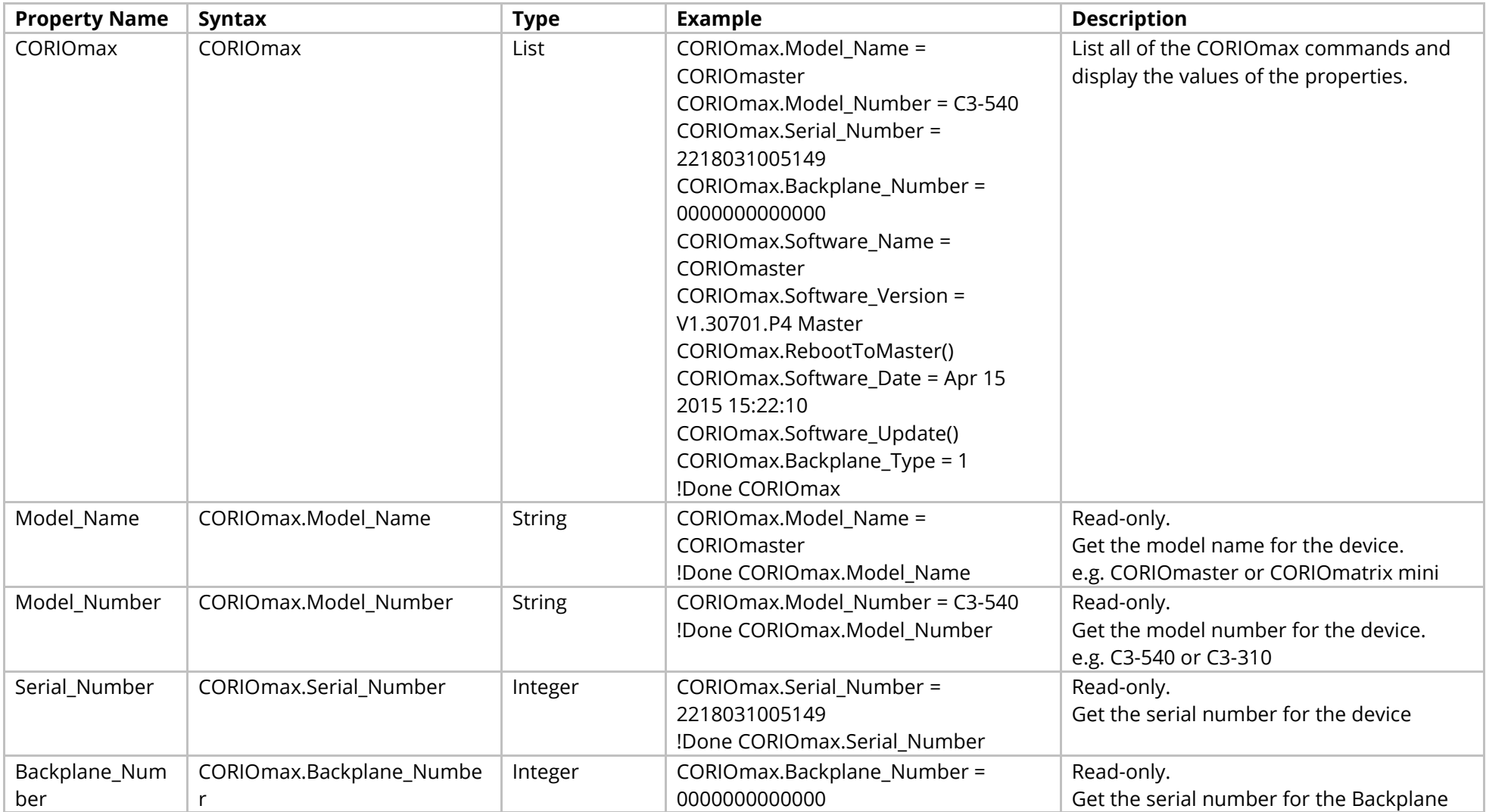

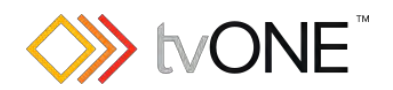

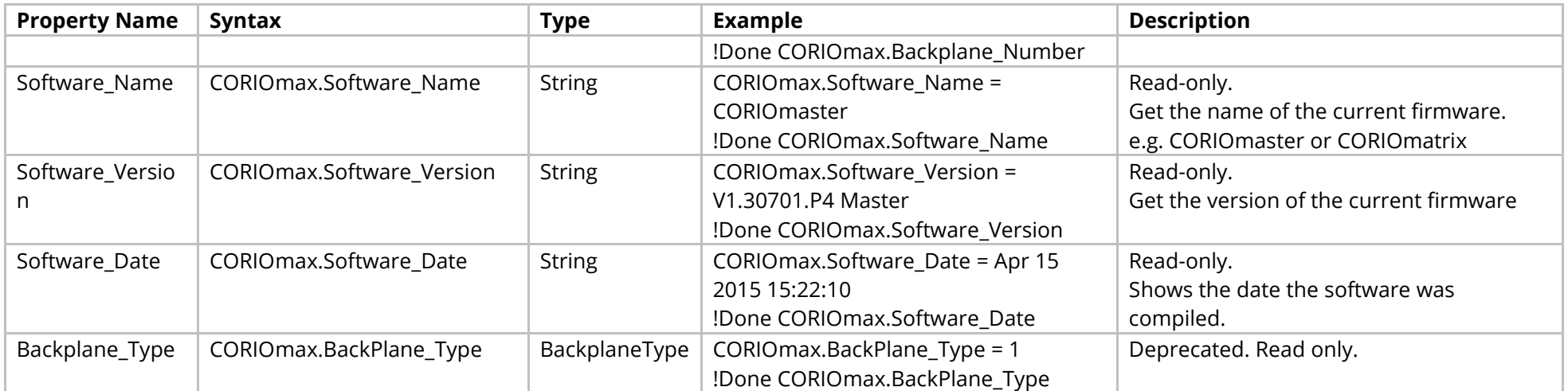

#### Methods

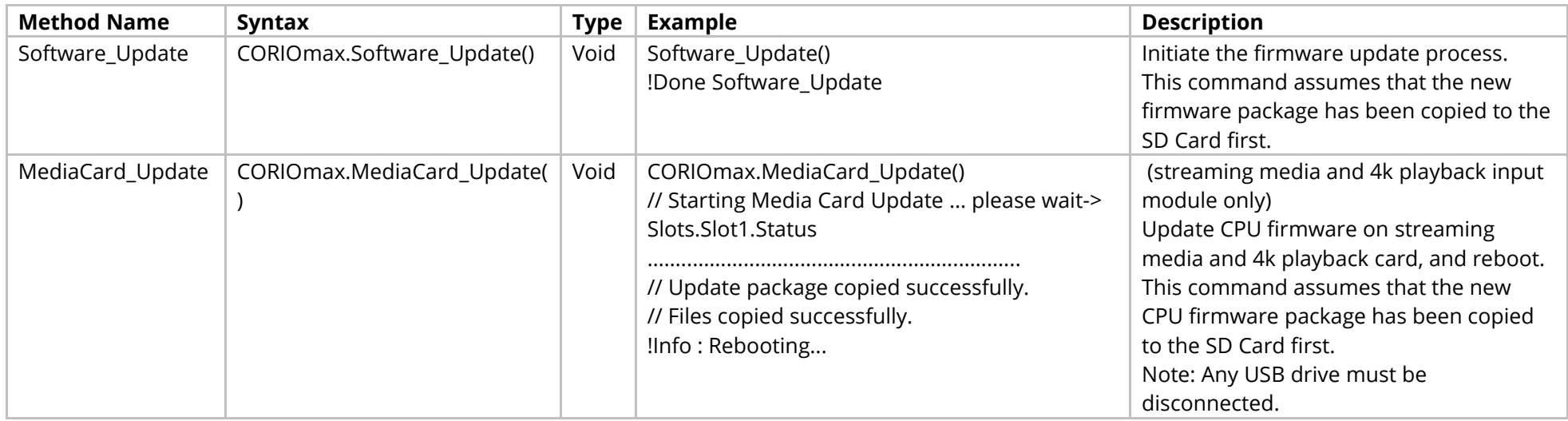

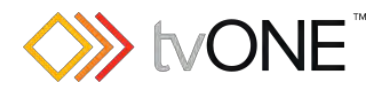

# <span id="page-10-0"></span>**System Commands**

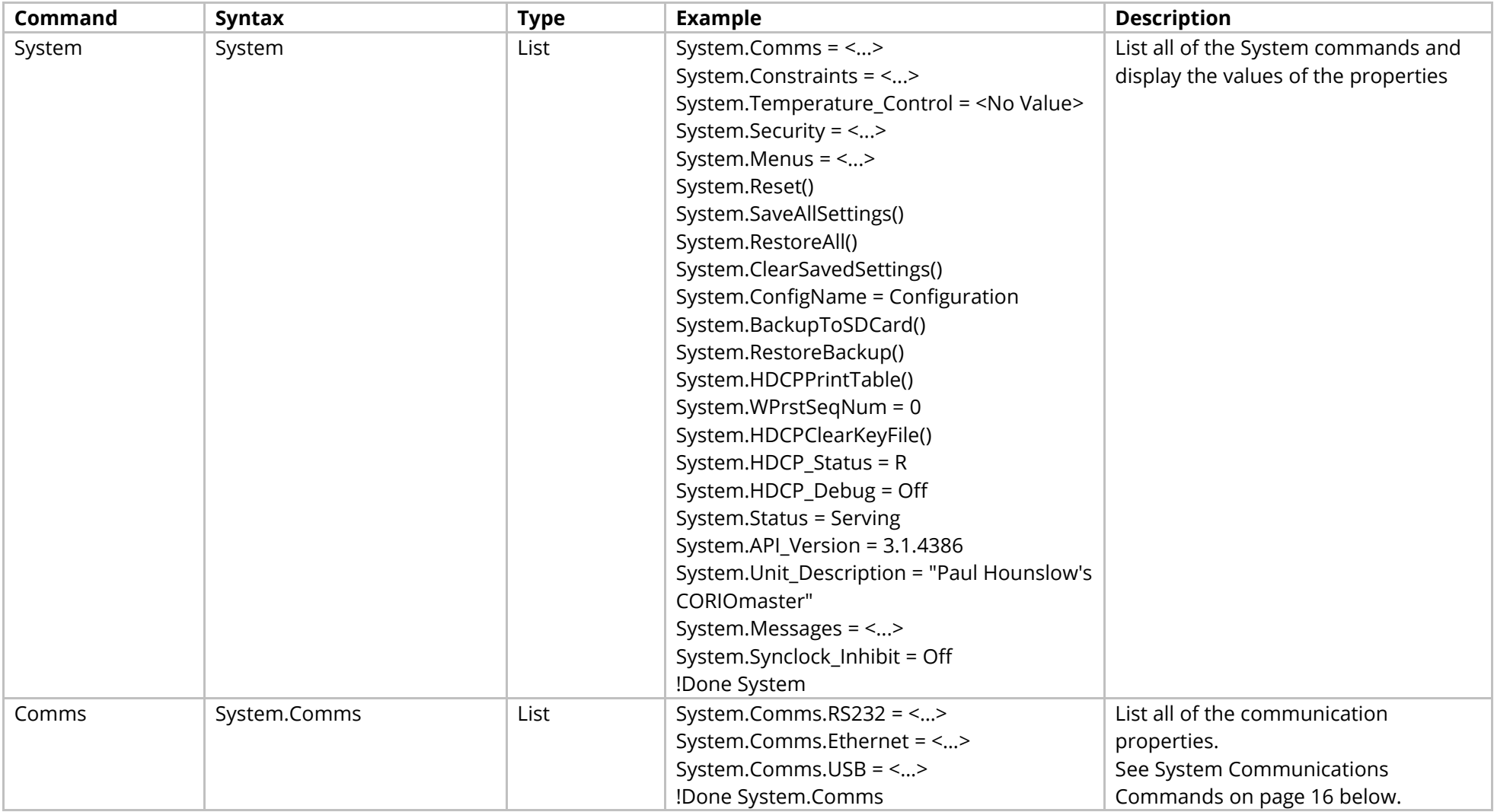

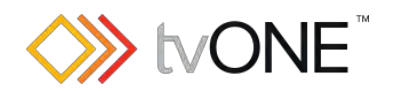

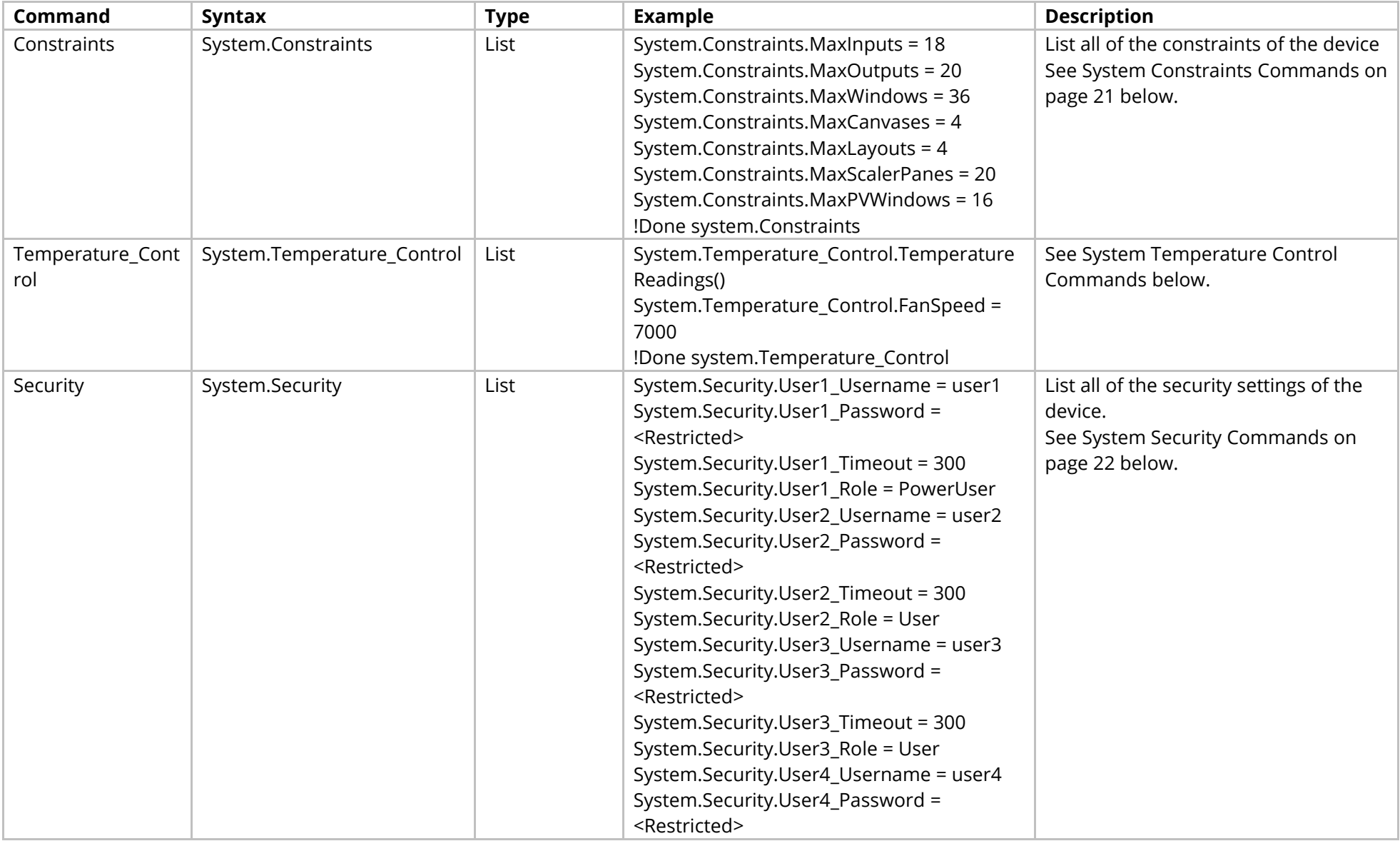

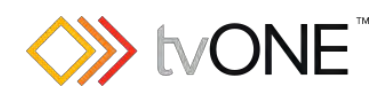

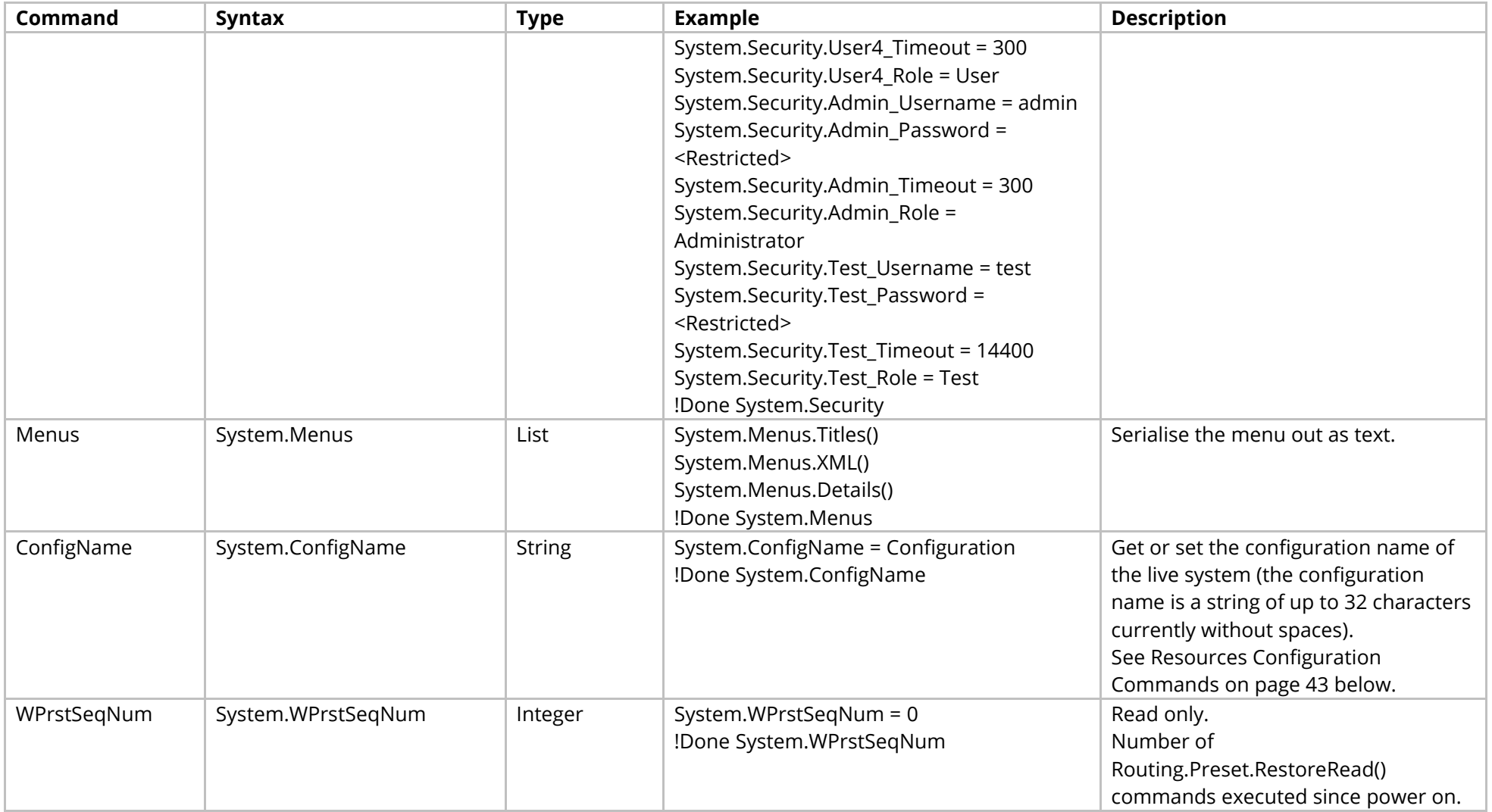

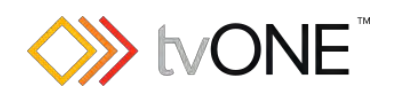

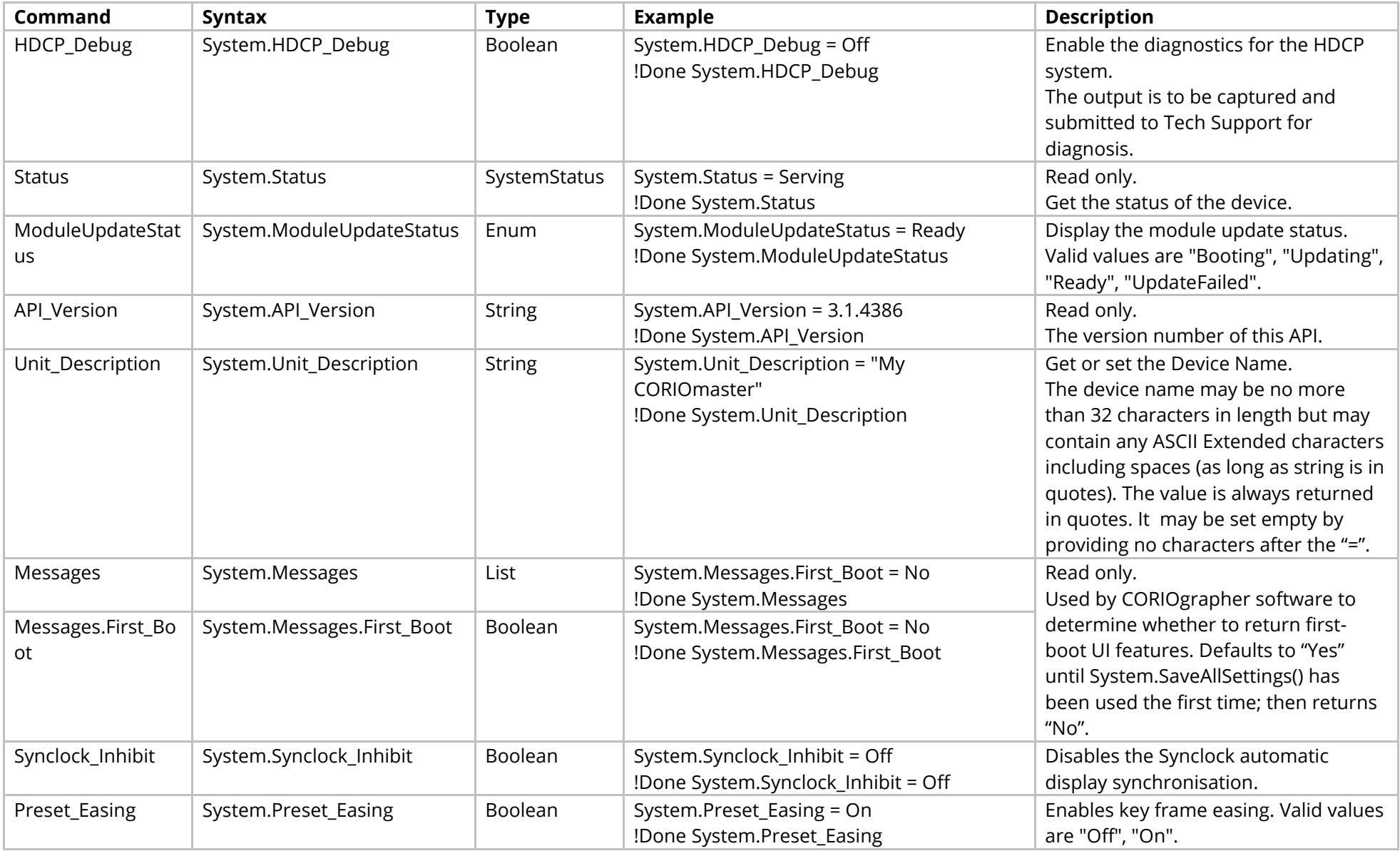

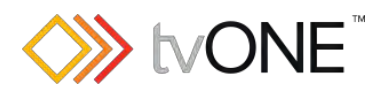

#### Methods

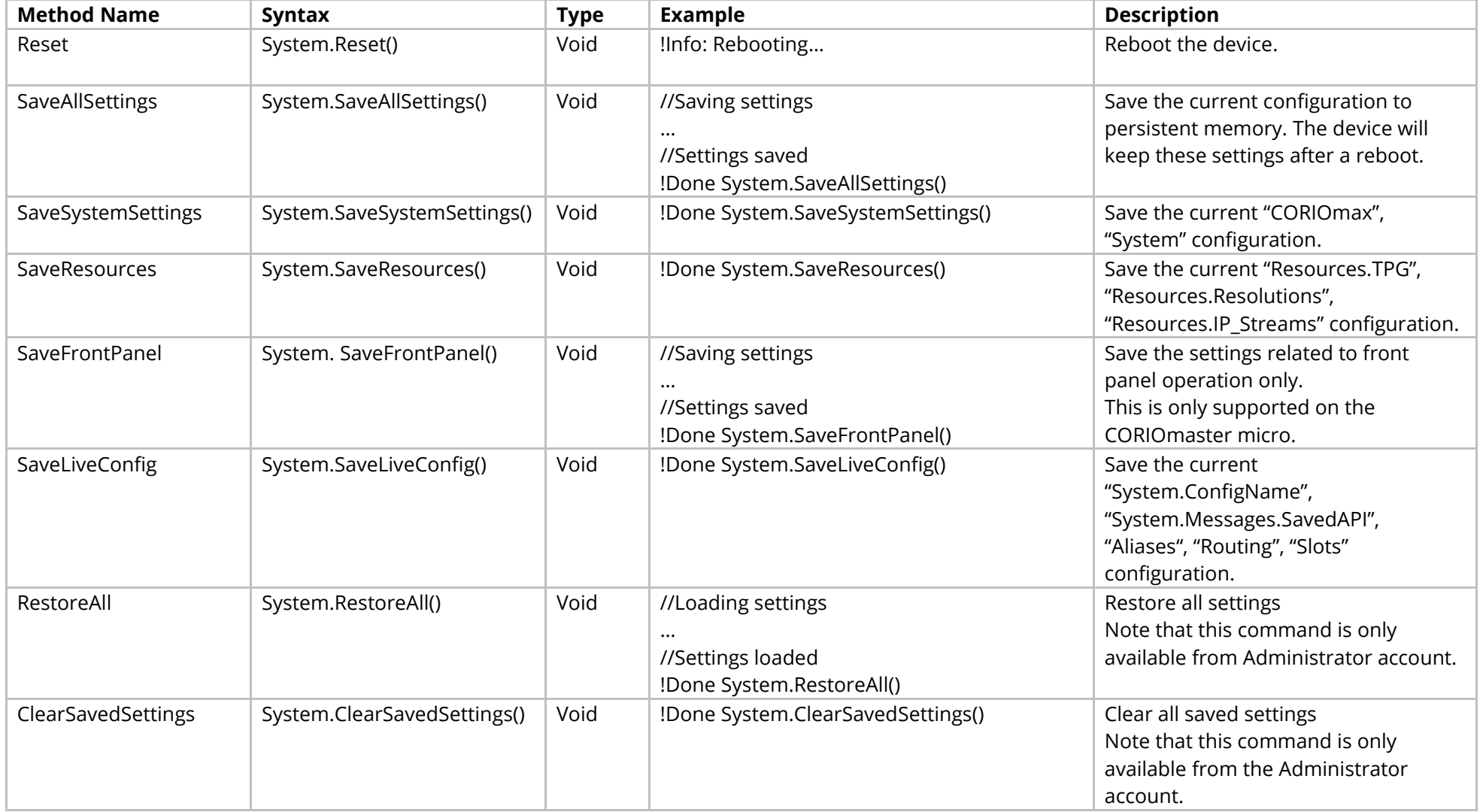

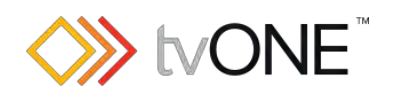

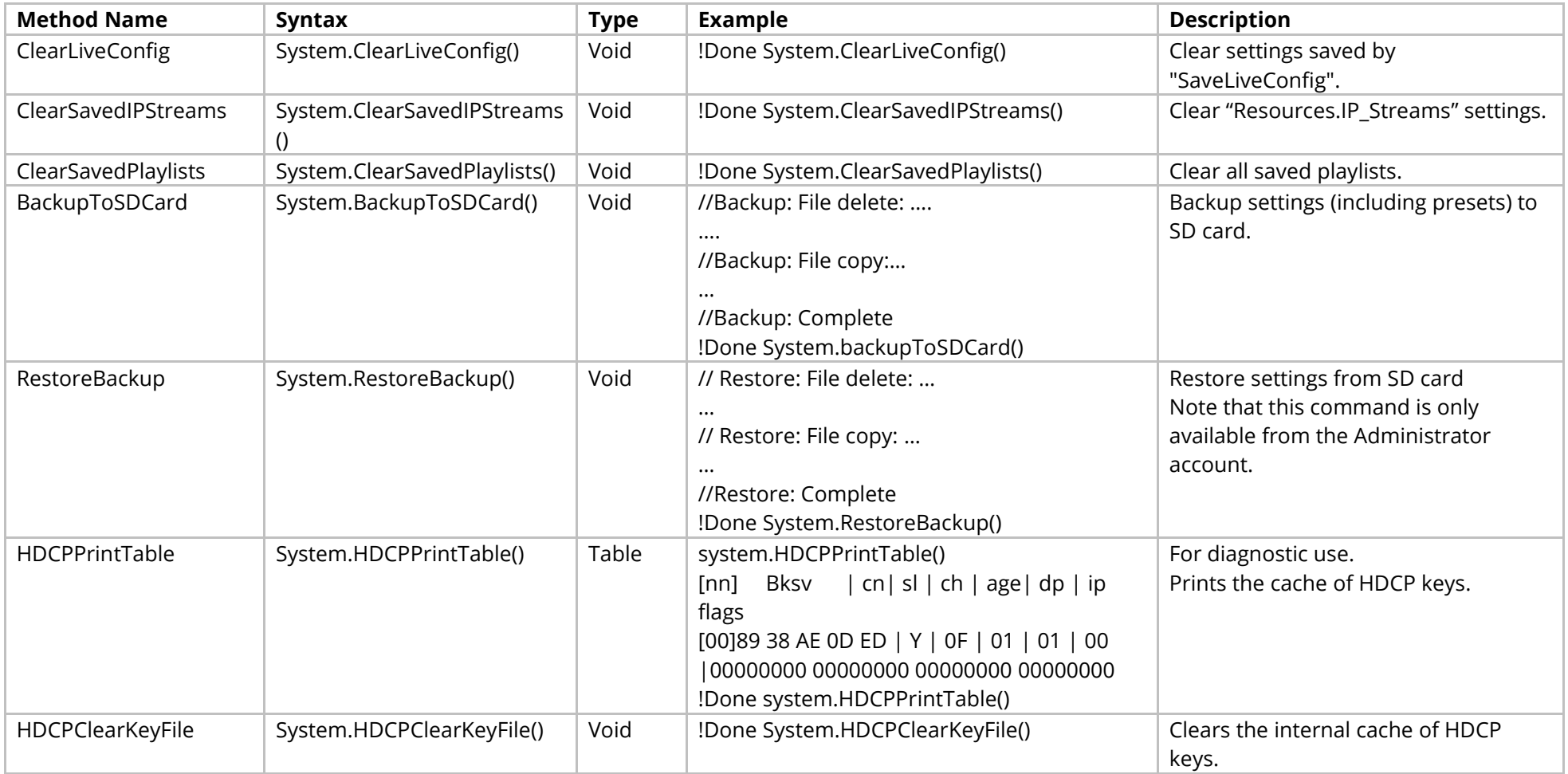

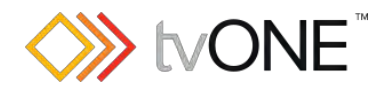

## <span id="page-16-0"></span>**System Communications Commands**

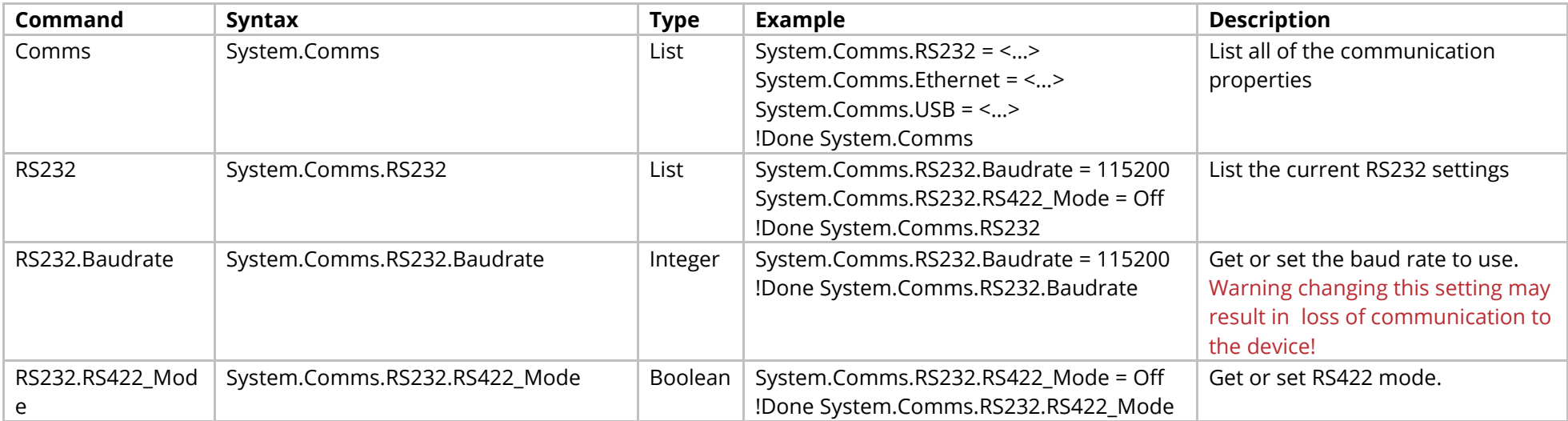

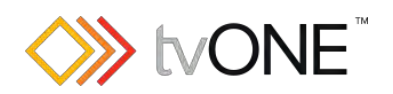

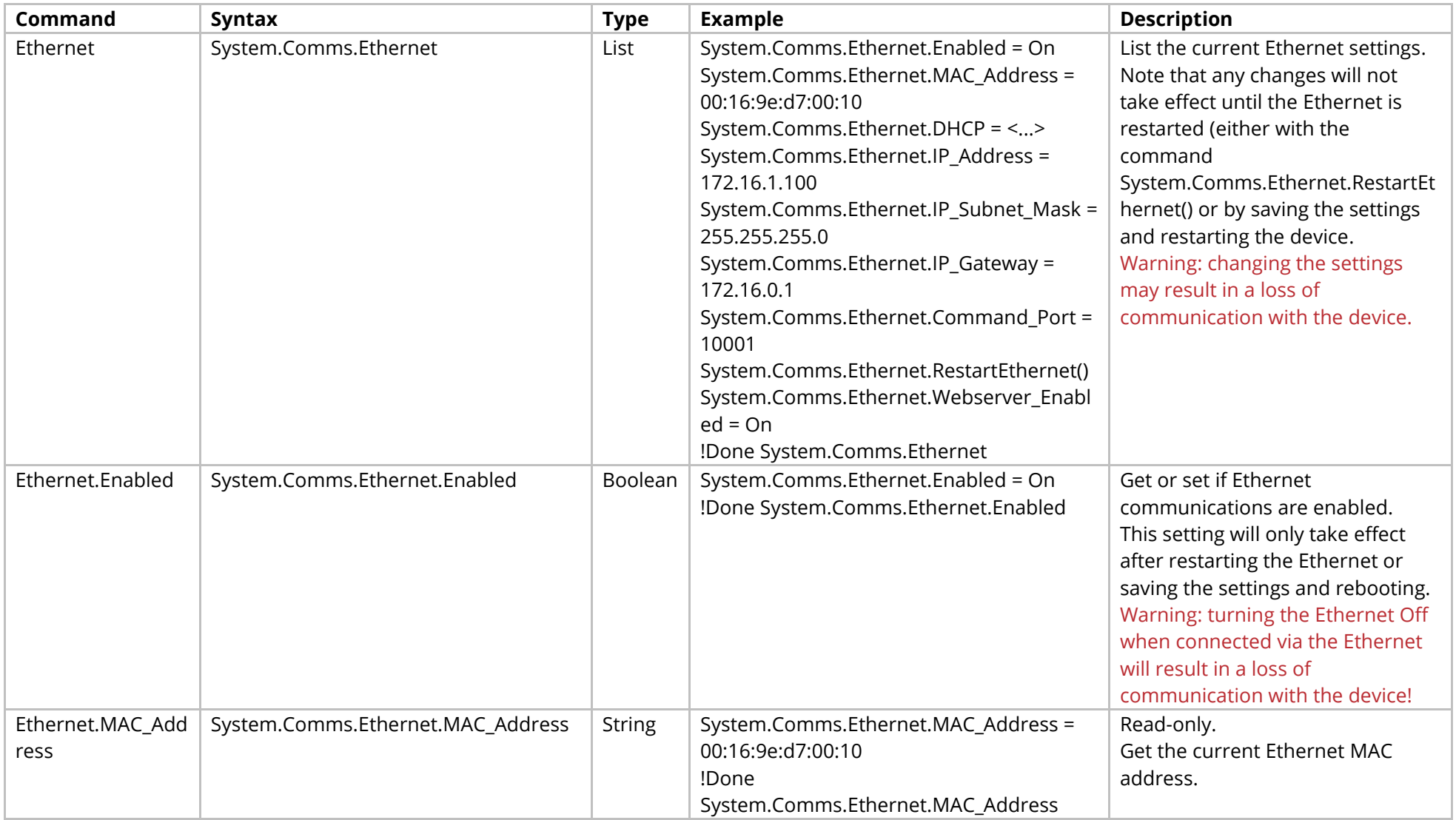

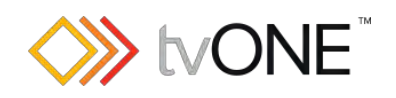

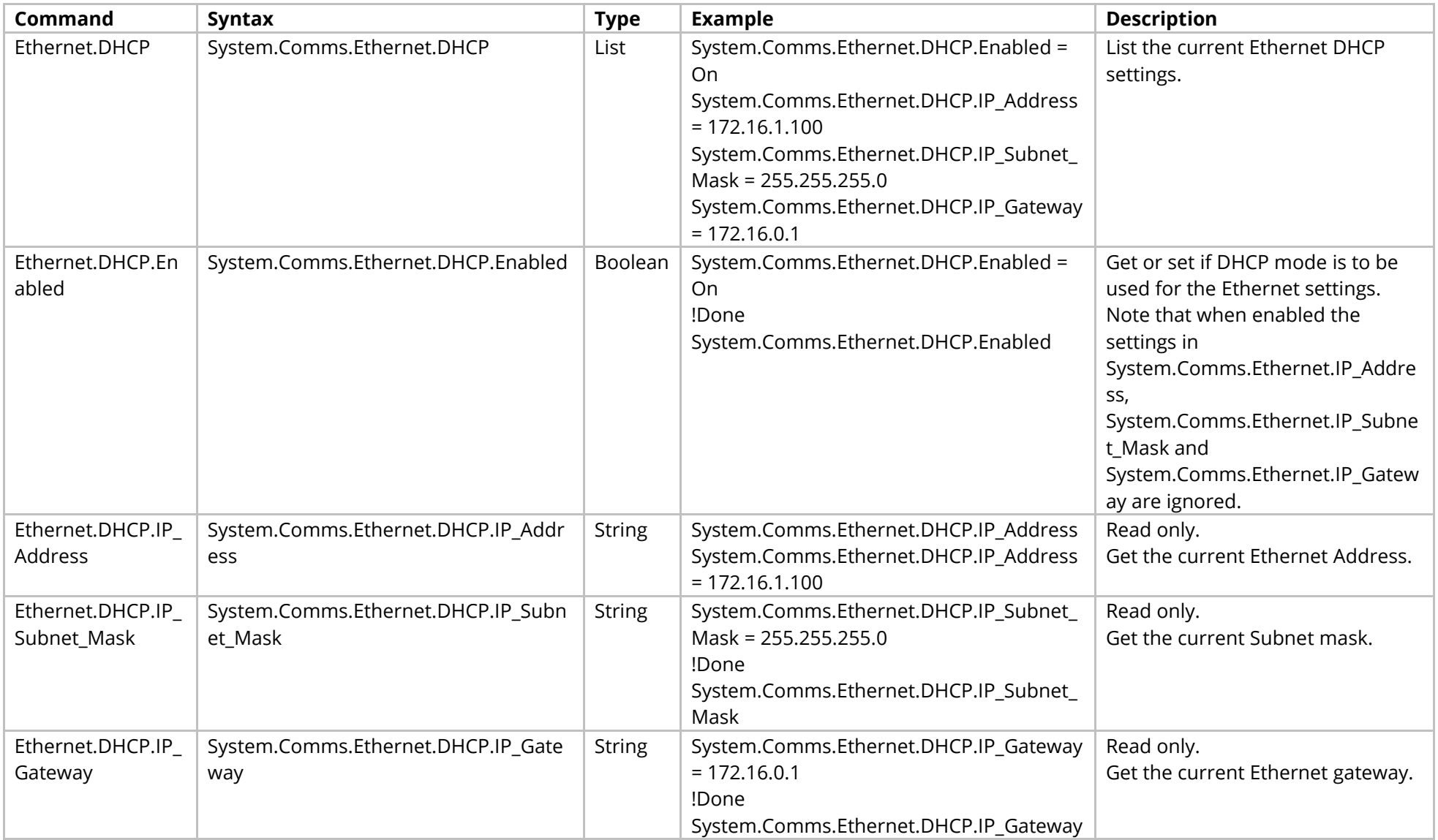

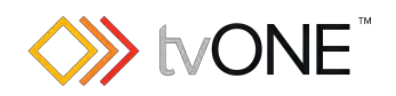

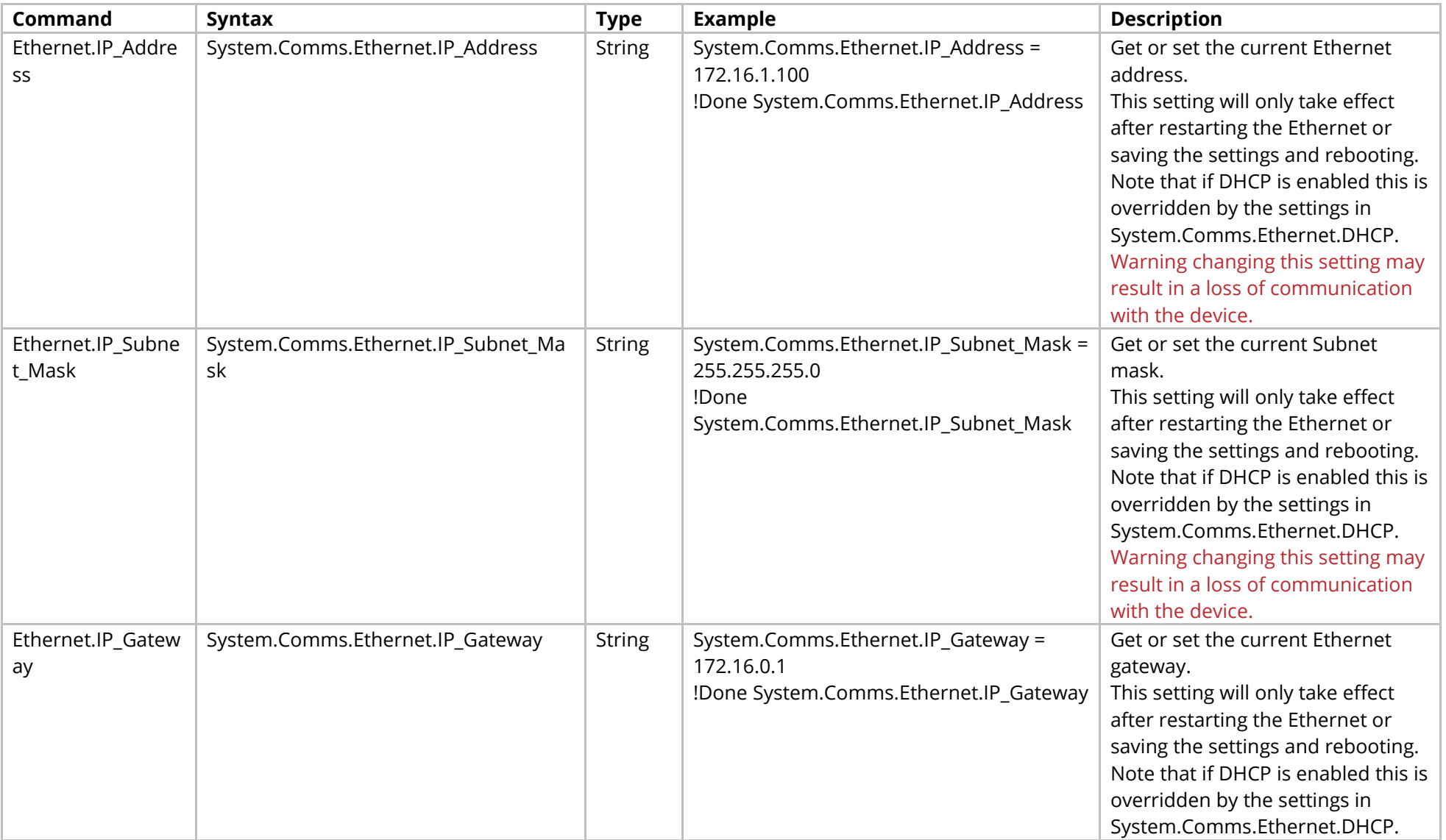

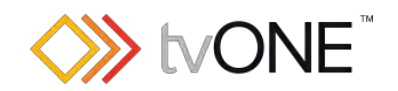

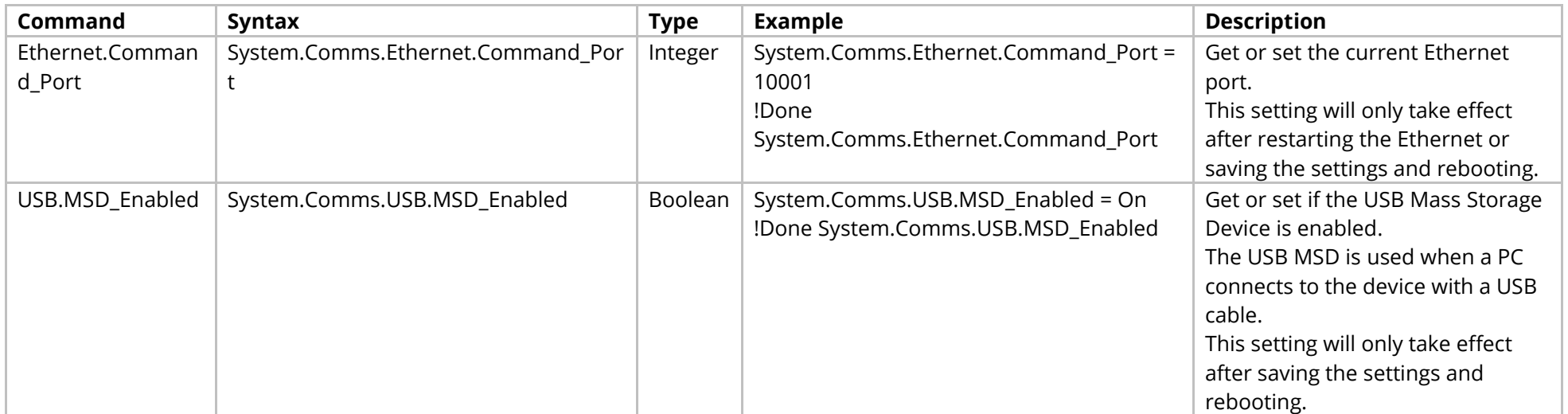

#### Methods

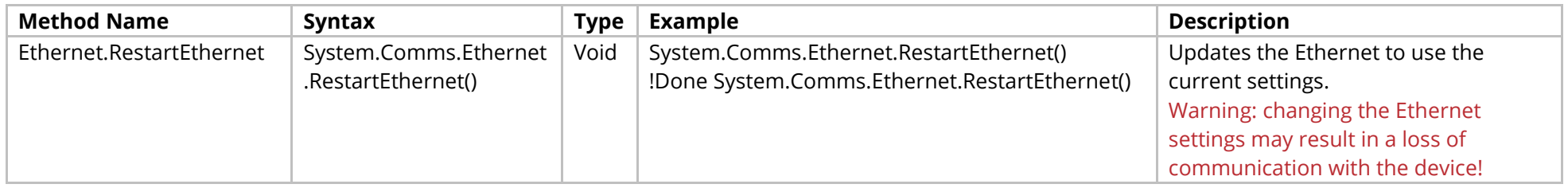

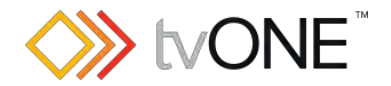

# <span id="page-21-0"></span>**System Constraints Commands**

#### **For use with CORIOmaster only.**

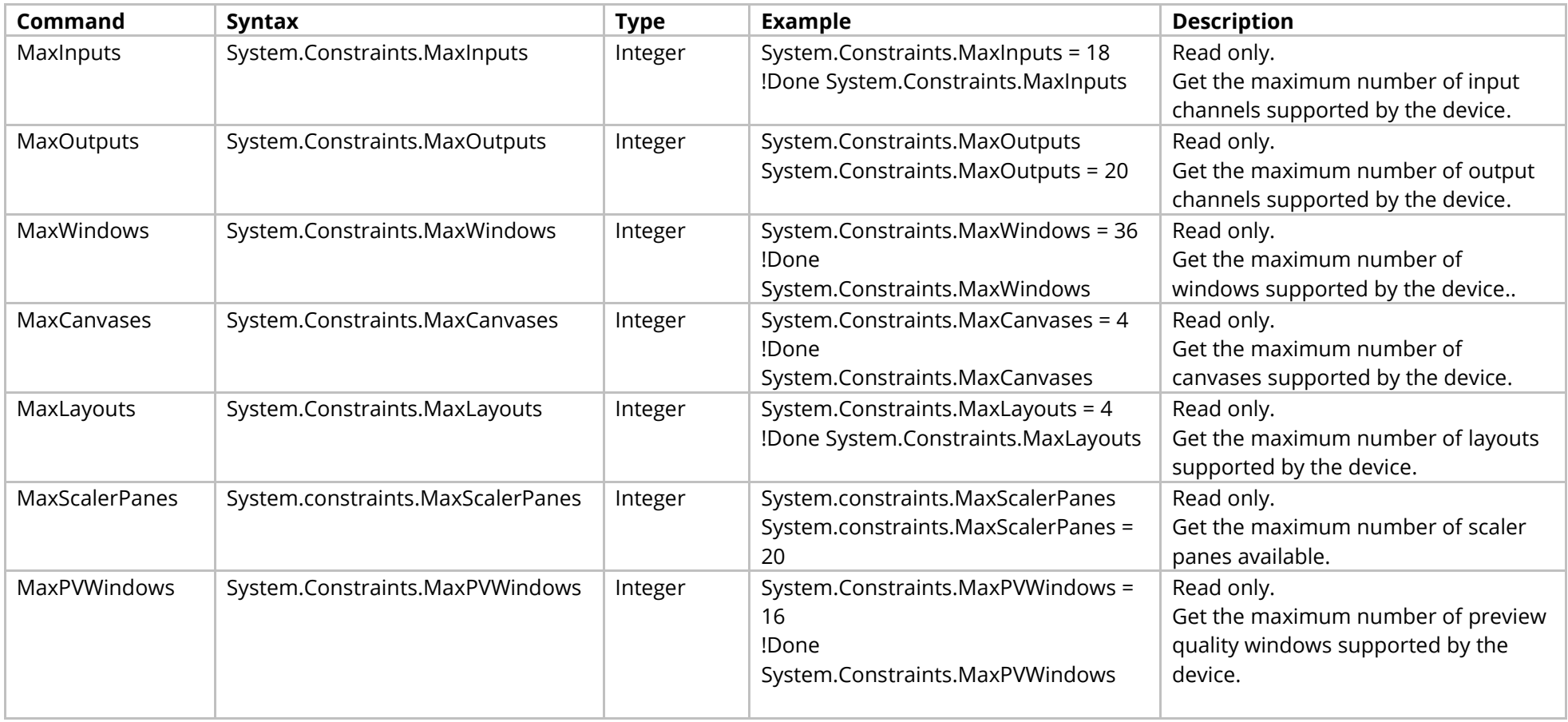

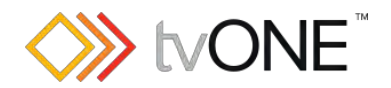

# <span id="page-22-0"></span>**System Temperature Control Commands**

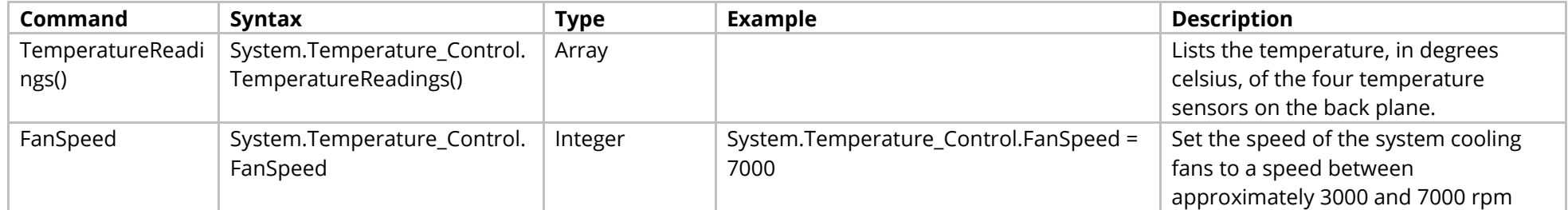

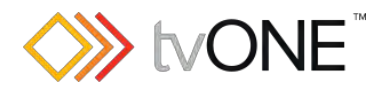

# <span id="page-23-0"></span>**System Security Commands**

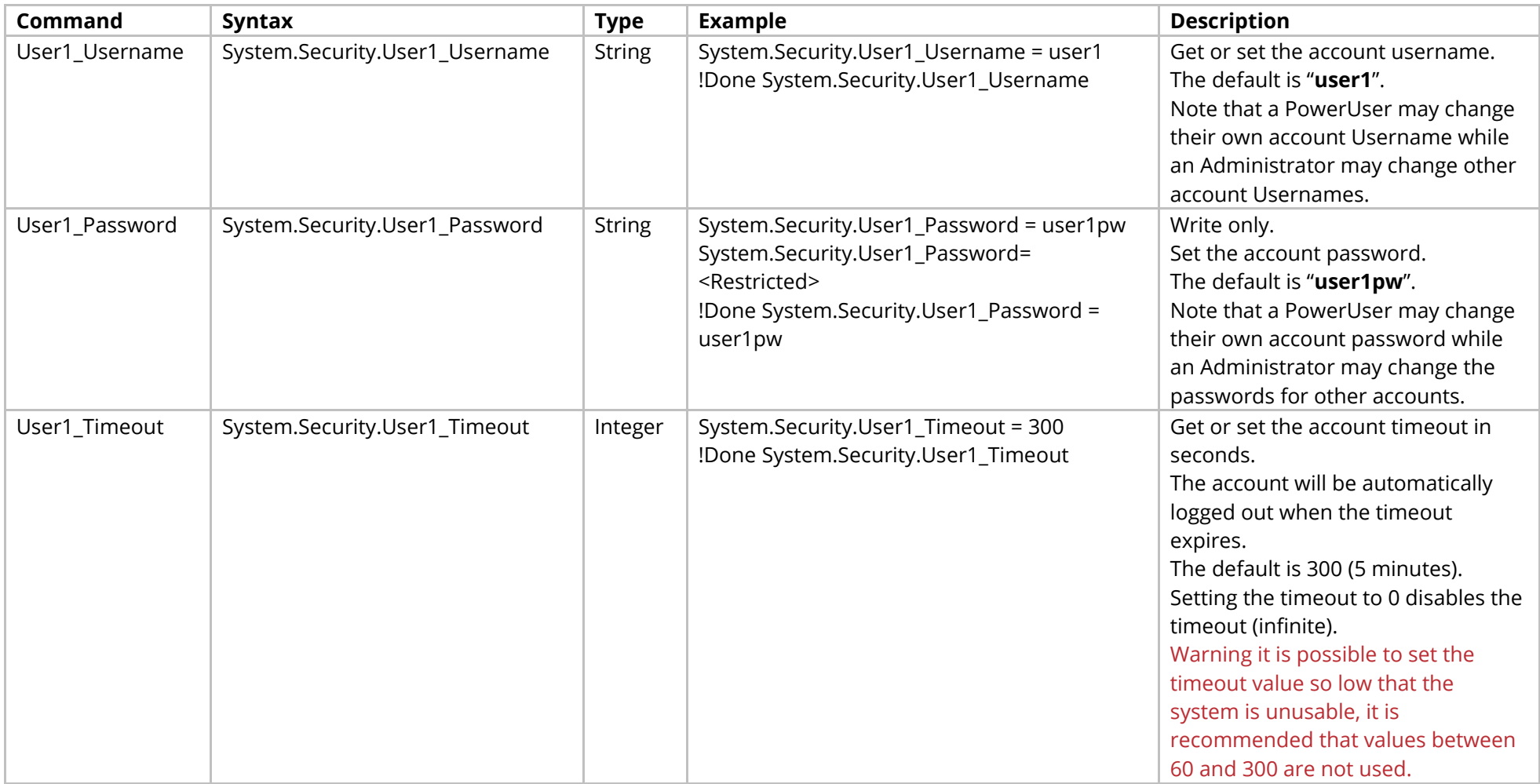

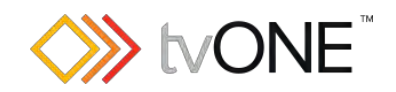

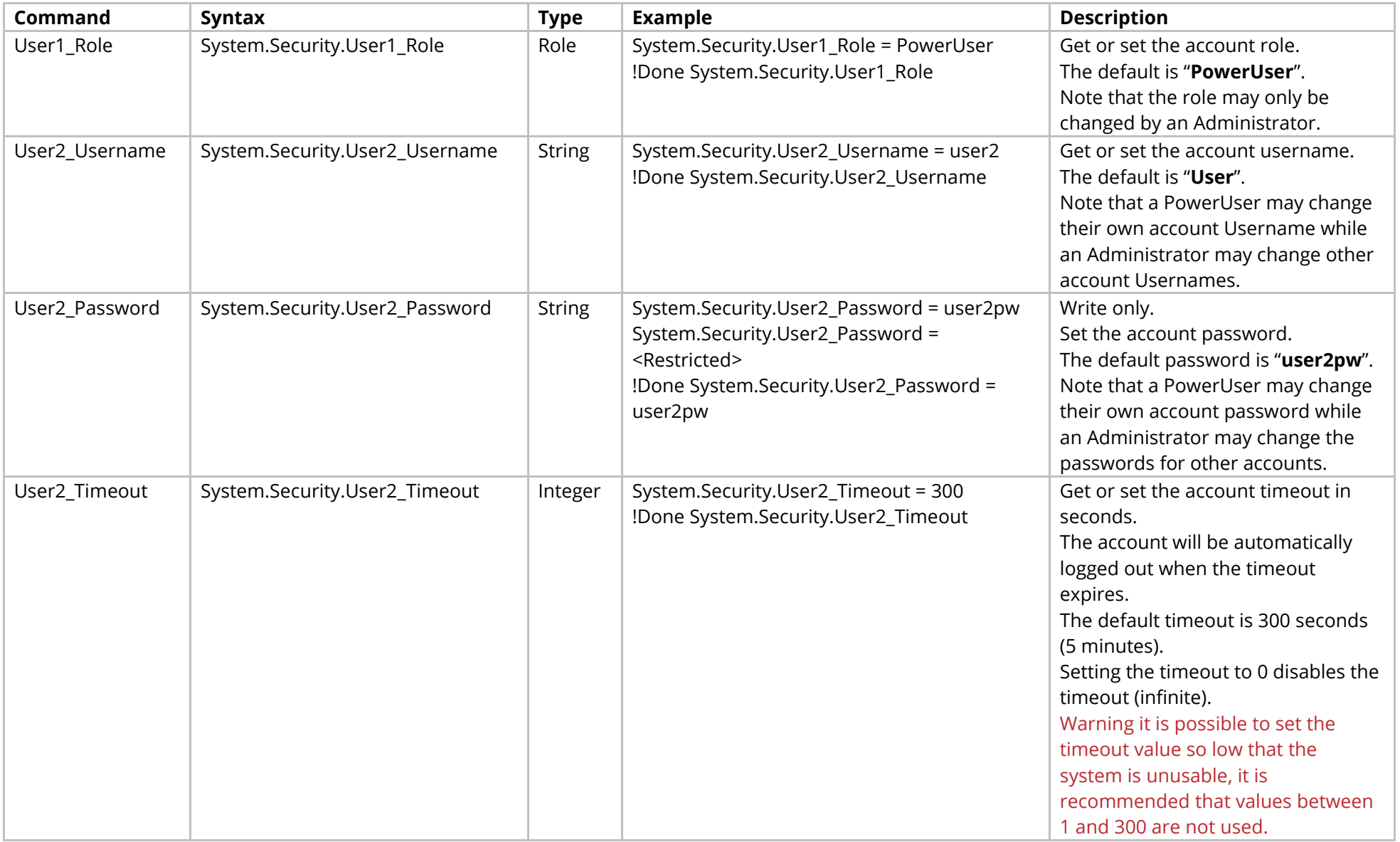

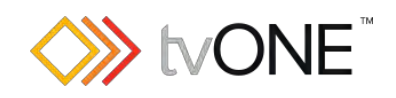

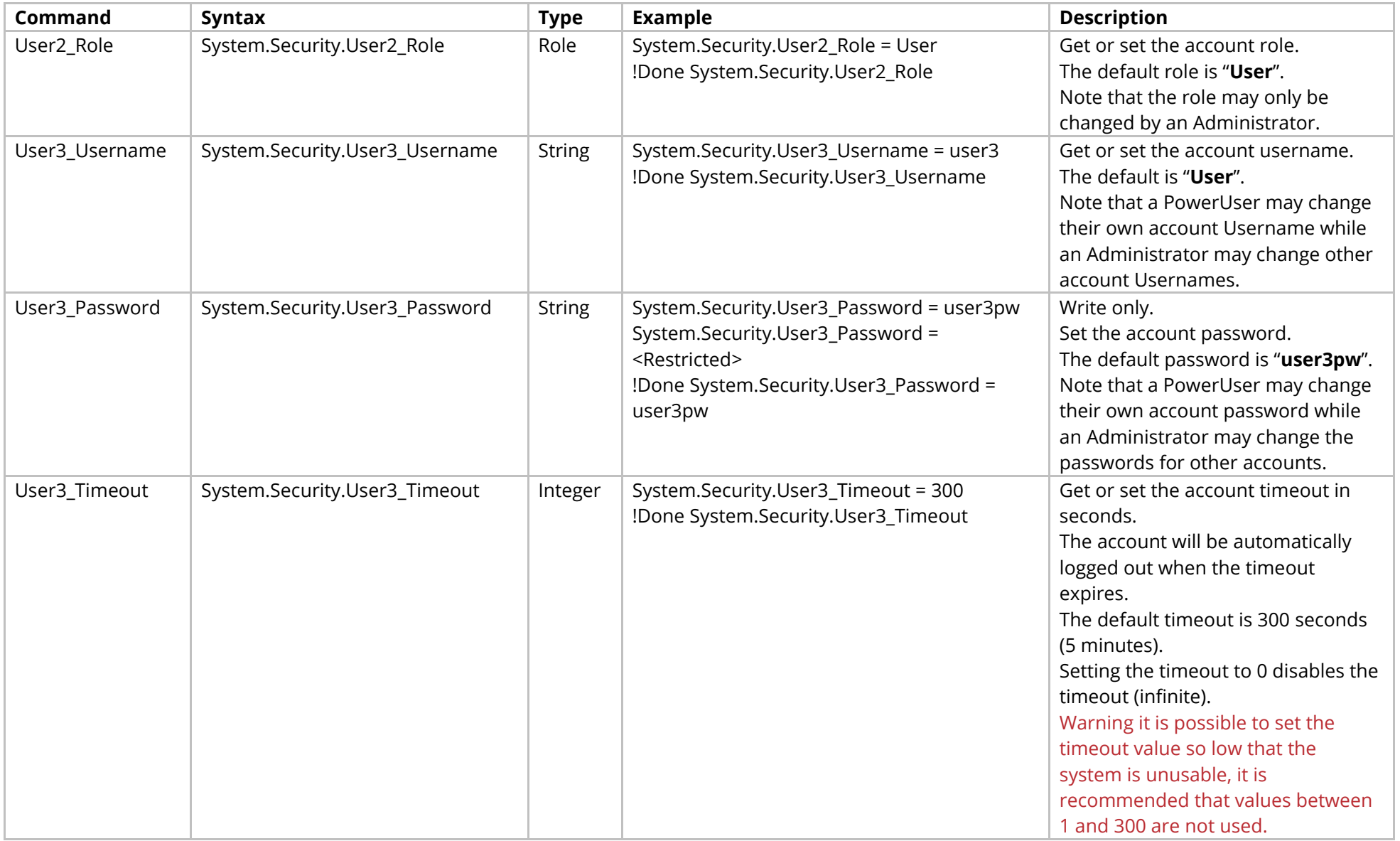

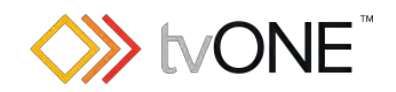

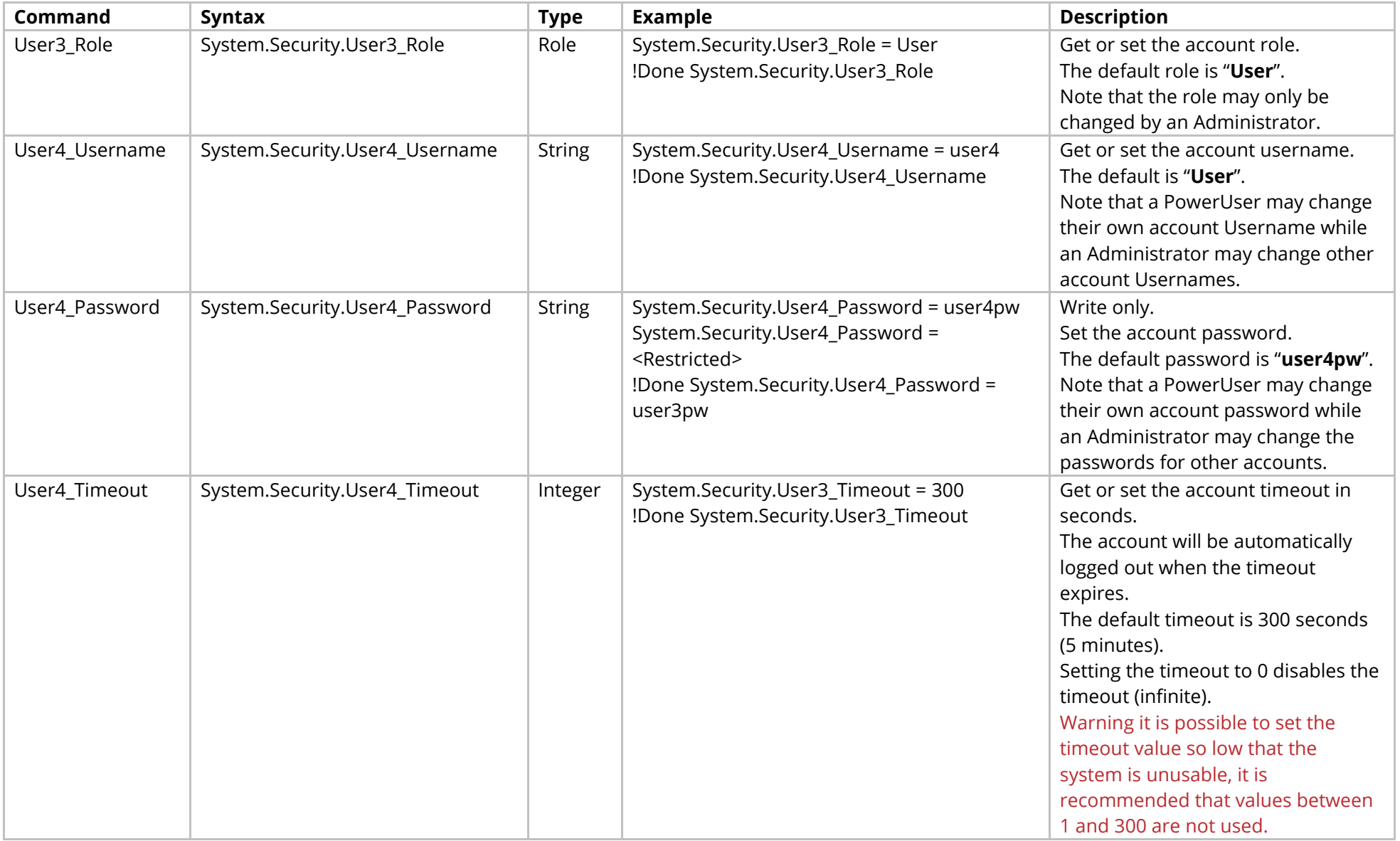

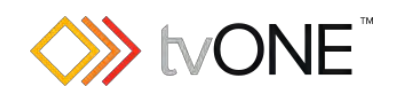

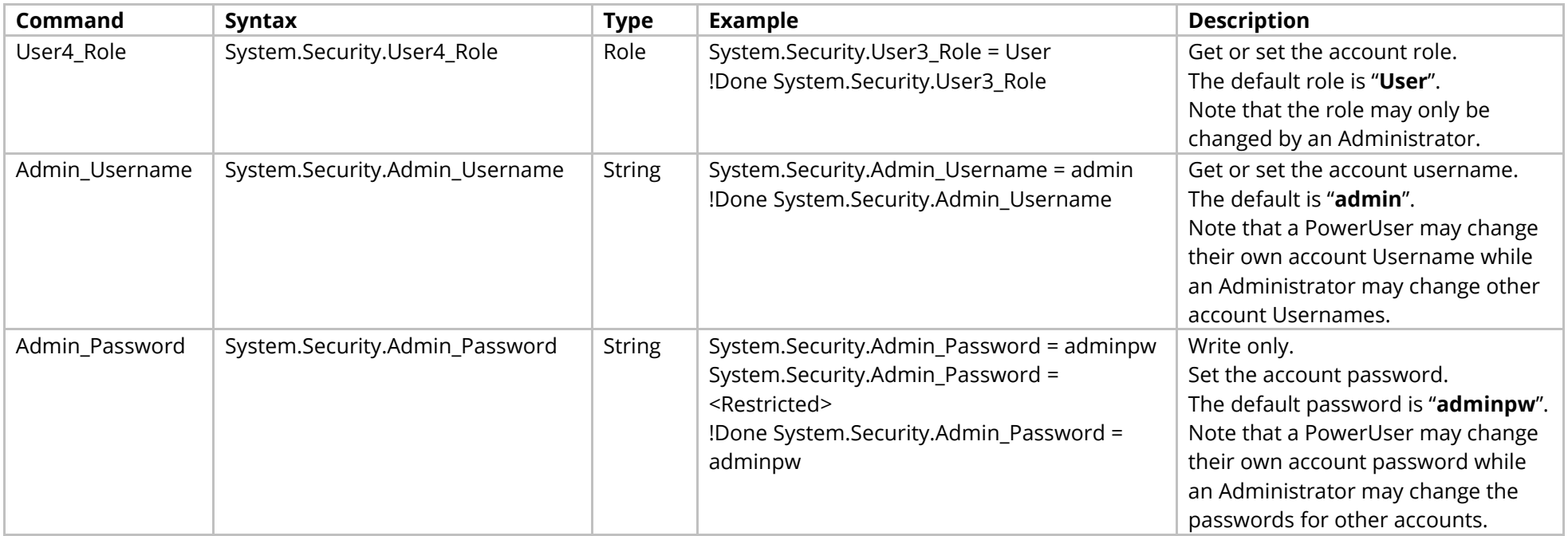

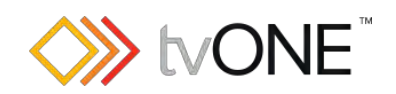

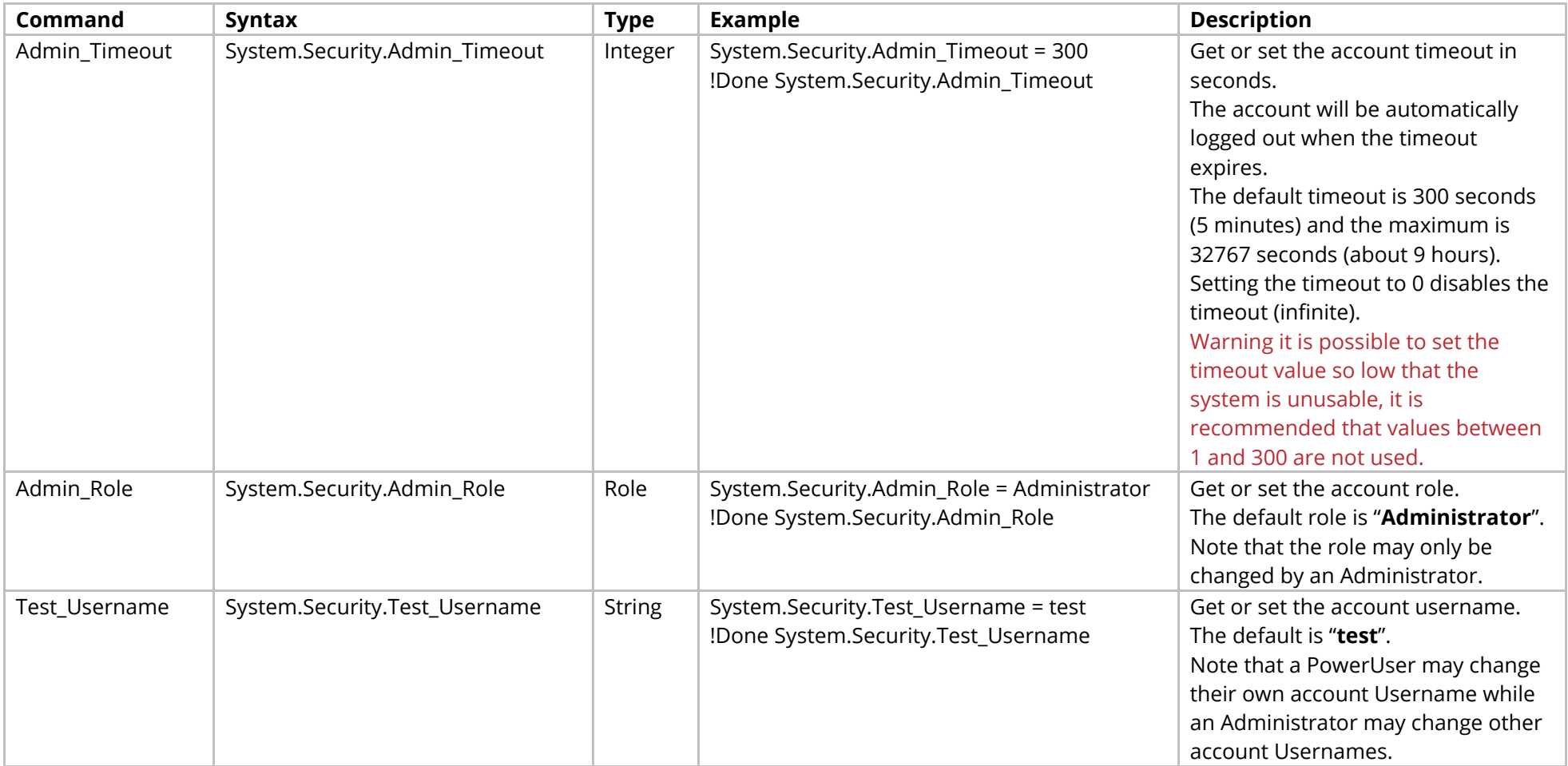

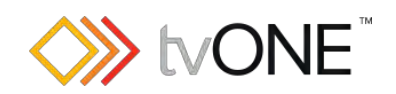

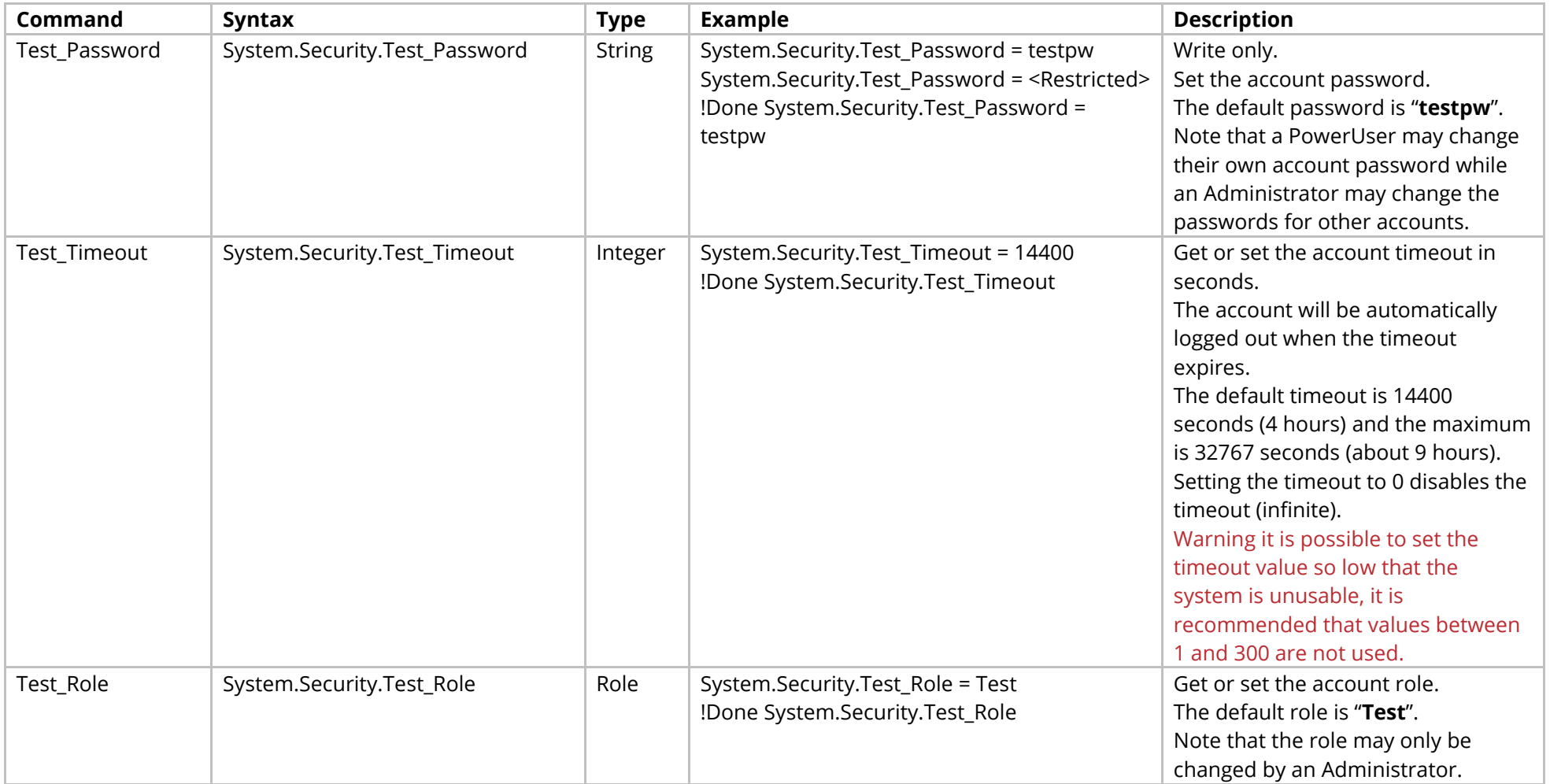

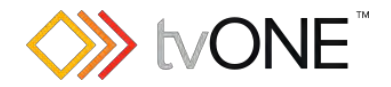

## <span id="page-30-0"></span>**System Security Certificates Commands**

For use with CORIOmaster only.

Note, if you do not have a CPU that supports HTTPS connections, this menu will not be available.

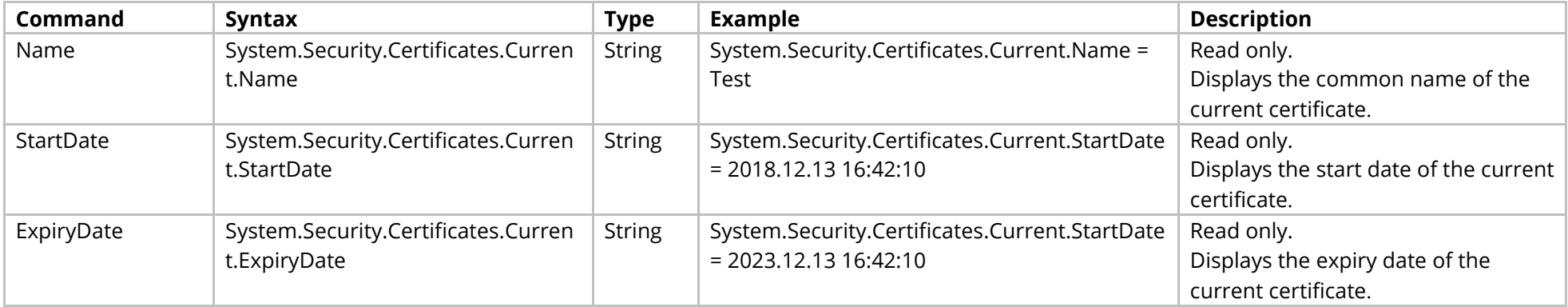

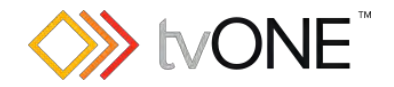

## <span id="page-31-0"></span>**System Security User Commands**

For use with CORIOmaster only.

Note, if you do not have a CPU that supports HTTPS connections, this menu will not be available.

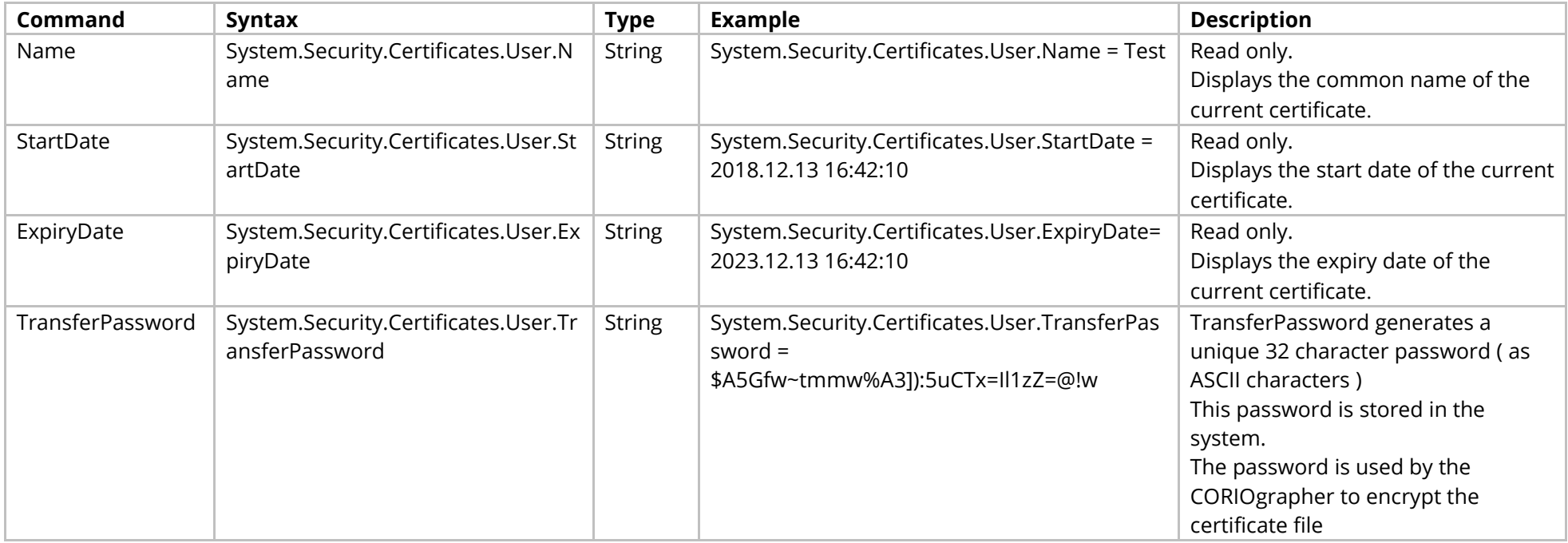

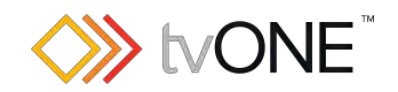

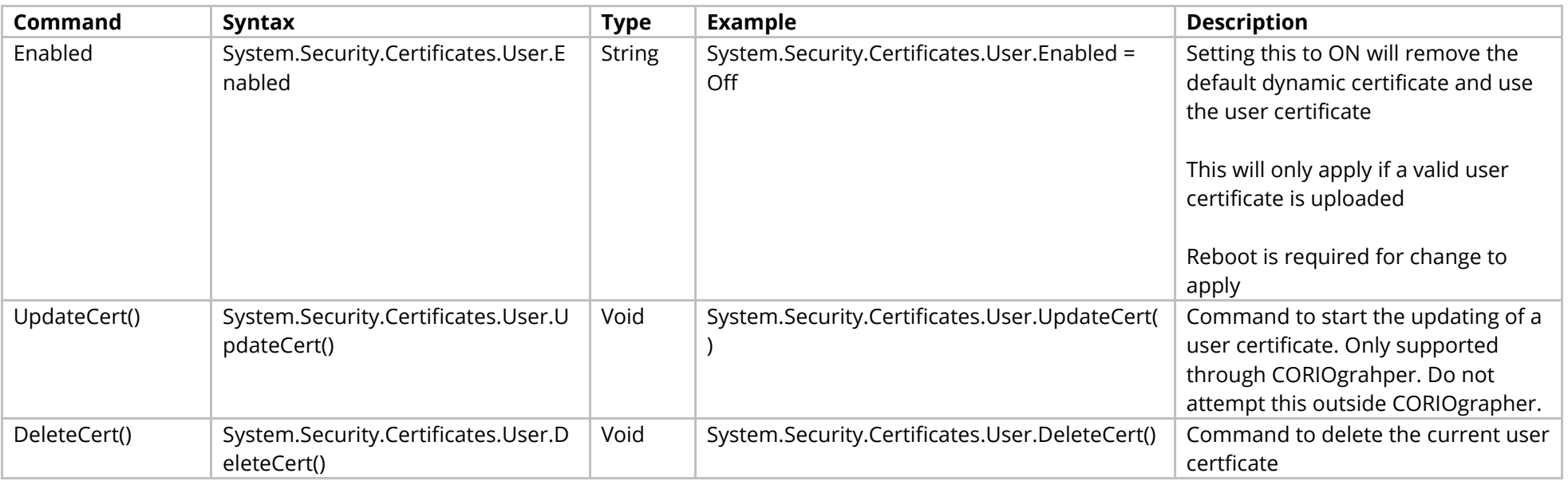

#### Events

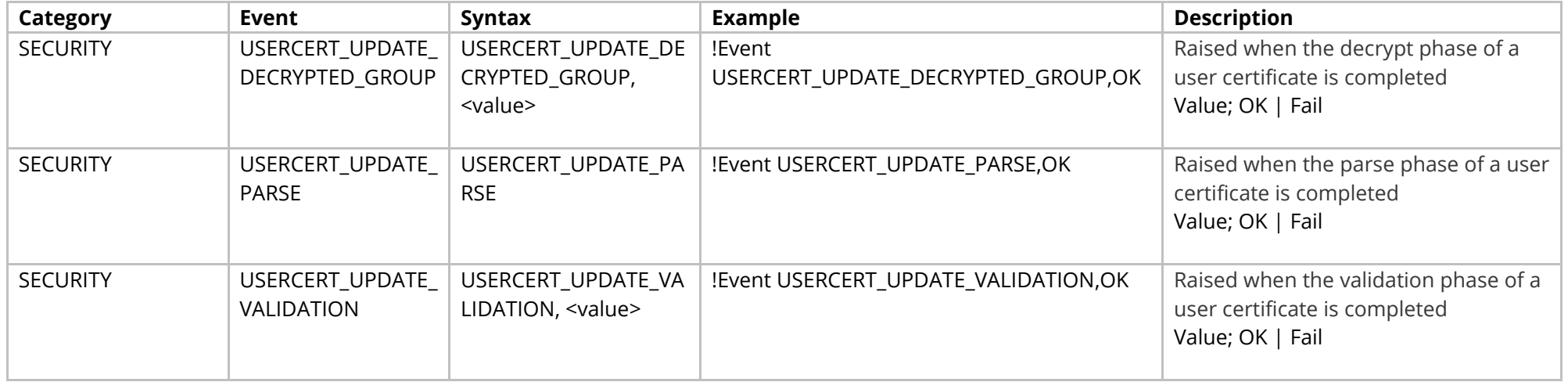

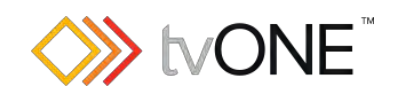

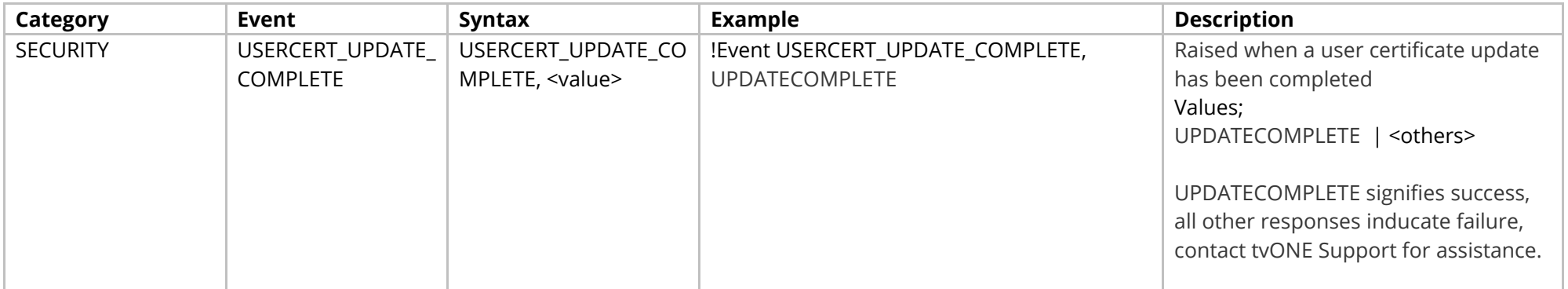

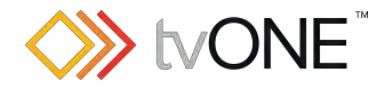

## <span id="page-34-0"></span>**System Time Commands**

For use with CORIOmaster only.

Note, if you do not have a CPU that supports HTTPS connections, this menu will not be available.

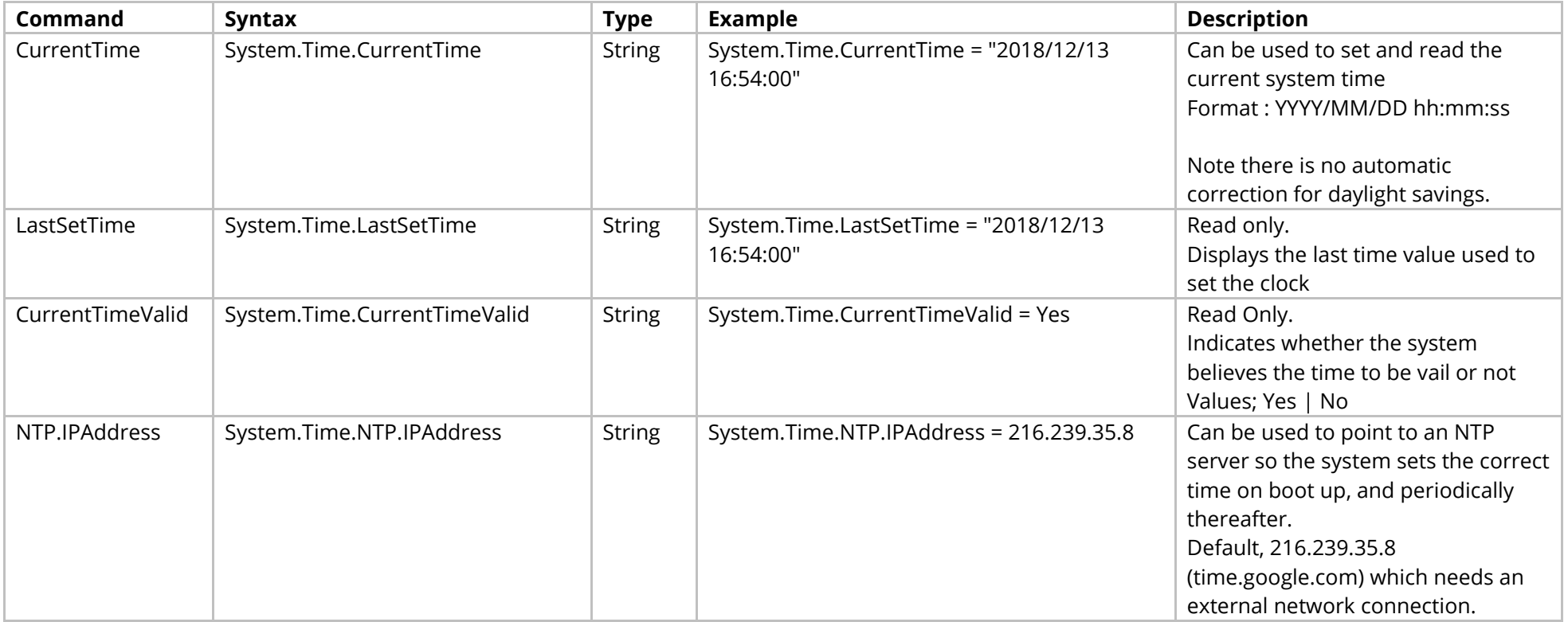

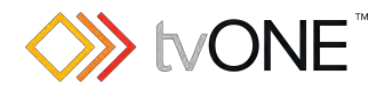

# <span id="page-35-0"></span>**System Menu Commands**

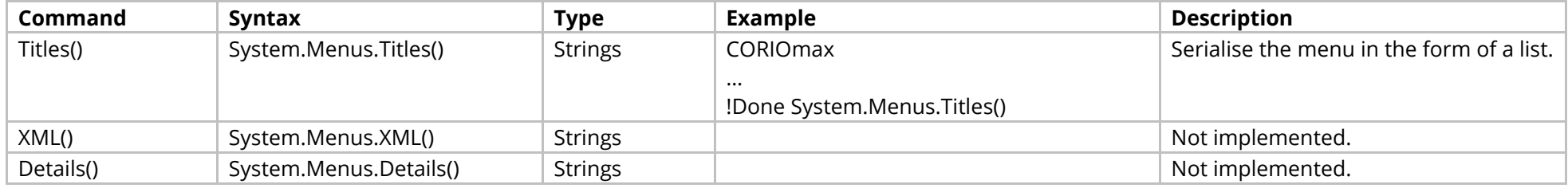
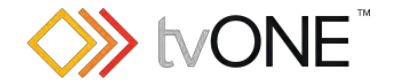

## **Event Commands**

The event mechanism allows you to subscribe to be notified of asynchronous events generated by the system. Once subscribed, events are returned as they occur in the format :

!Event <eventCategory>, <event>, <optional text>

For details on specific event categories, please refer to the Events sections for each module where available.

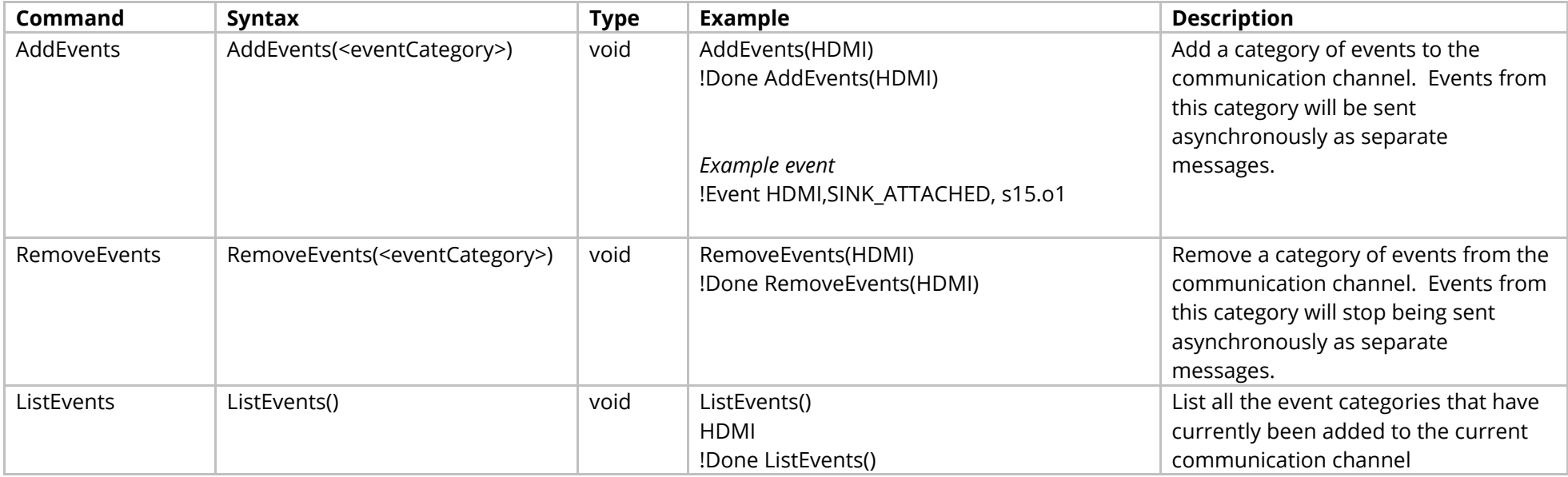

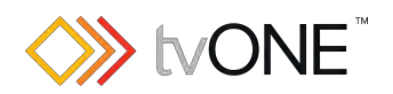

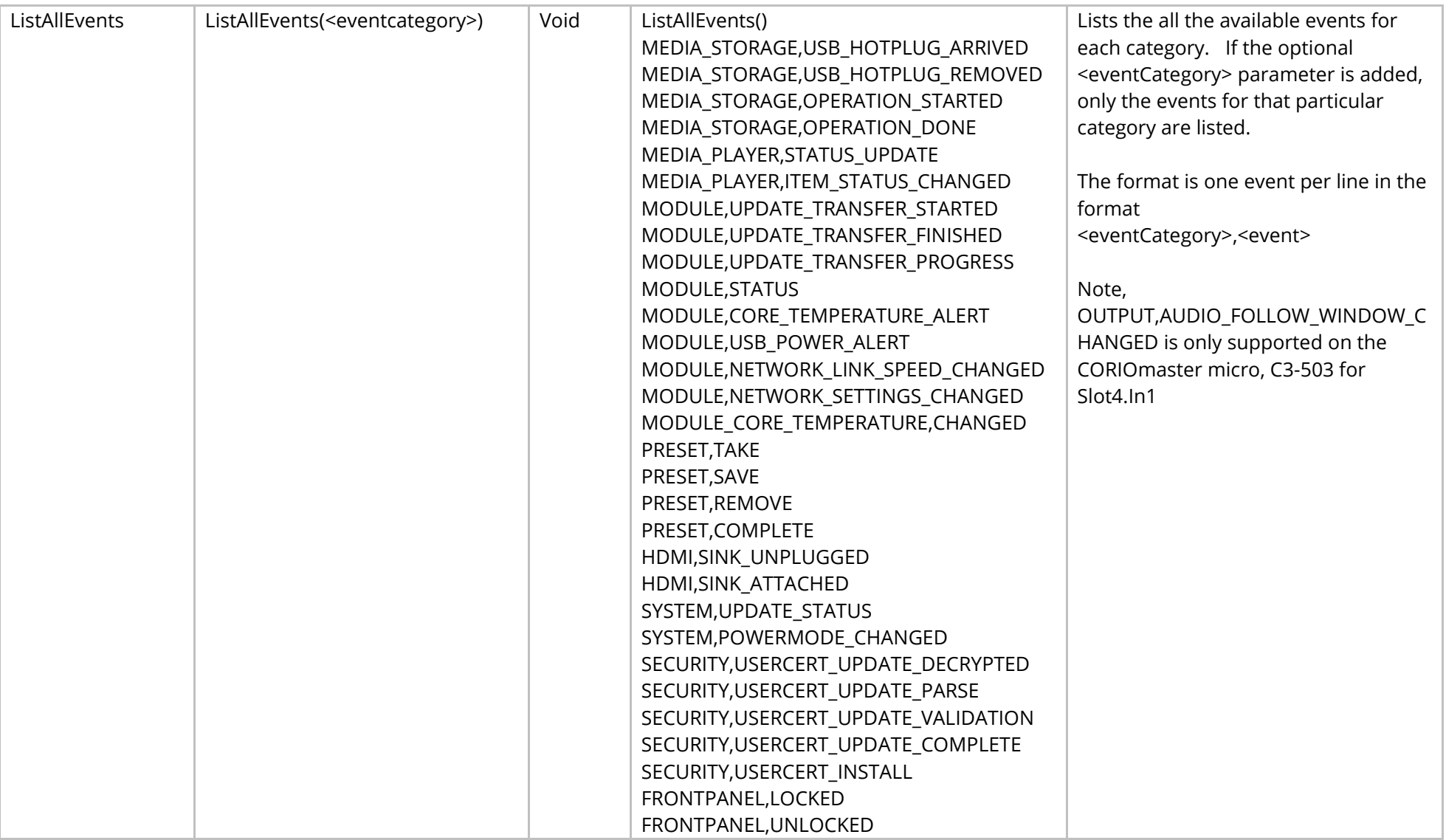

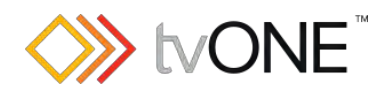

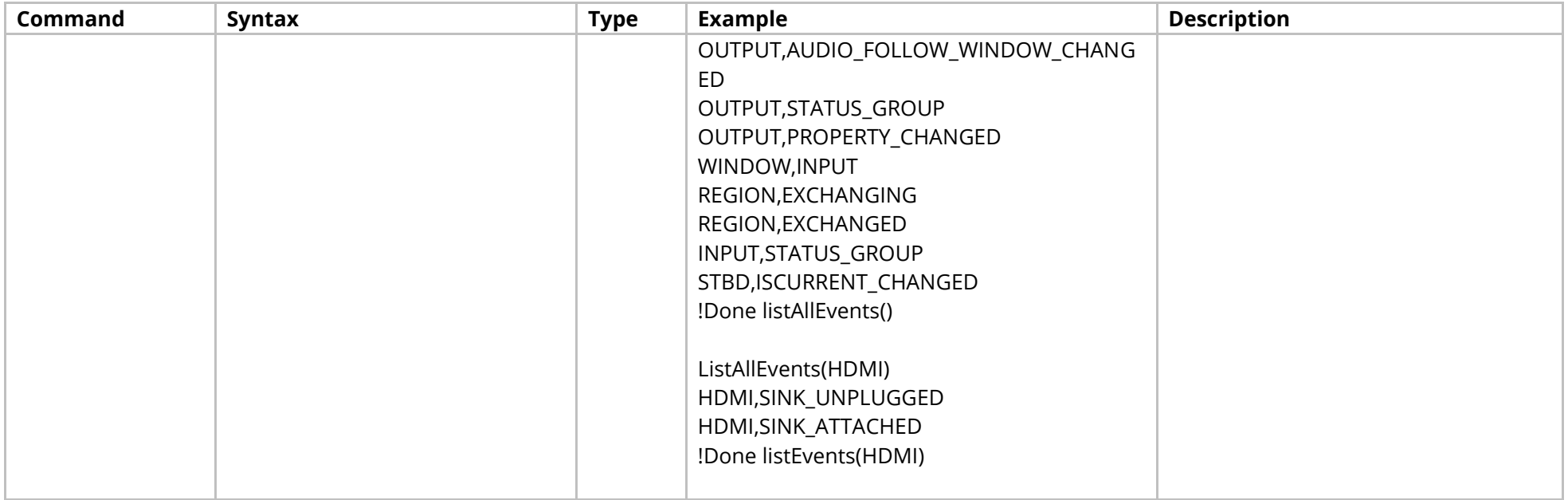

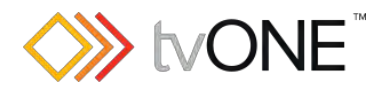

# **Aliases Commands**

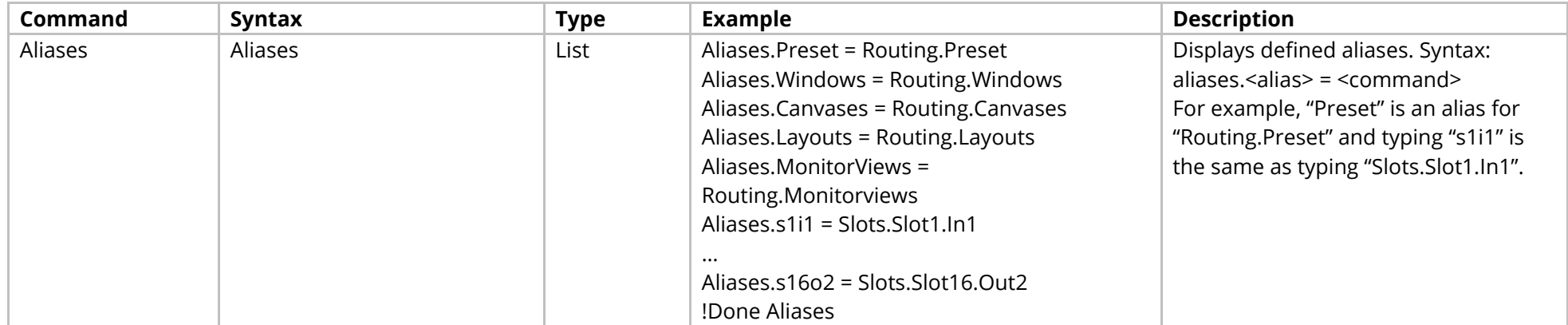

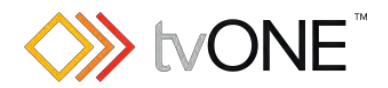

# **Resources Commands**

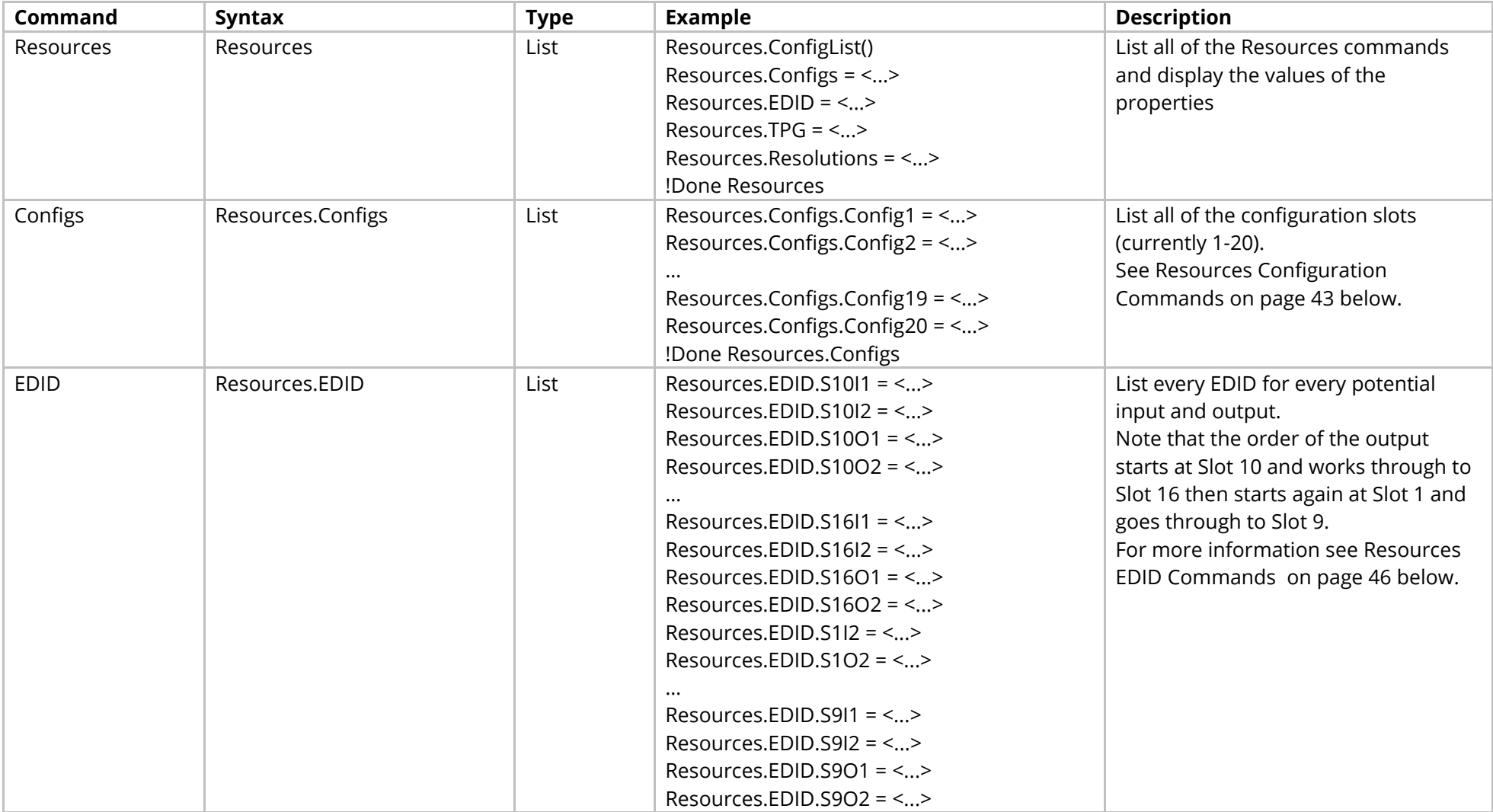

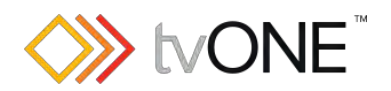

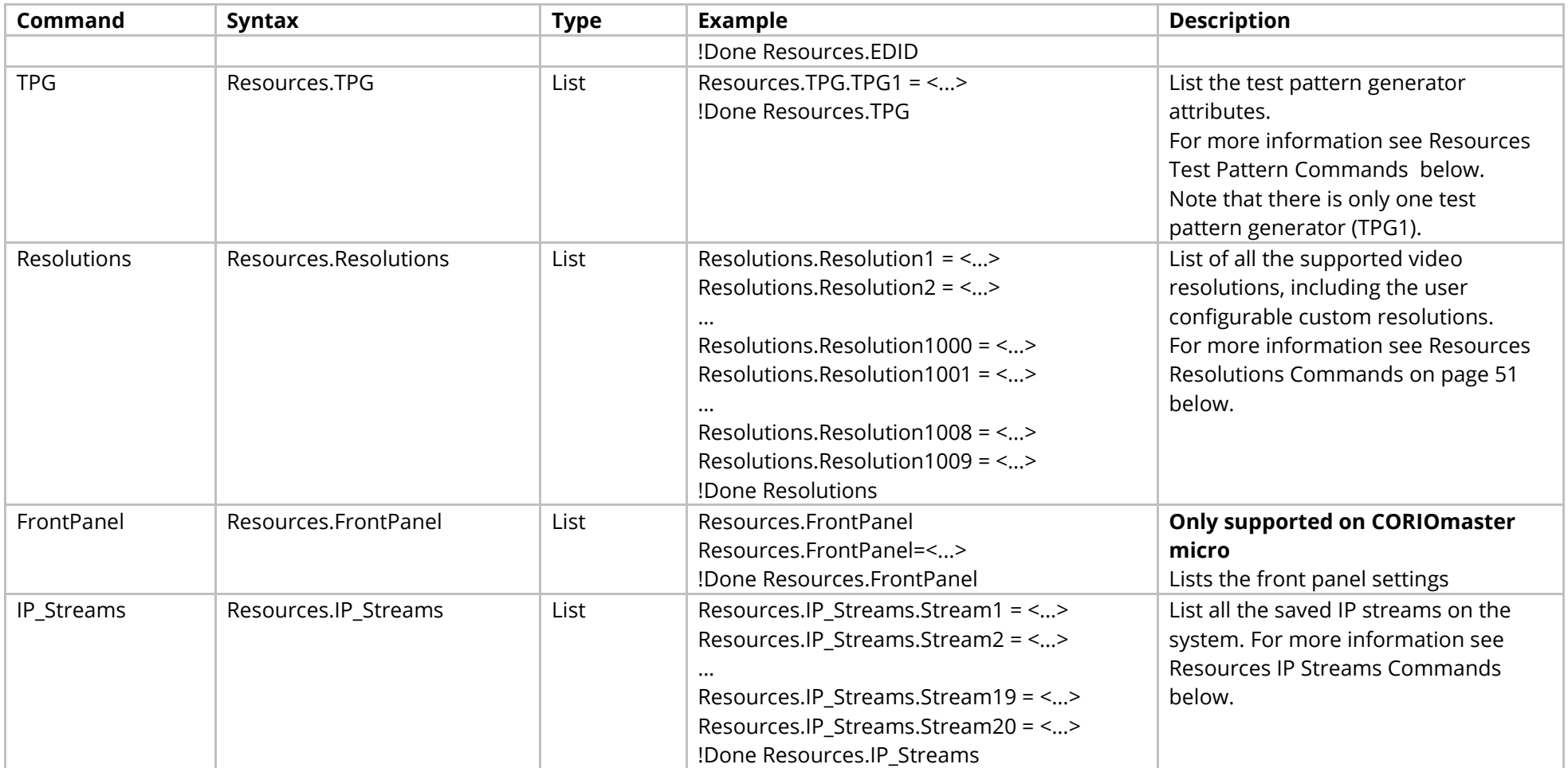

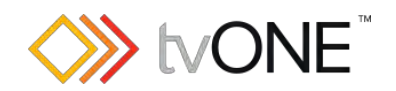

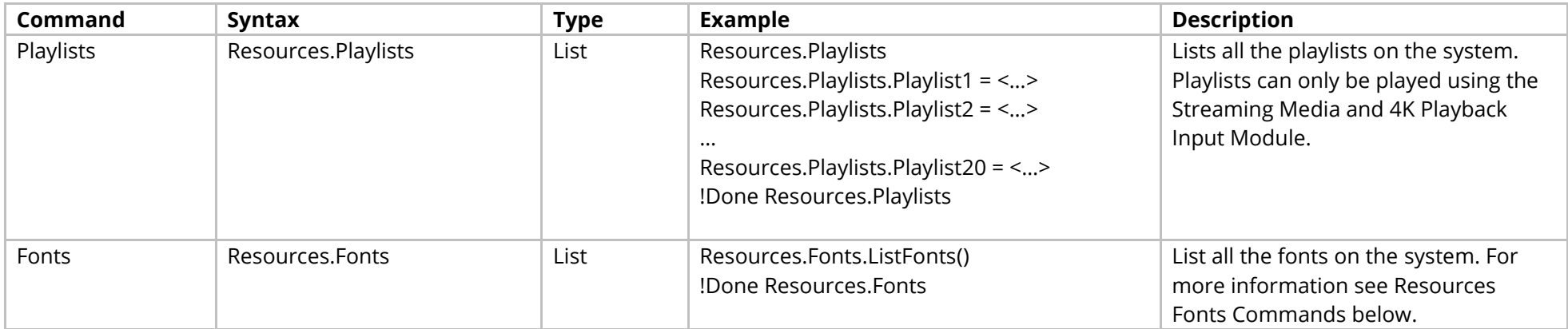

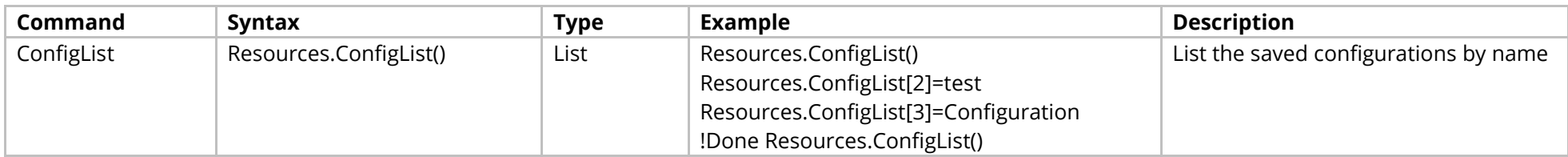

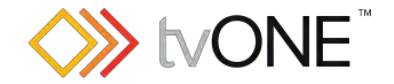

### <span id="page-43-0"></span>**Resources Configuration Commands**

It is possible to use Configs.Config<n> in place of Resources.Configs.Config<n>.

#### Where:

Resources.Configs.Config<n>
is a configuration of the form Resources.Configs.Config1. Configs.Config<n>
is an output connection of the form Configs.Config1.

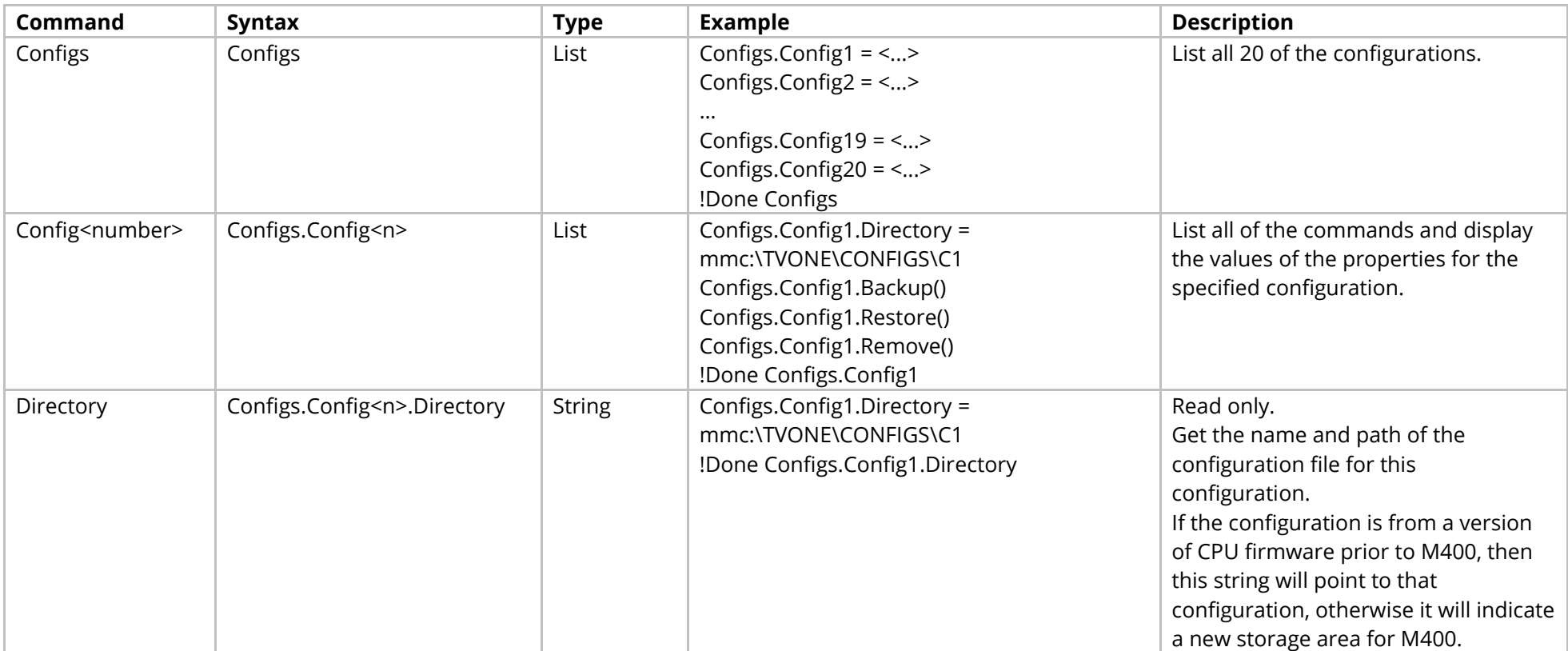

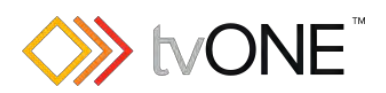

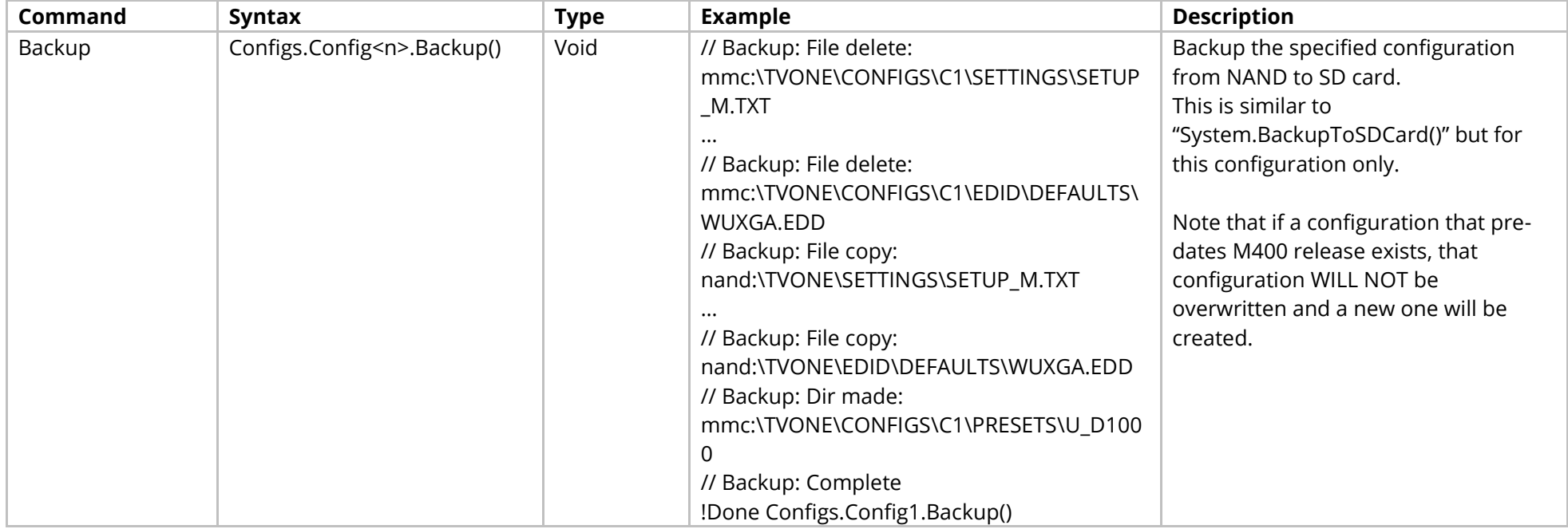

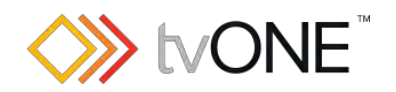

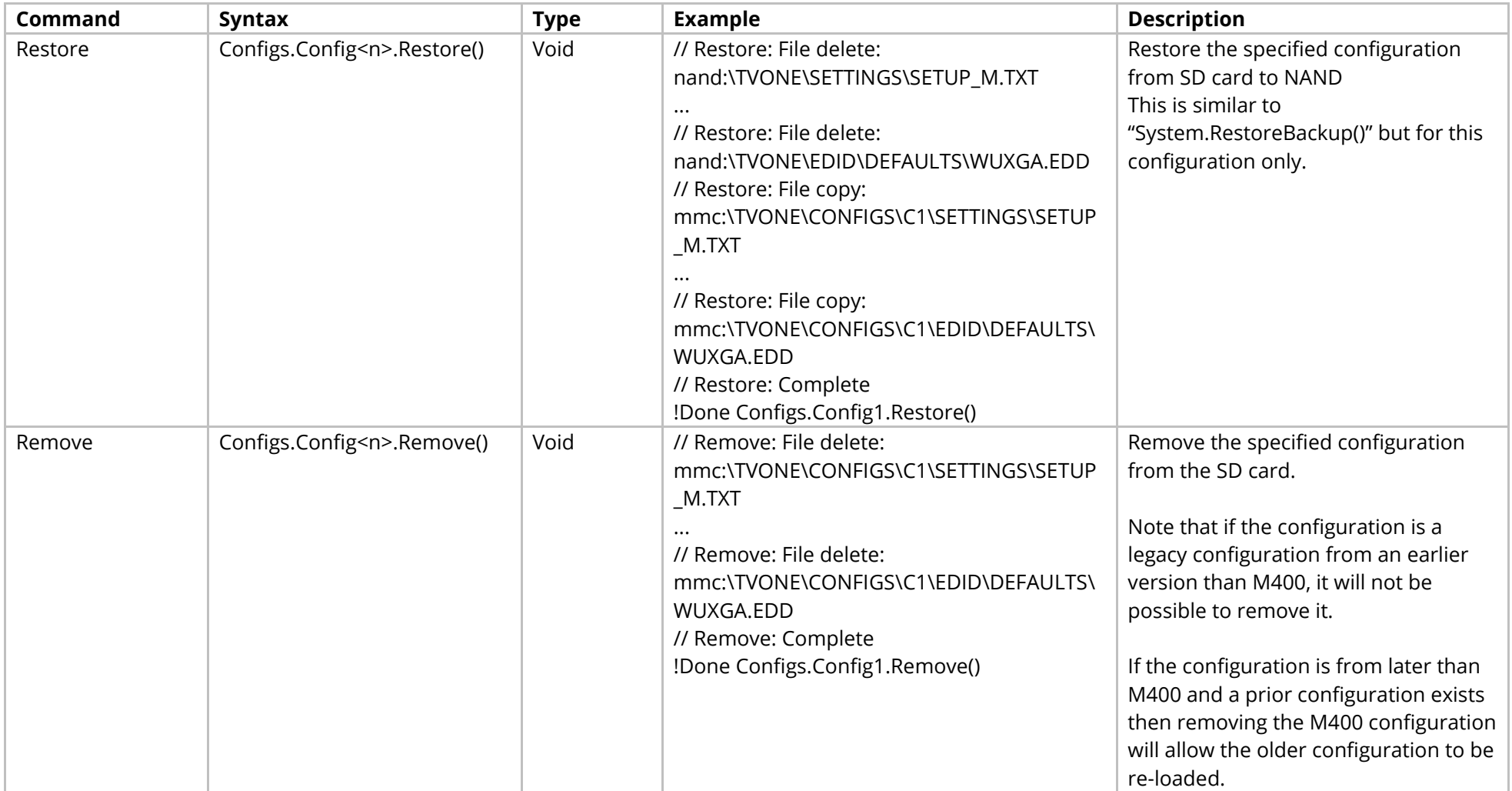

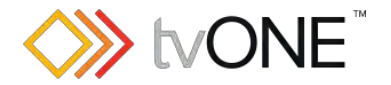

## <span id="page-46-0"></span>**Resources EDID Commands**

EDID methods for each possible connection in the device are accessed by slot number and input or output number.

It is possible to use EDID.S<n>>I<n> in place of Resources.EDID.S<n>>>>>>>I<n> and EDID.S<n>O<n> in place of Resources.EDID.S<n>O<n>.

#### Where:

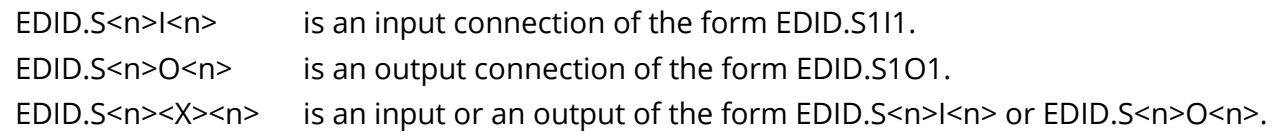

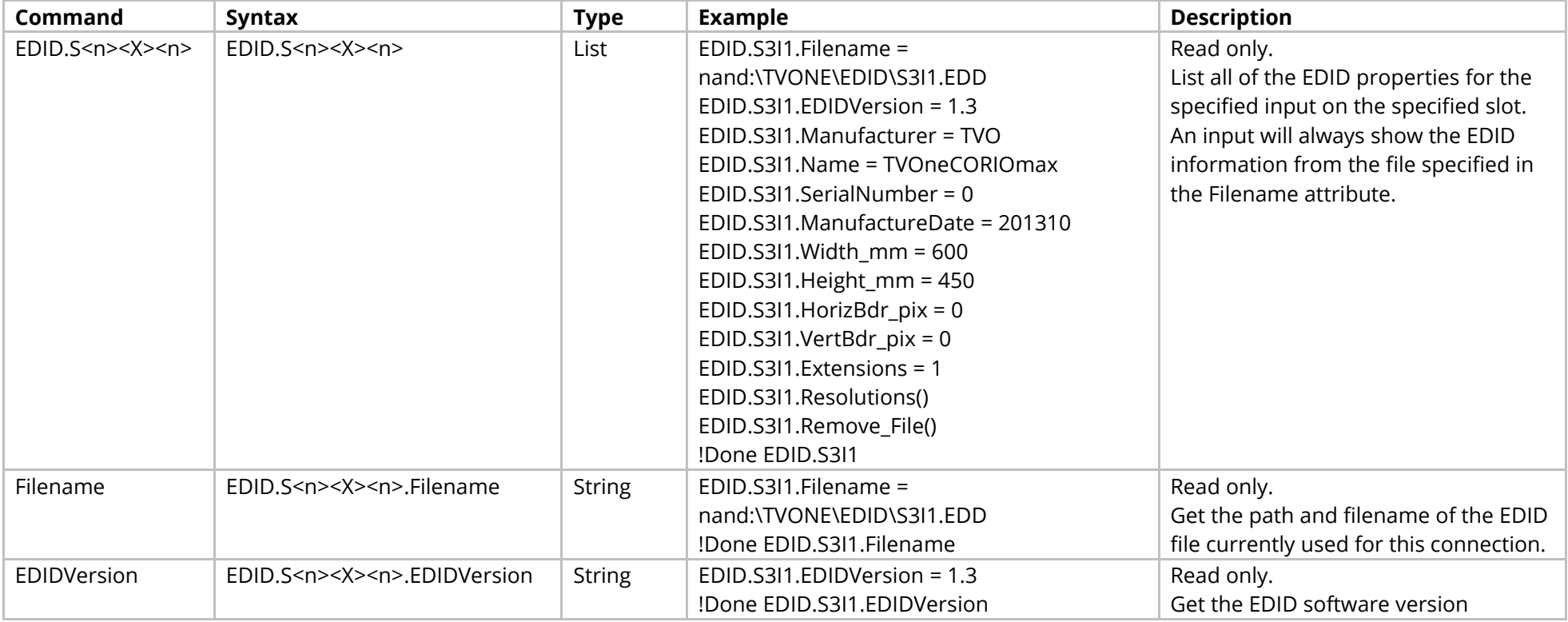

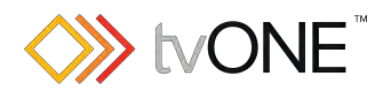

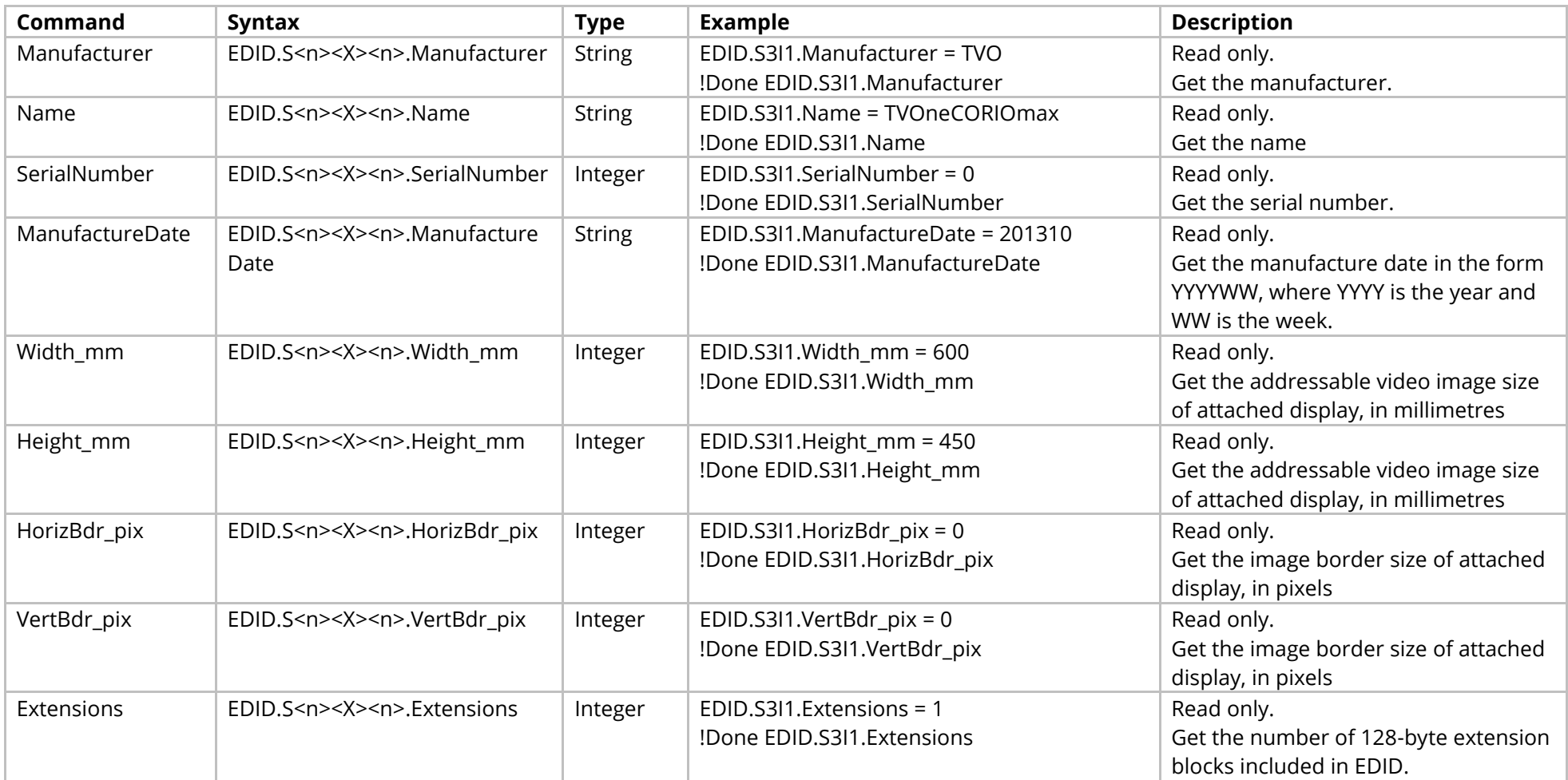

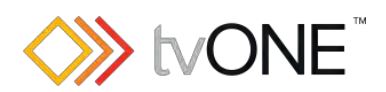

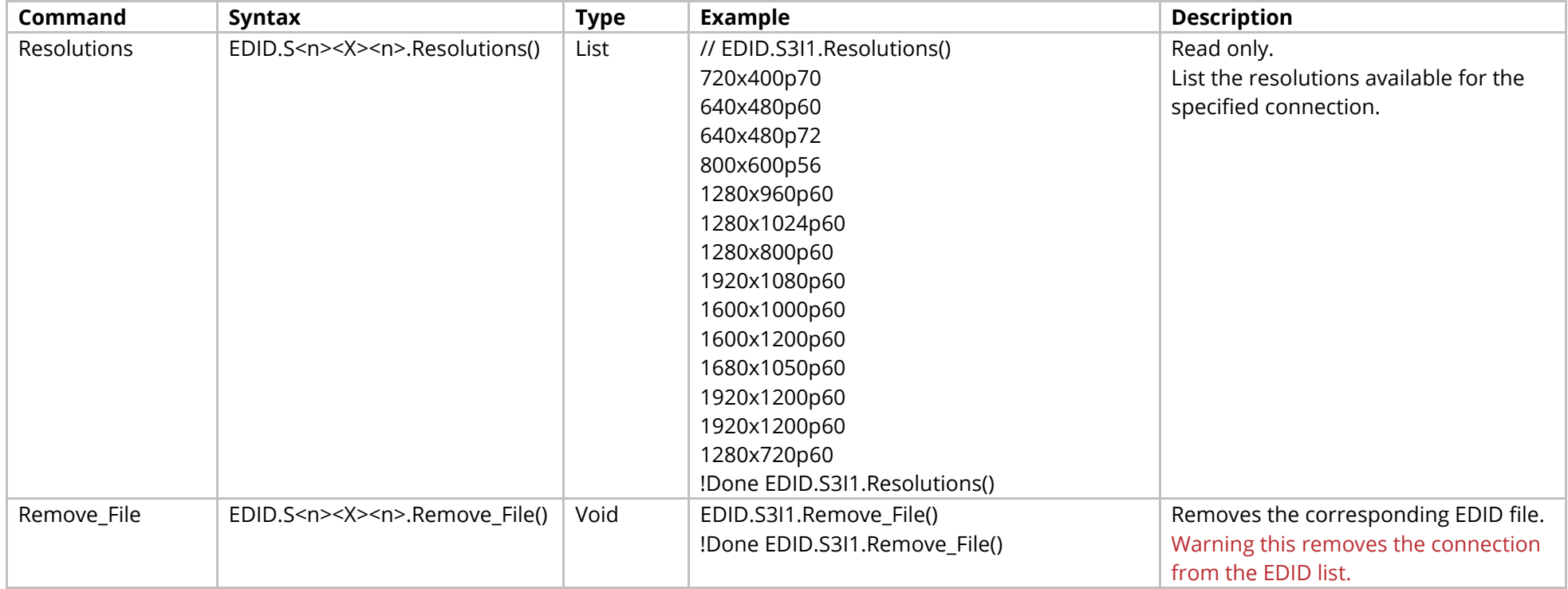

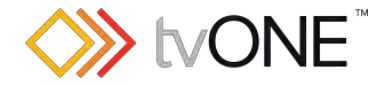

## <span id="page-49-0"></span>**Resources Test Pattern Commands**

Note that only one test pattern generator (TPG1) is supported.

It is possible to use TPG.TPG1 in place of Resources.TPG.TPG1.

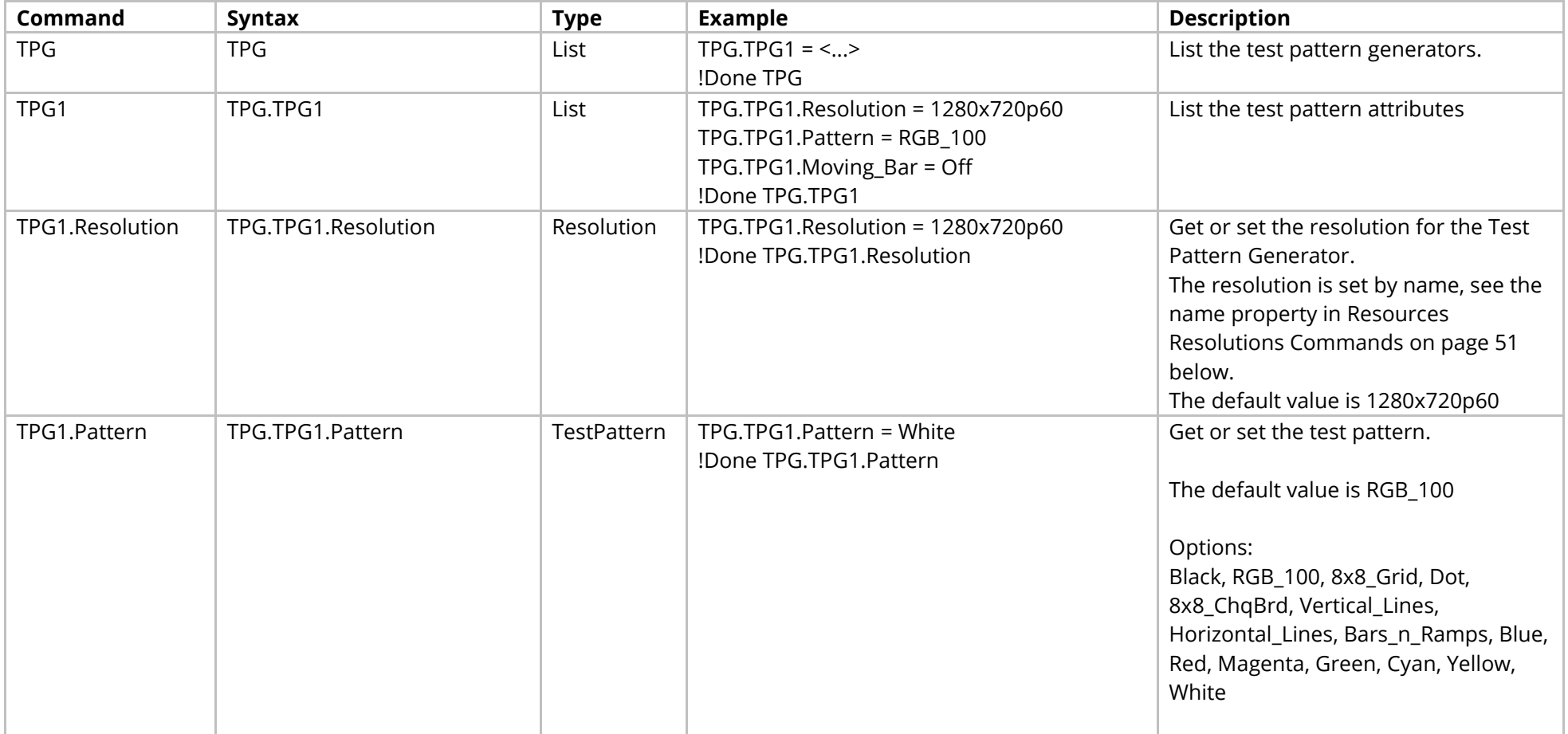

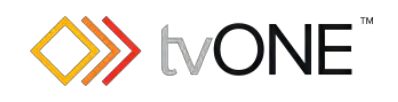

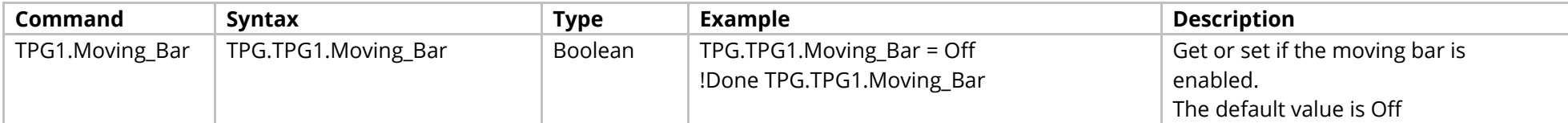

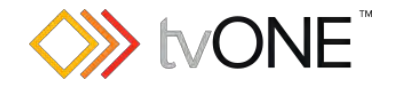

### <span id="page-51-0"></span>**Resources Resolutions Commands**

List of all the supported video resolutions, including the user defined Custom Resolutions.

The system resolutions are read only and numbered from 1.

The custom resolutions can be modified and are numbered from 1000.

For more information on programming Custom Resolutions see the Resolution Editor Programming Guide.

It is possible to use Resolutions in place of Resources.Resolutions.

Properties for the System (built-in) resolutions are all Read Only.

Properties for the Custom Resolutions (Resolution1000 onwards) are Read/Write except where marked as Read only.

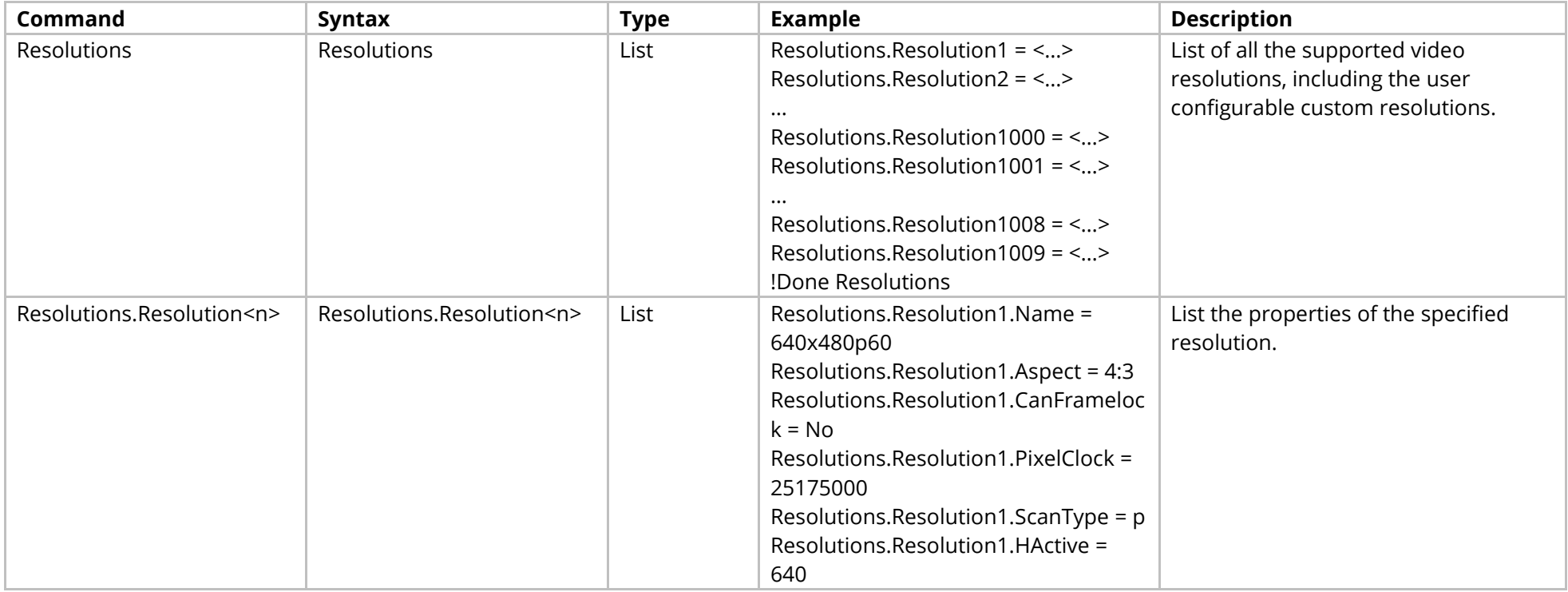

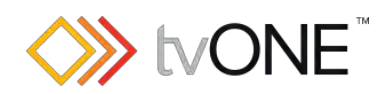

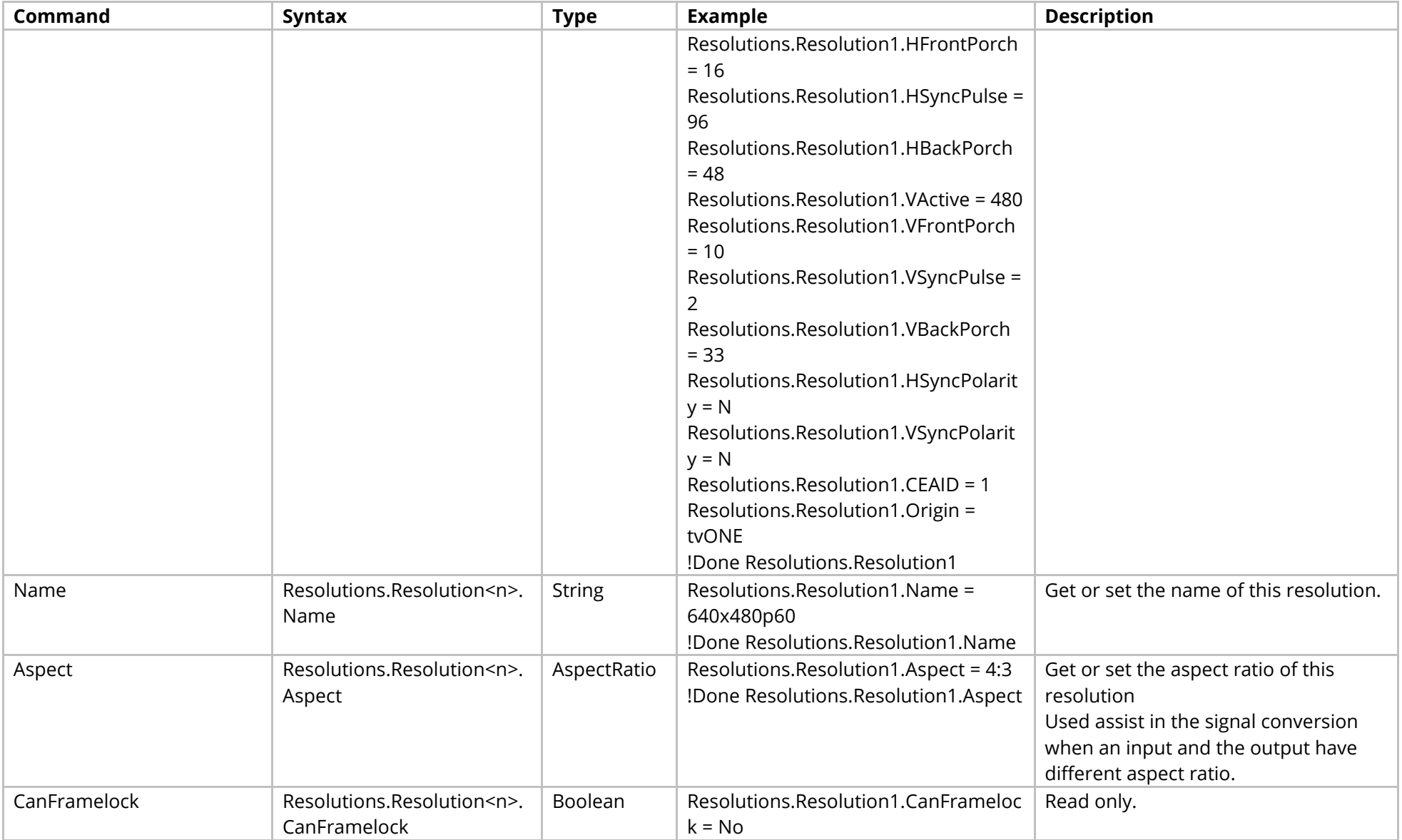

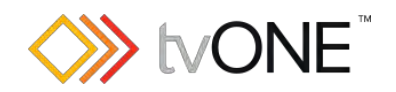

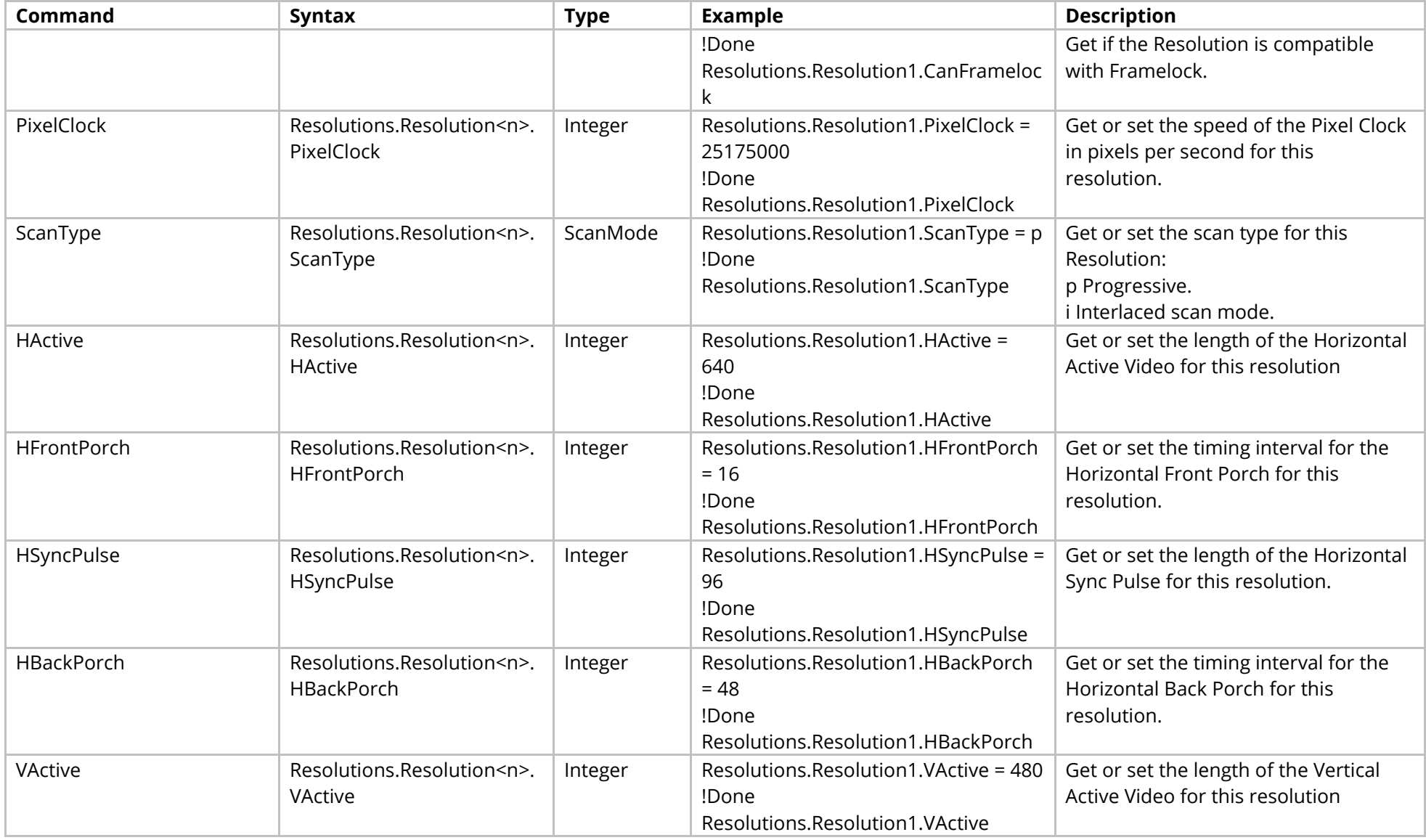

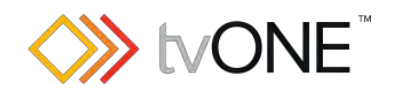

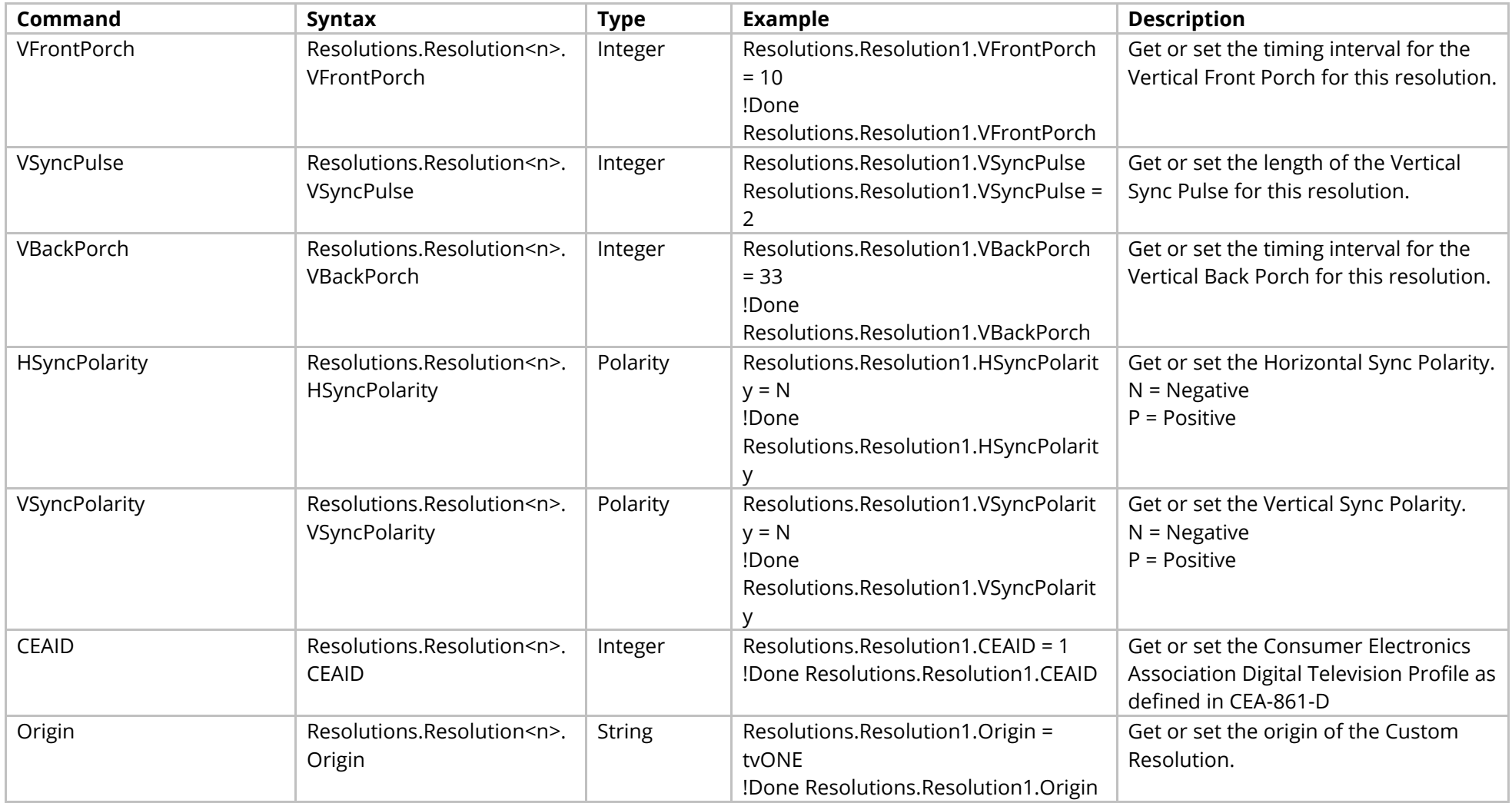

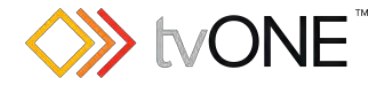

# **Resources FrontPanel Commands**

### **For use with CORIOmaster/CORIOview only**

#### Manage all the front panel operation on a CORIOmaster micro & CORIOview

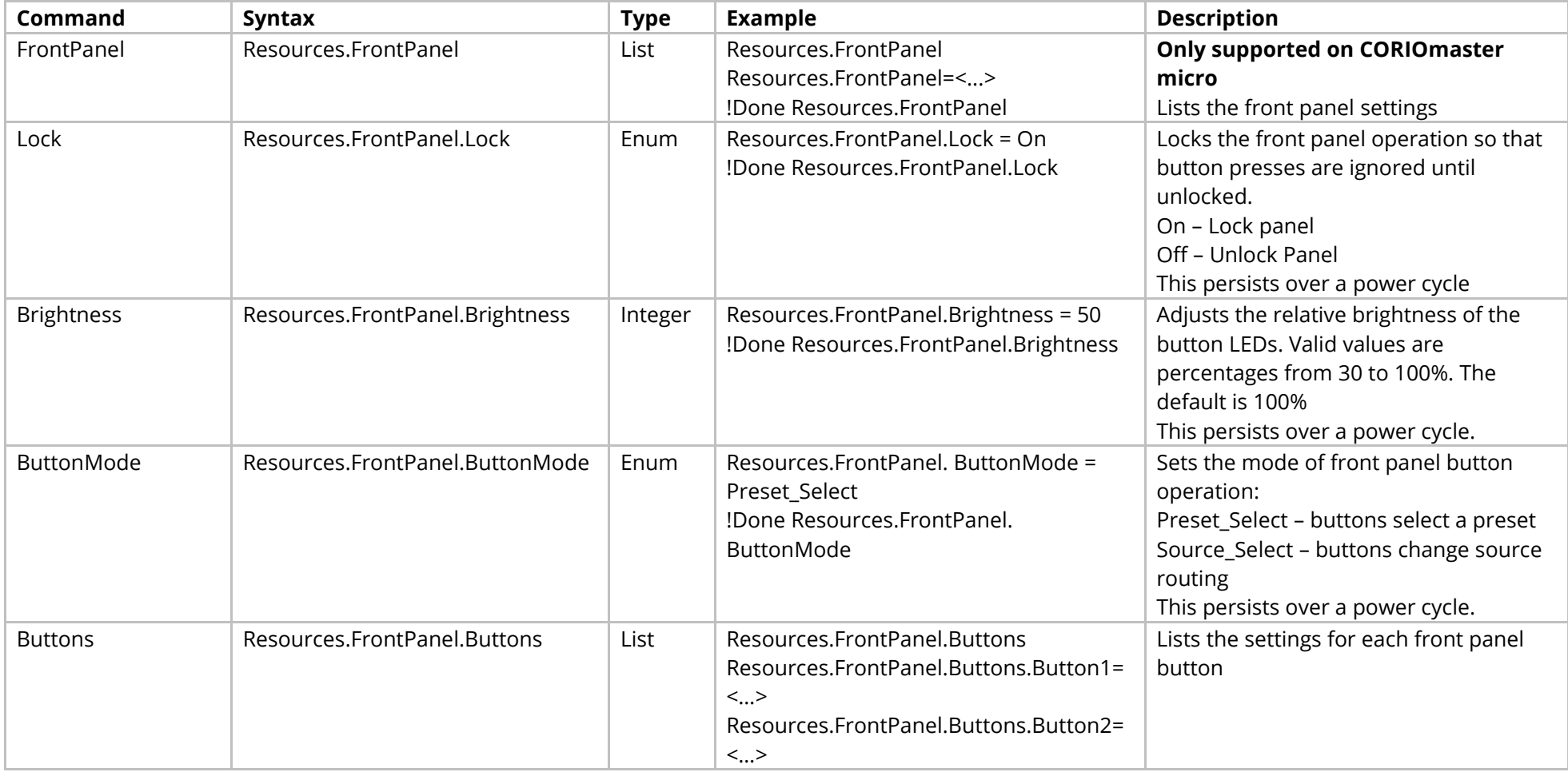

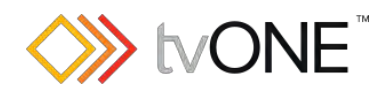

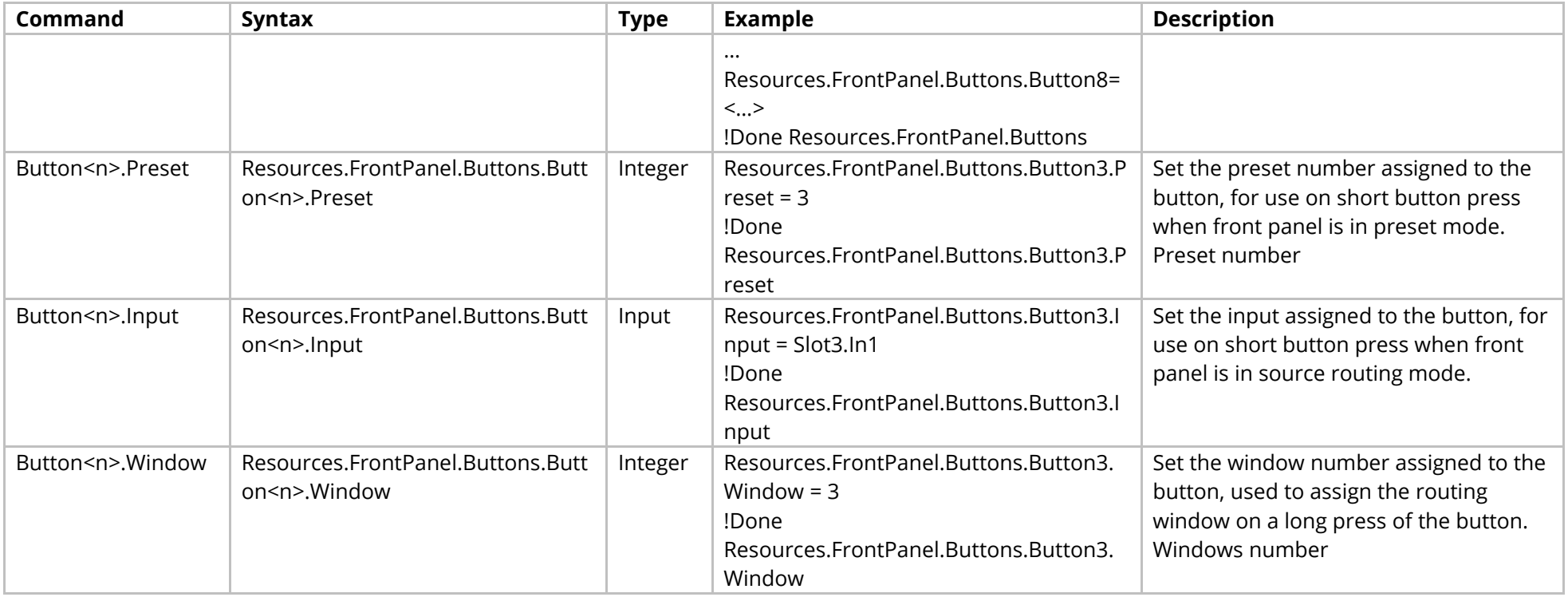

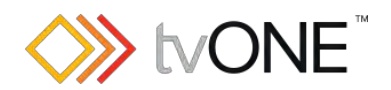

### Events

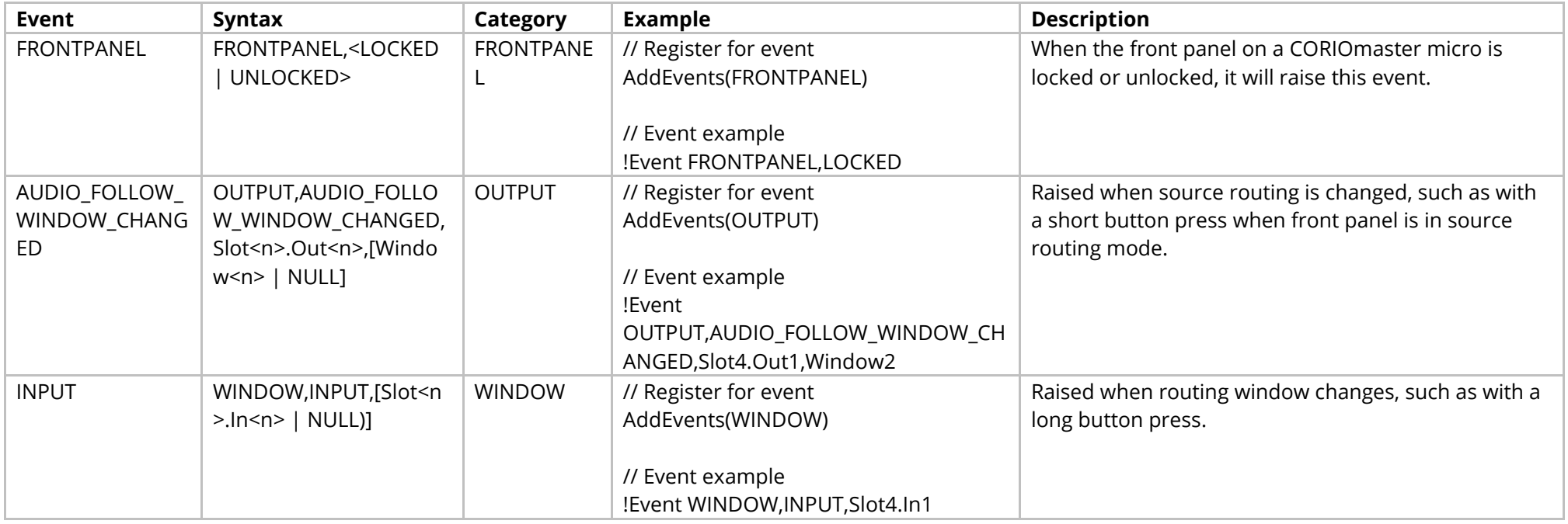

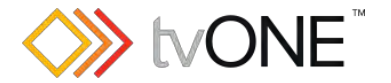

## **Resources IP Streams Commands**

Manage all the saved IP streams in the system. Saved IP streams are only an information store for external use; they are not used internally.

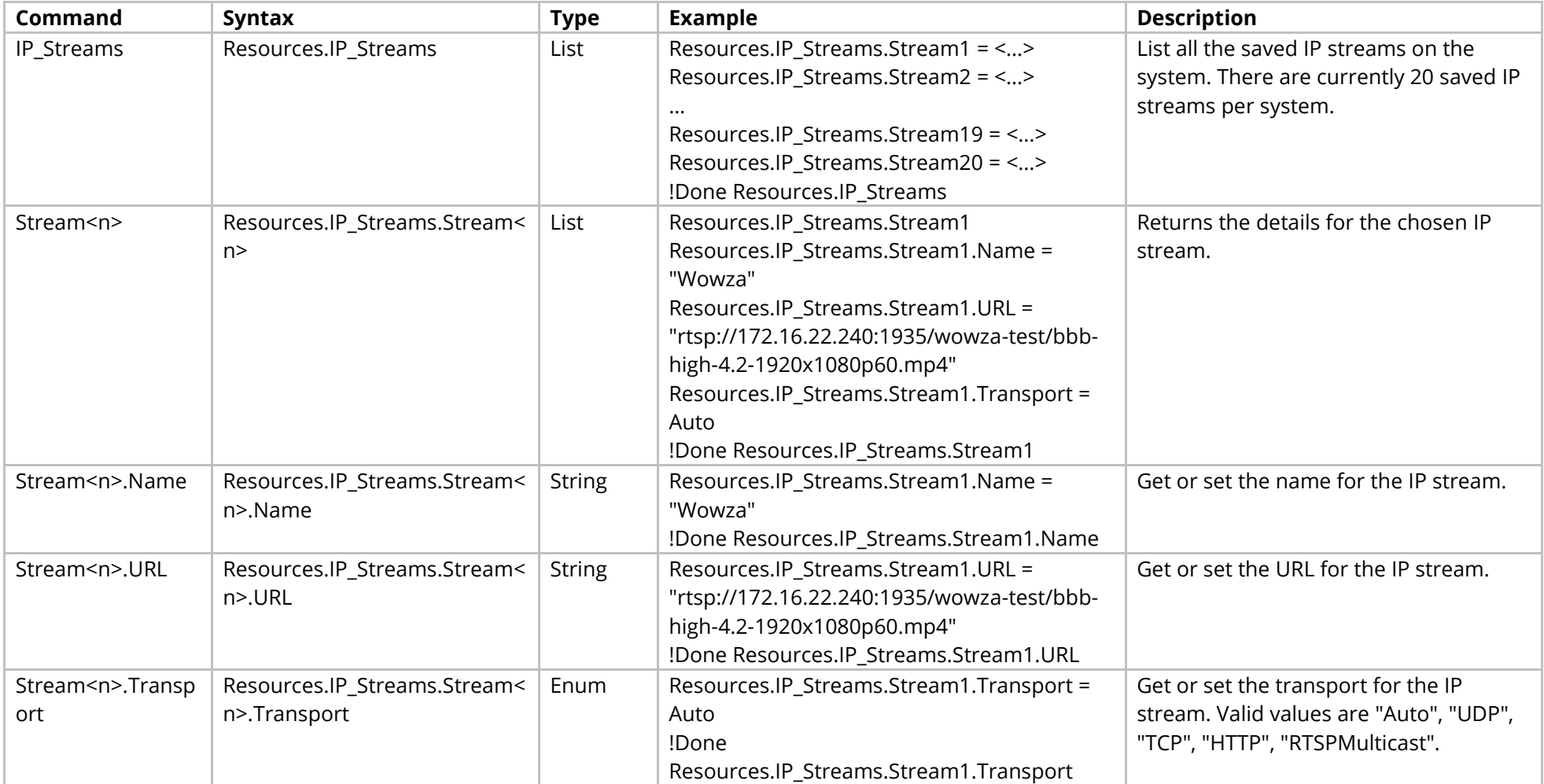

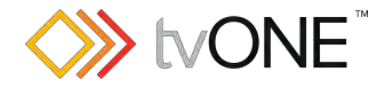

# **Resources Playlists Commands**

### **For use with CORIOmaster only**

Manage all the playlists in the system. Playlists are only used by the Streaming Media and 4K Playback Input Module.

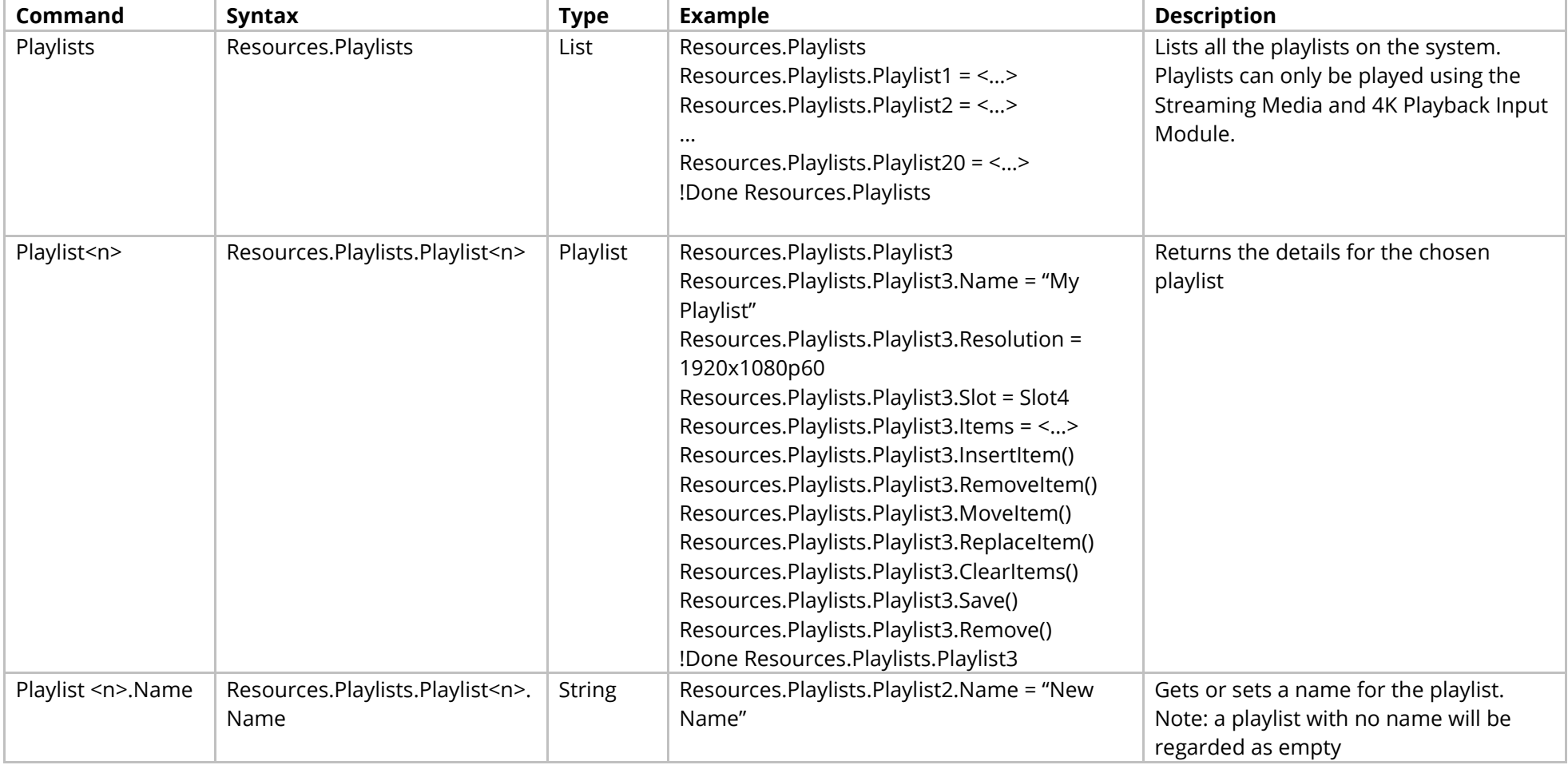

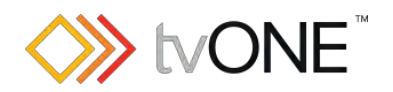

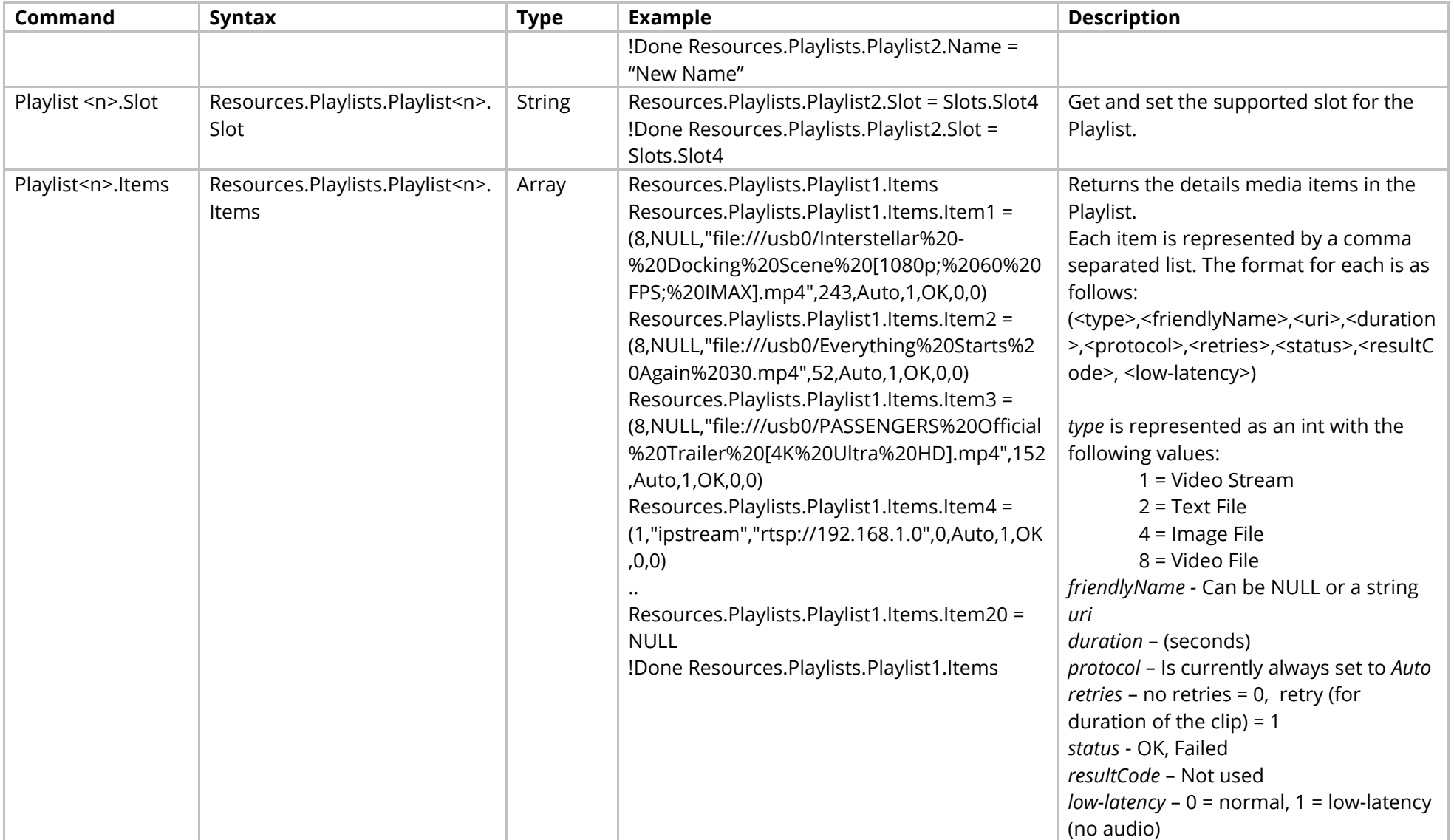

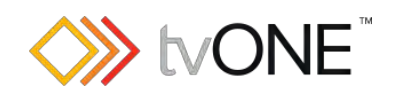

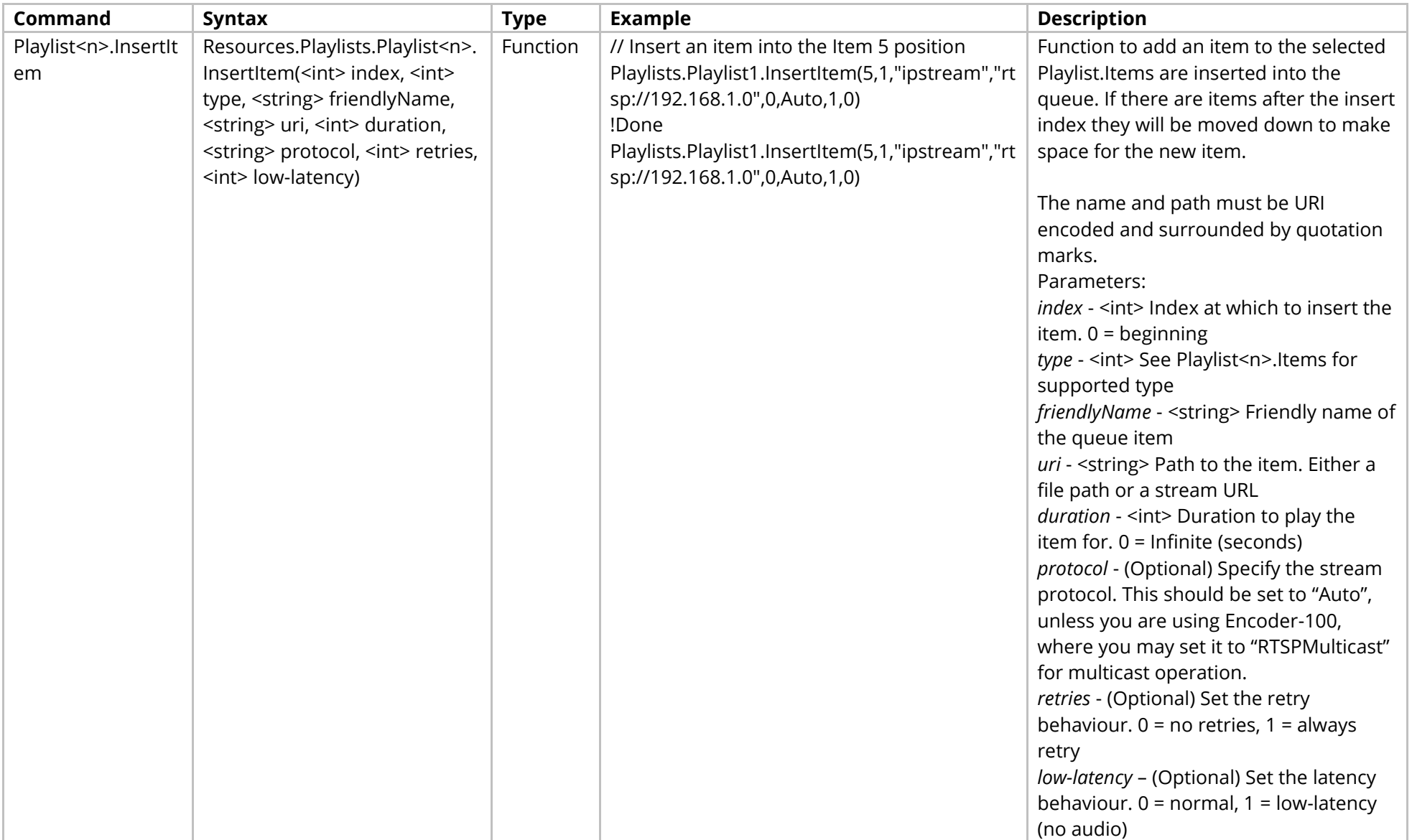

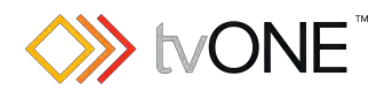

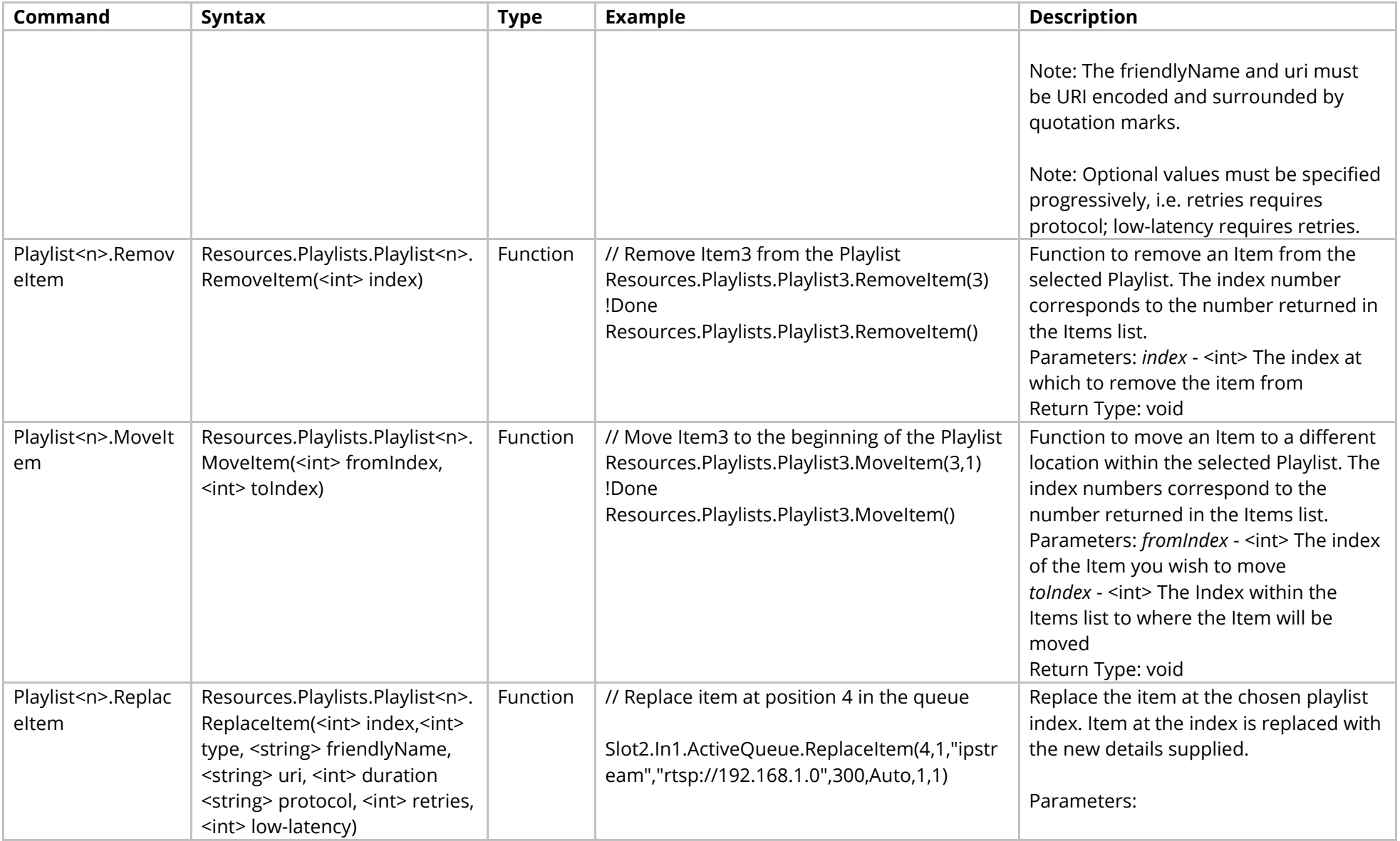

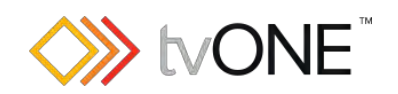

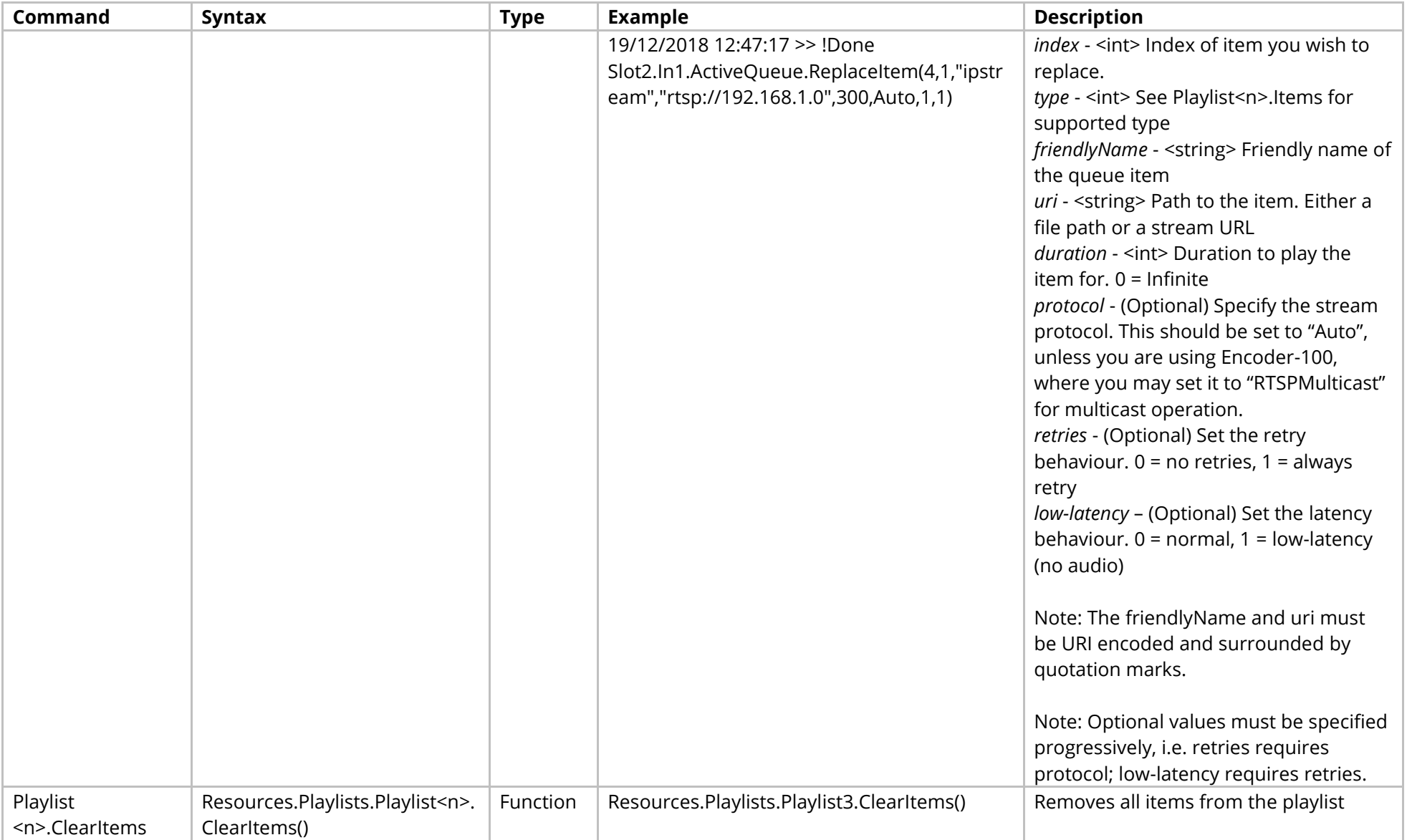

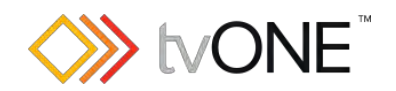

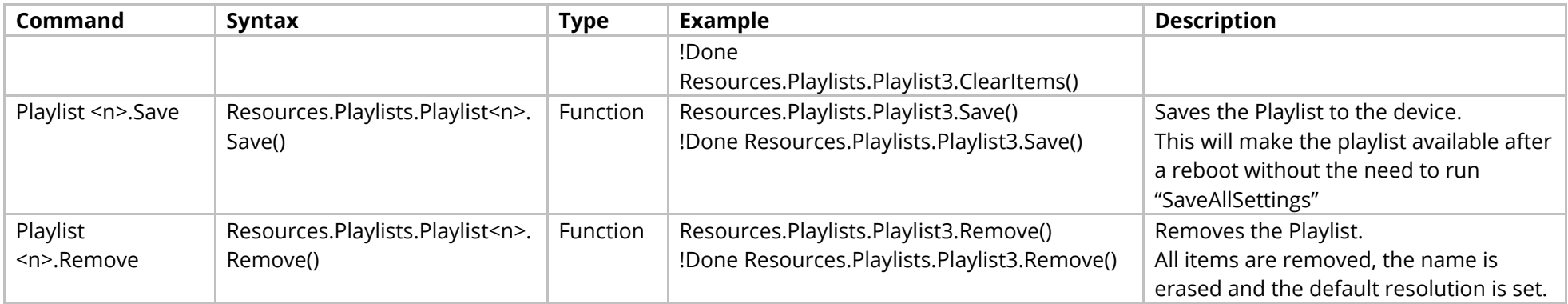

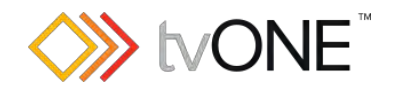

## **Resources Fonts Commands**

Manage all the saved fonts in the system.

### Properties

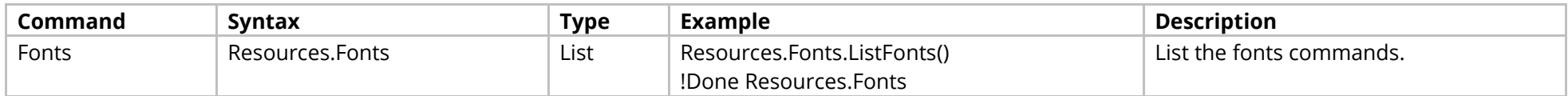

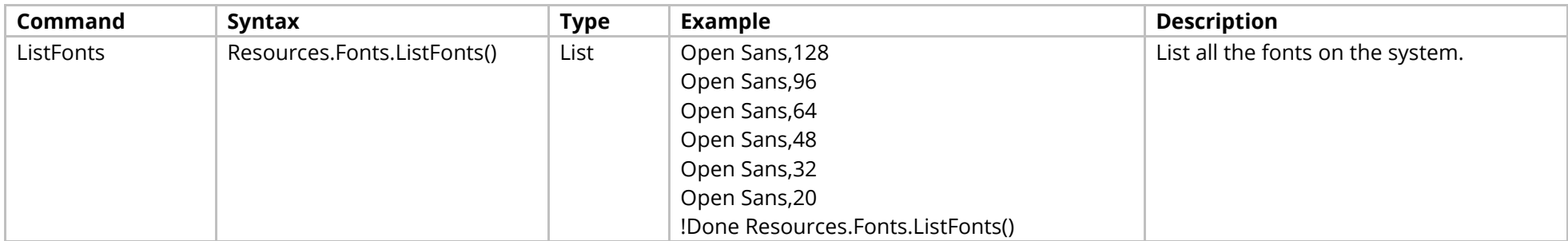

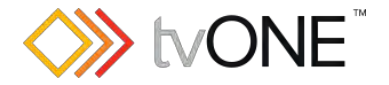

# **Slots Commands**

It is possible to use Slot<n> in place of Slots.Slot<n>.

The properties available in each Slot depend upon the Module in that Slot.

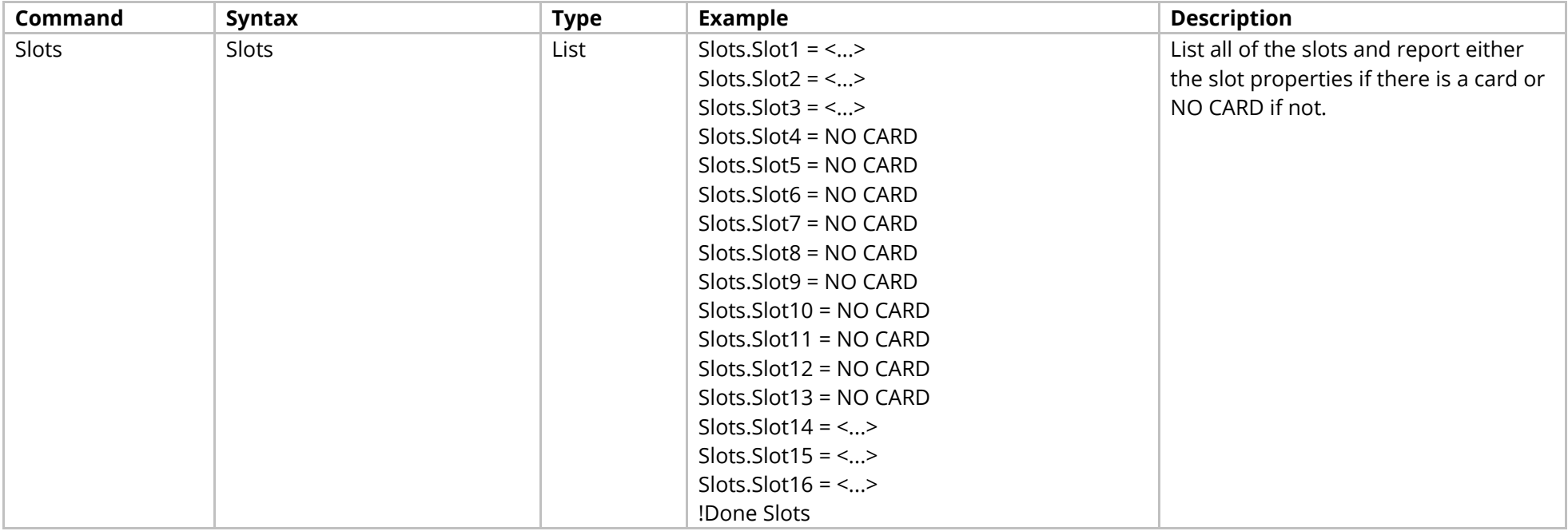

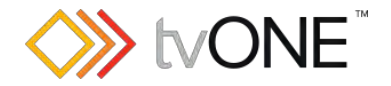

# **DVI Input Module**

This section covers the following modules:

AK32 DVI-U 2 input module

AK49 DVI-U 2 input module

AK53 DVI-U 2 input module

It is possible to use Slot<n>.In<n> and S<n>>S<n>I<n> in place of Slots.Slot<n>.In<n>.

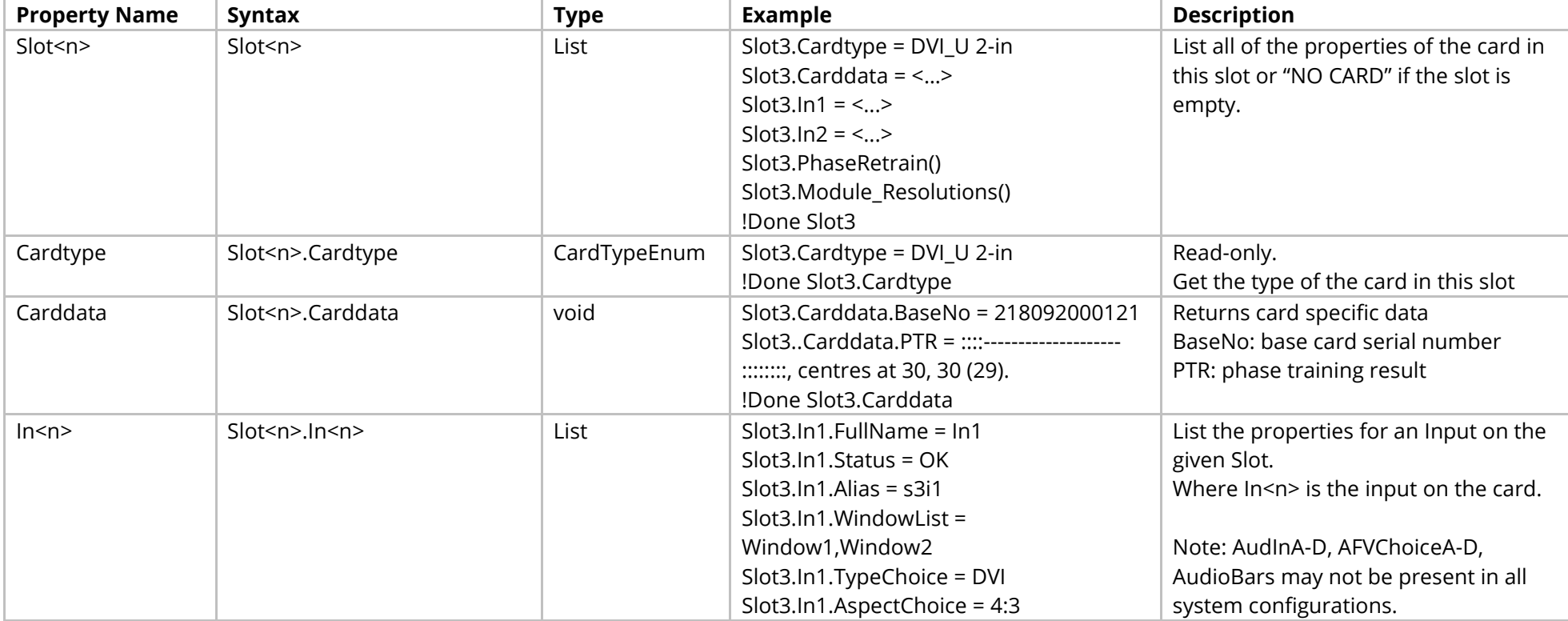

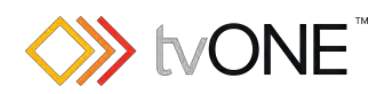

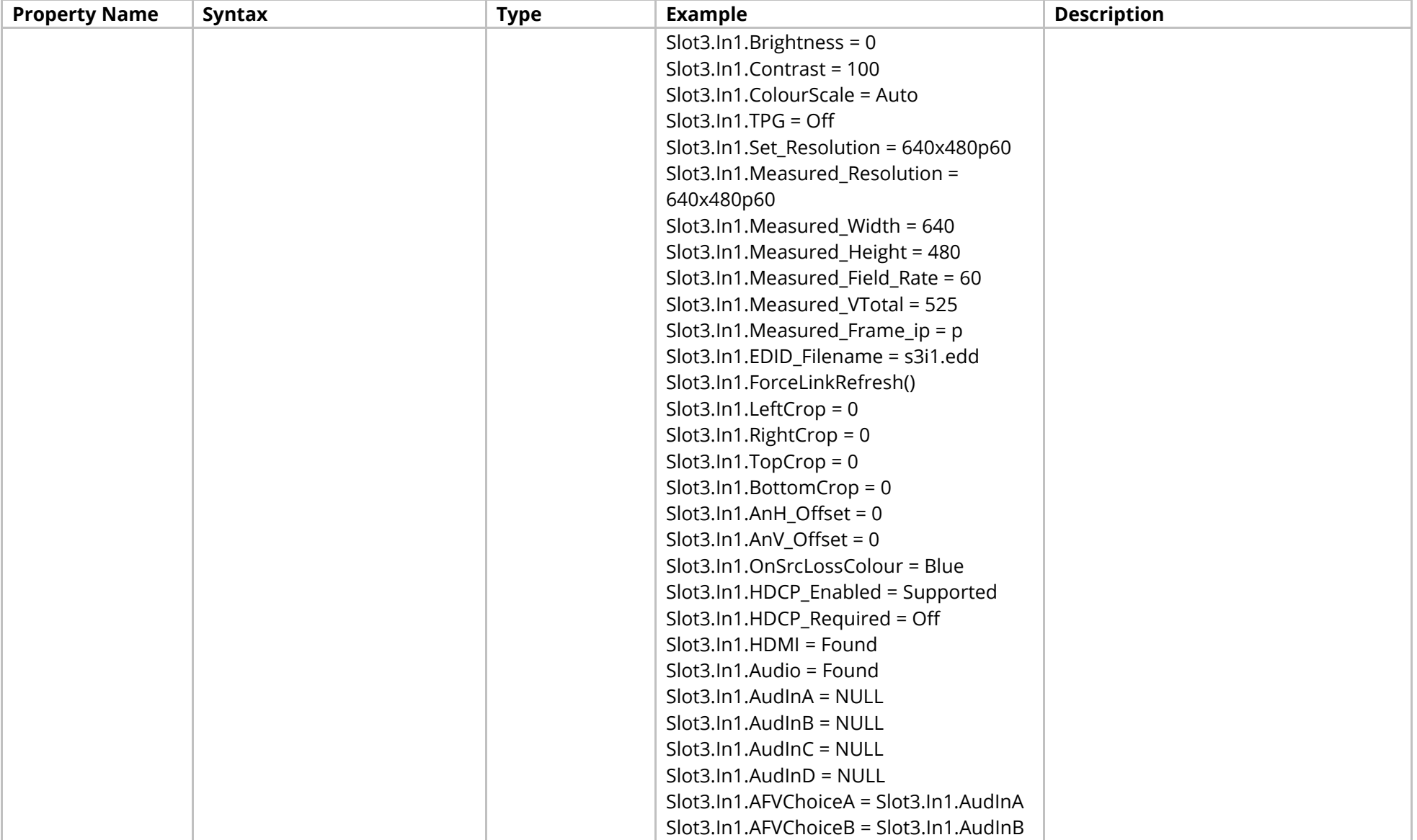

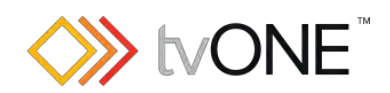

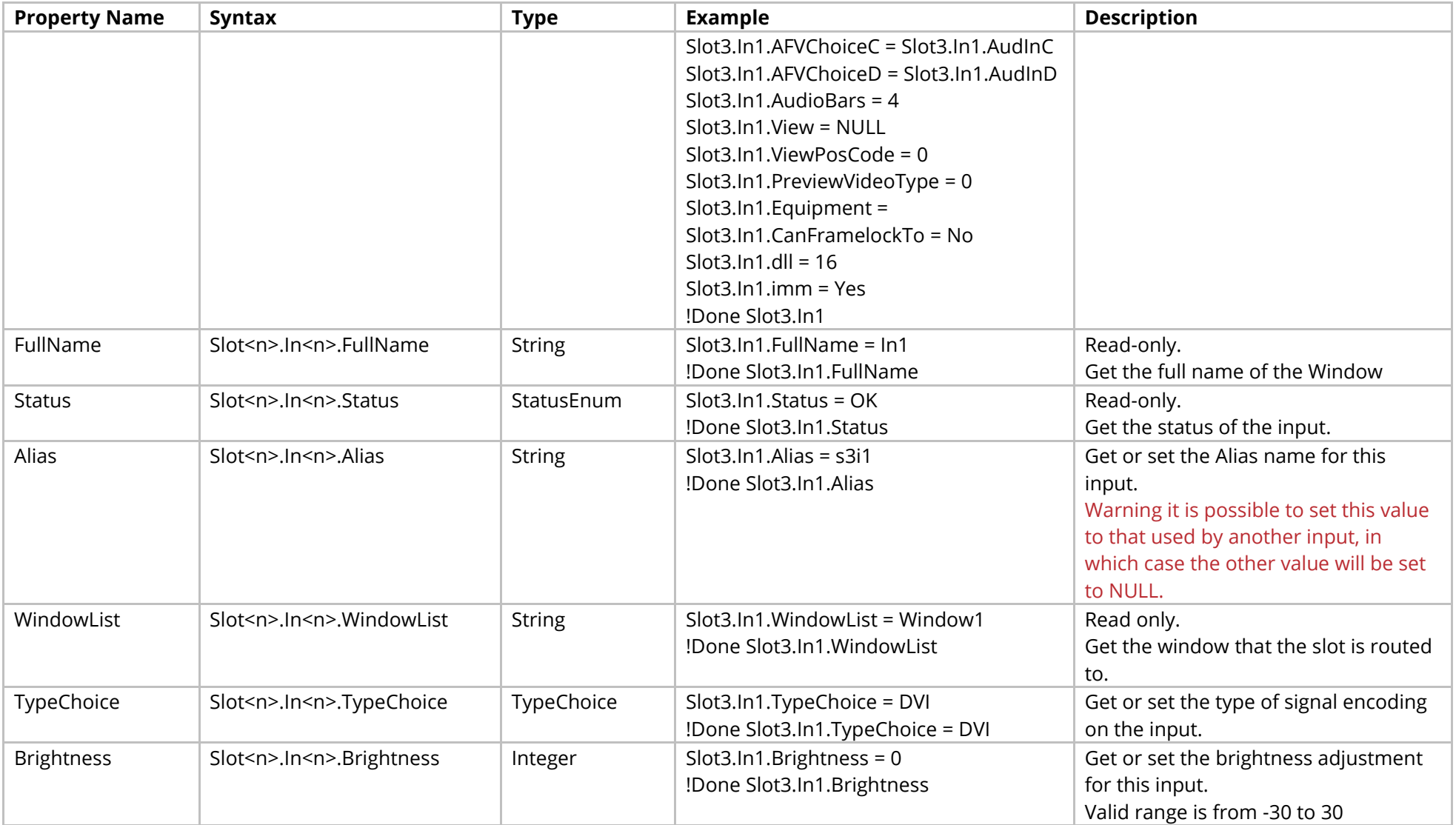

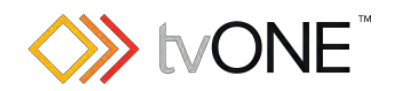

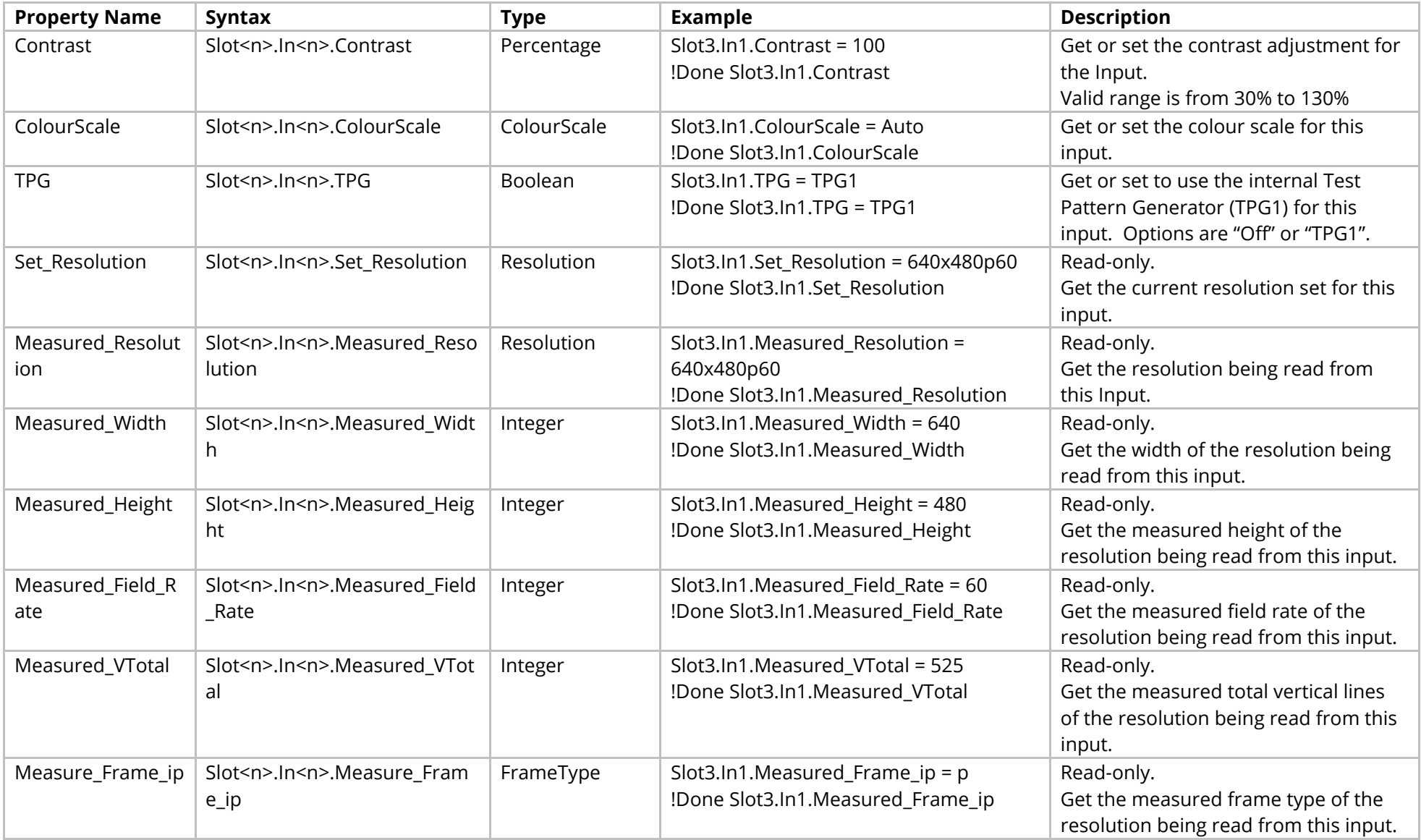

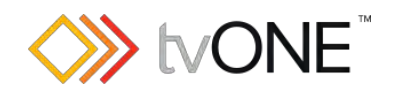

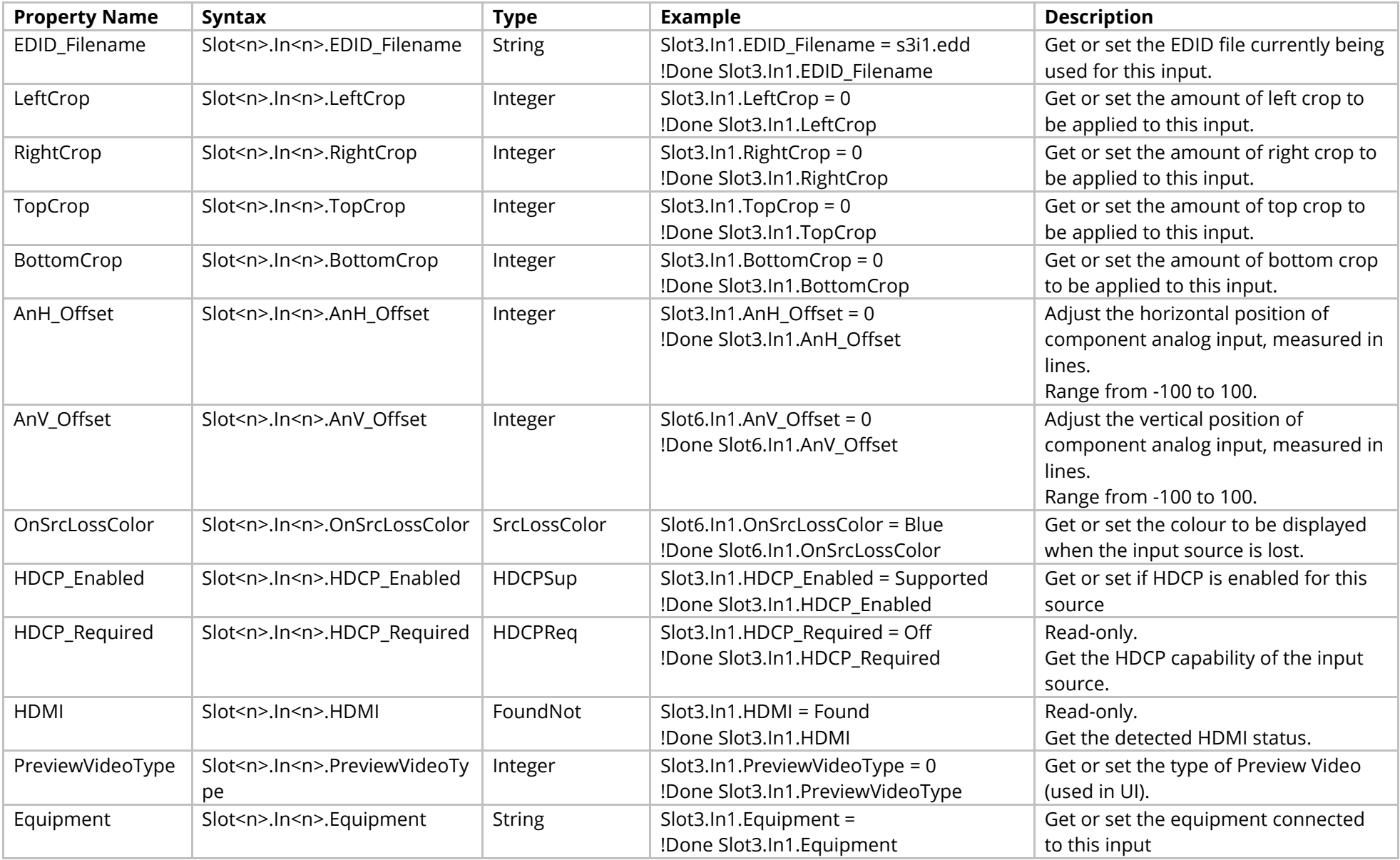
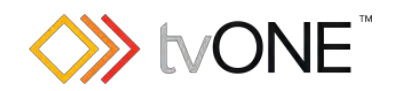

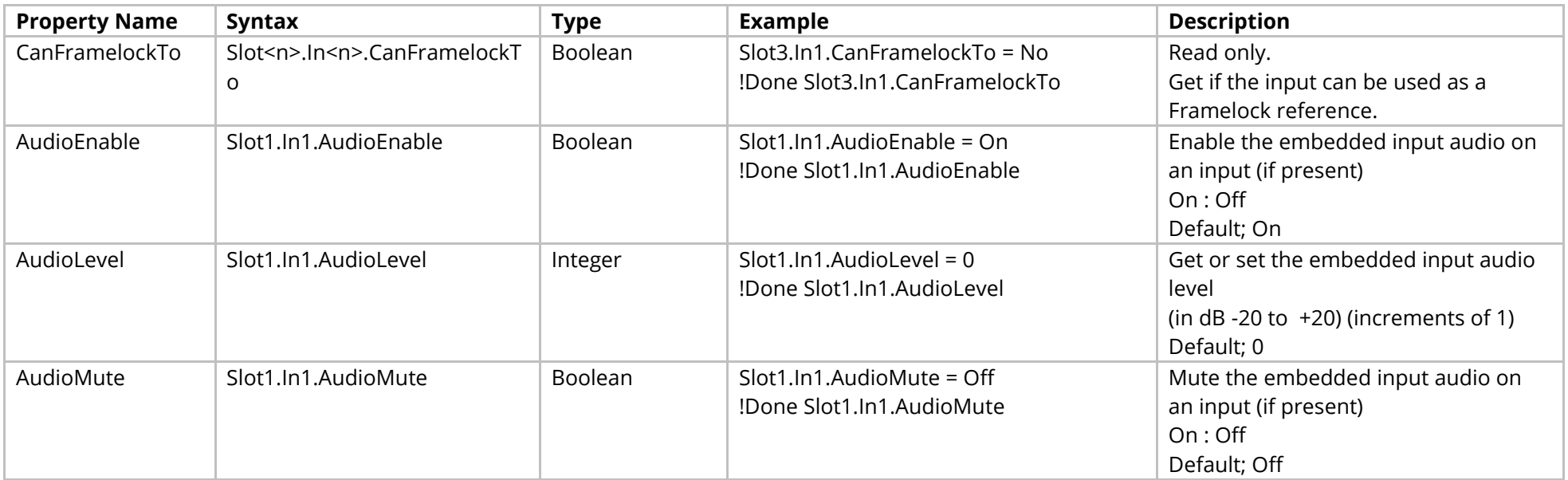

## Methods

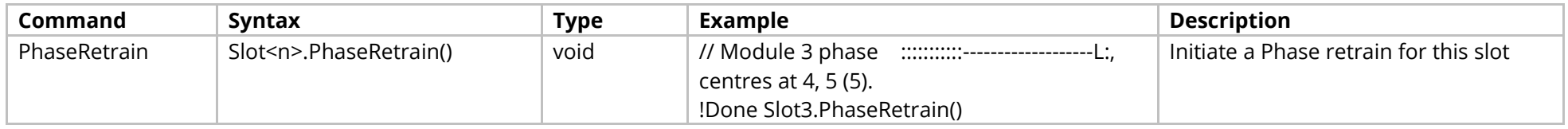

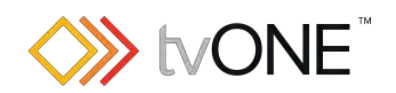

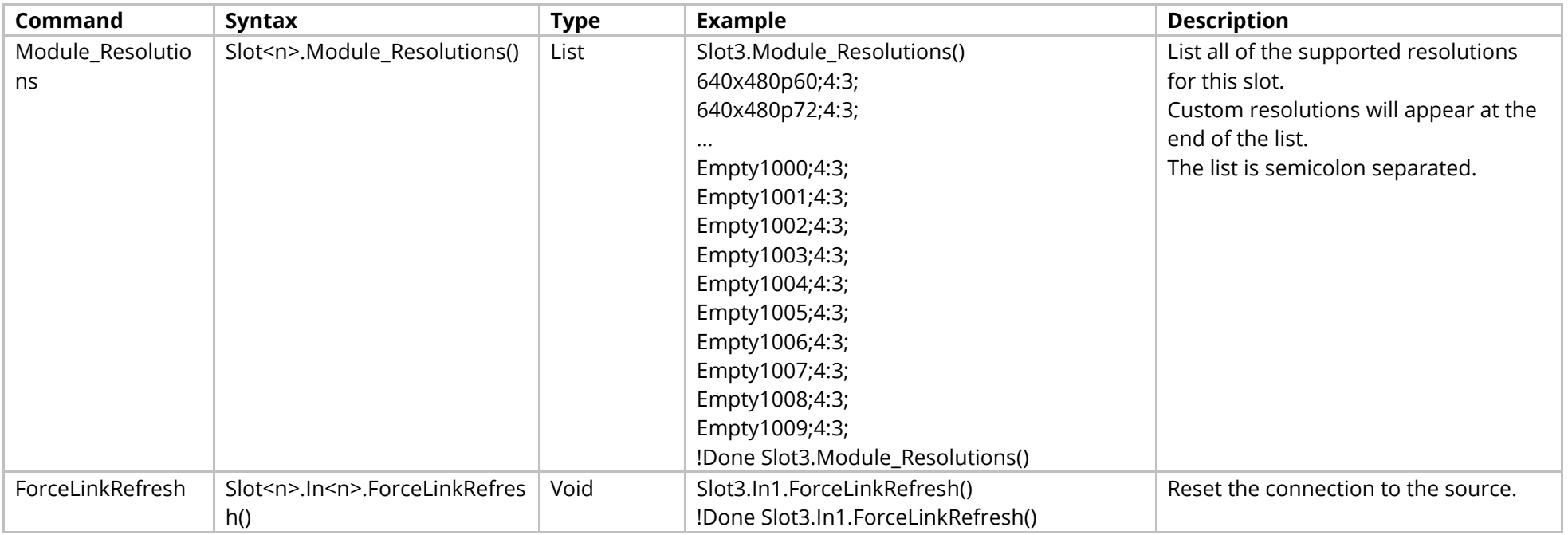

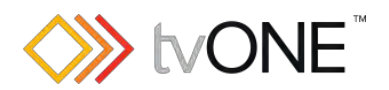

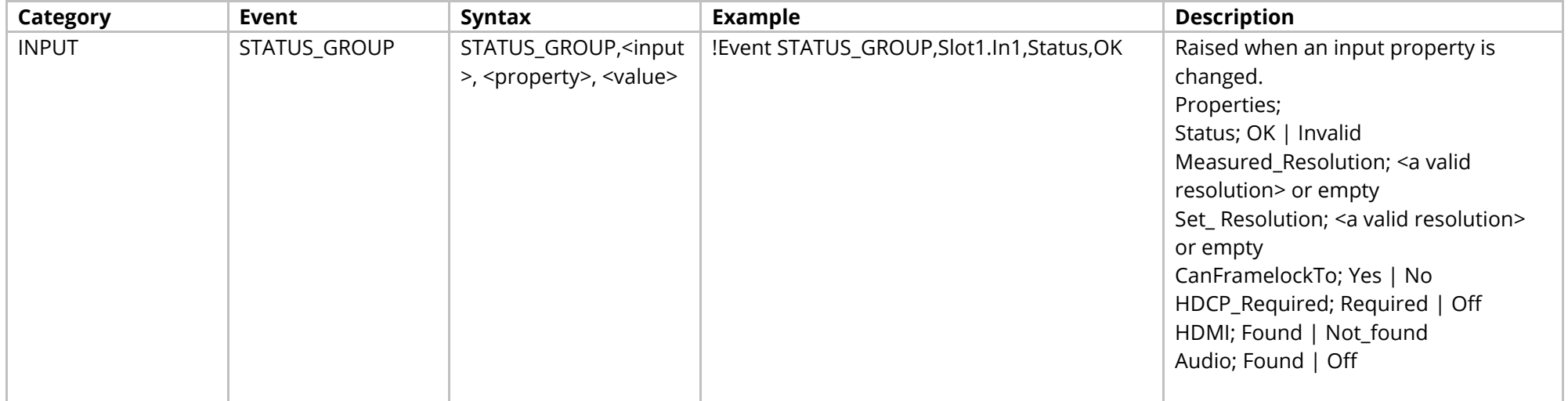

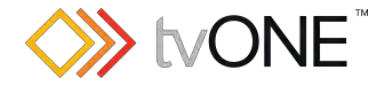

# **HDBASE-T Input Module**

This section covers the following modules:

AK67 2 input hdbase-t module

It is possible to use Slot<n>.In<n> and S<n>>S<n>i<n>in place of Slots.Slot<n>.In<n>.

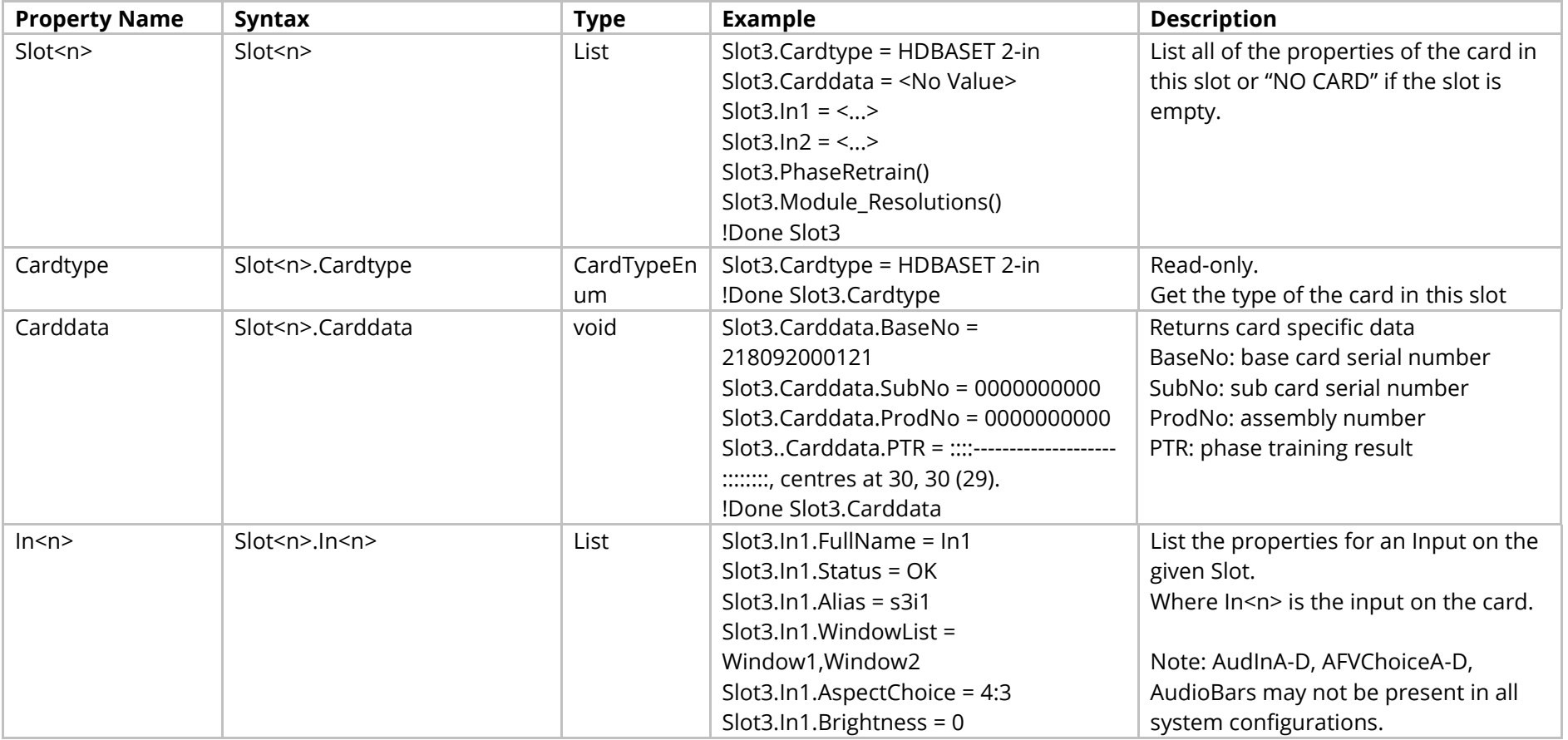

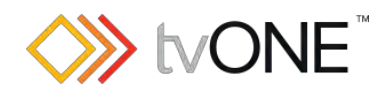

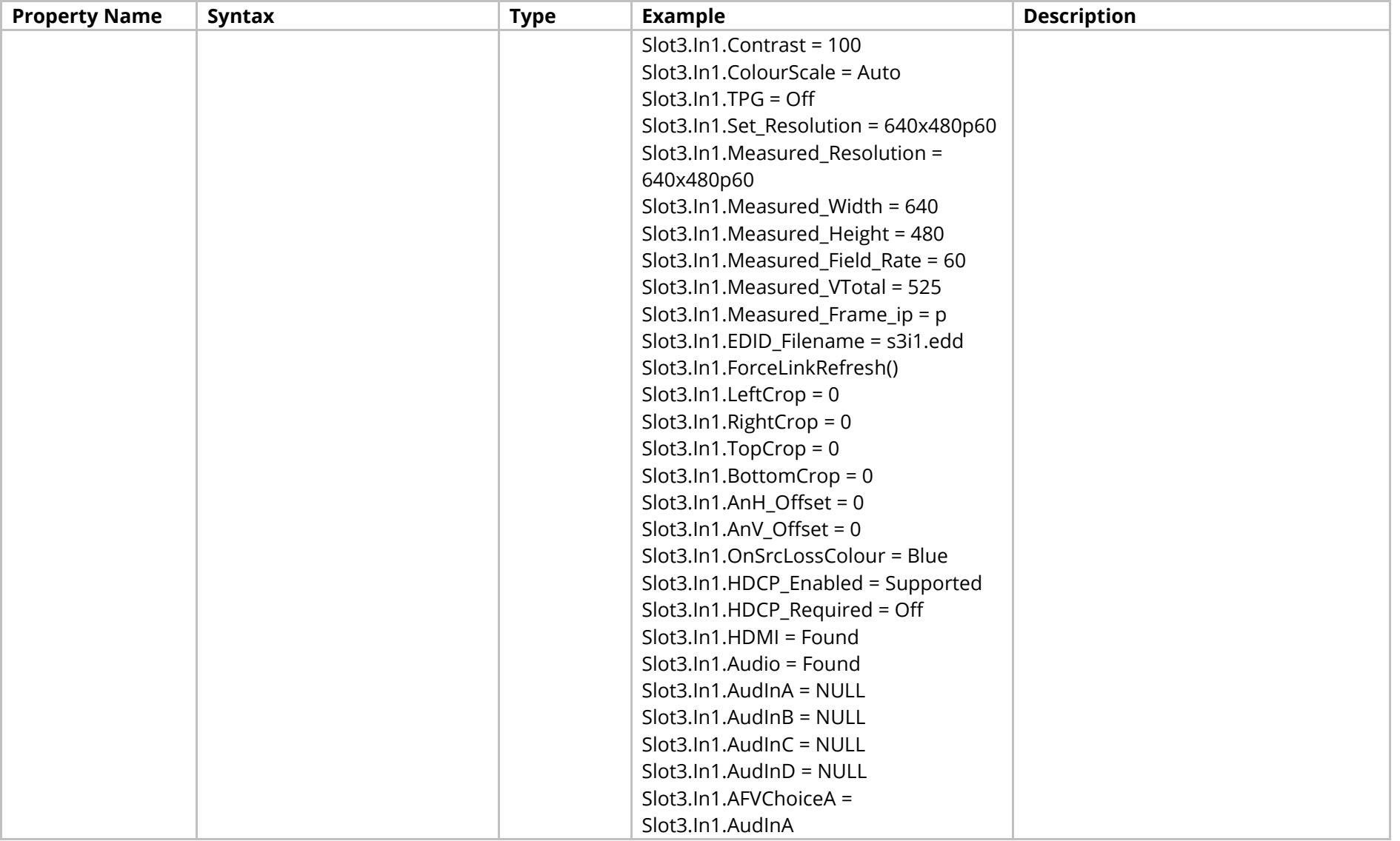

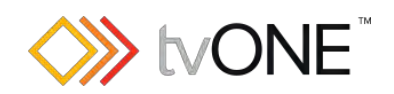

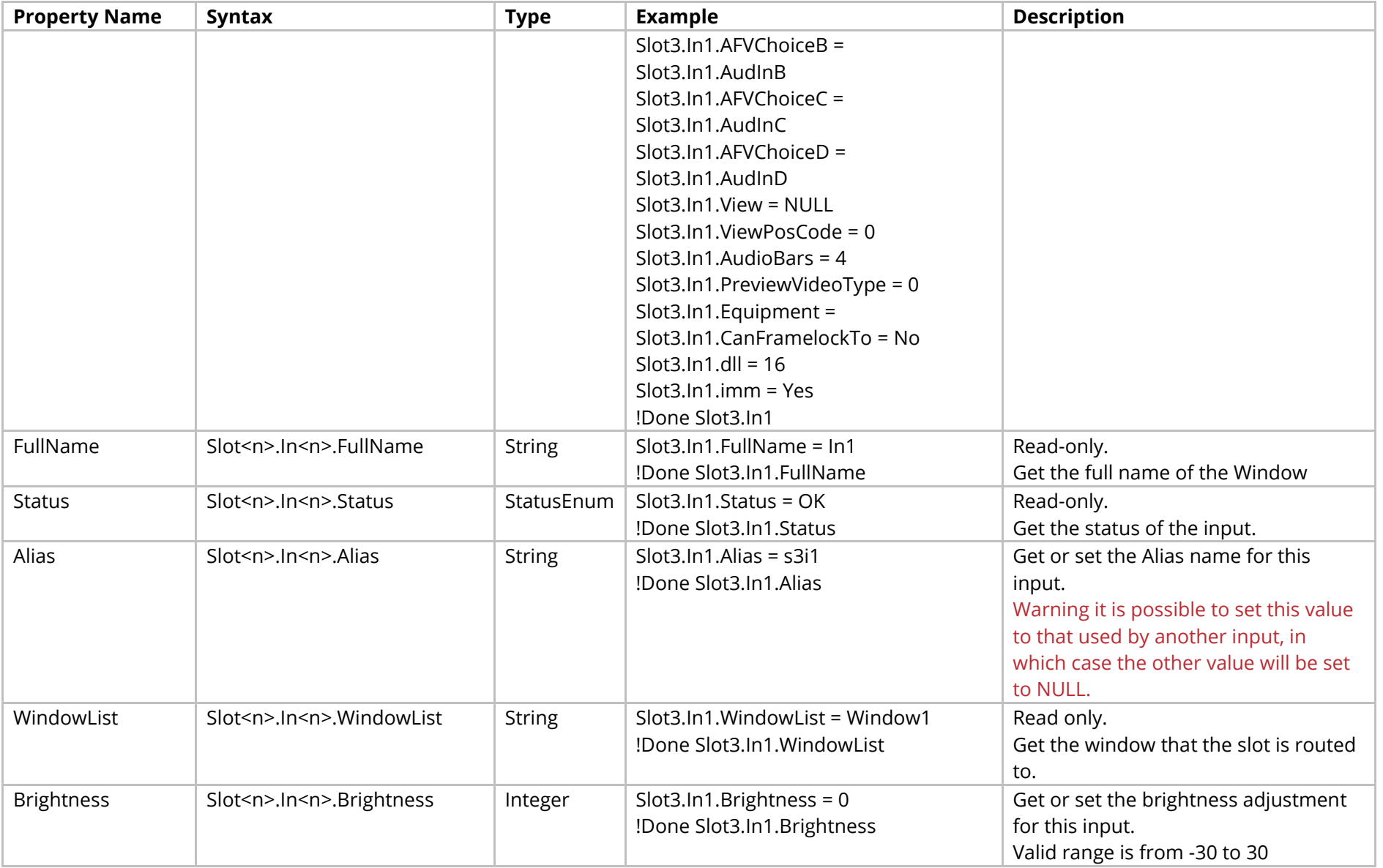

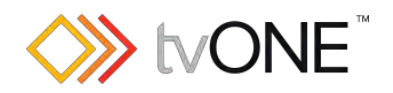

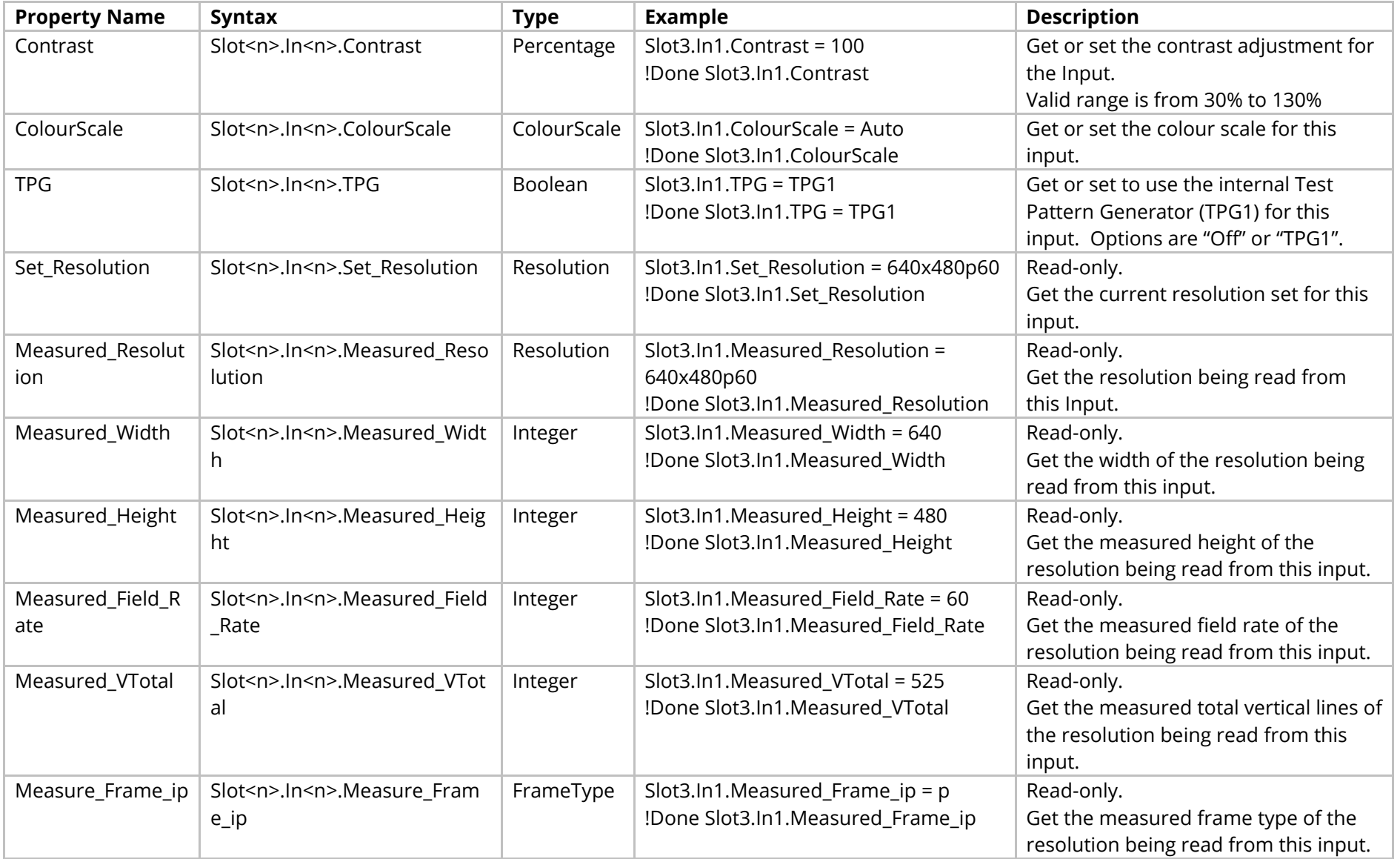

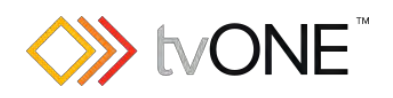

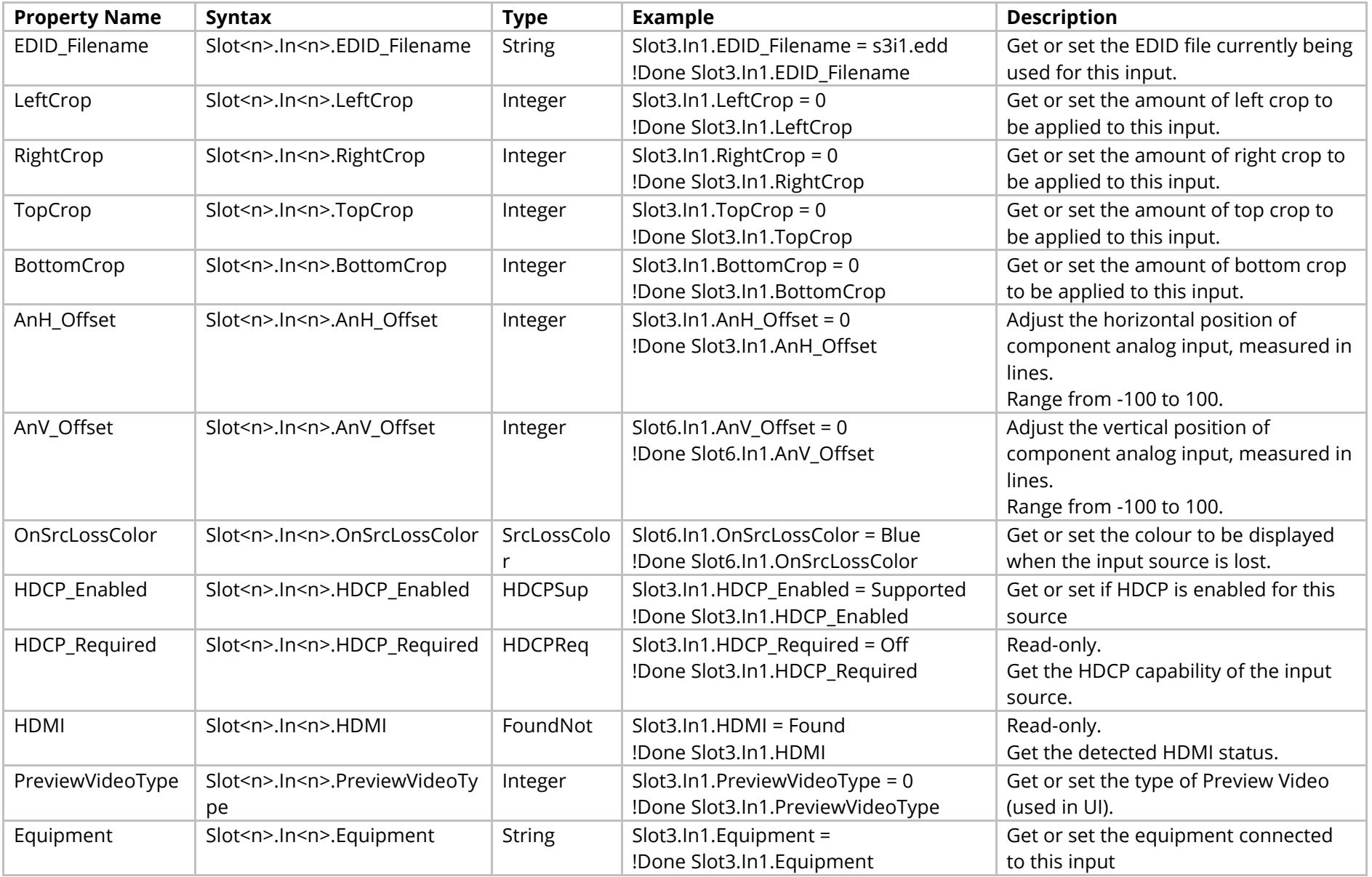

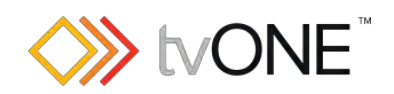

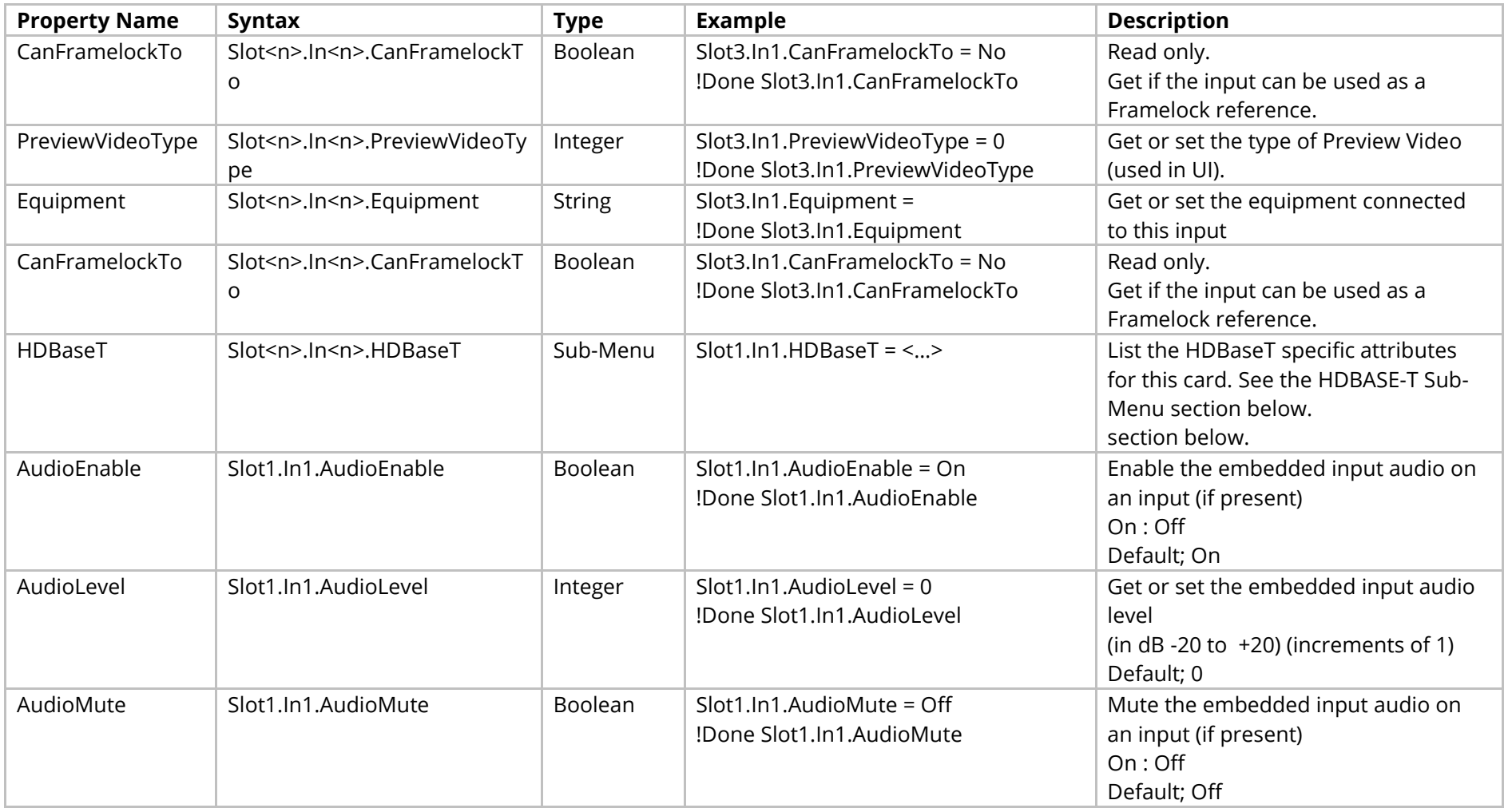

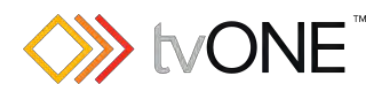

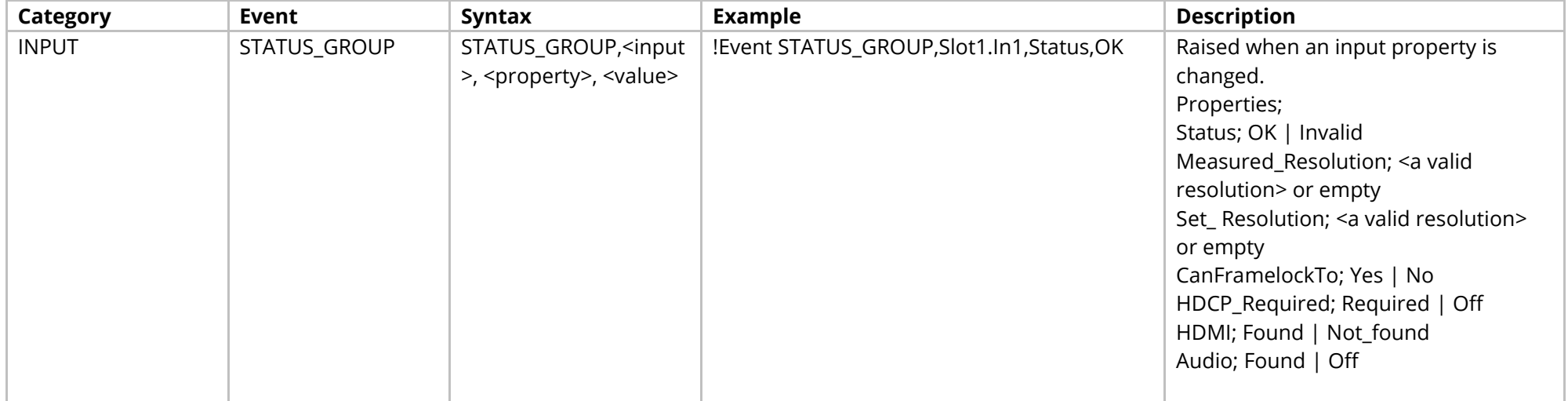

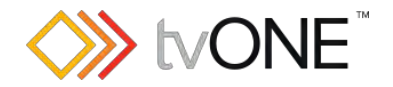

# **HDMI Input Module**

This section covers the following modules:

AK66 2xinput HDMI 4k

AK92 2xinput HDMI 4k

It is possible to use Slot<n>.In<n> and S<n>>S<n>I<n>in place of Slots.Slot<n>.In<n>.In<n>

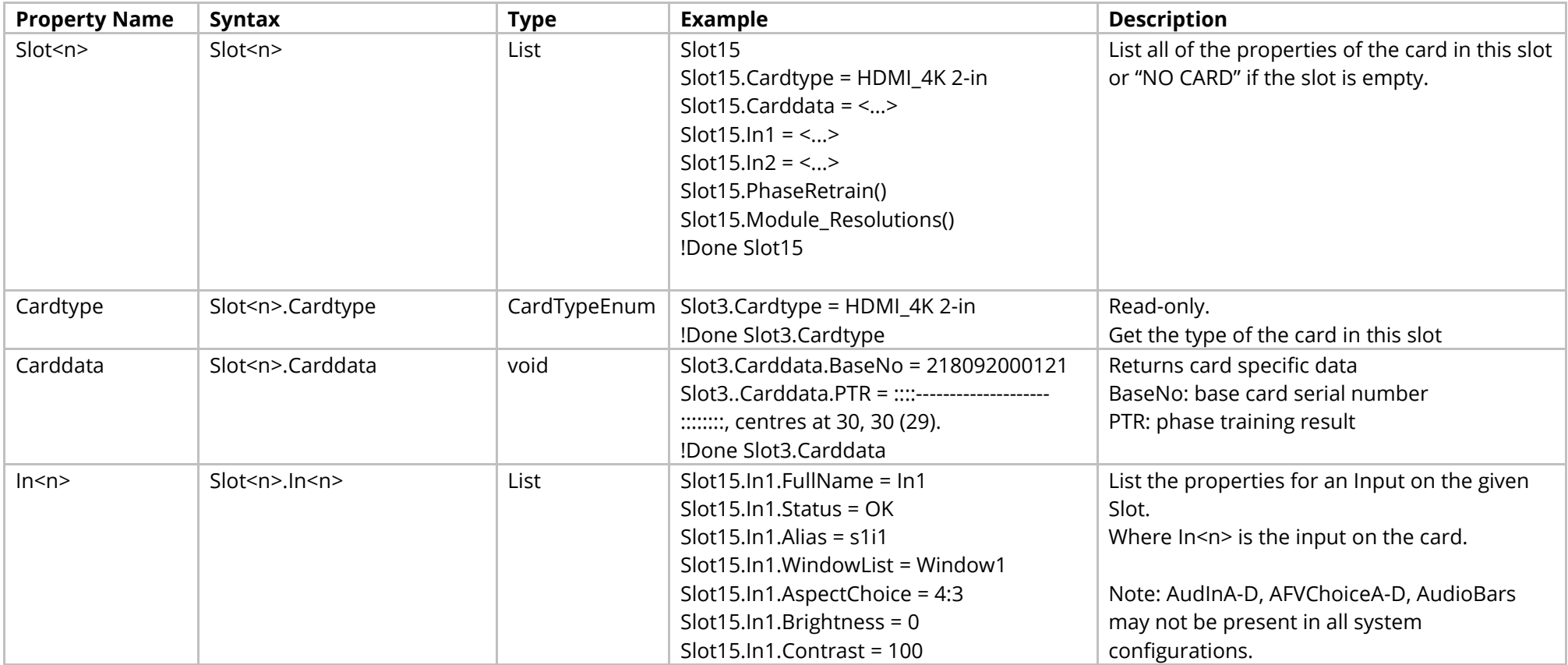

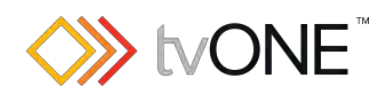

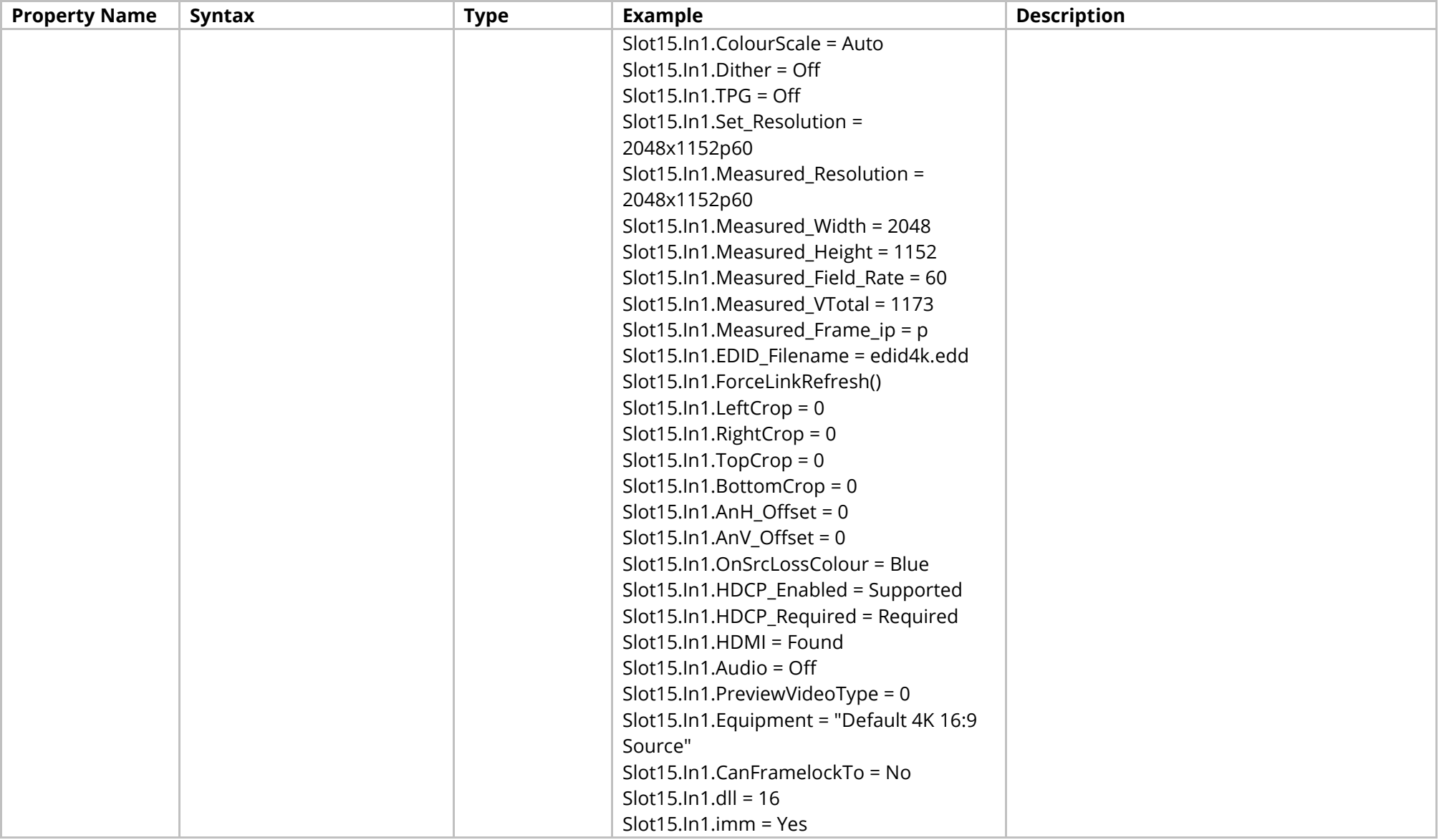

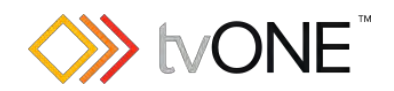

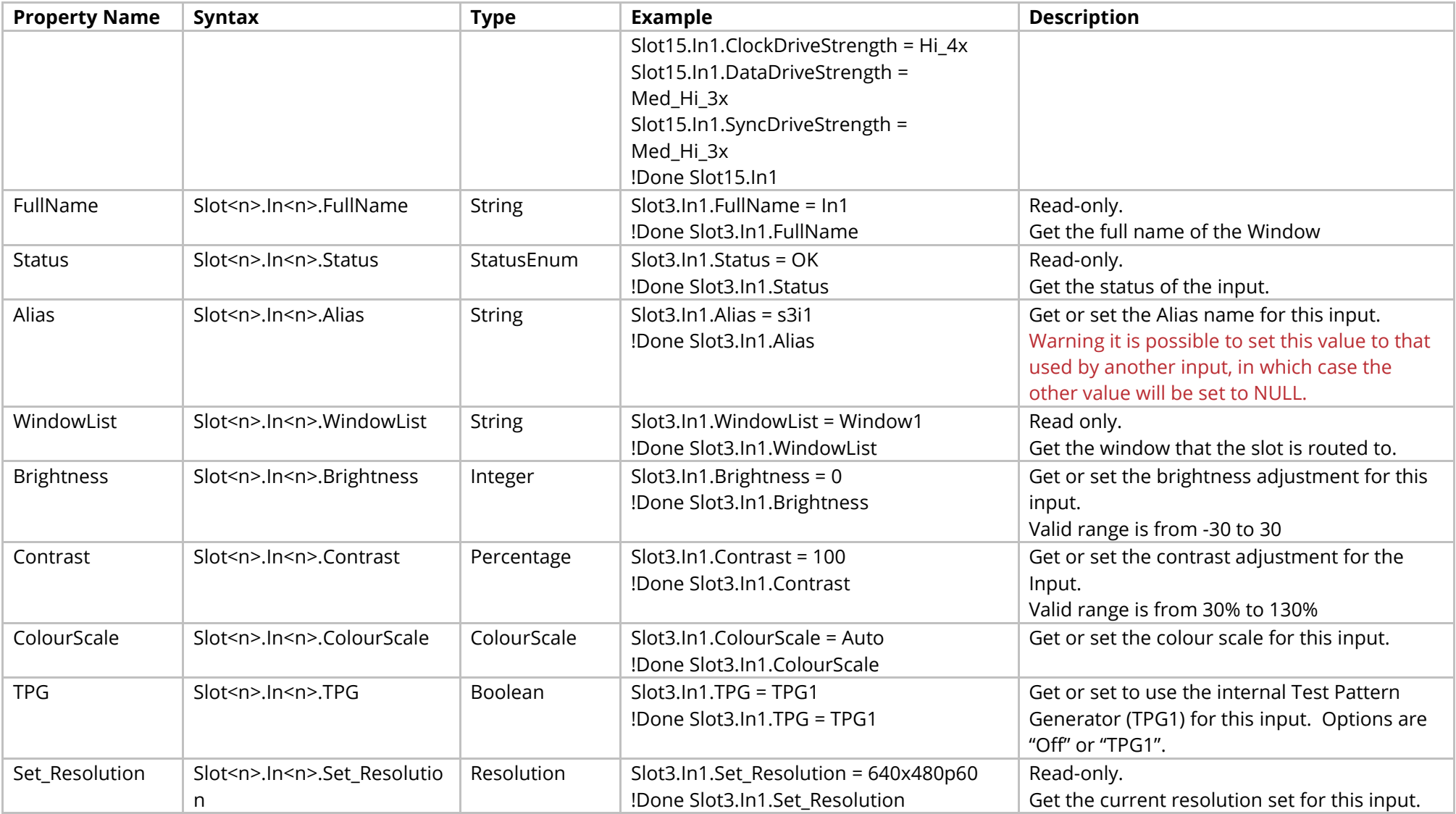

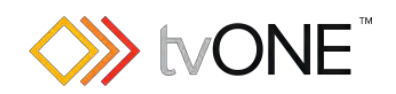

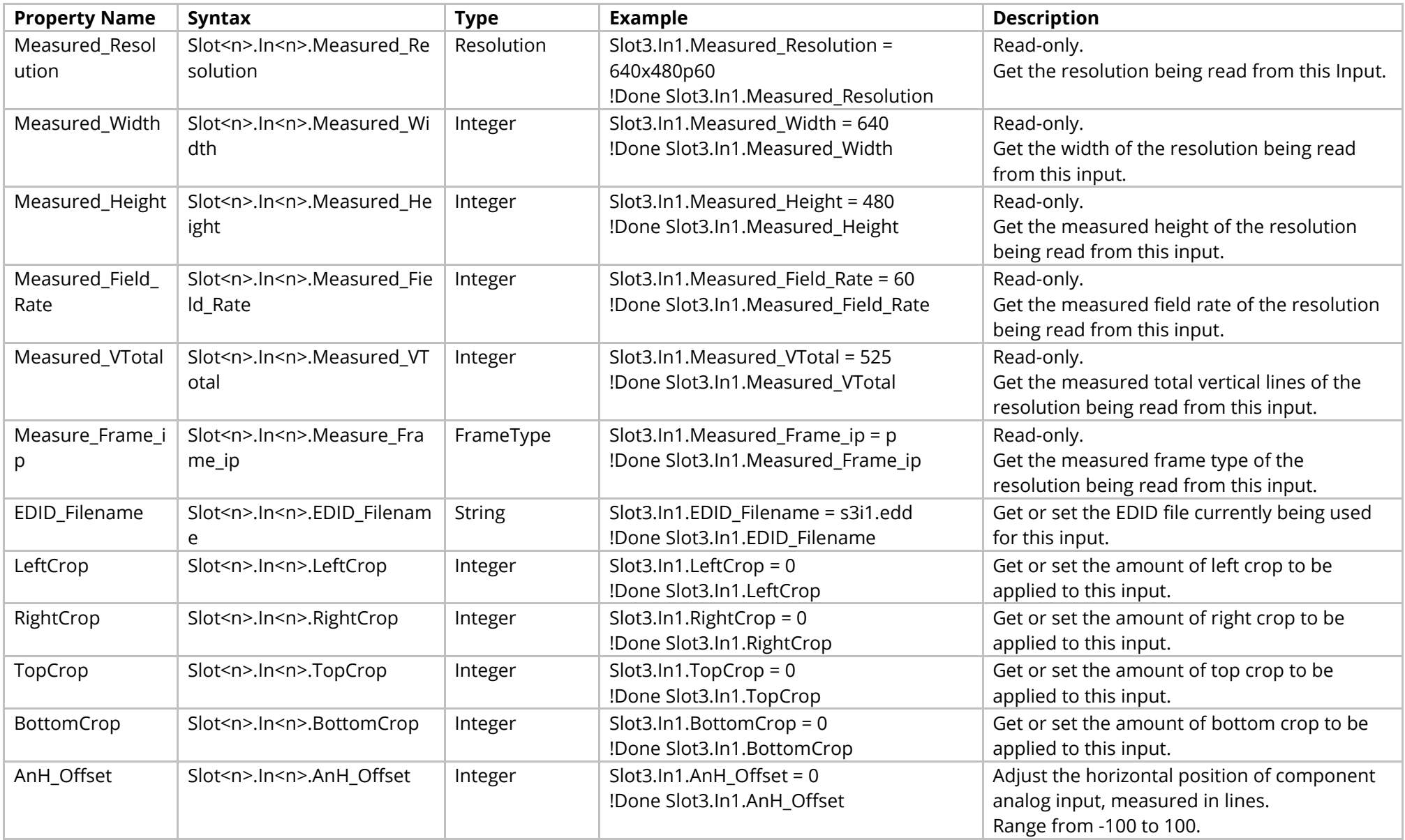

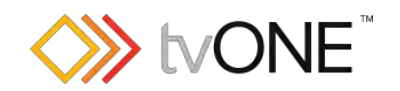

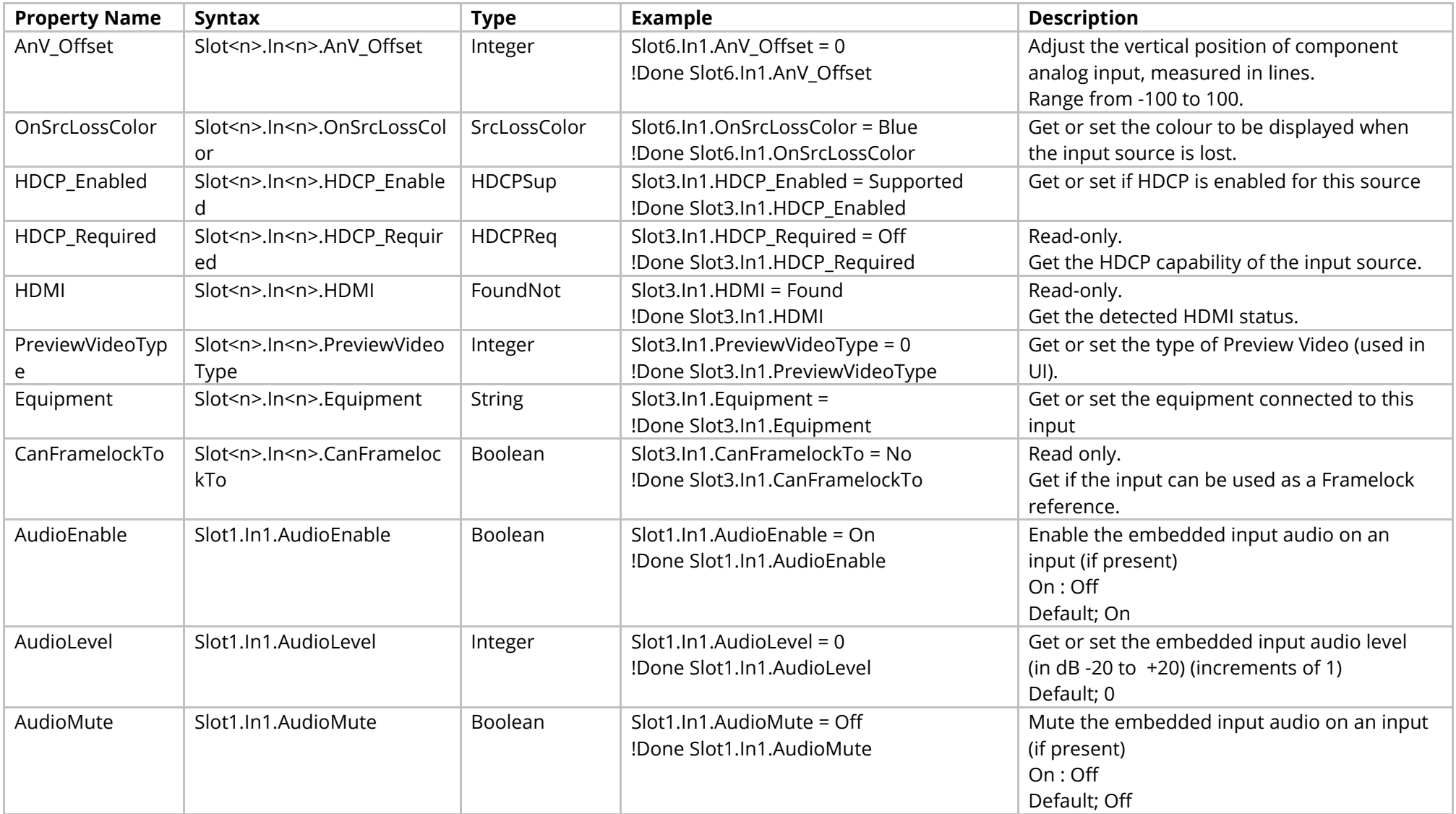

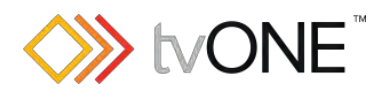

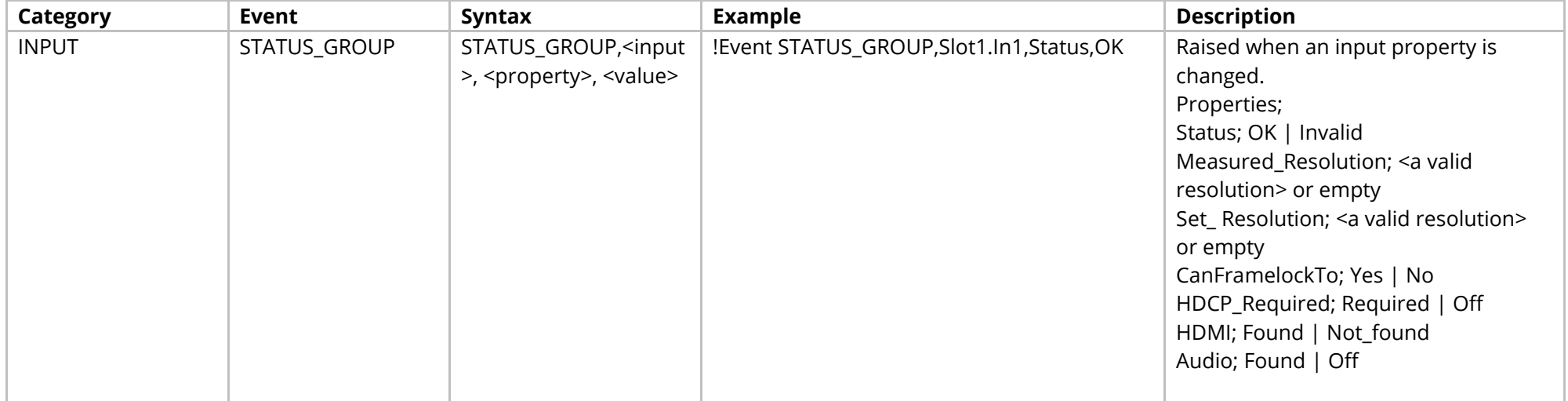

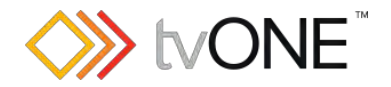

# **SDI Input Module**

This section covers the following modules:

AK20 HD-SDI 4 input module

Ak21 3G-SDI 2 input module

It is possible to use Slot<n>.In<n> and S<n>>S<n>I<n> in place of Slots.Slot<n>.In<n>.In<n>.

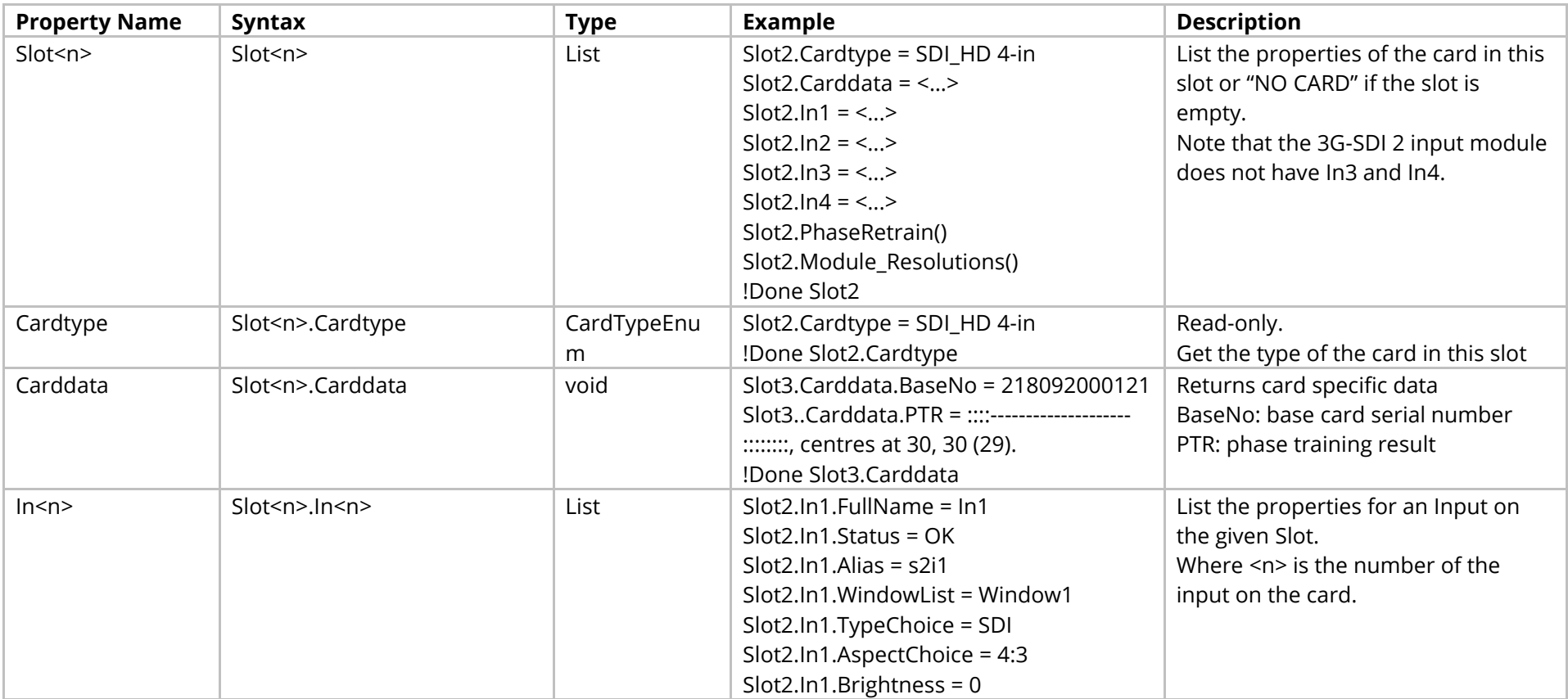

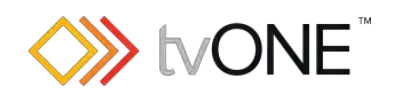

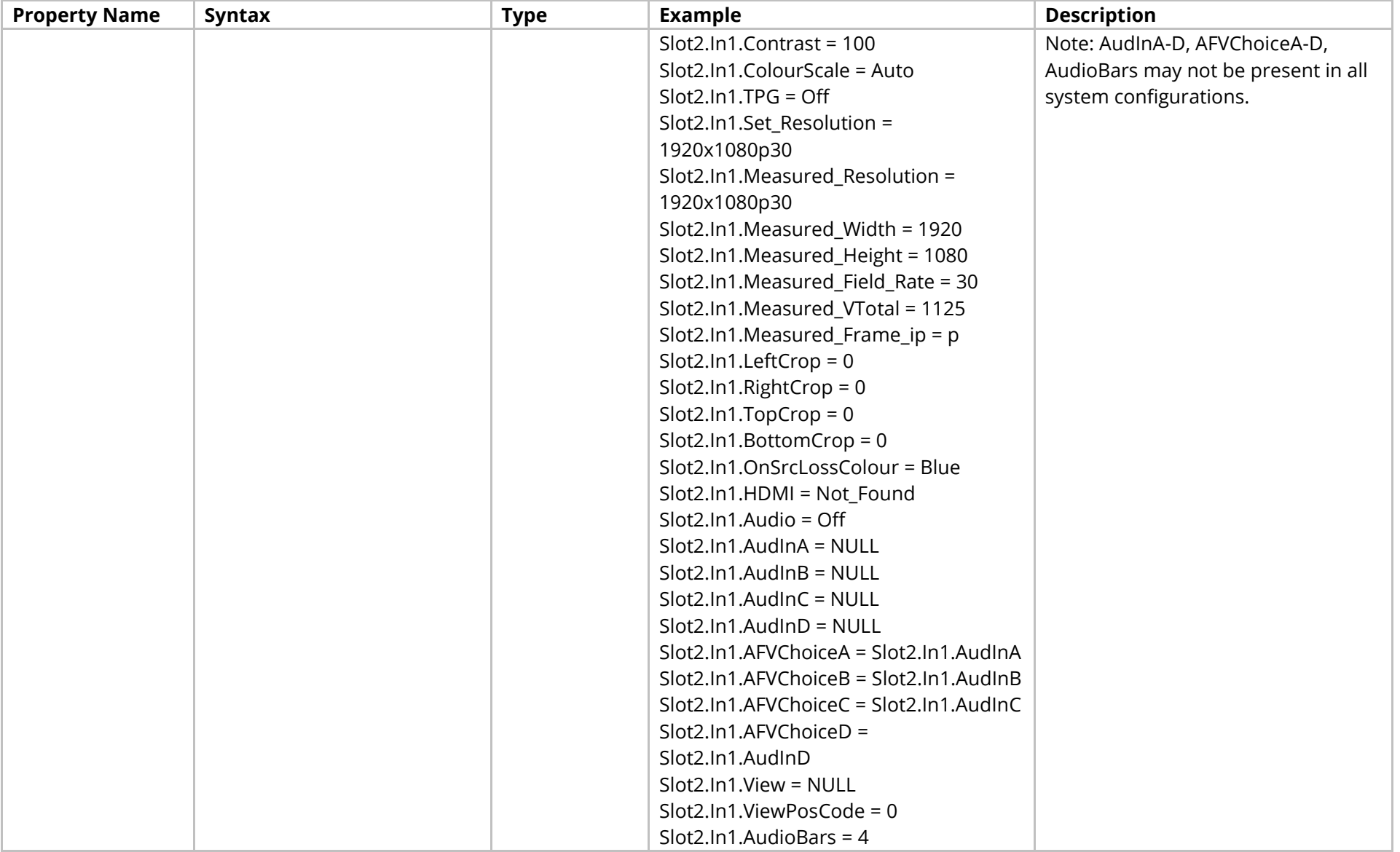

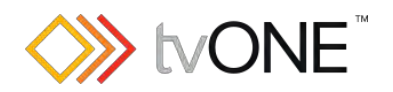

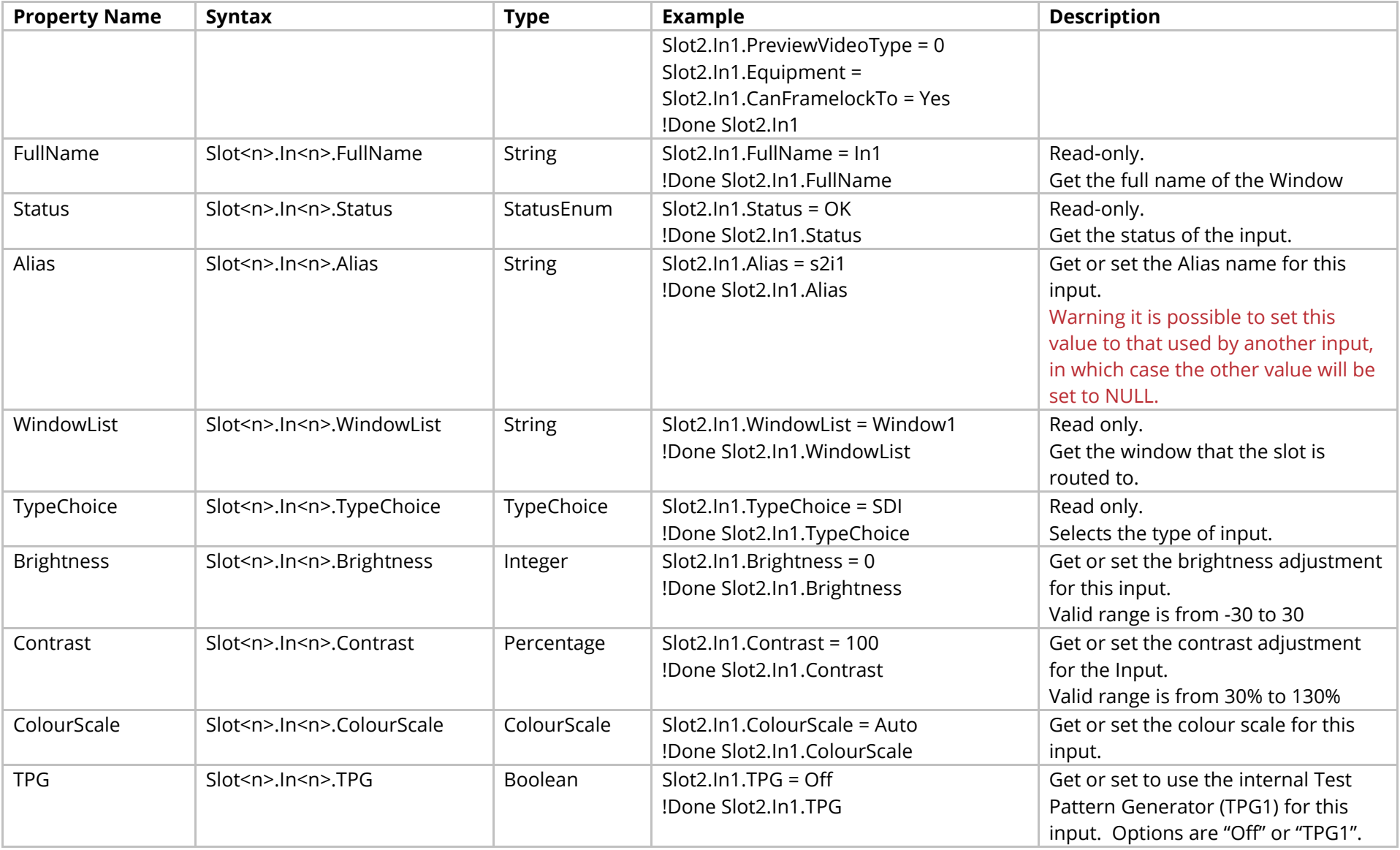

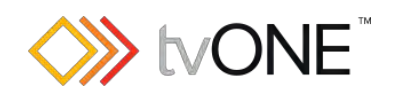

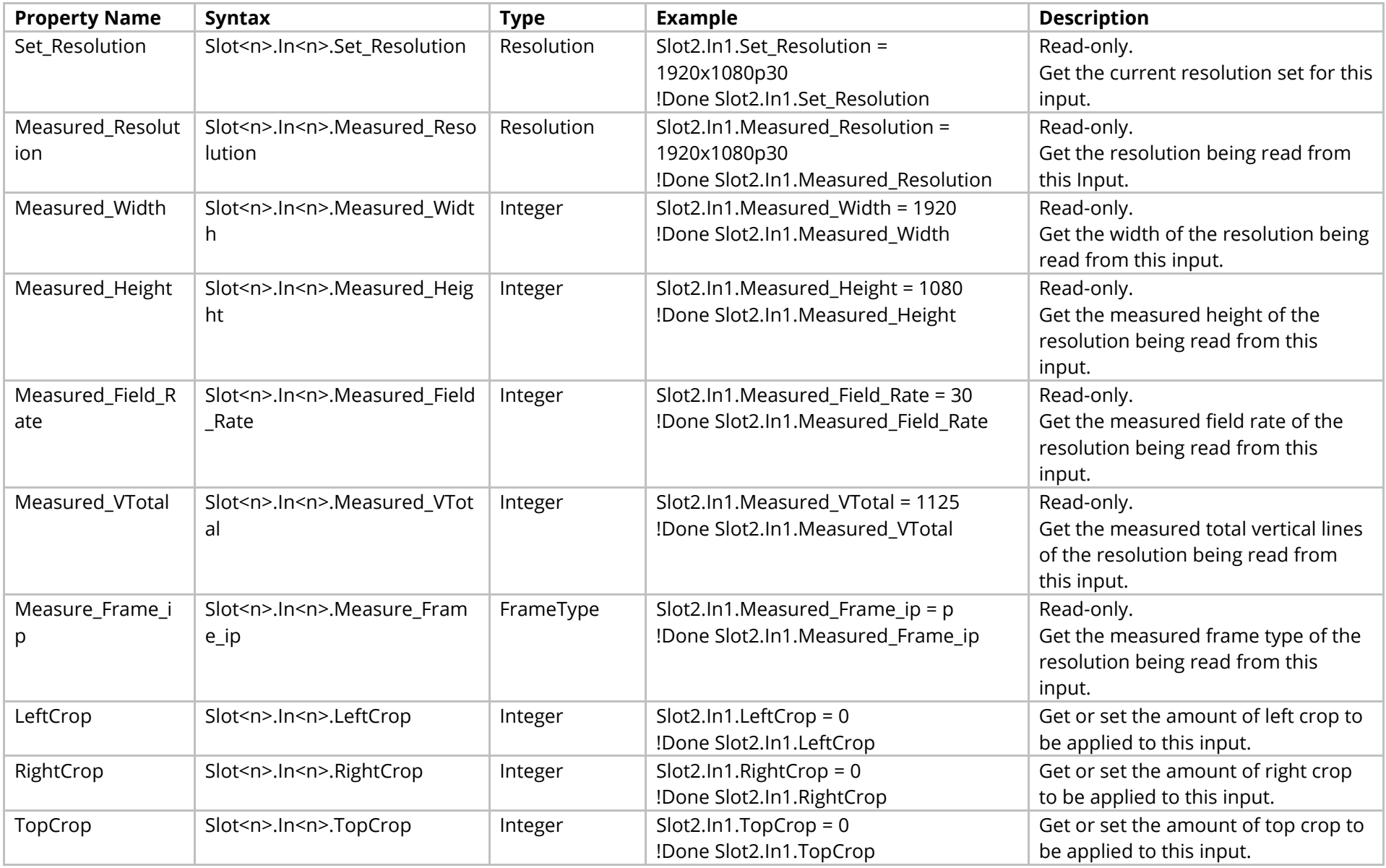

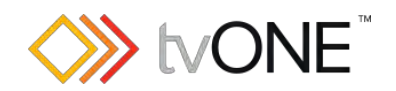

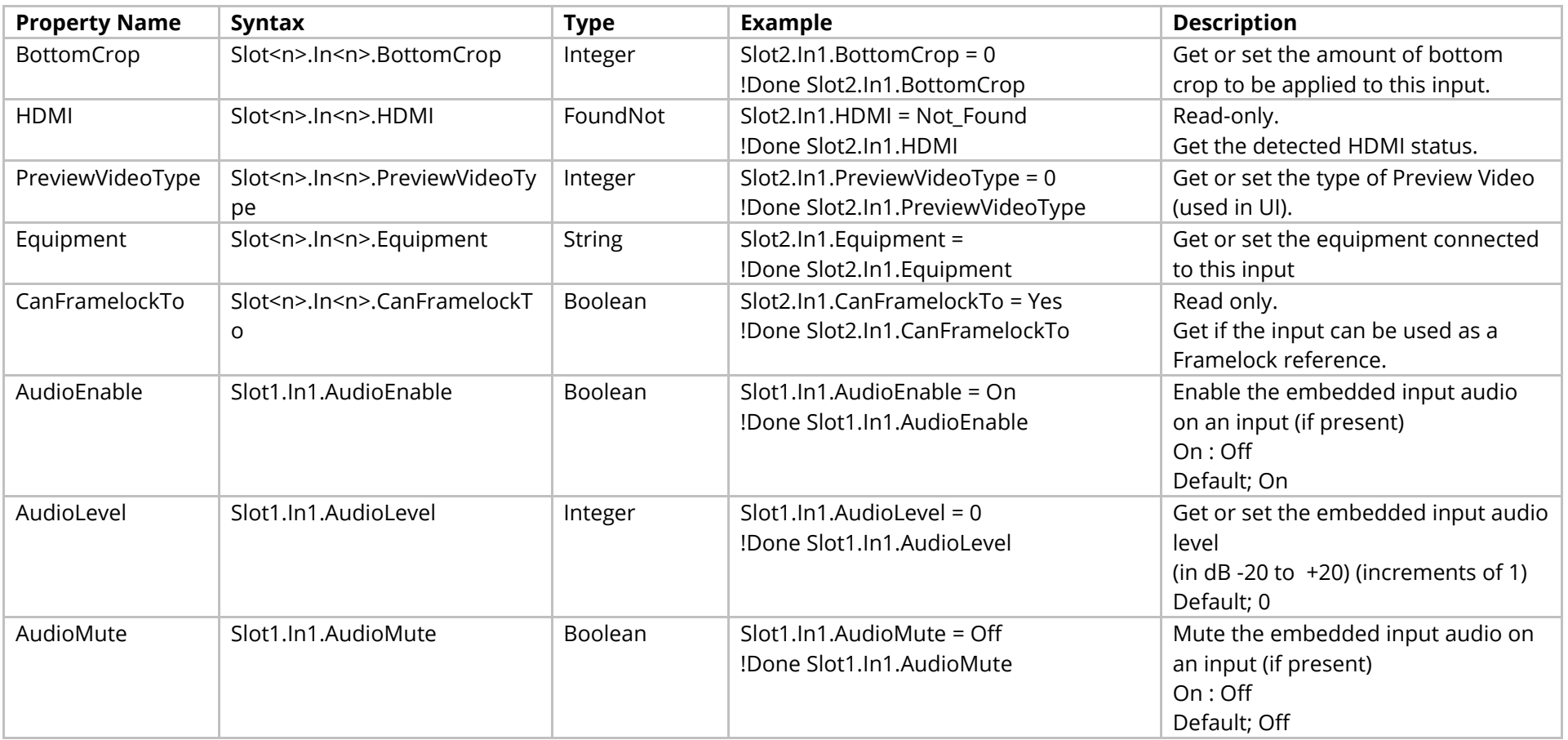

# Methods

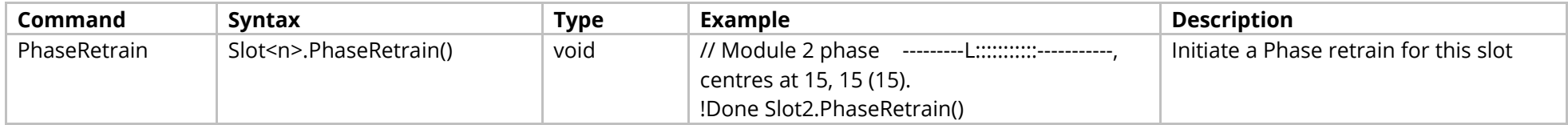

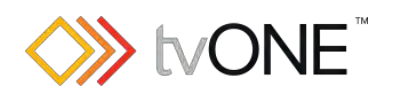

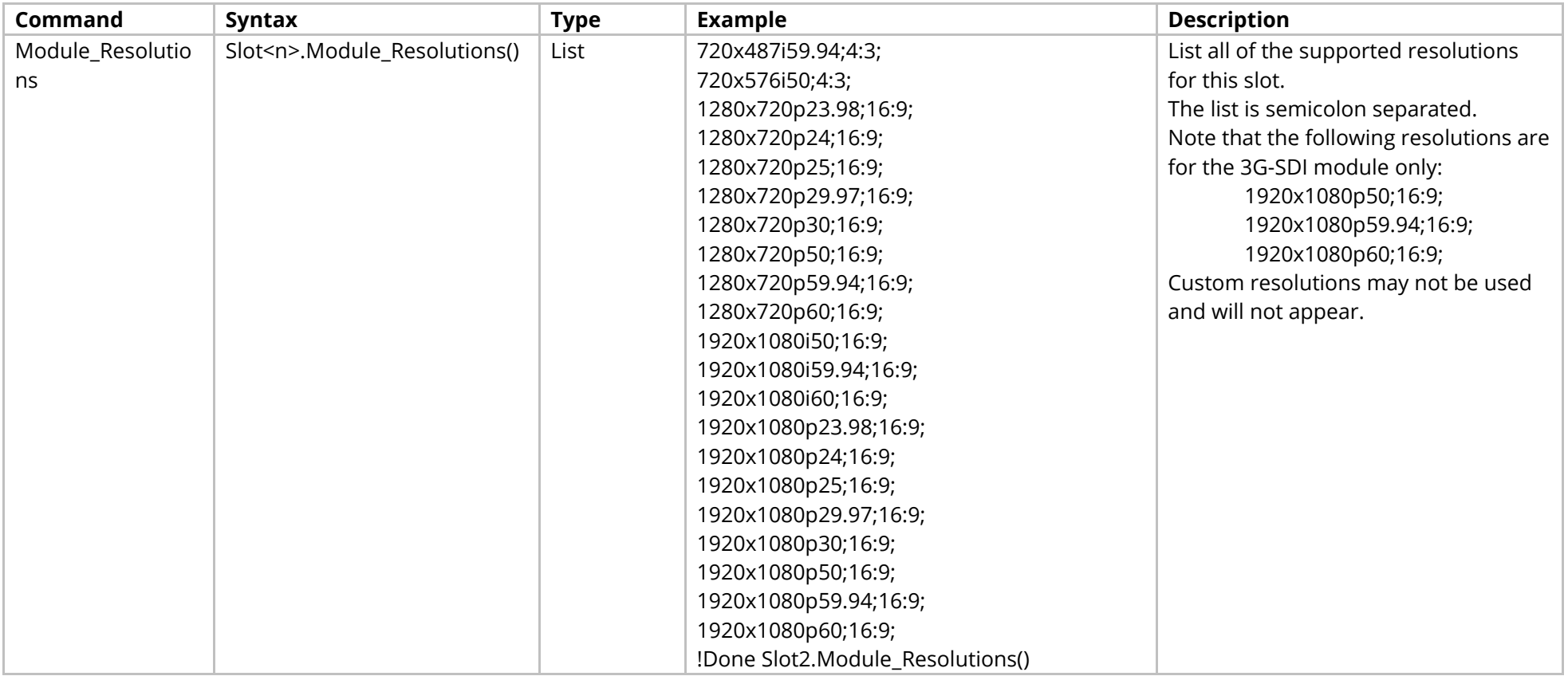

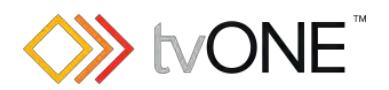

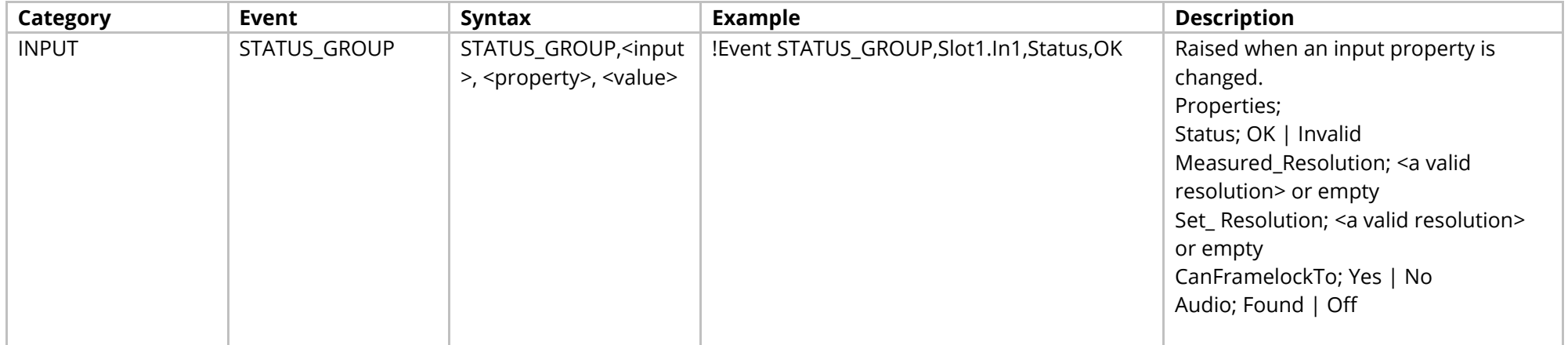

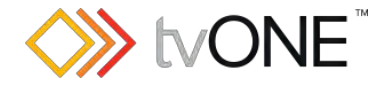

# **Streaming Media and 4K Playback Input Module**

# **For use with CORIOmaster only**

This section covers the following modules:

AK84 Streaming media and 4k playback input module

It is possible to use Slot<n>.In<n> and S<n>>S<n>I<n> in place of Slots.Slot<n>.In<n>.In<n>.

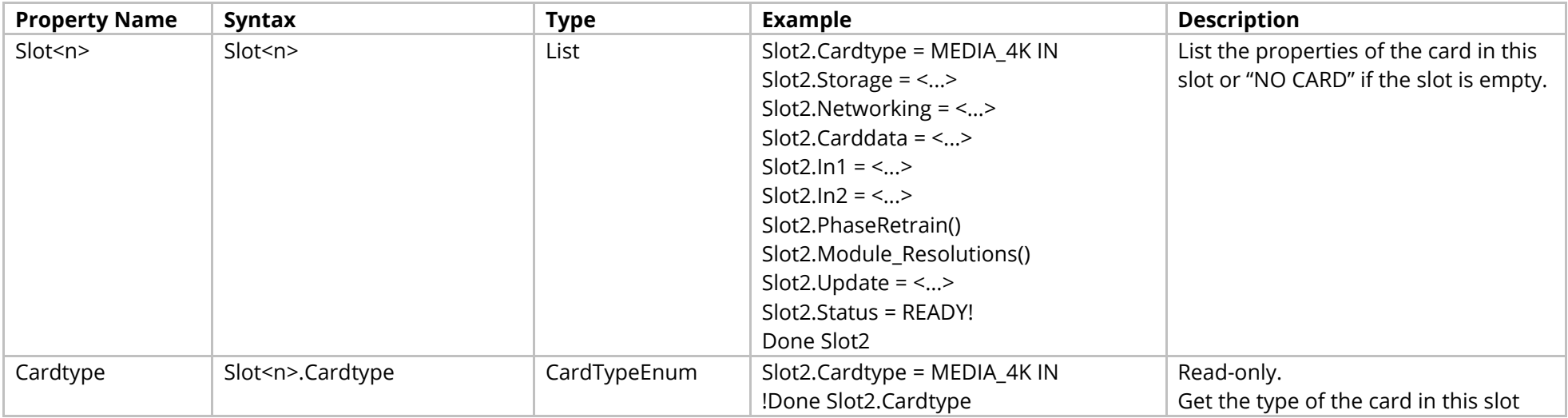

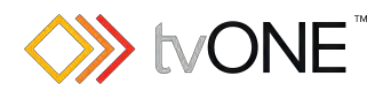

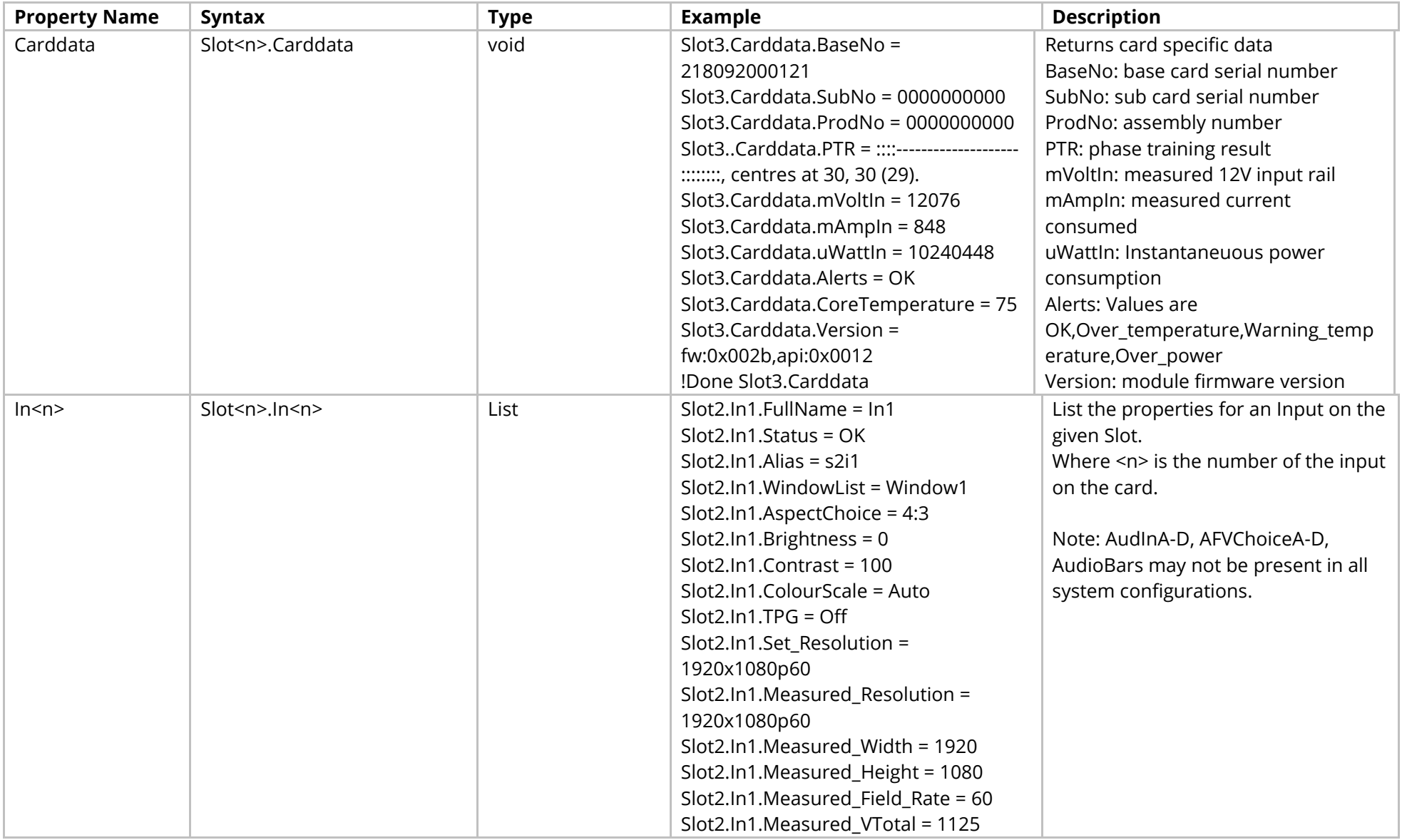

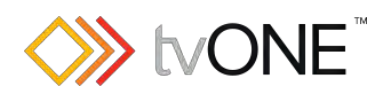

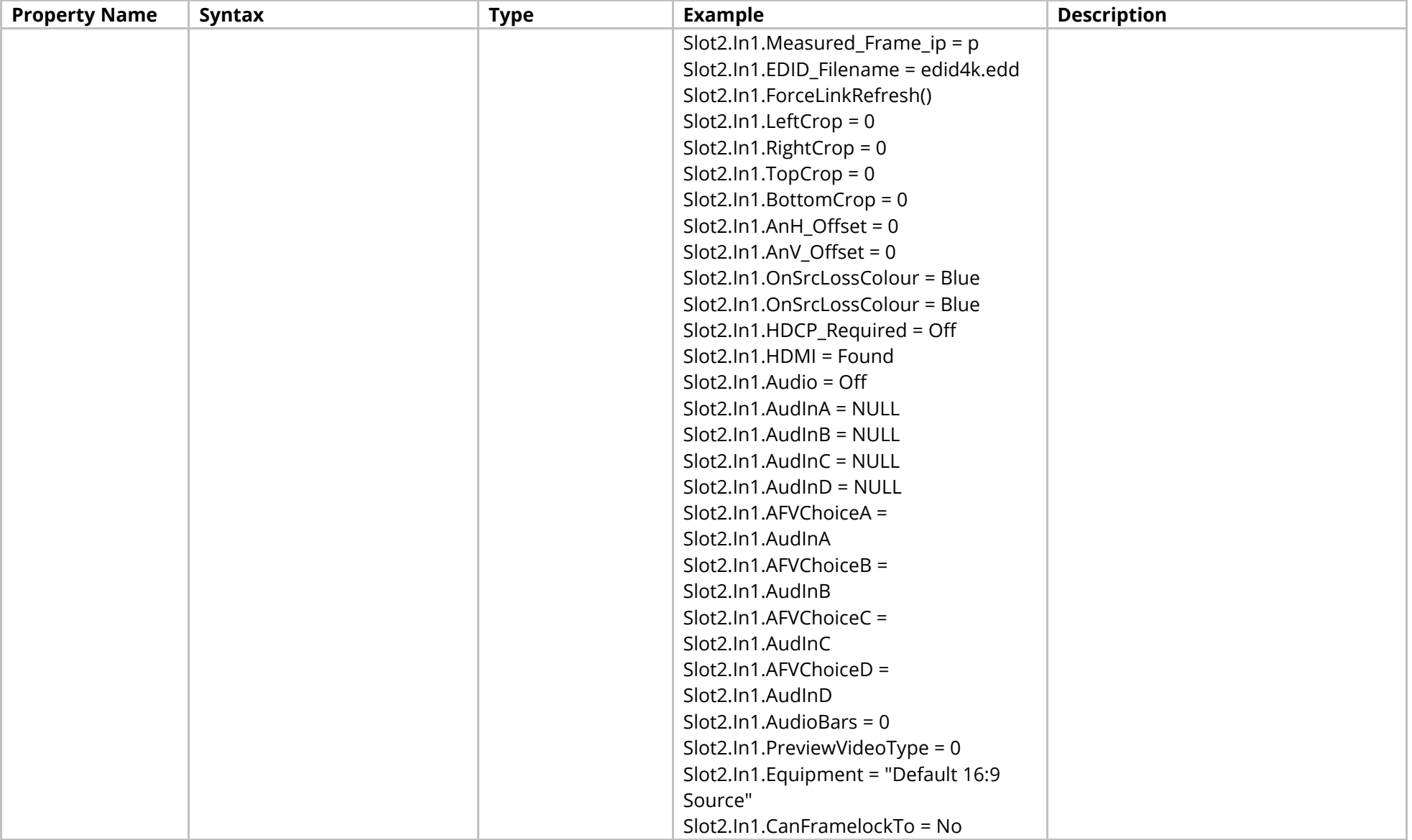

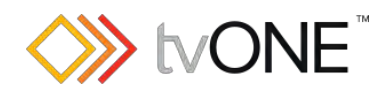

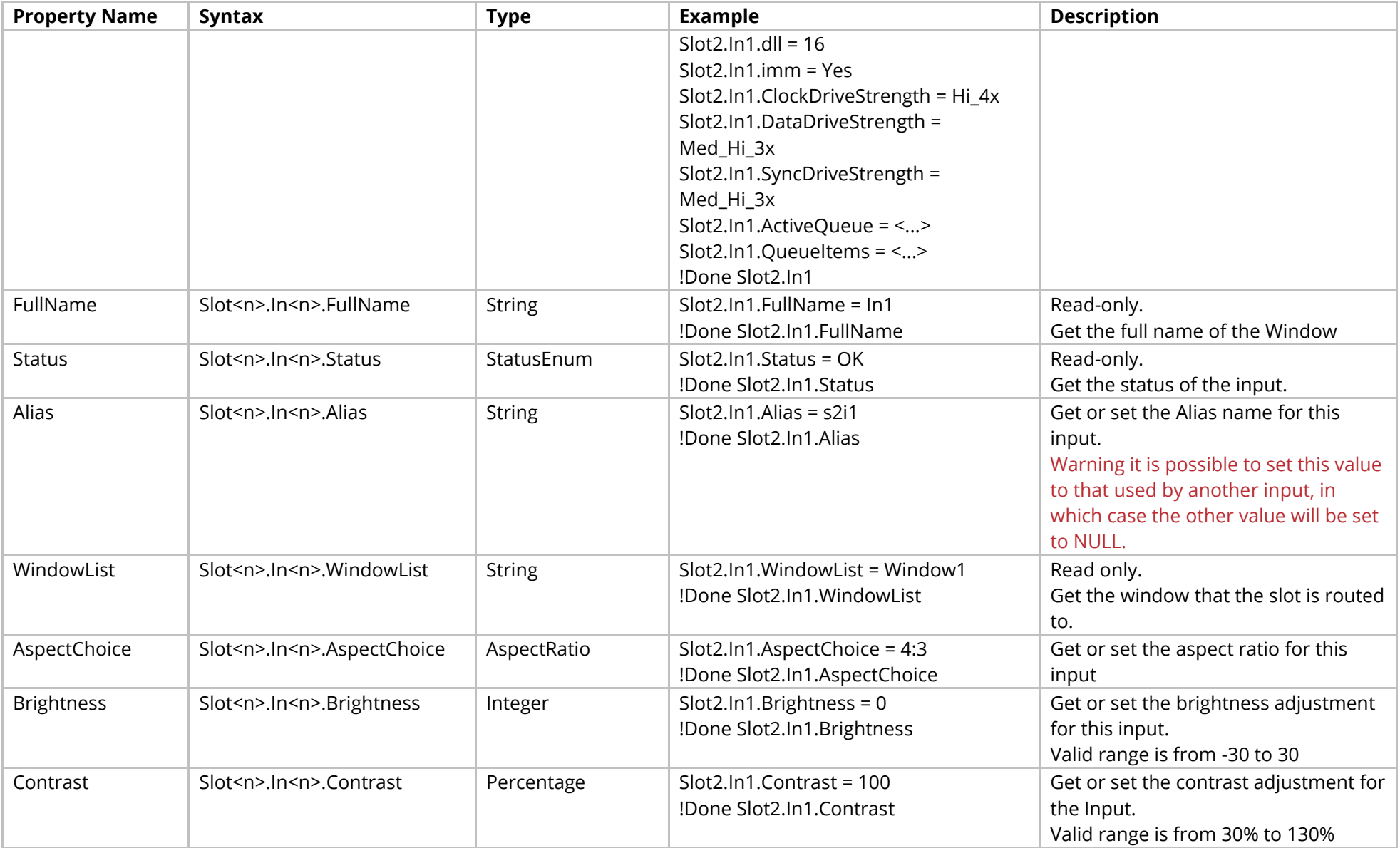

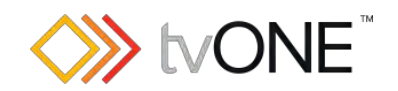

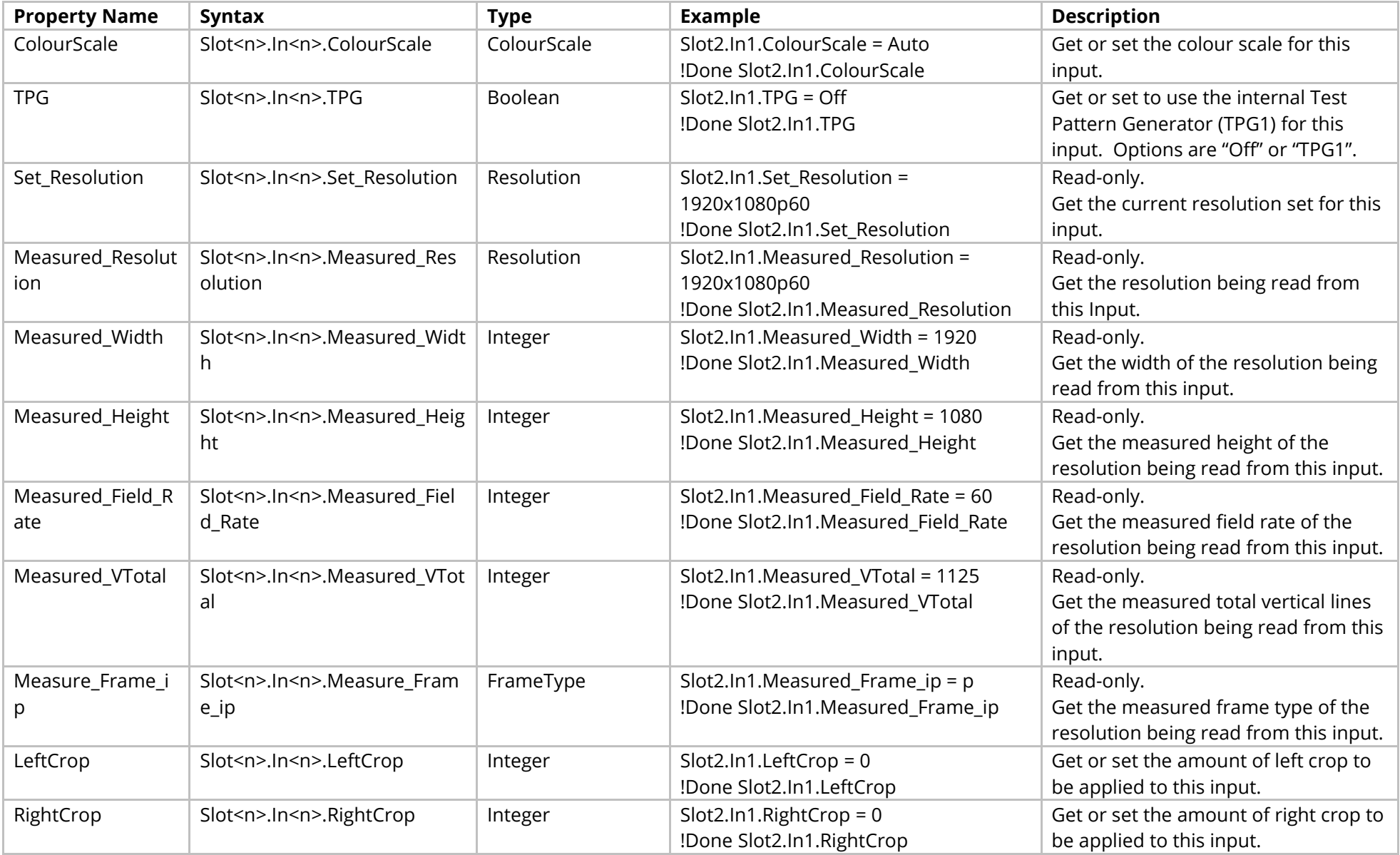

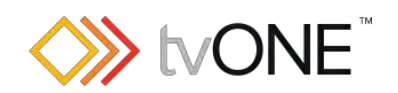

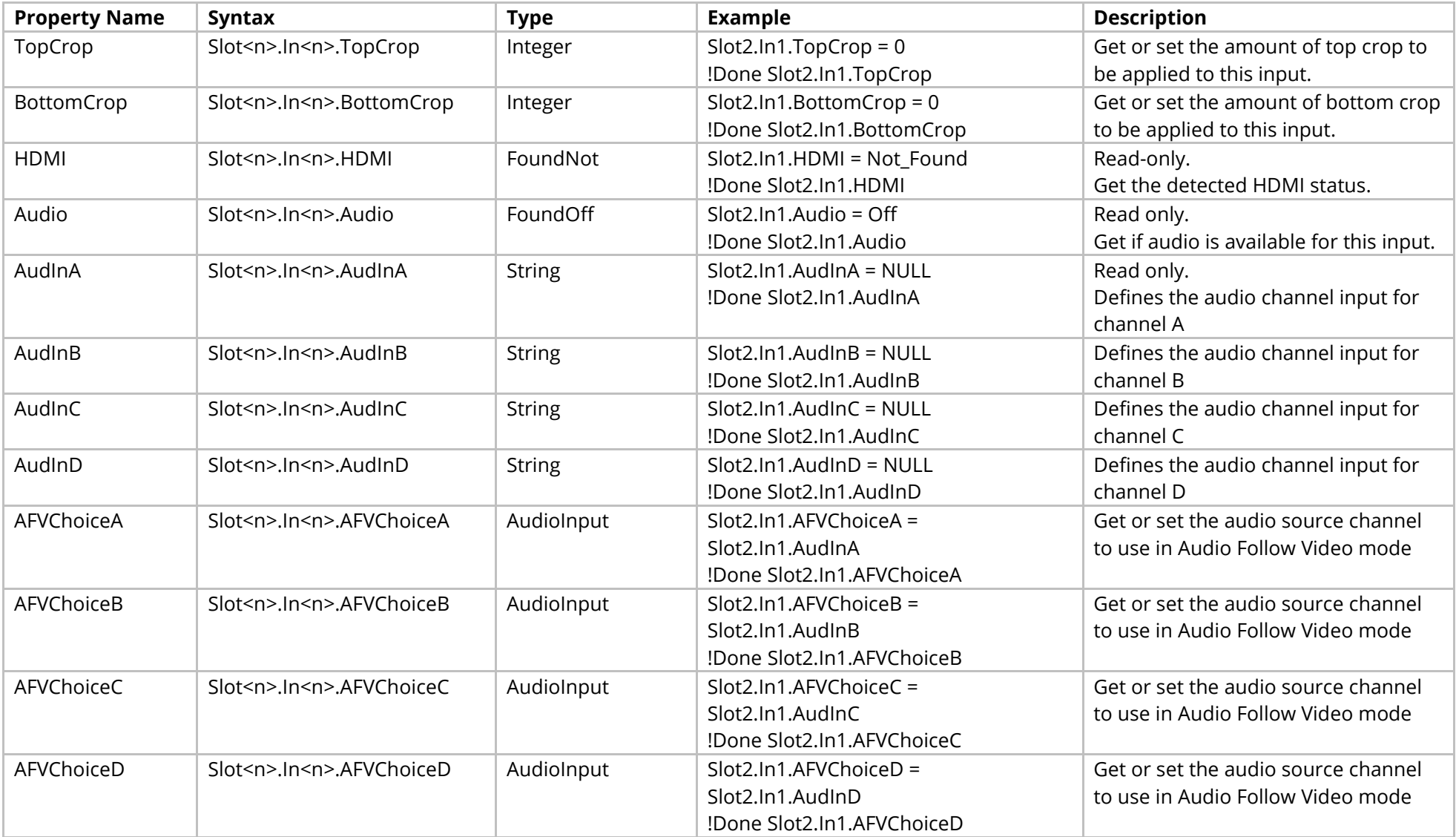

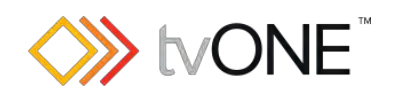

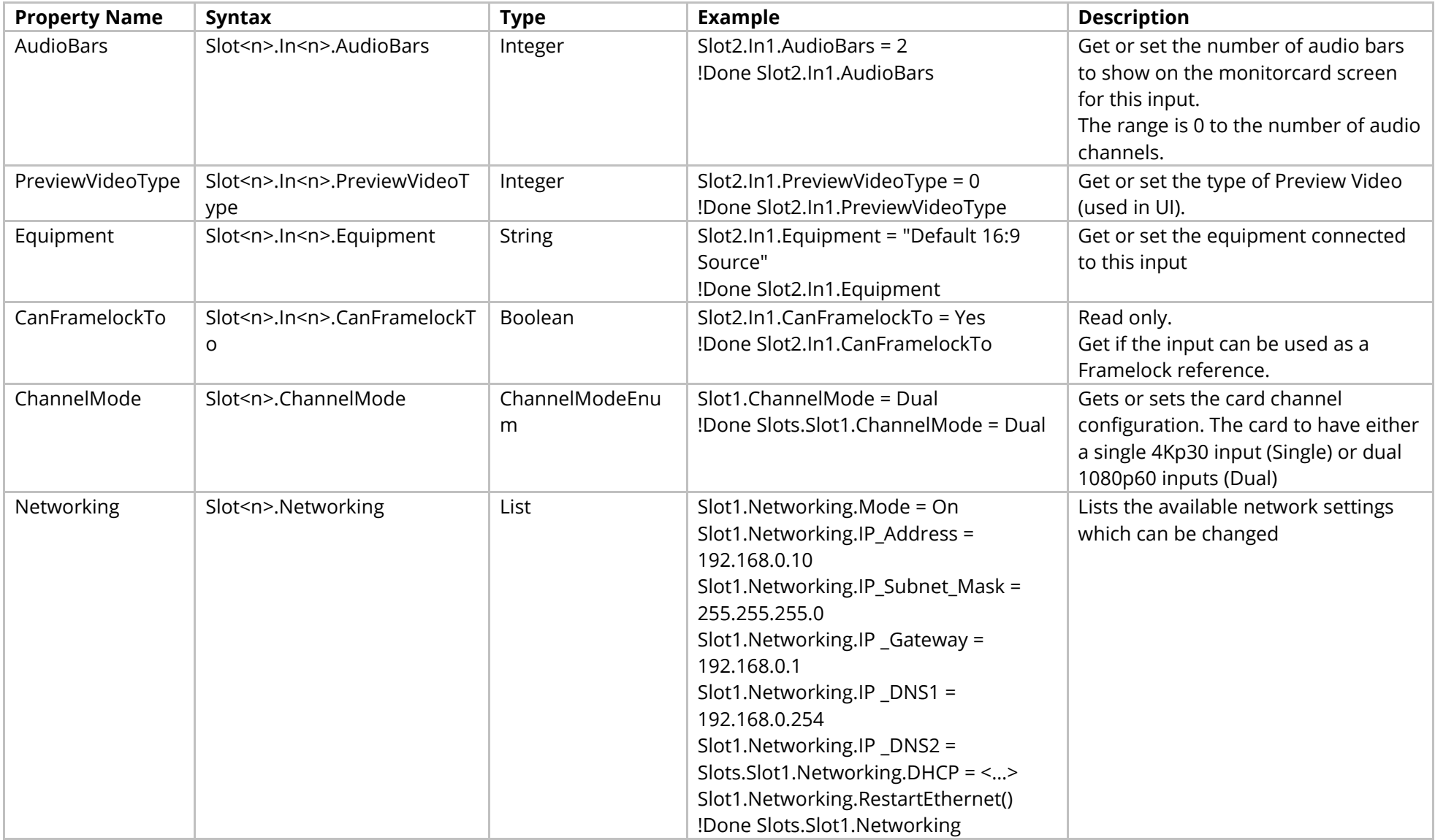

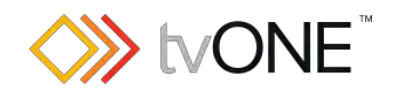

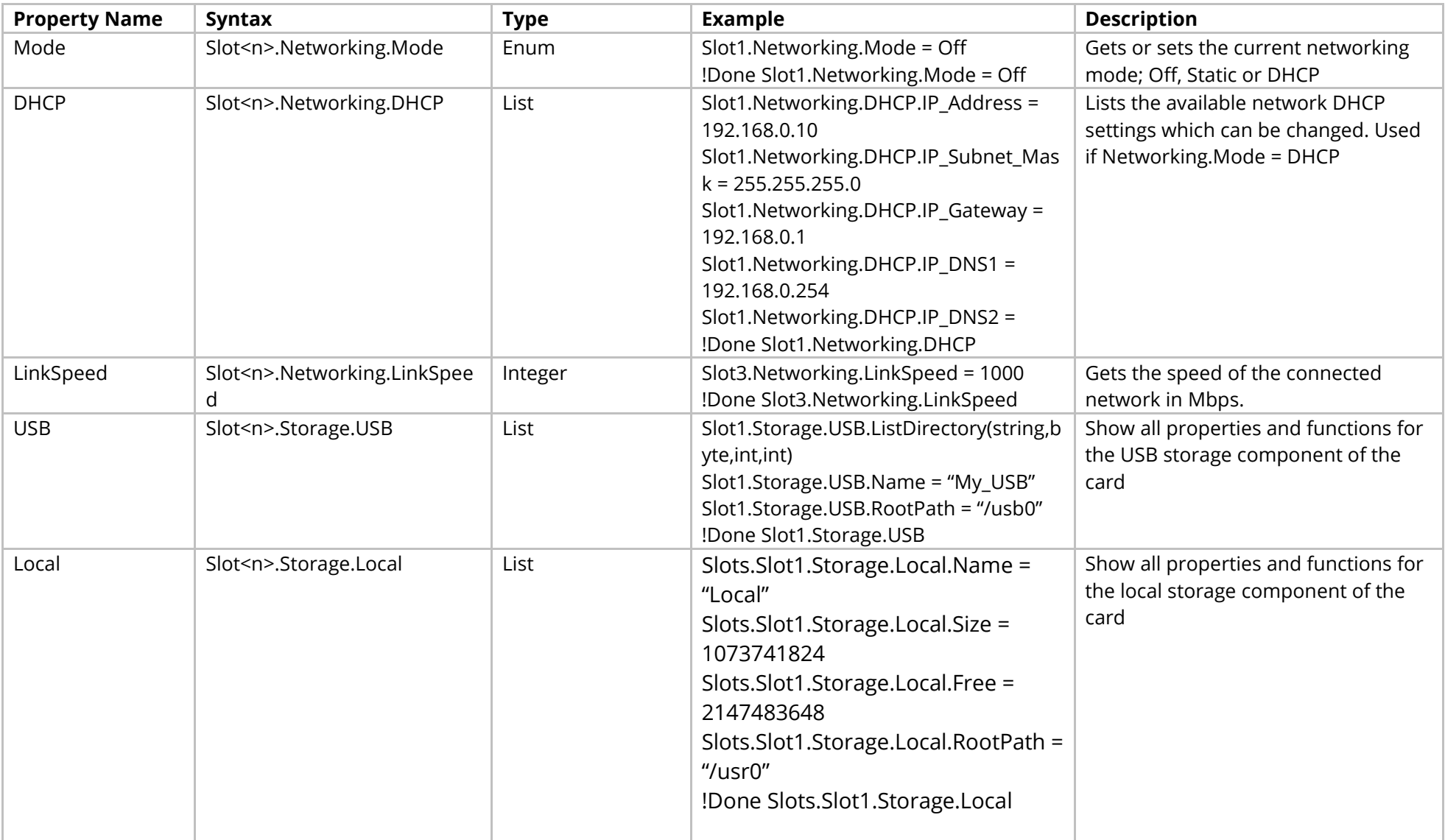

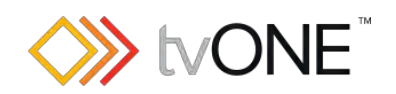

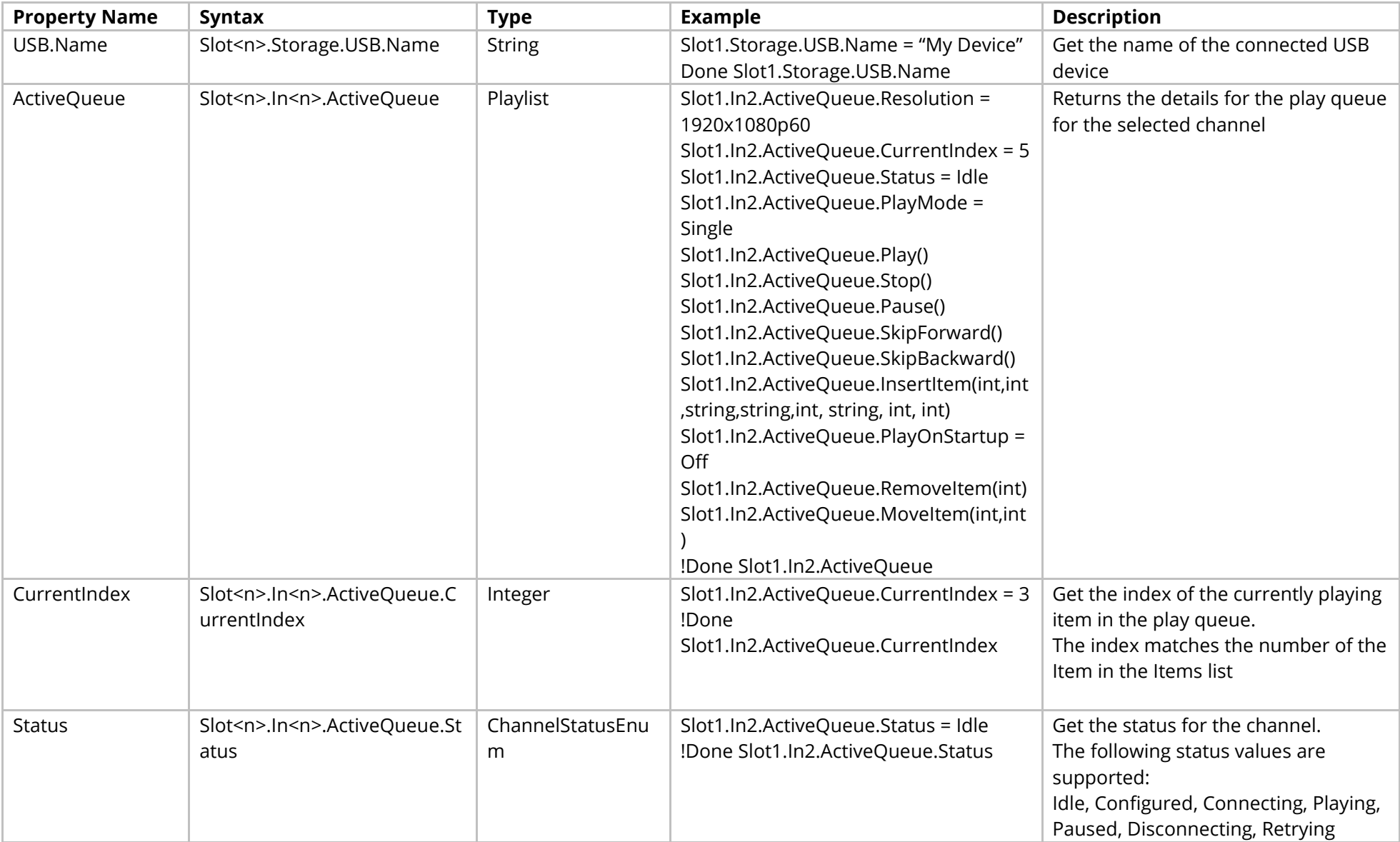

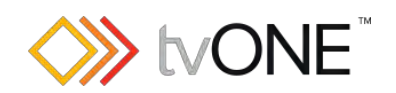

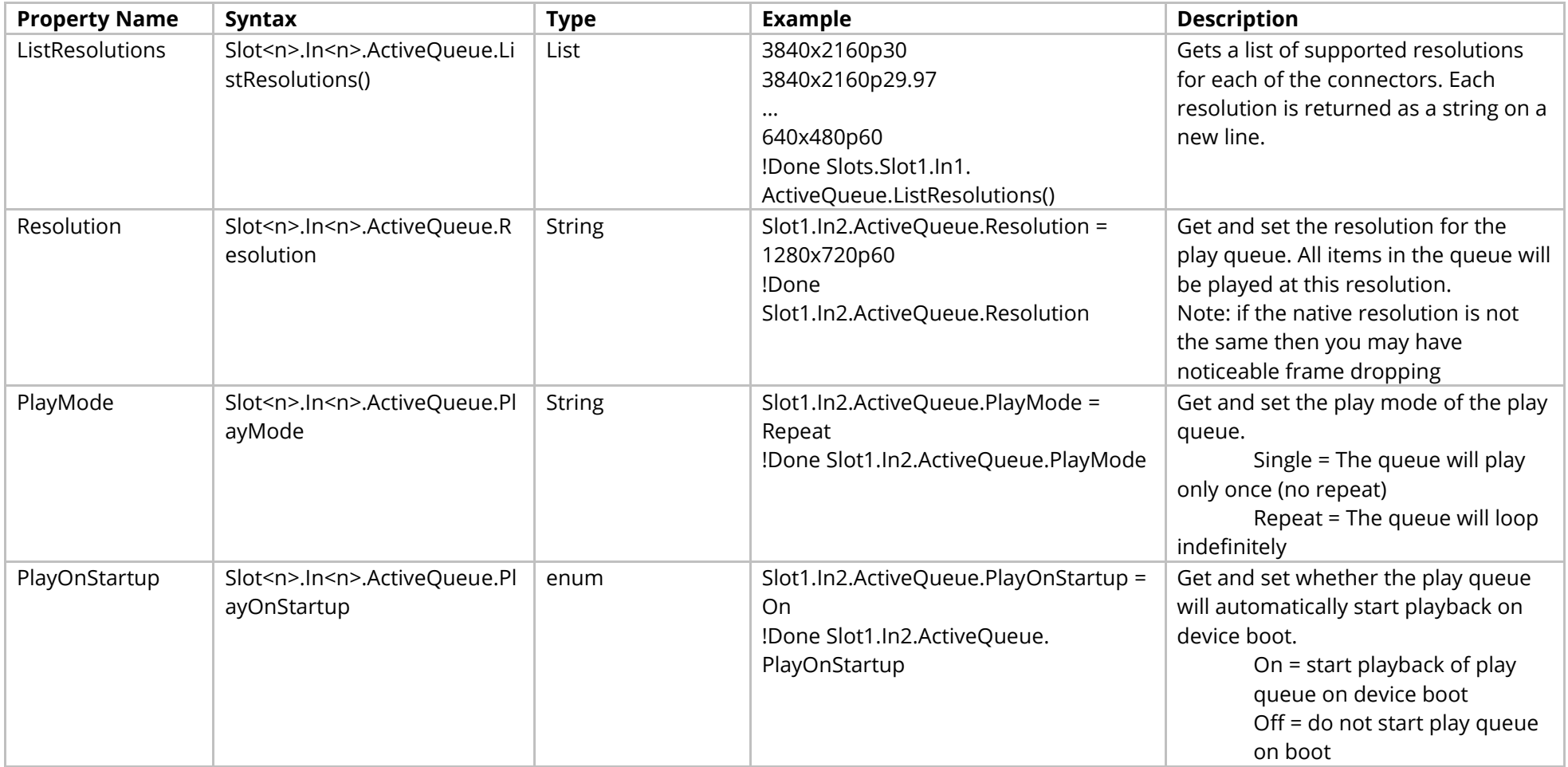

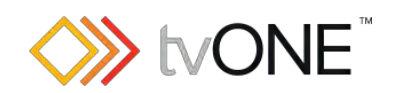

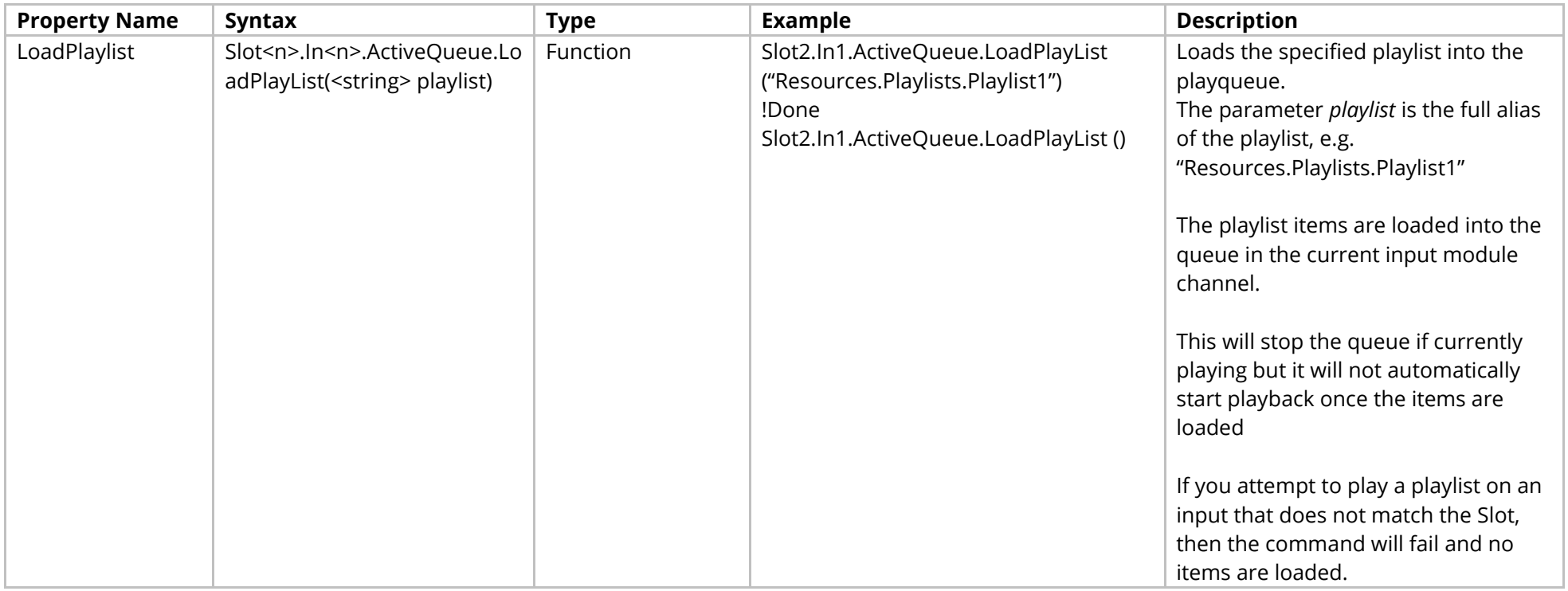

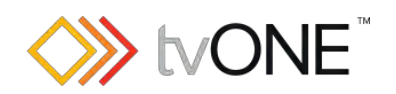

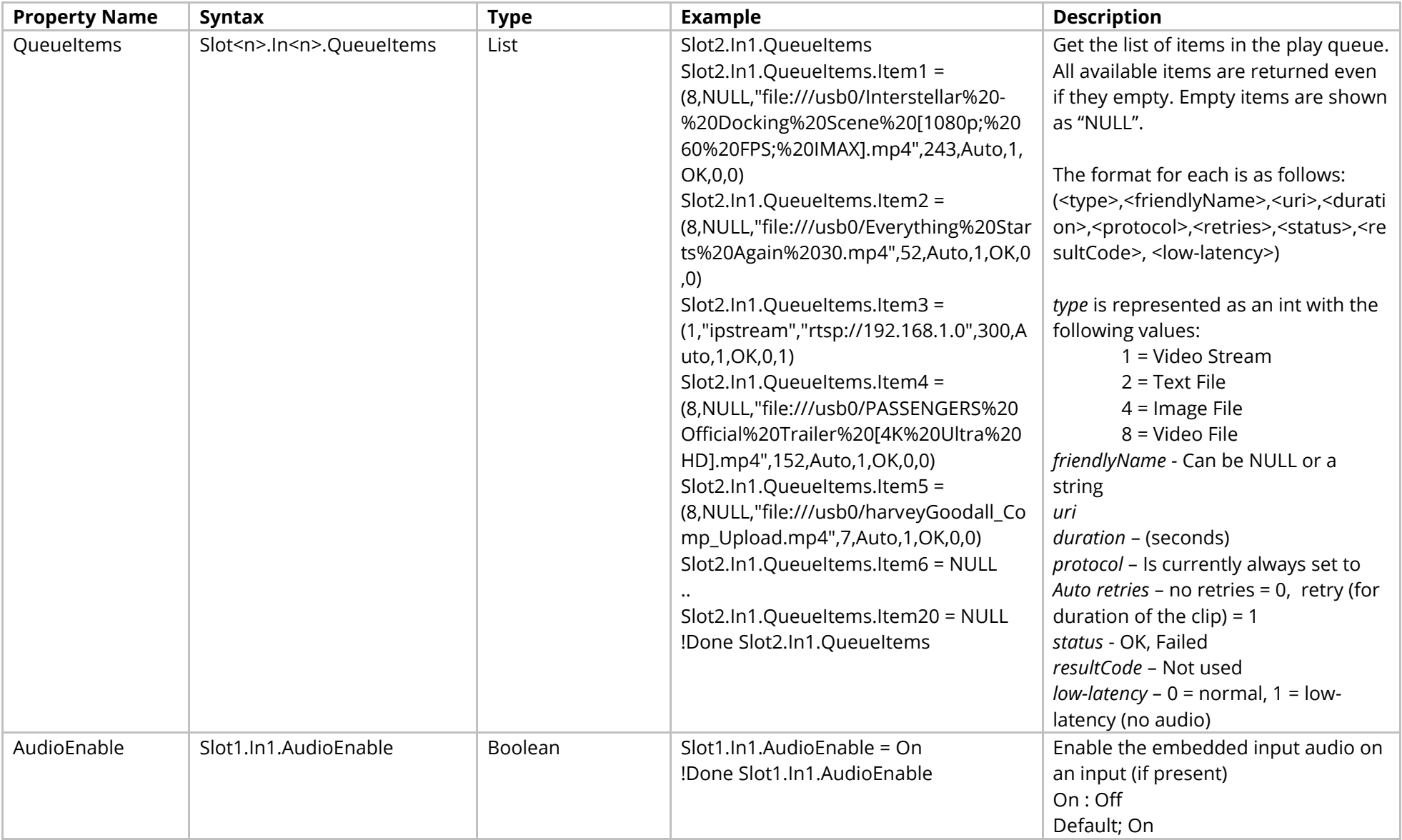

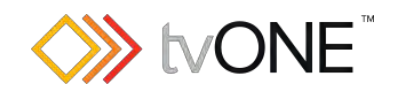

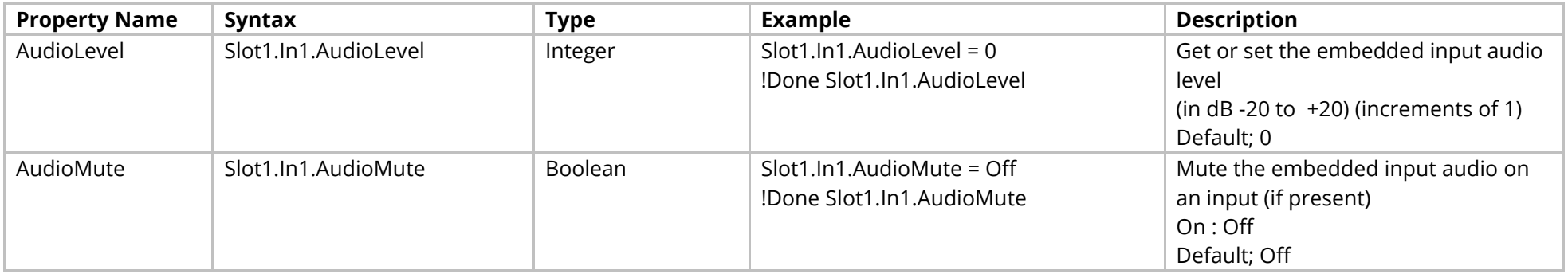

# Methods

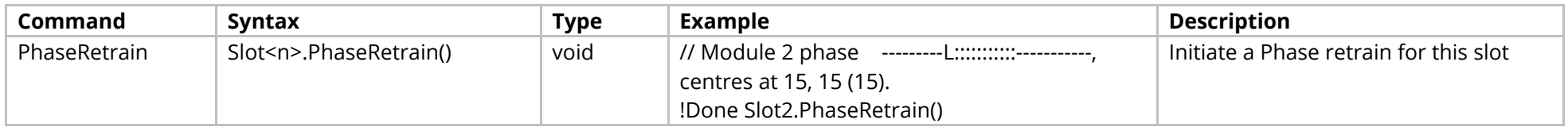
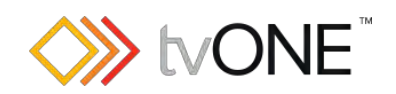

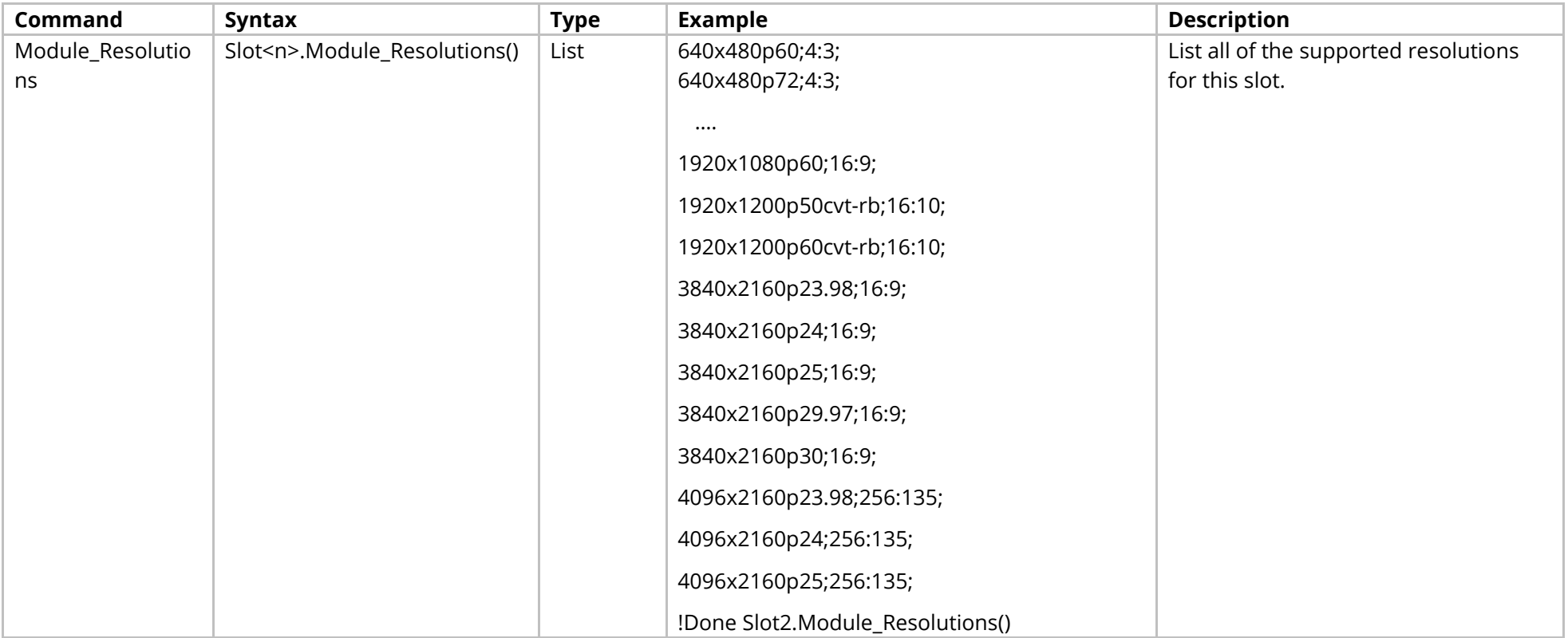

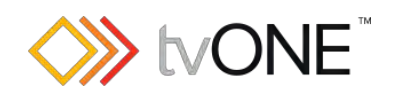

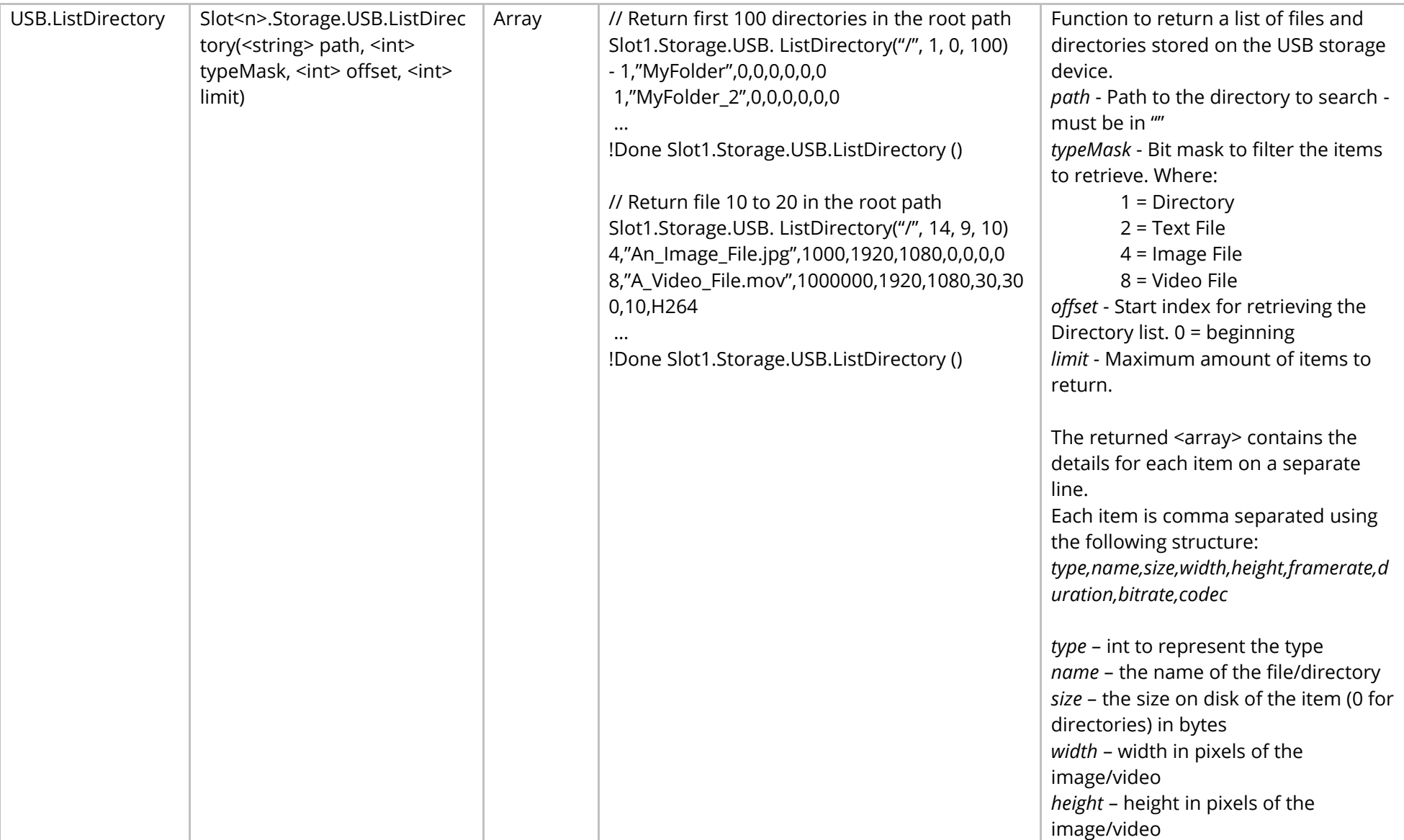

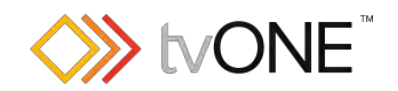

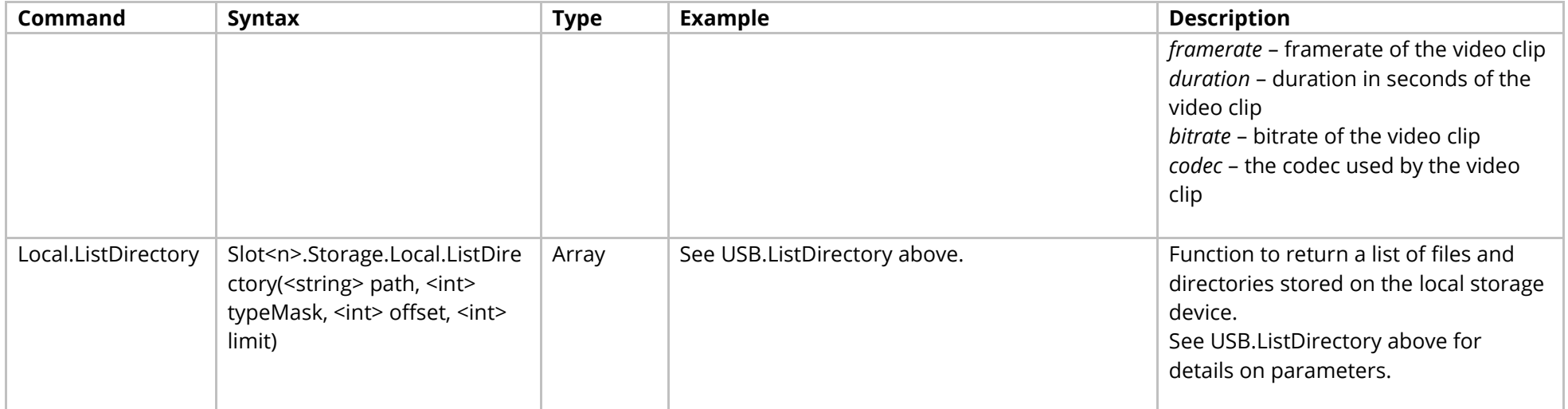

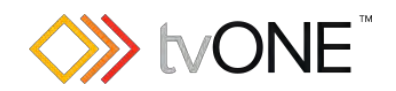

<span id="page-111-0"></span>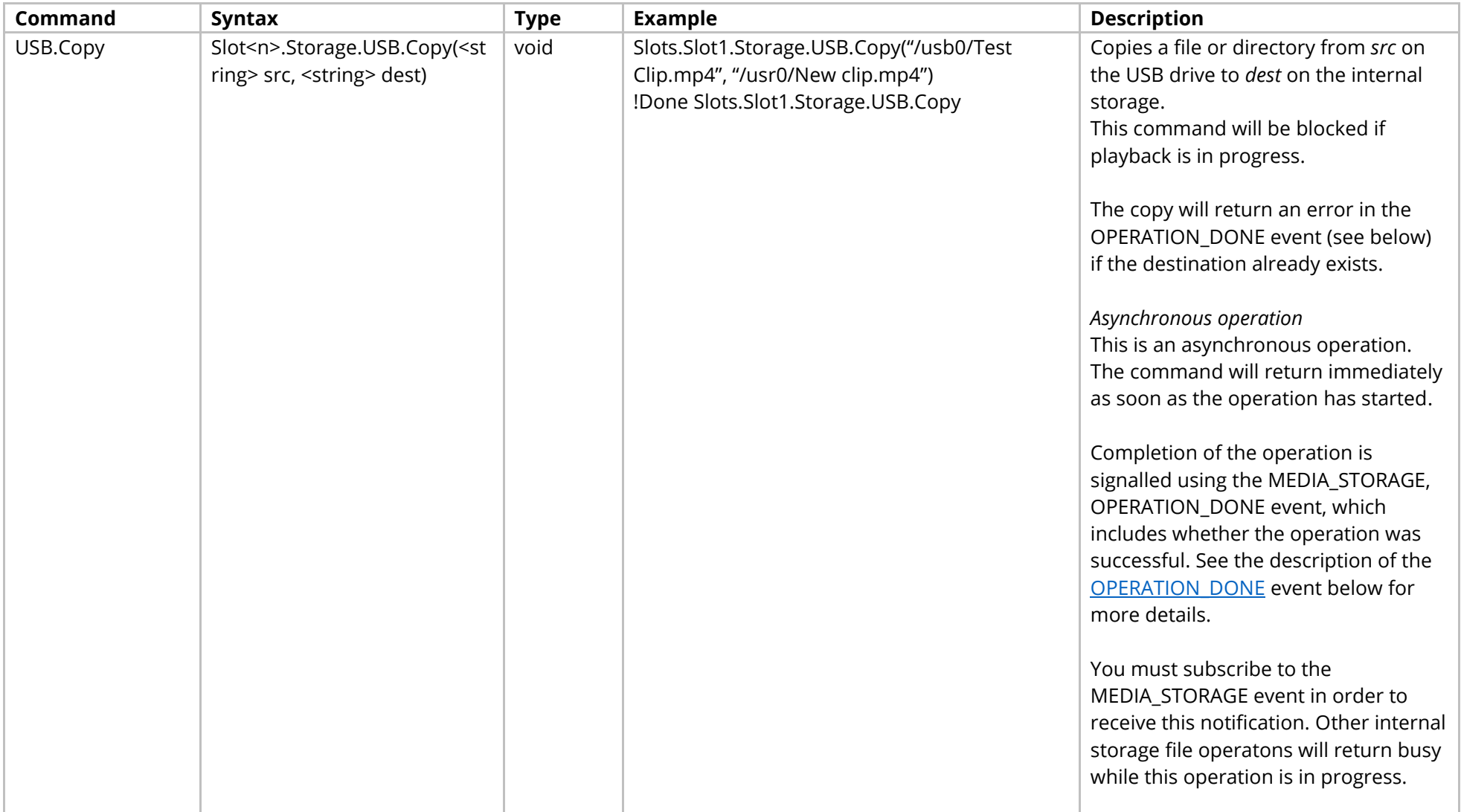

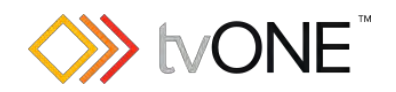

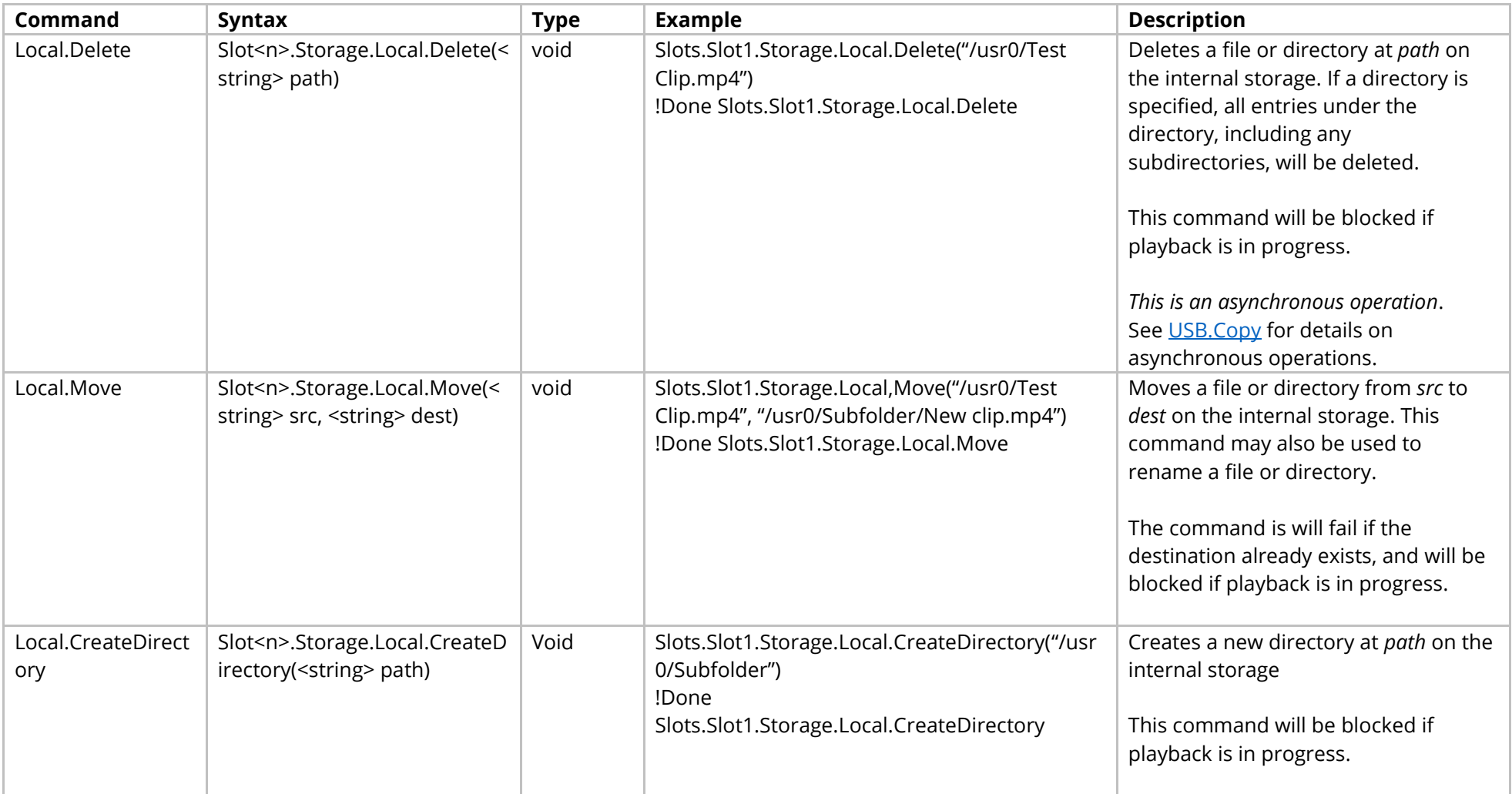

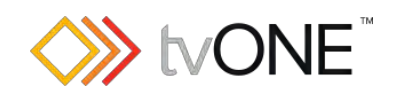

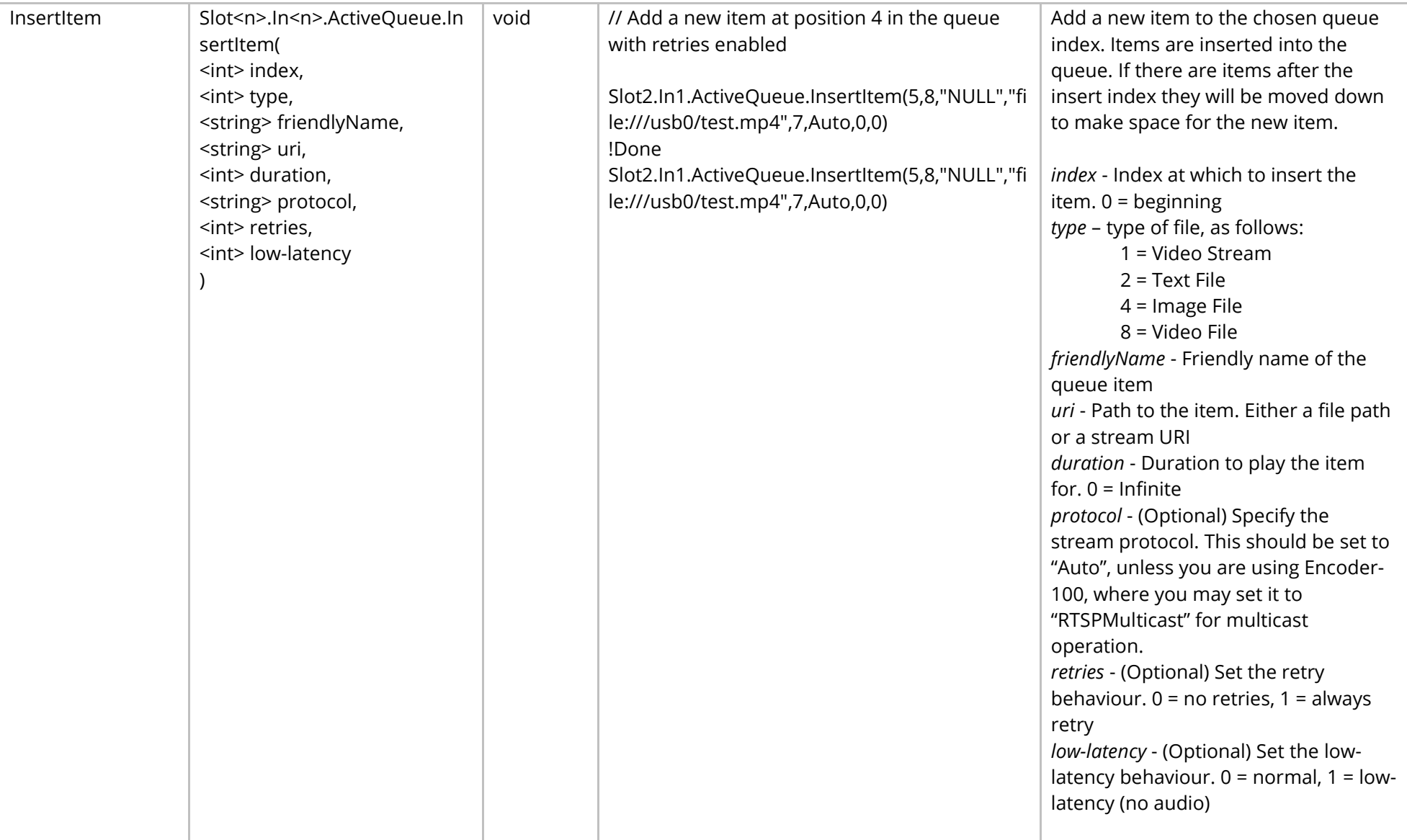

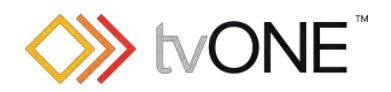

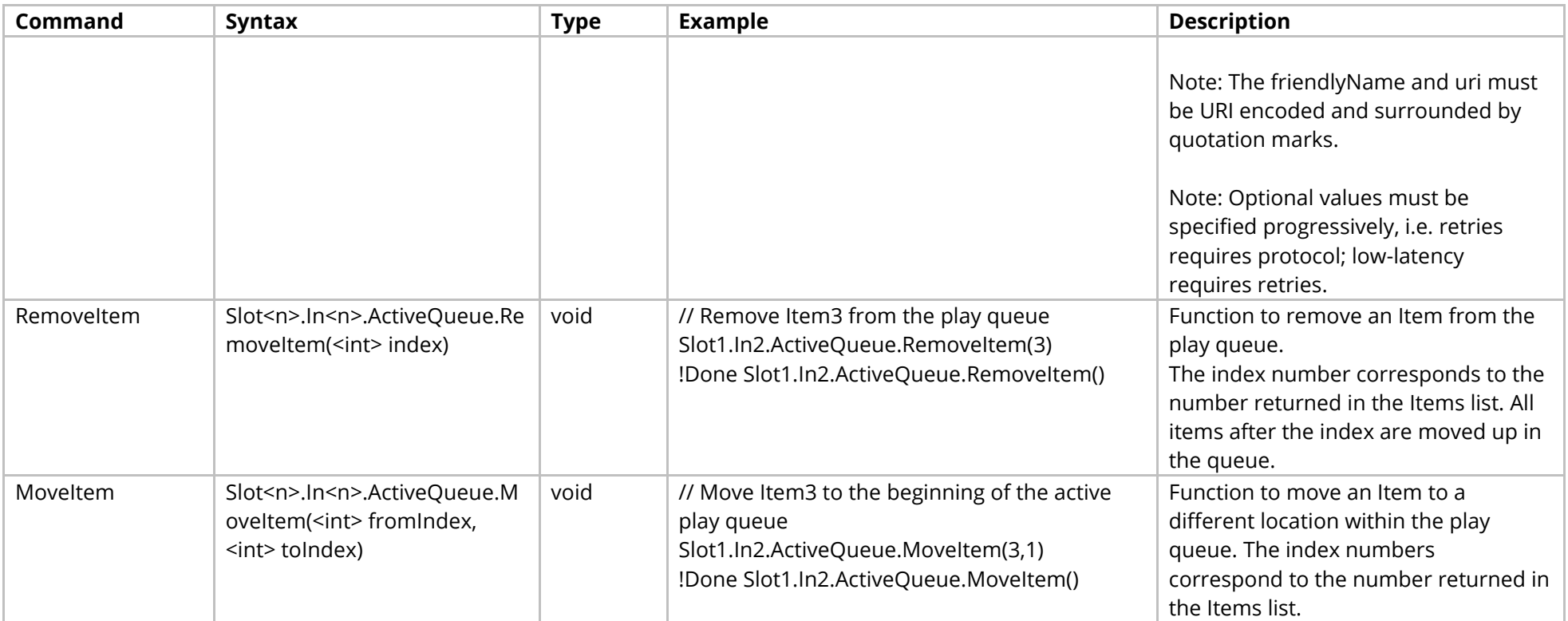

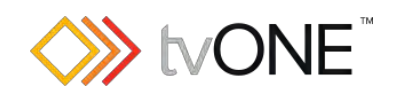

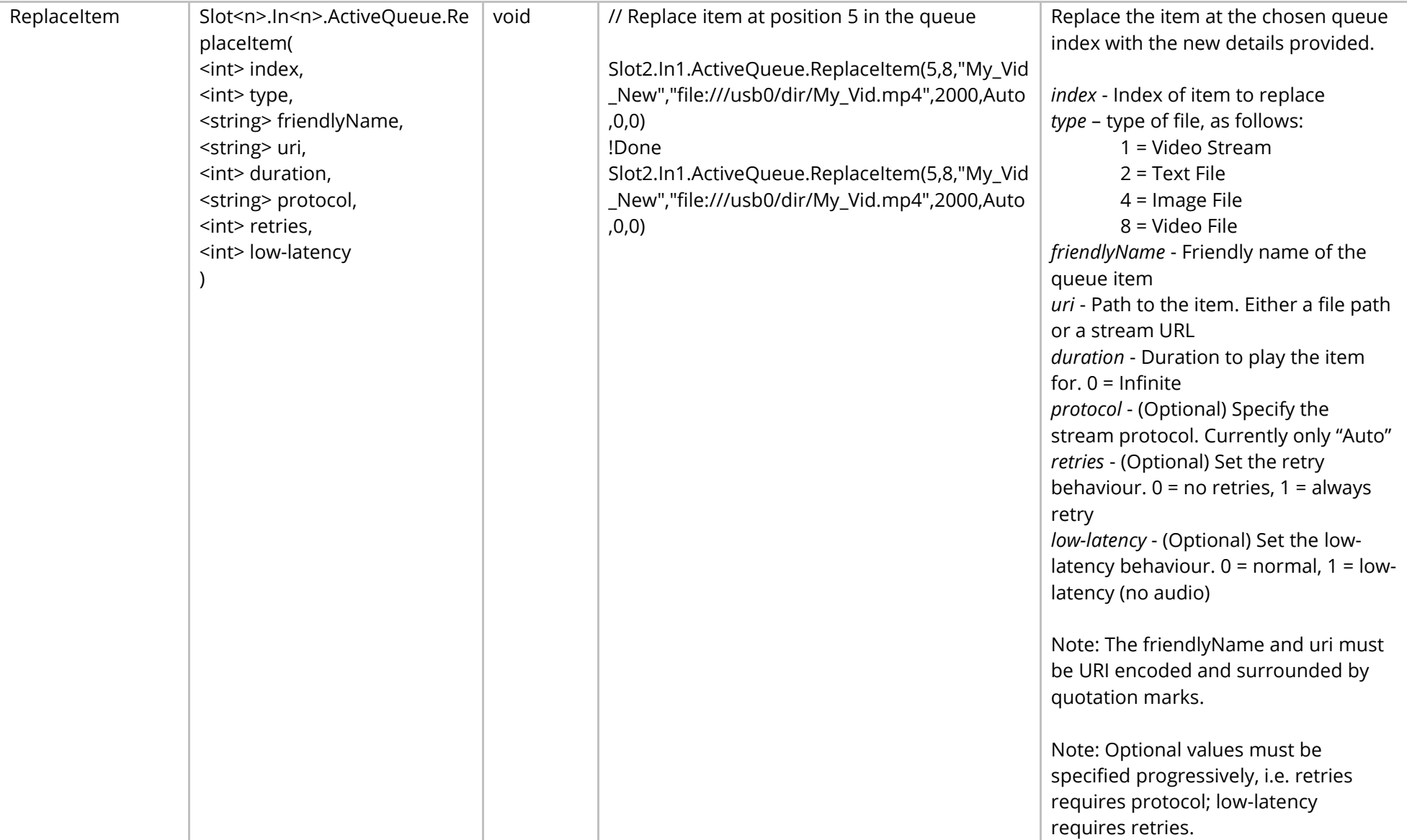

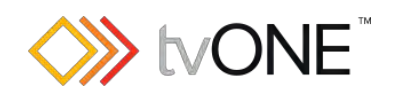

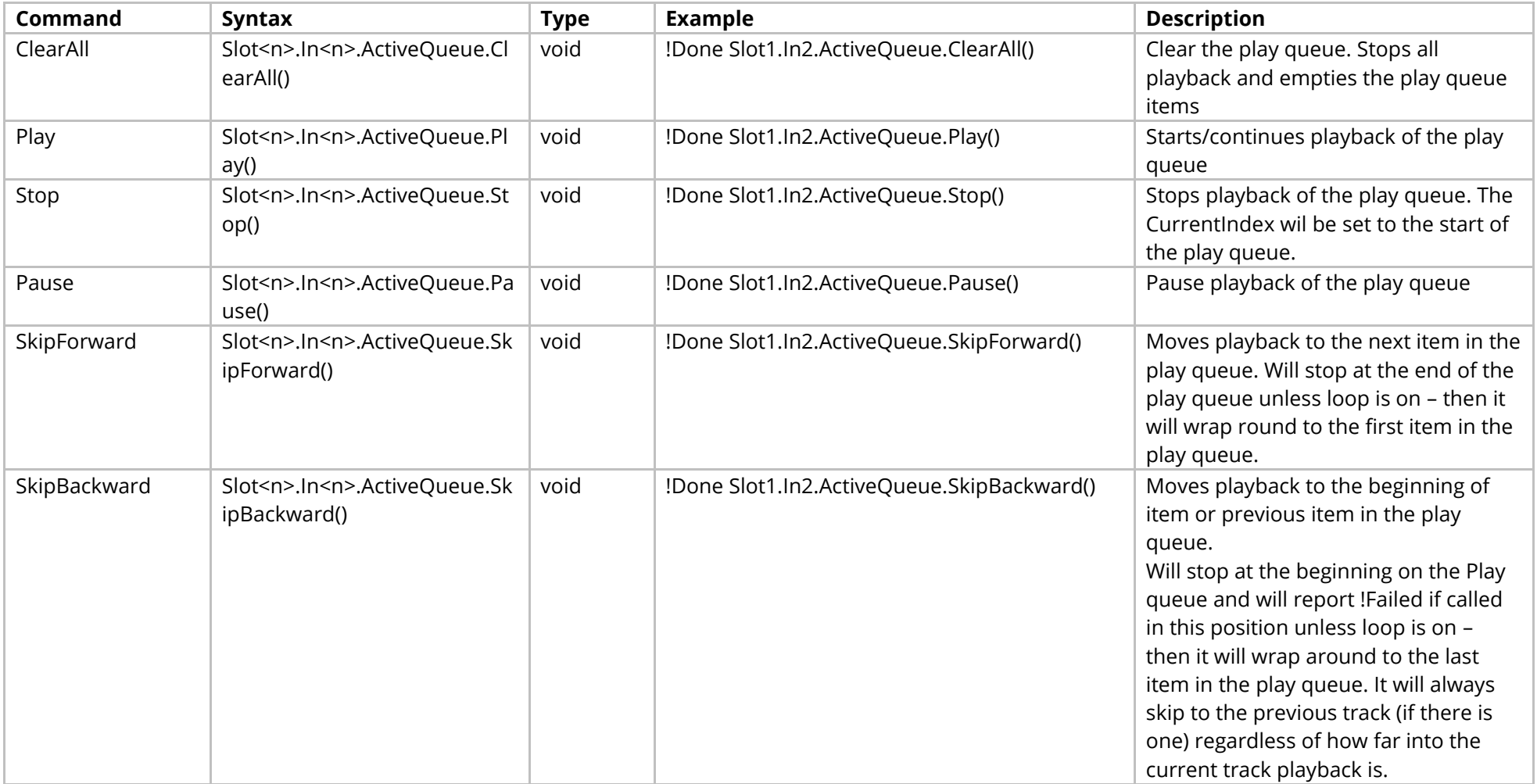

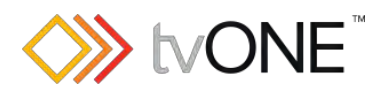

## Events

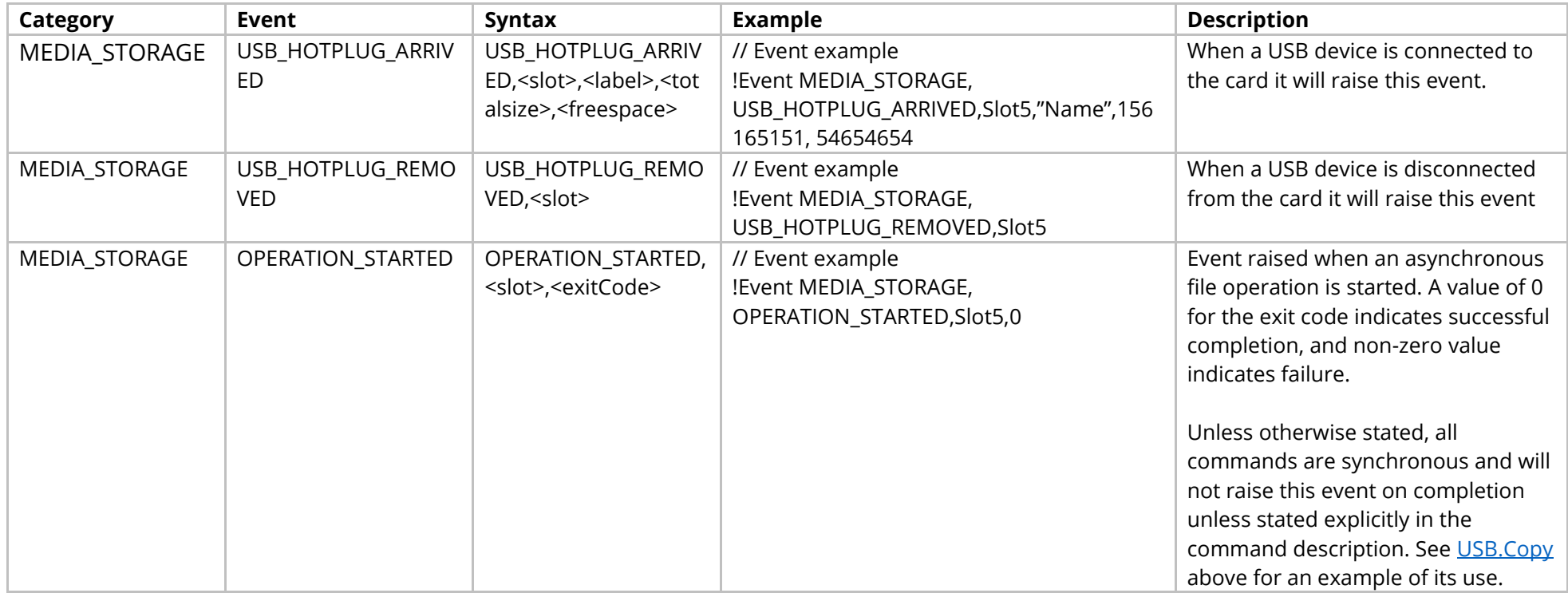

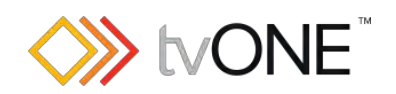

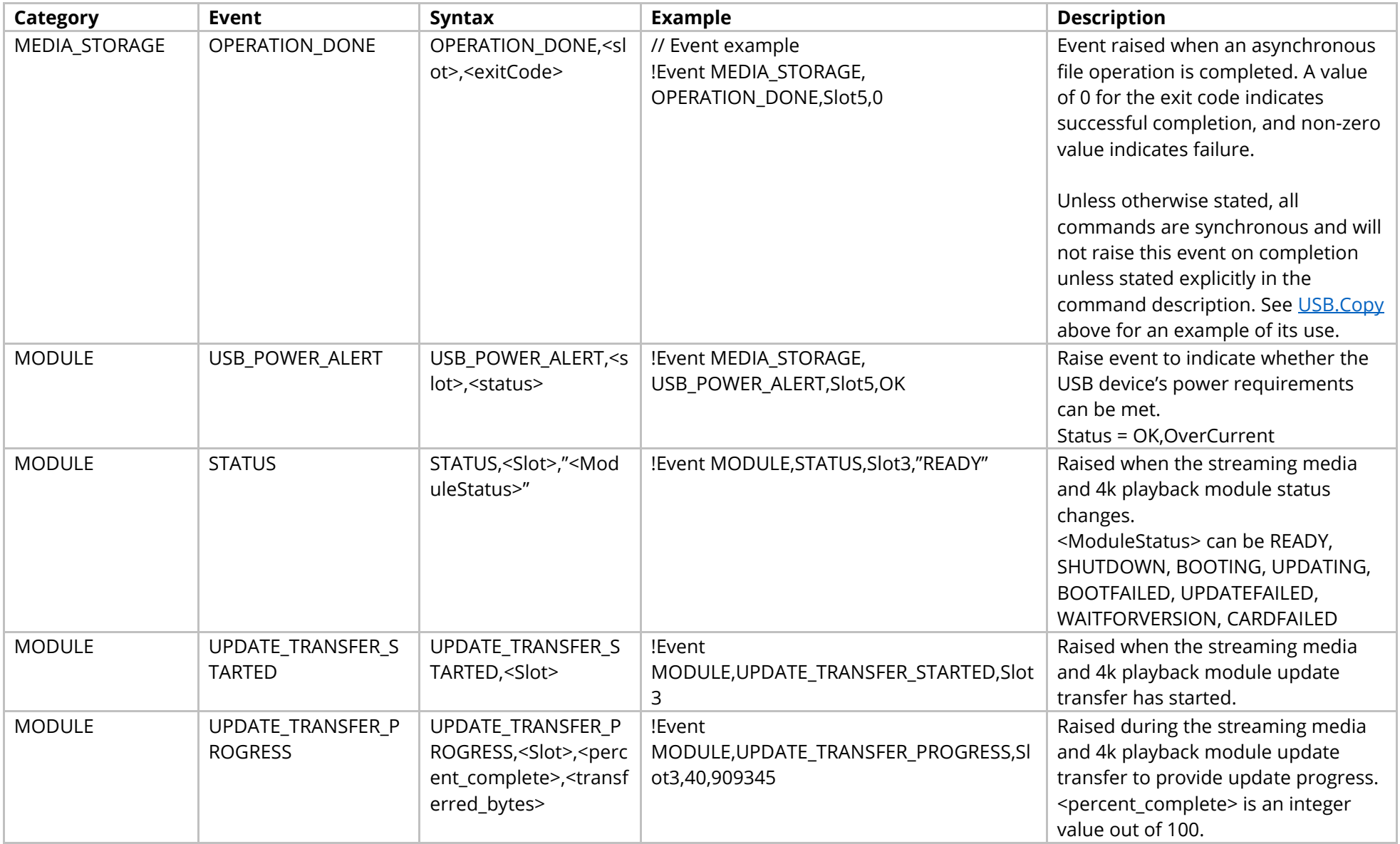

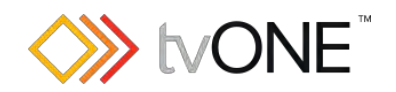

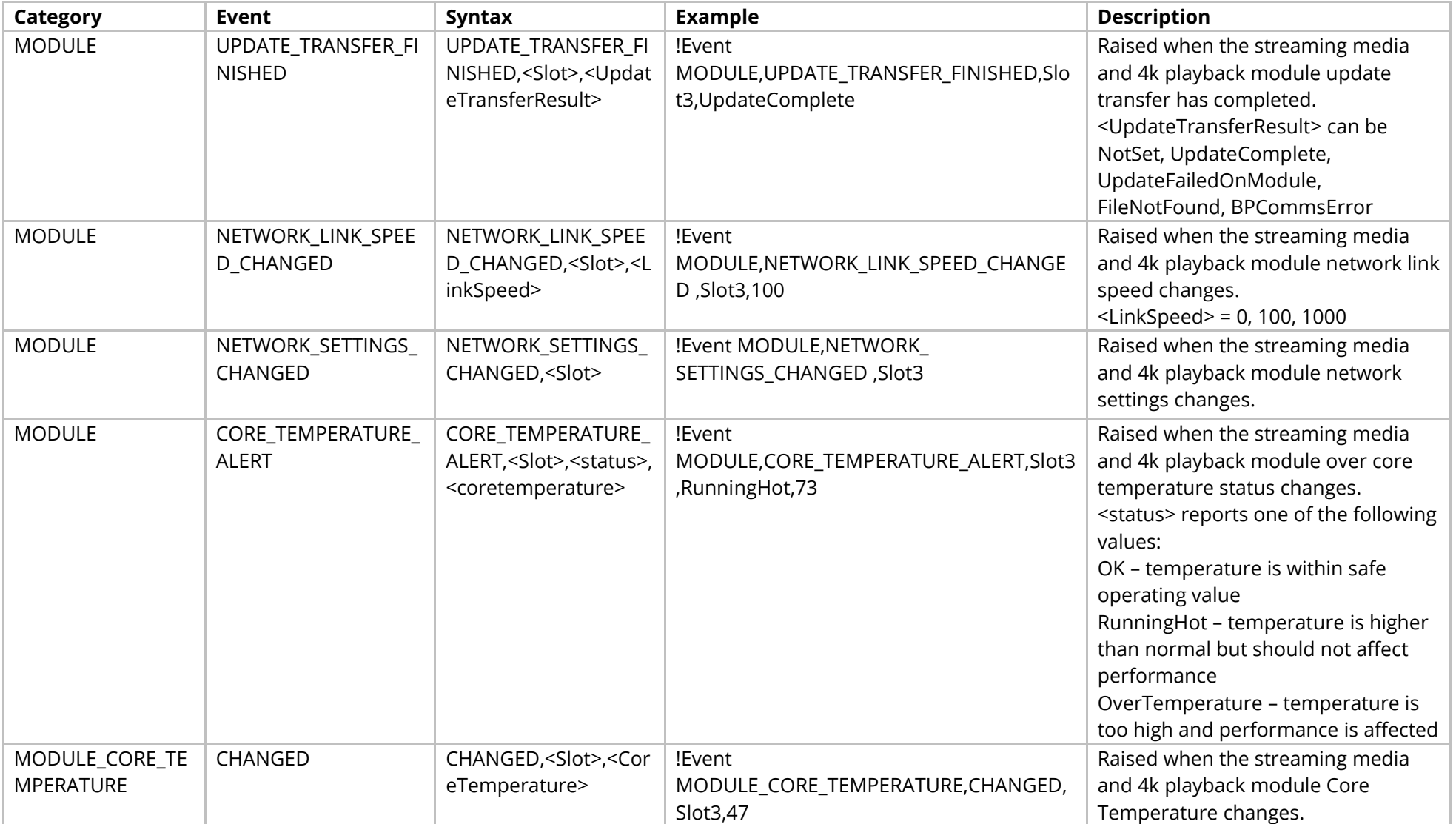

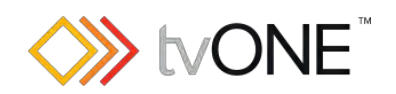

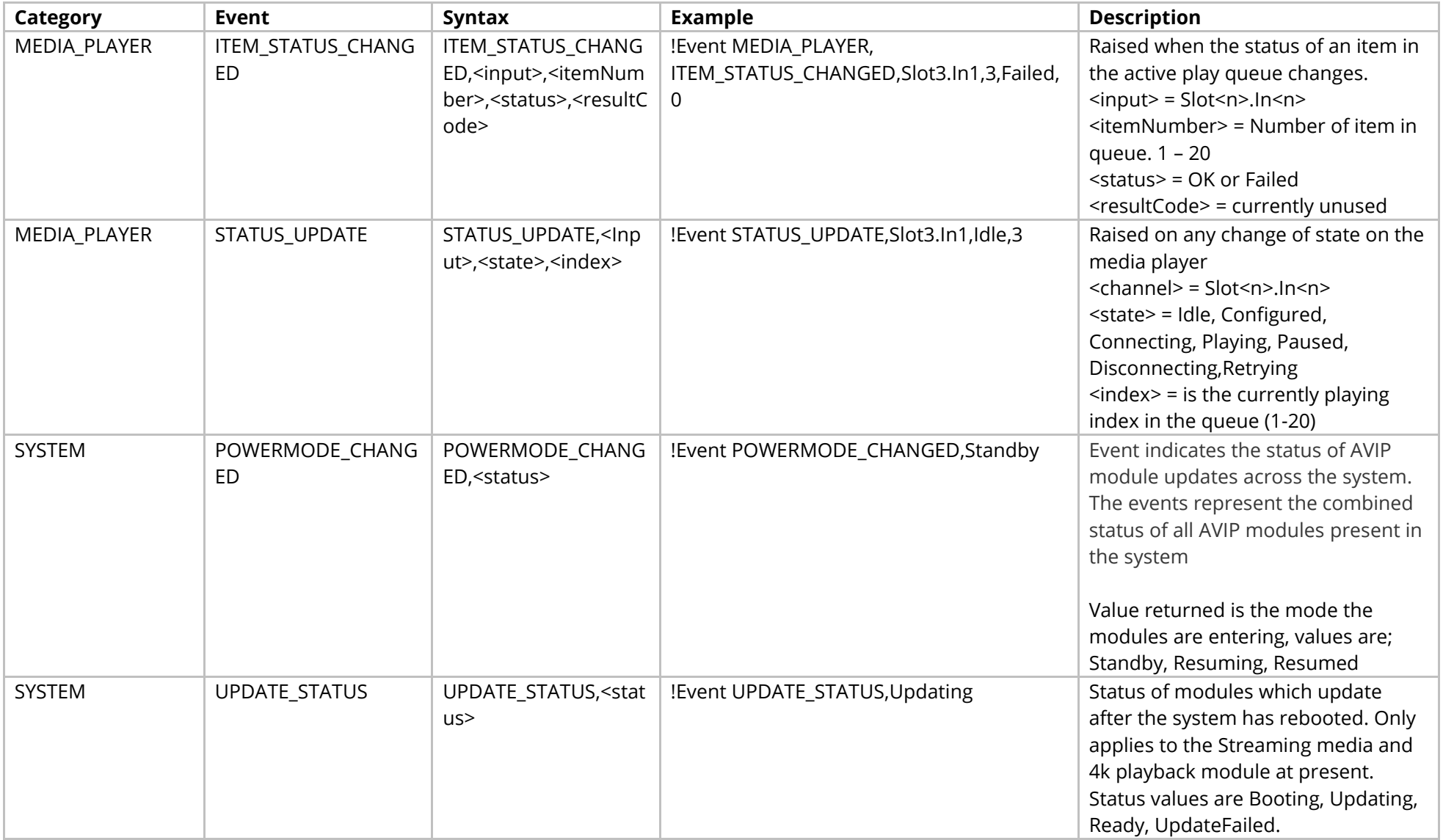

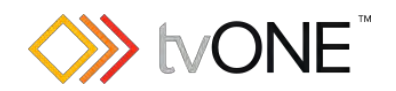

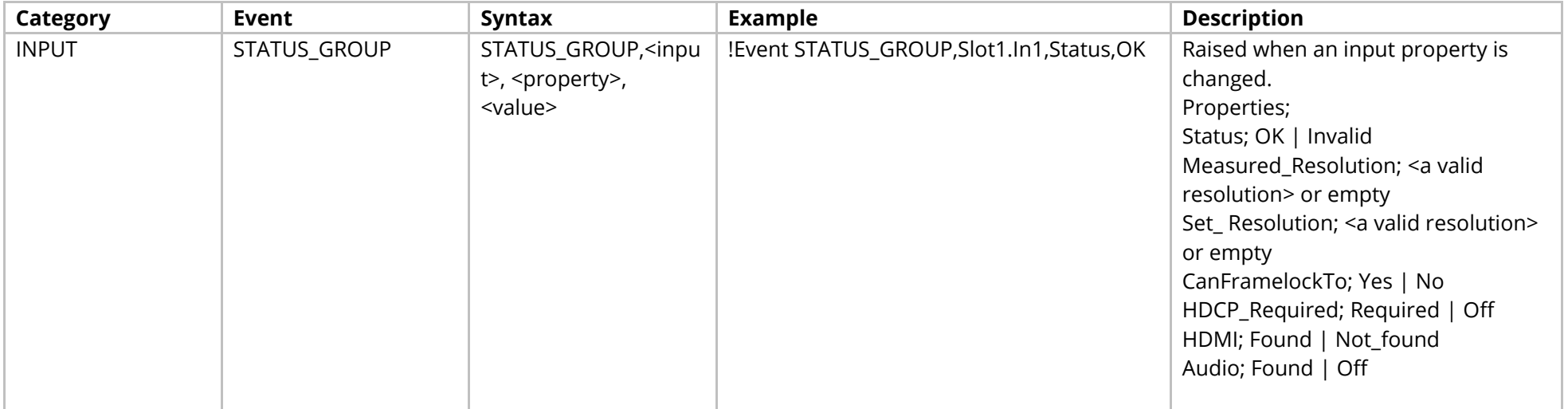

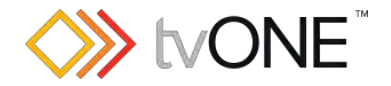

## **DVI Output Module**

This section covers the following modules:

AK27 DVI-U scaled 2 output module

AK37 DVI-U monitoring 2 output module

AK63 DVI-I scaled 2 output module

AK64 DVI-I monitoring 2 output module

It is possible to use Slot<n>.Out<n> and S<n>>S<n> in place of Slots.Slot<n>.Out<n>.

#### Properties

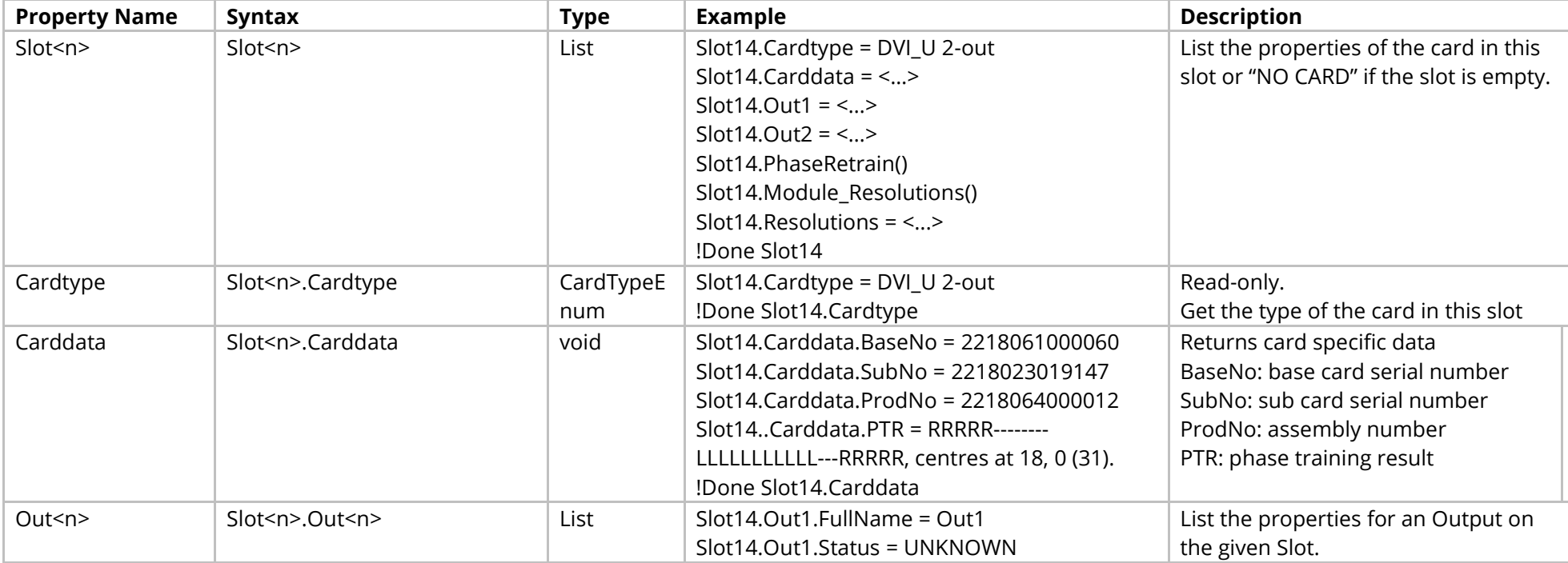

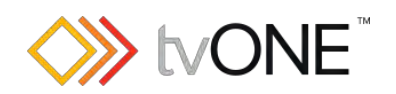

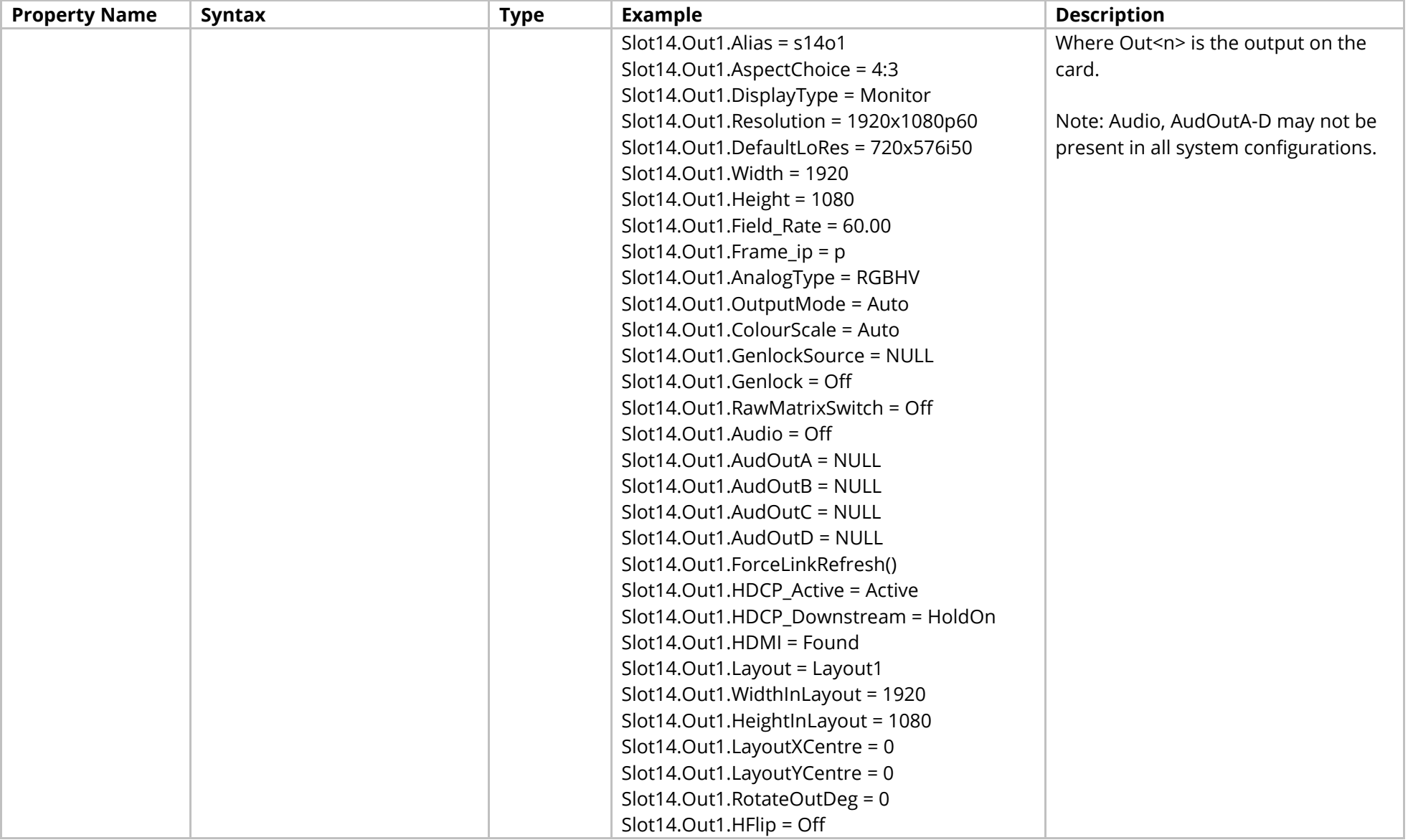

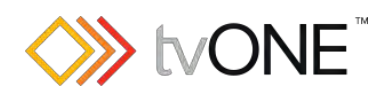

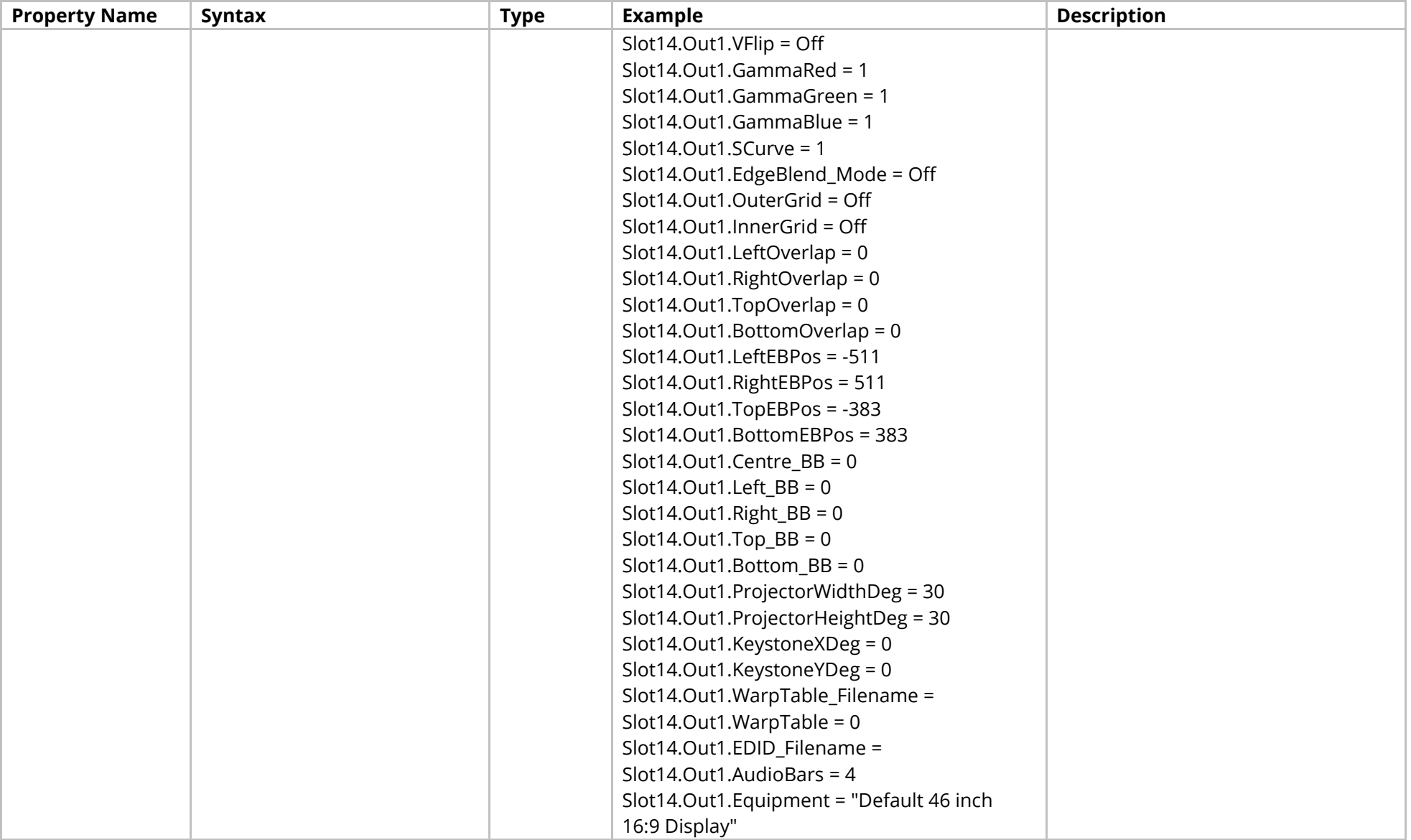

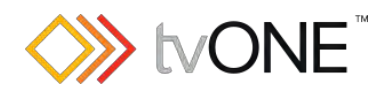

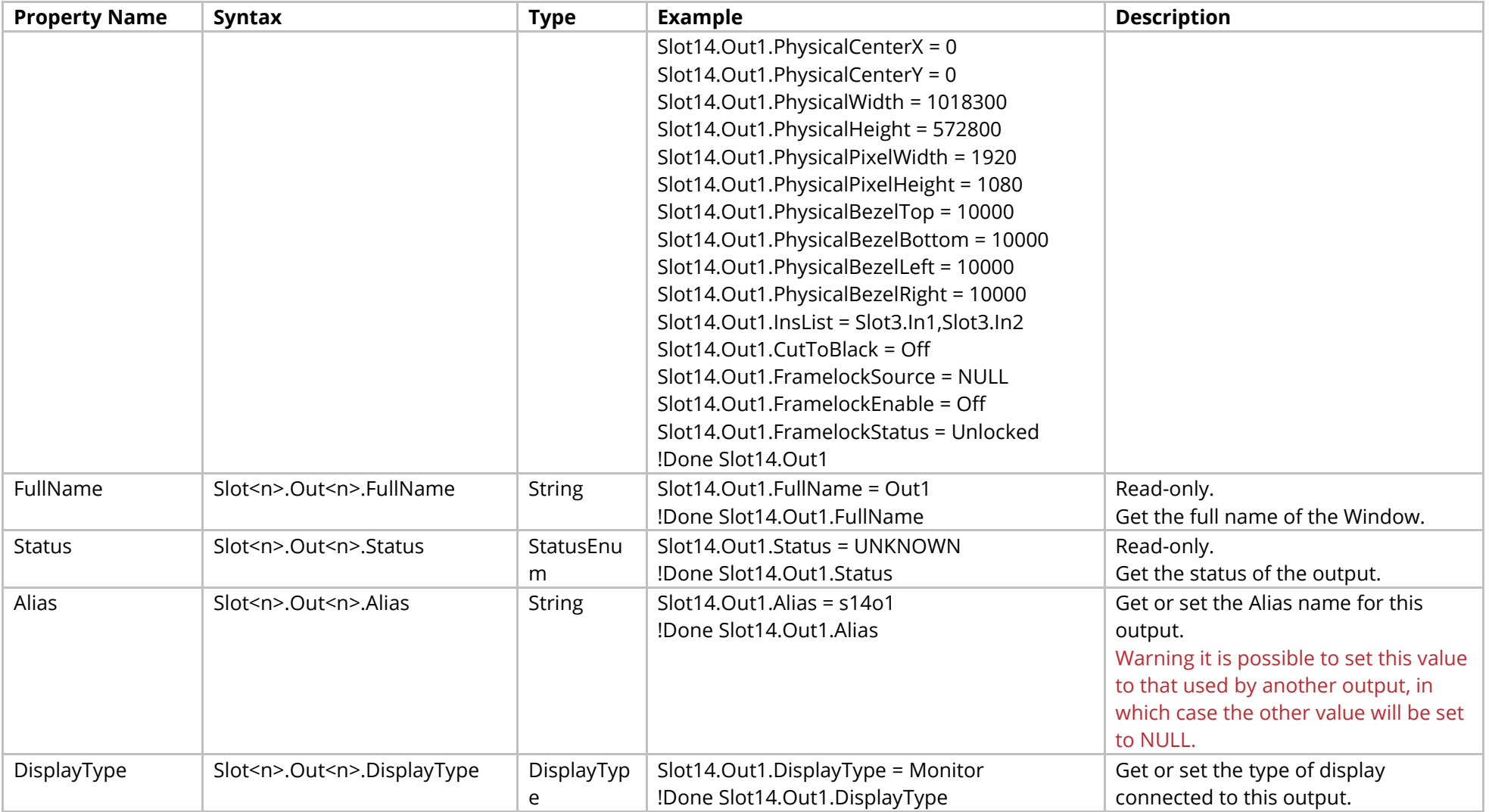

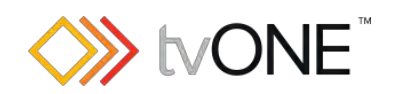

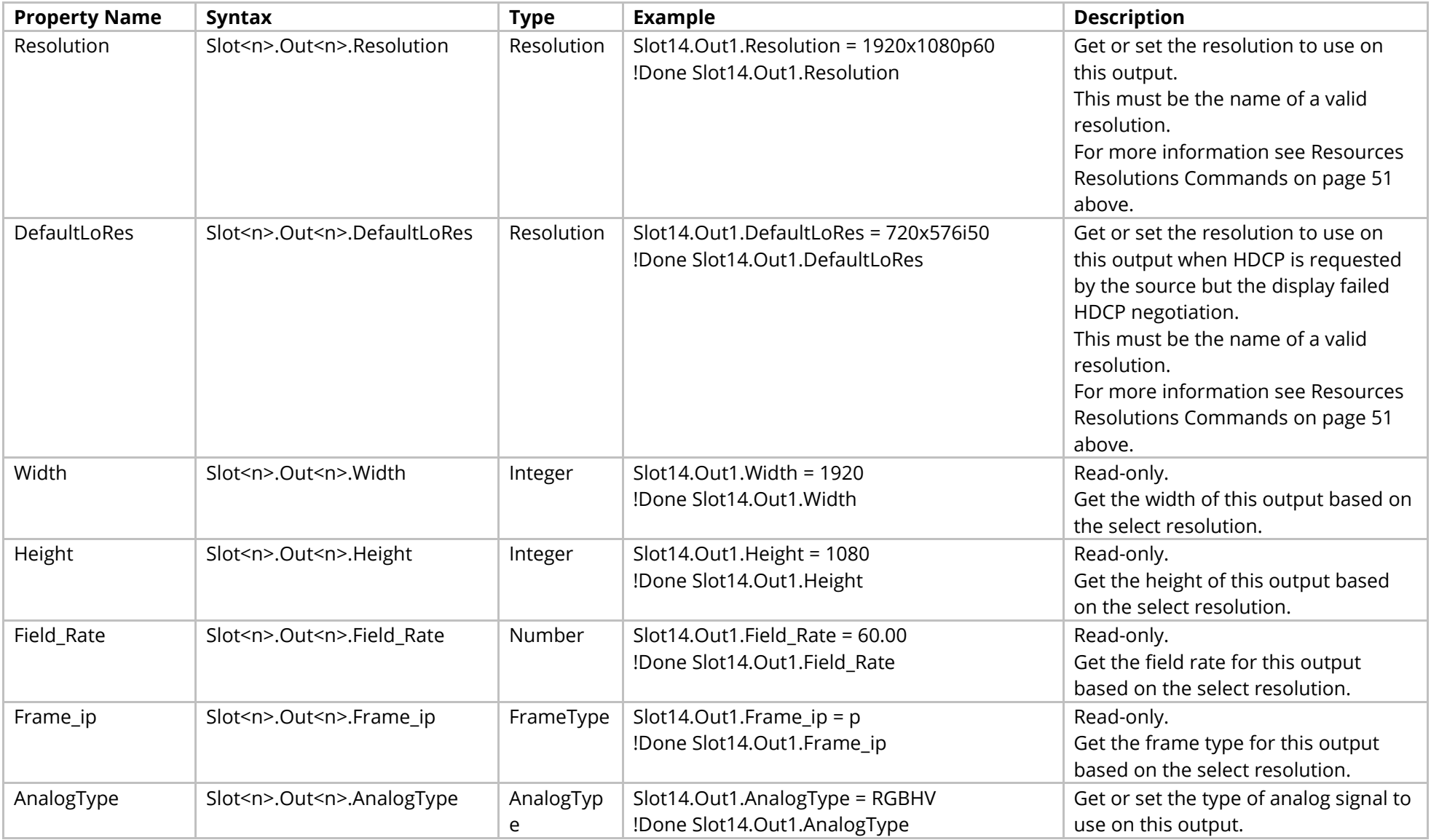

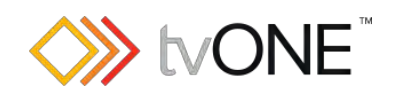

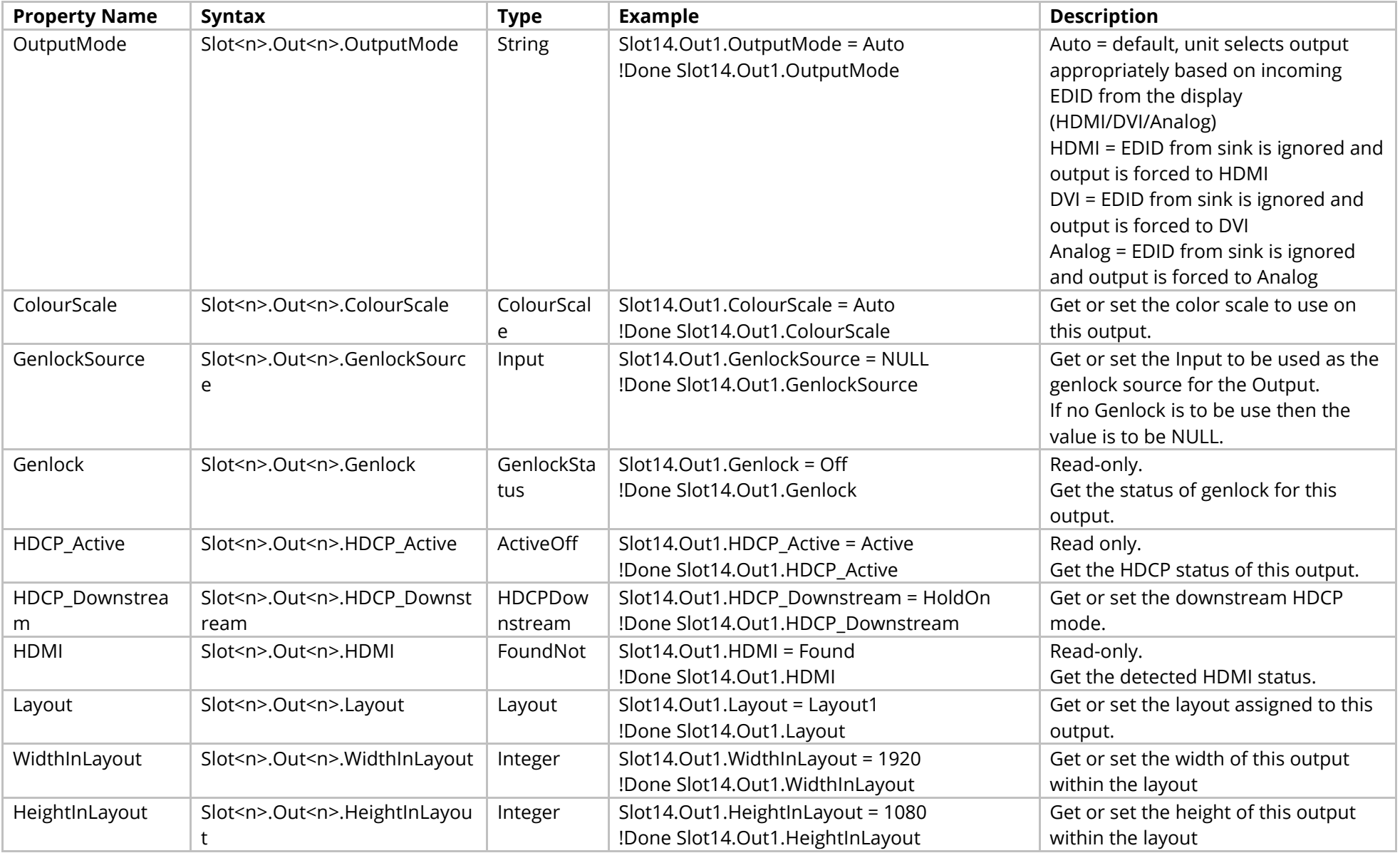

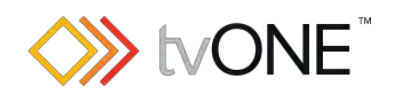

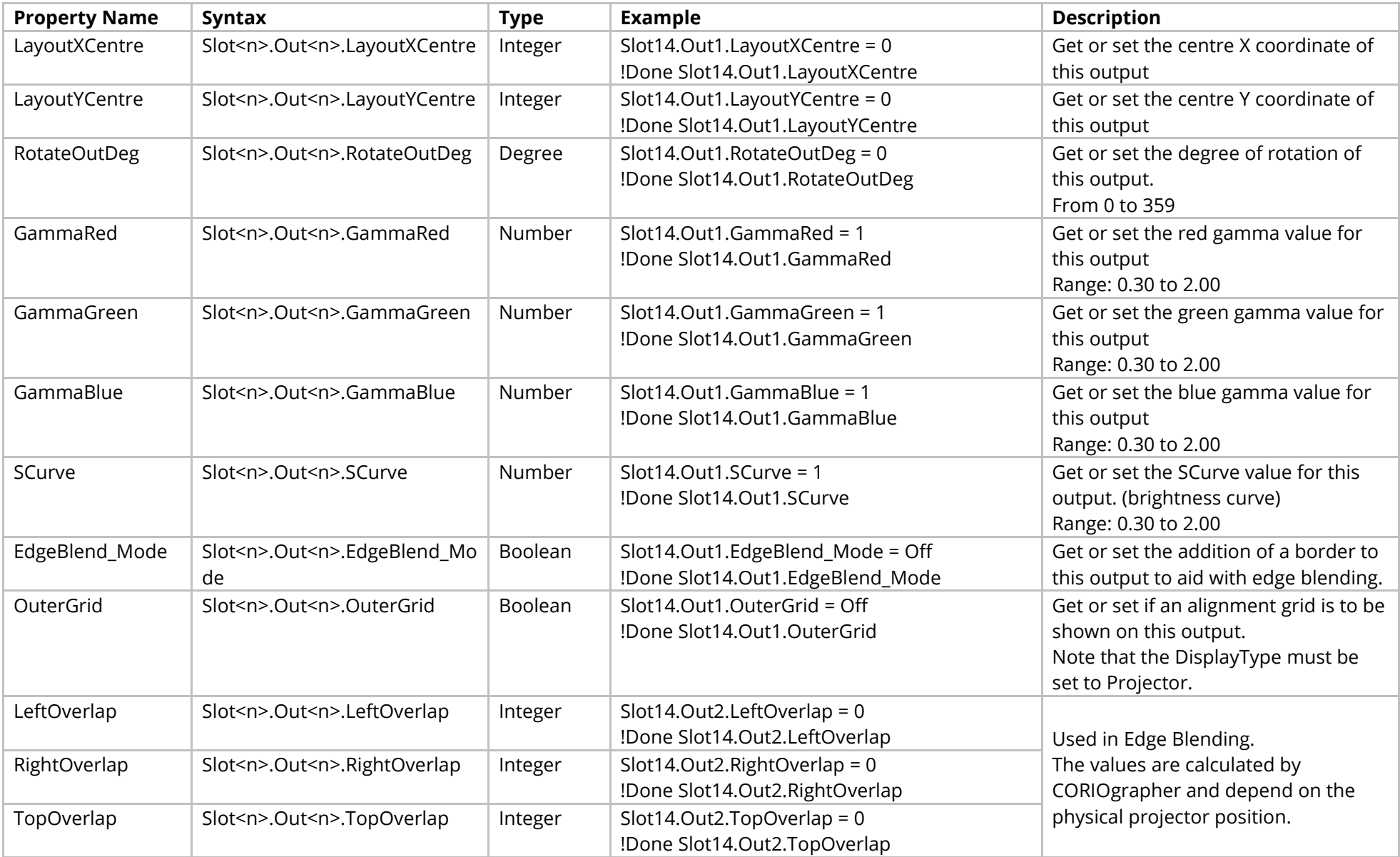

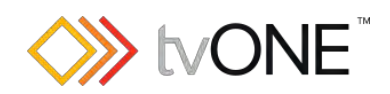

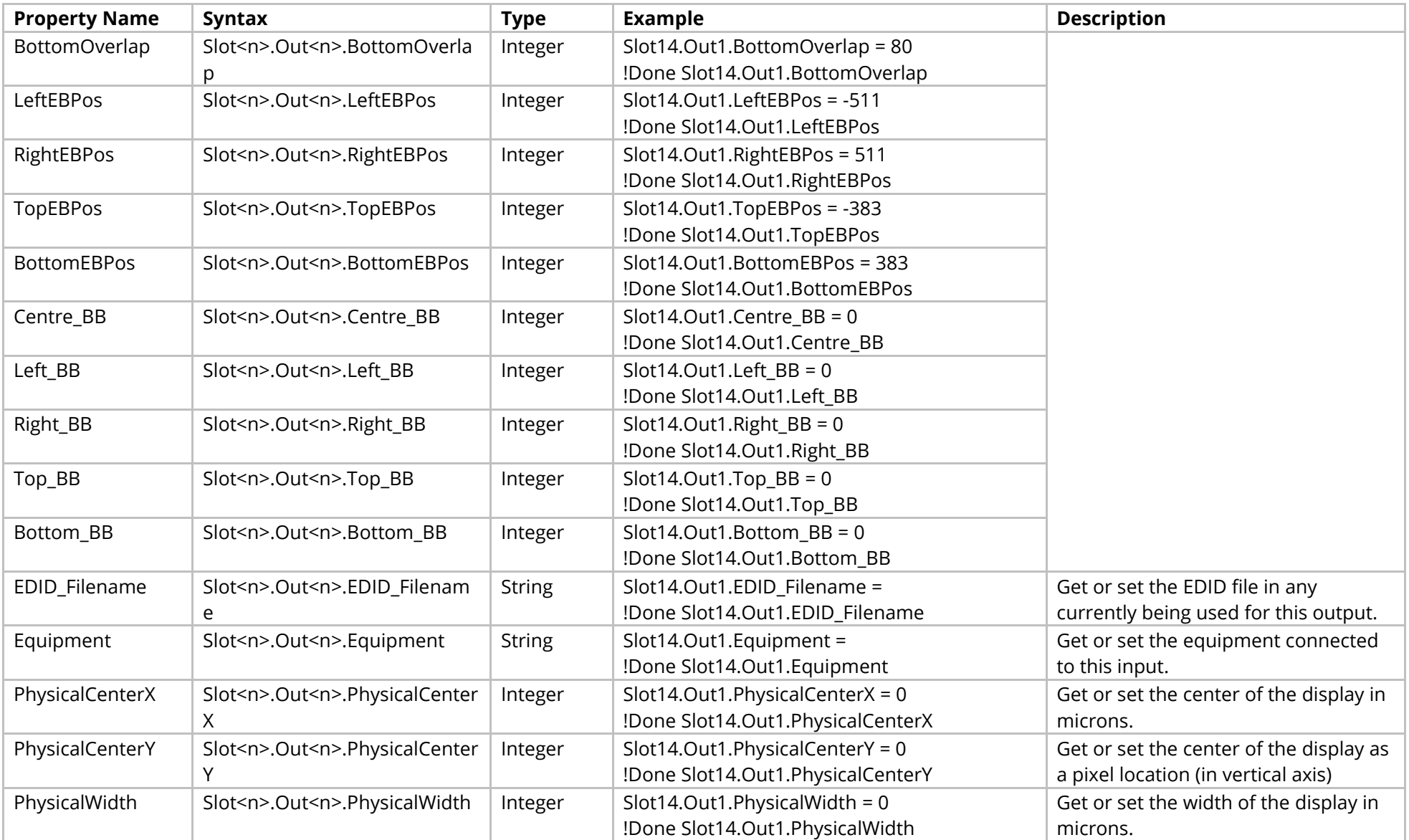

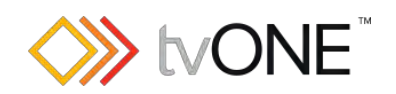

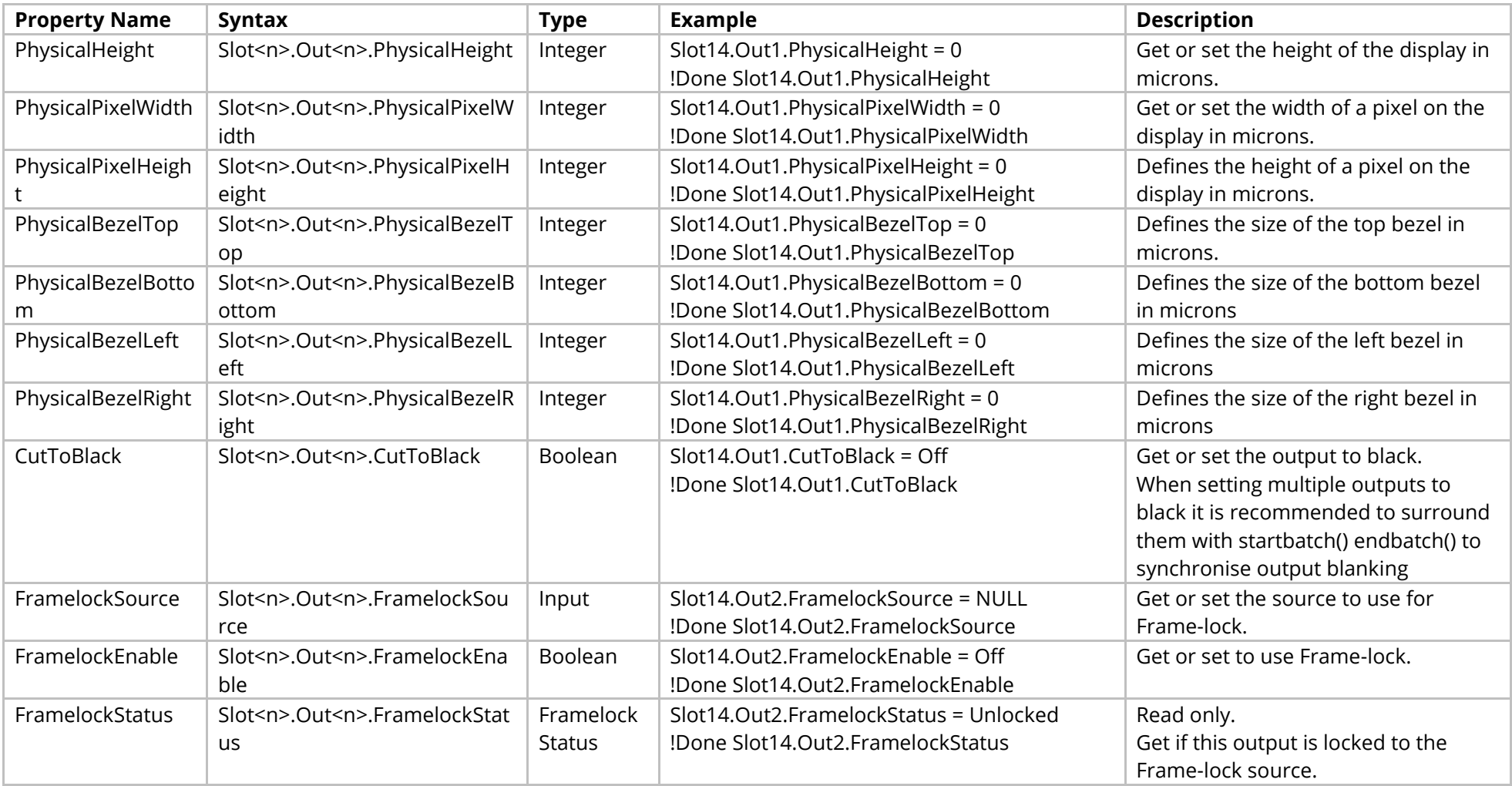

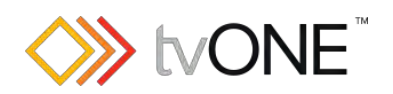

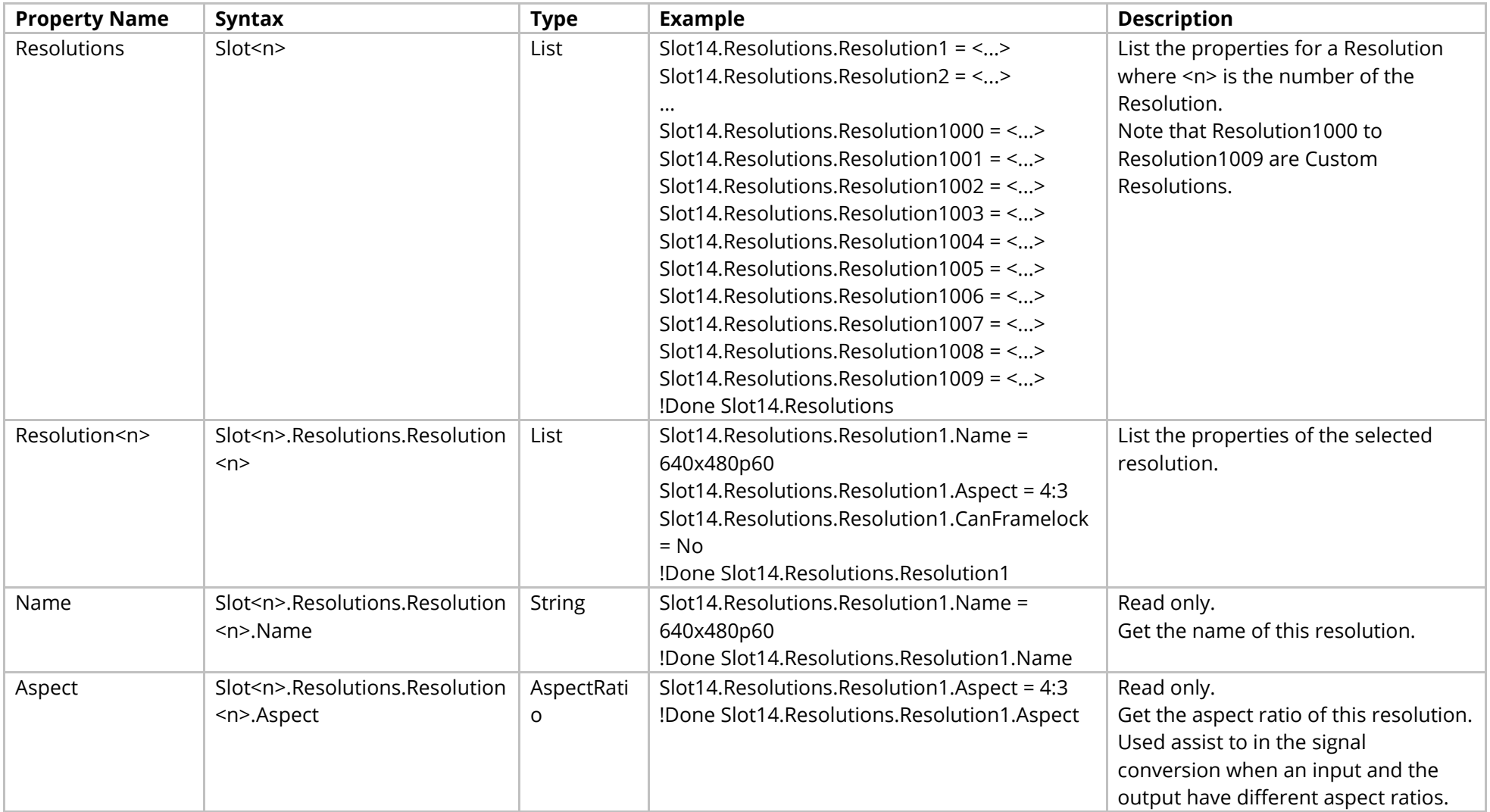

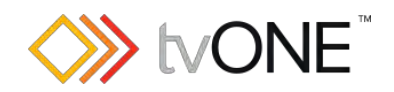

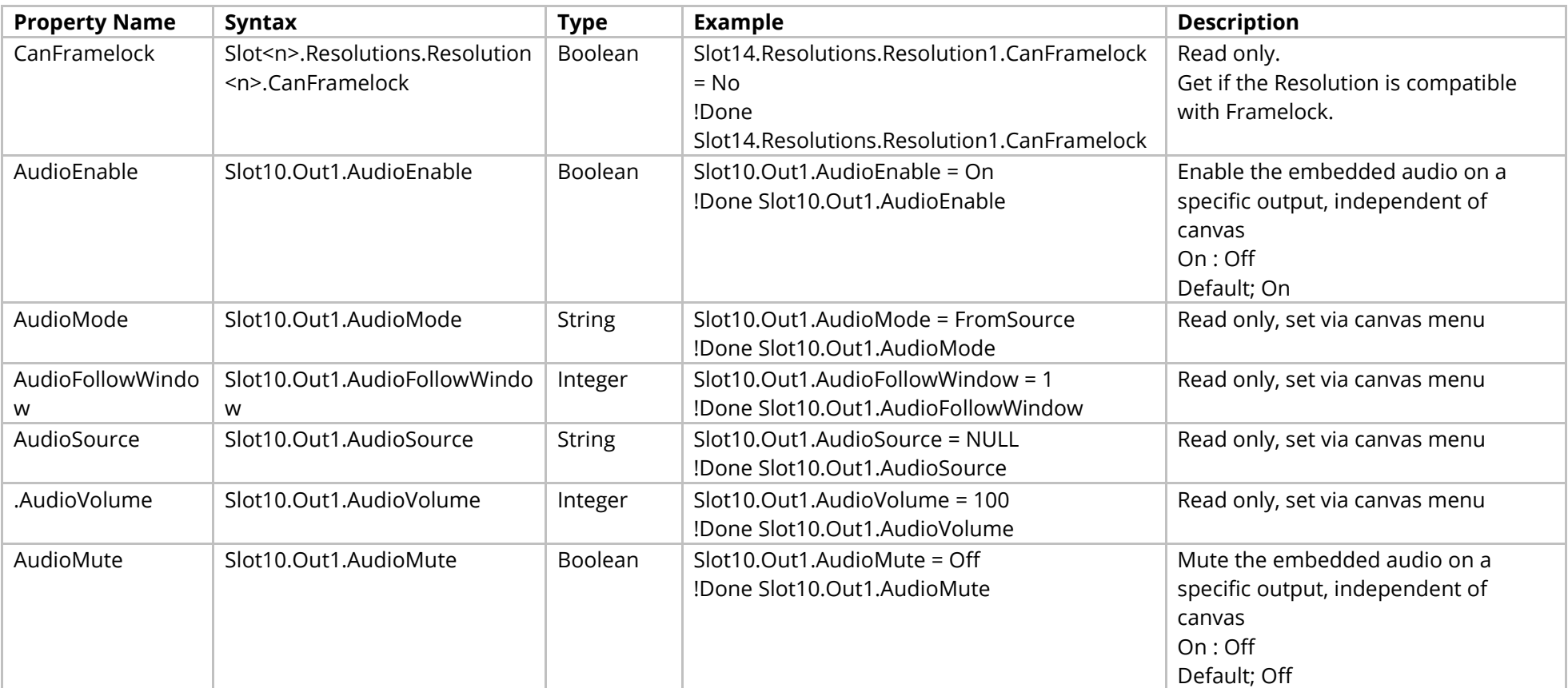

## Methods

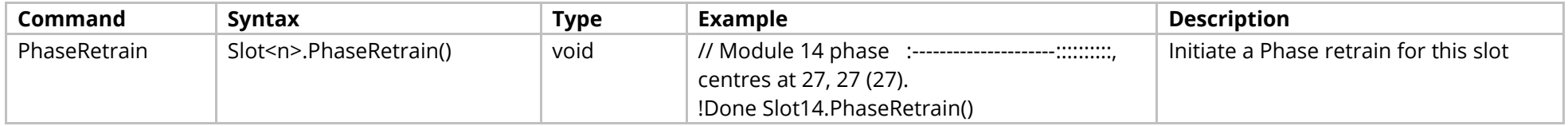

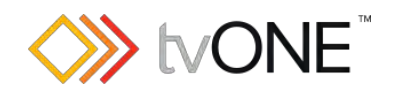

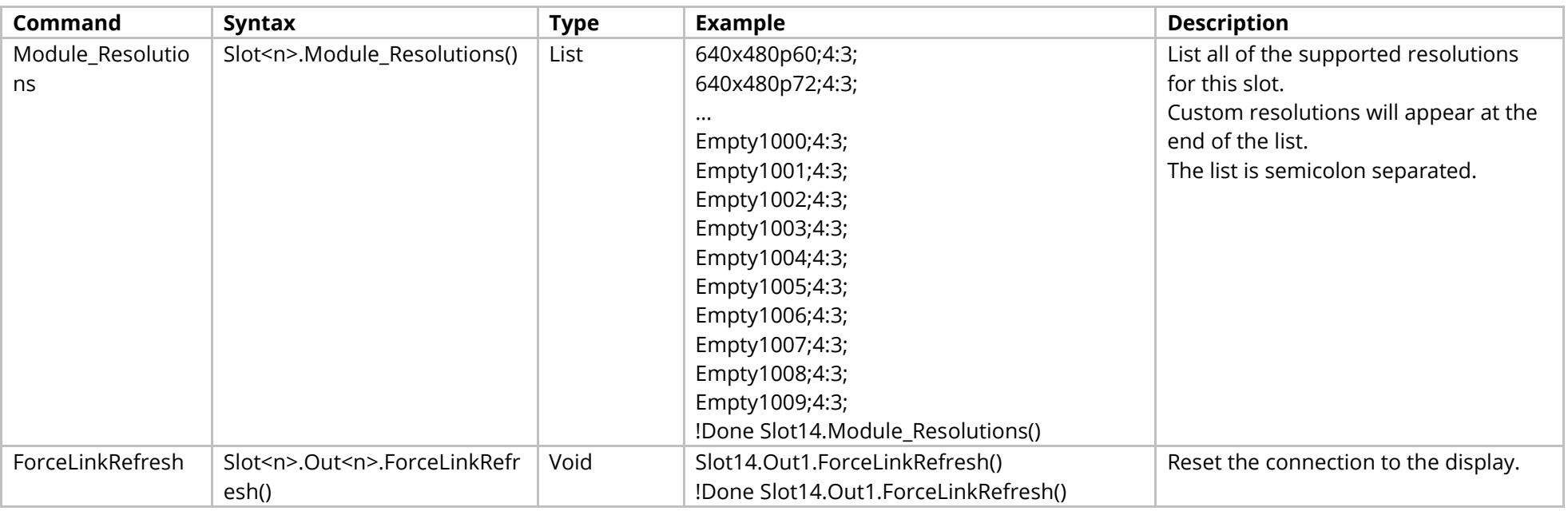

## Events

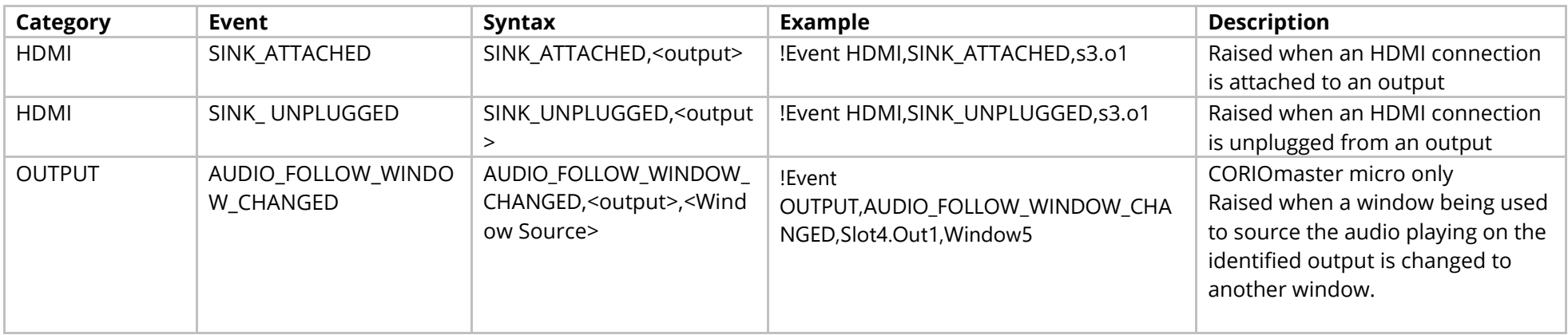

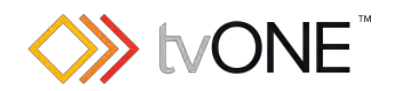

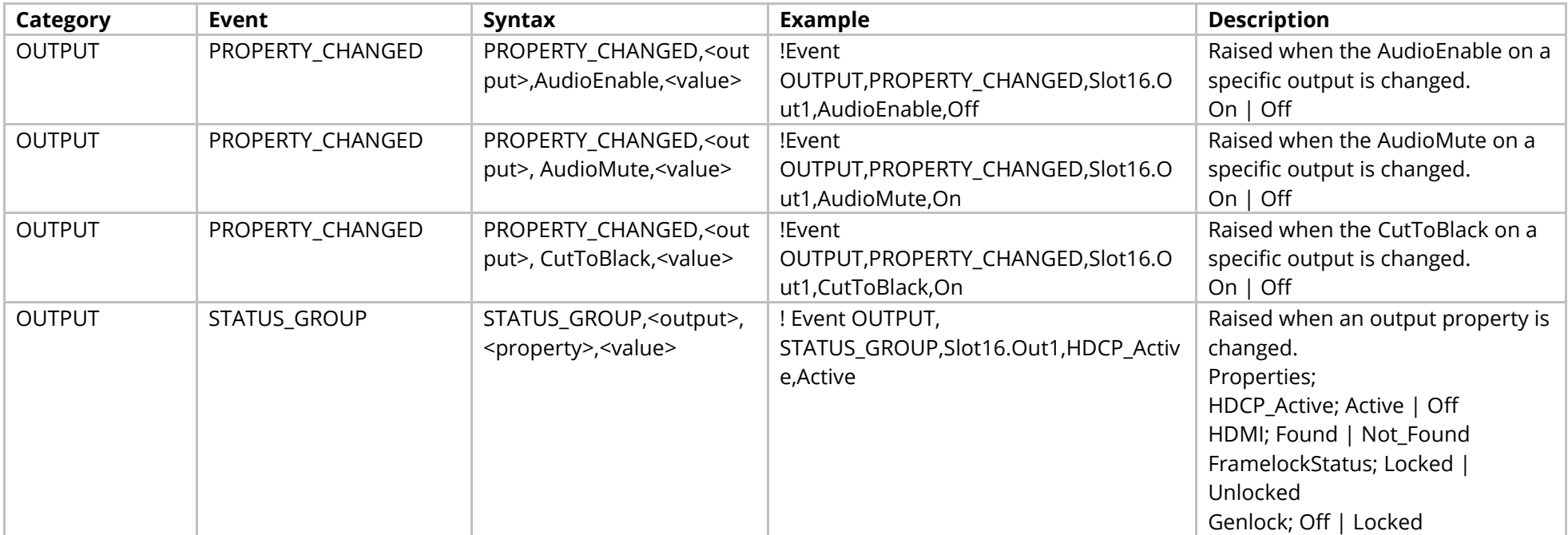

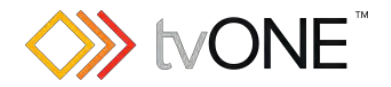

# **SDI Output Module**

This section covers the following modules:

AK42 3G-SDI scaled 2 output module

It is possible to use Slot<n>.Out<n> and S<n>O<n> in place of Slots.Slot<n>.Out<n>.

#### Properties

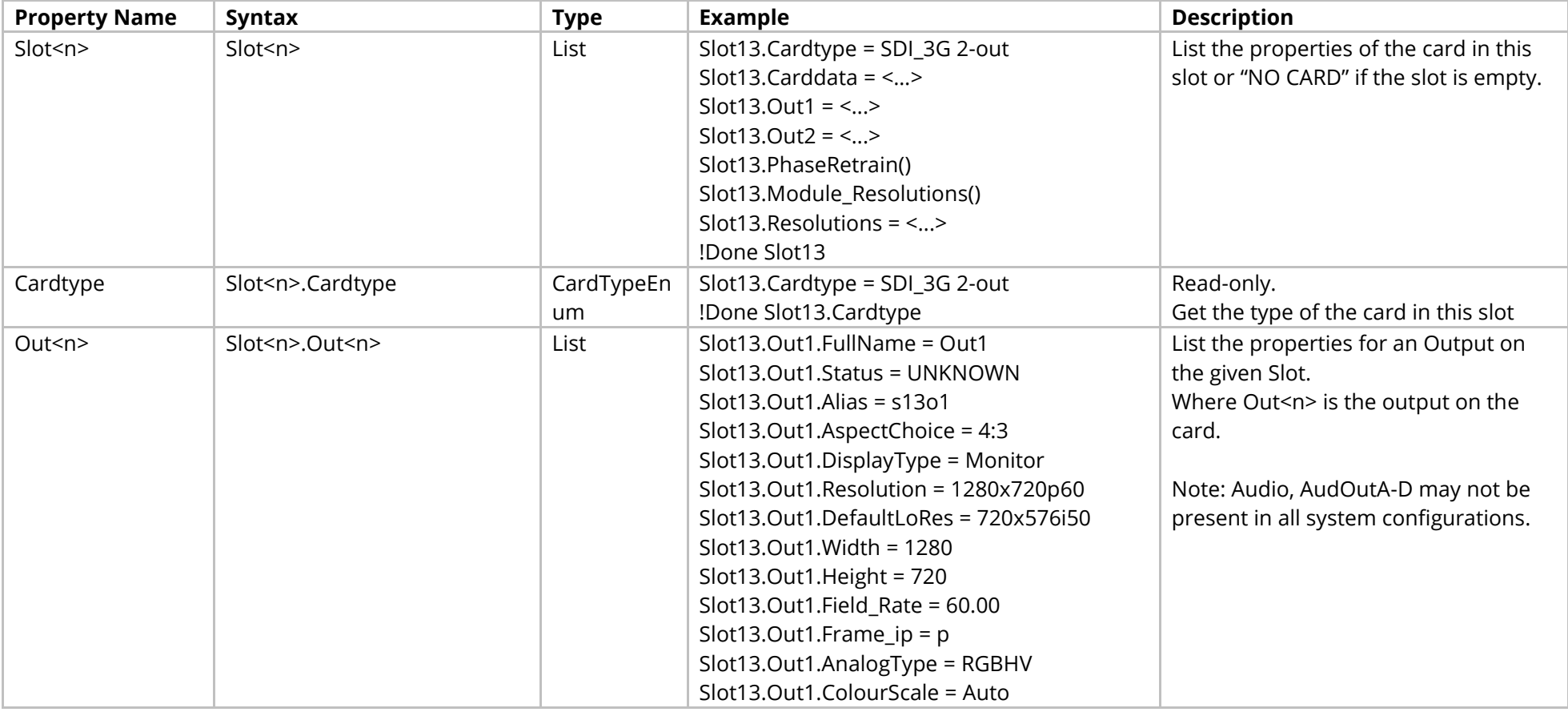

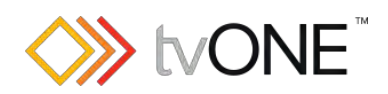

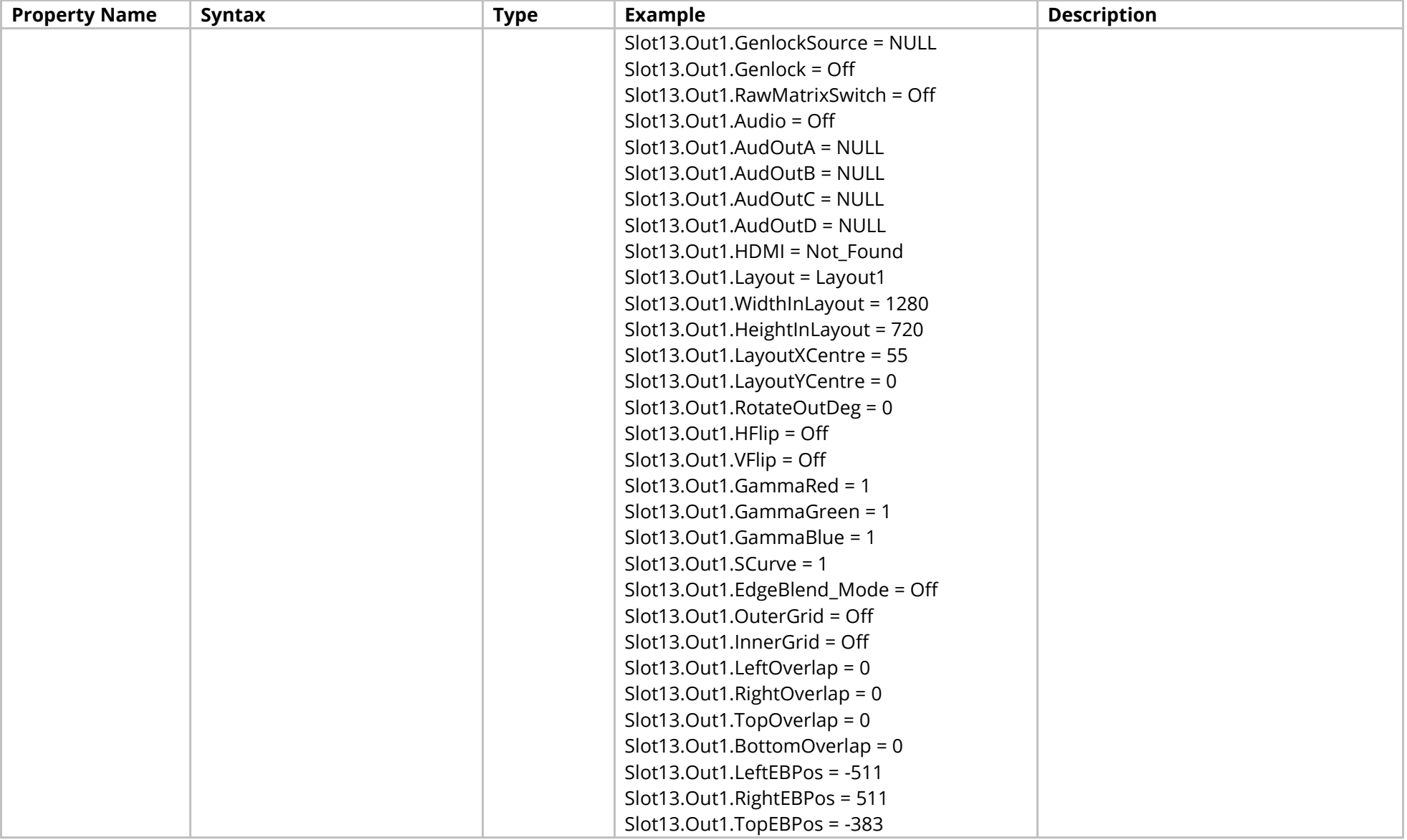

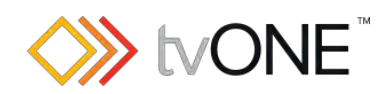

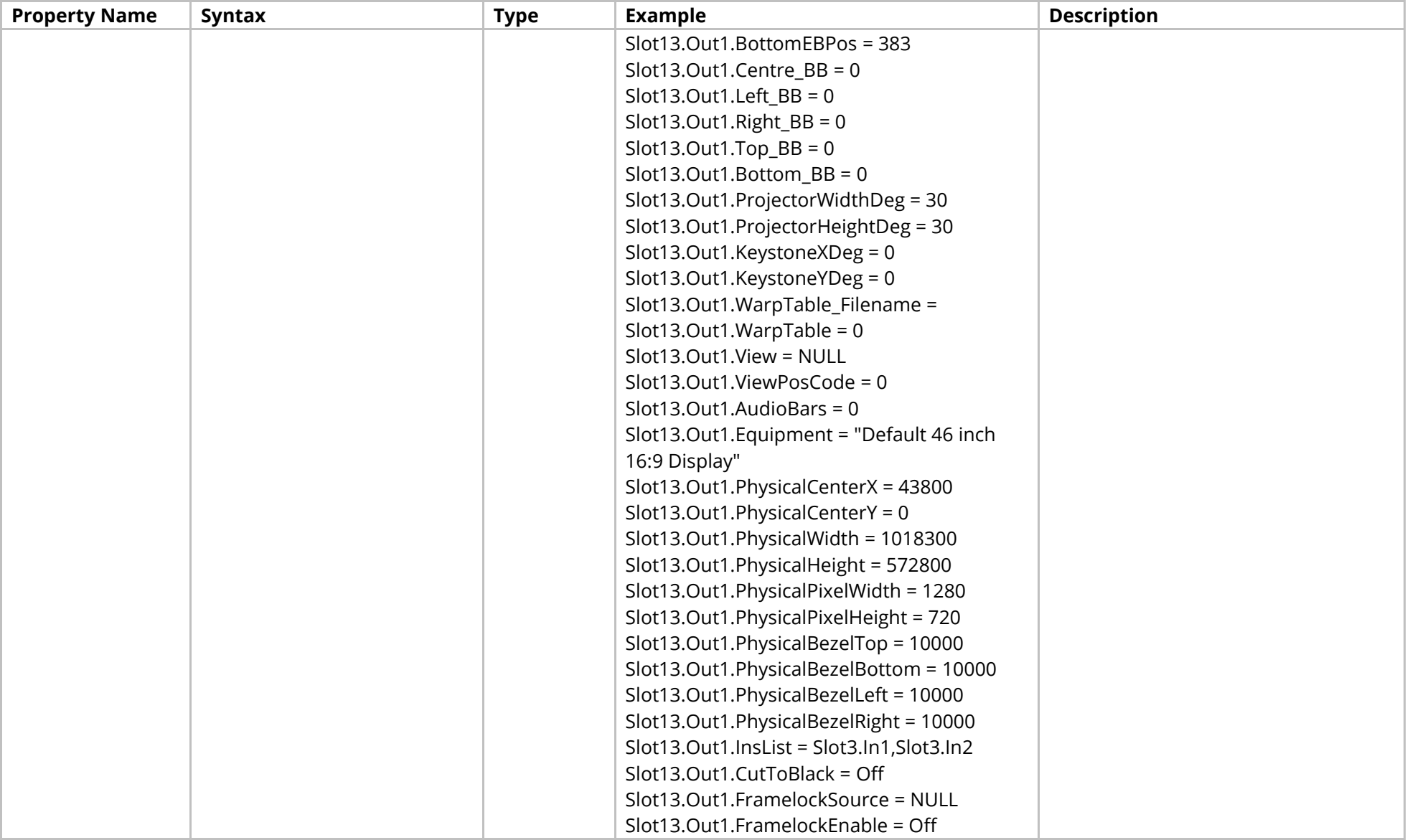

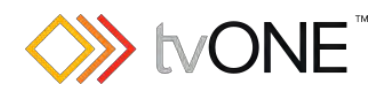

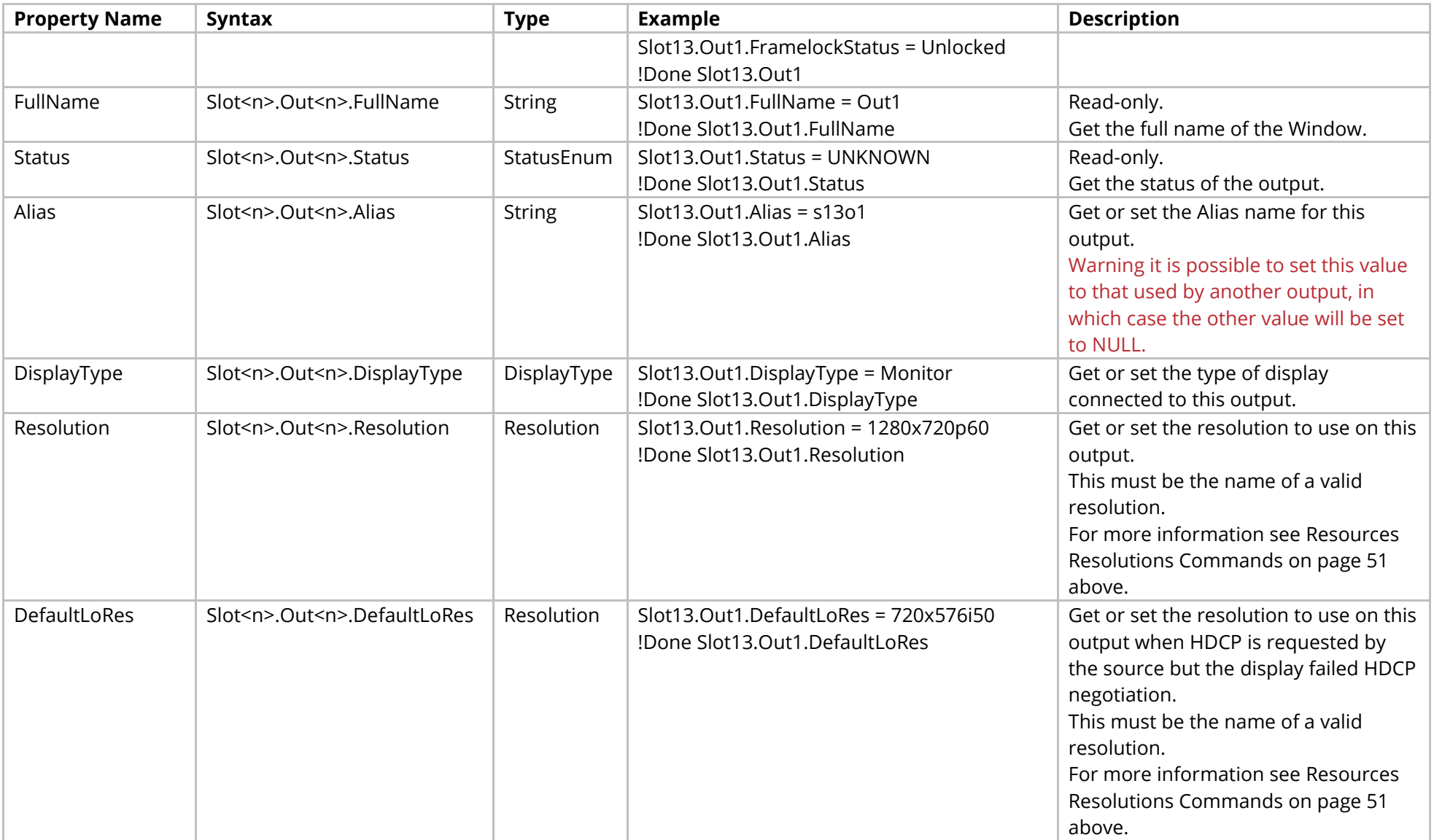

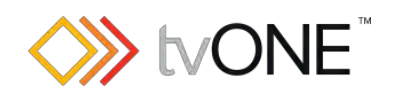

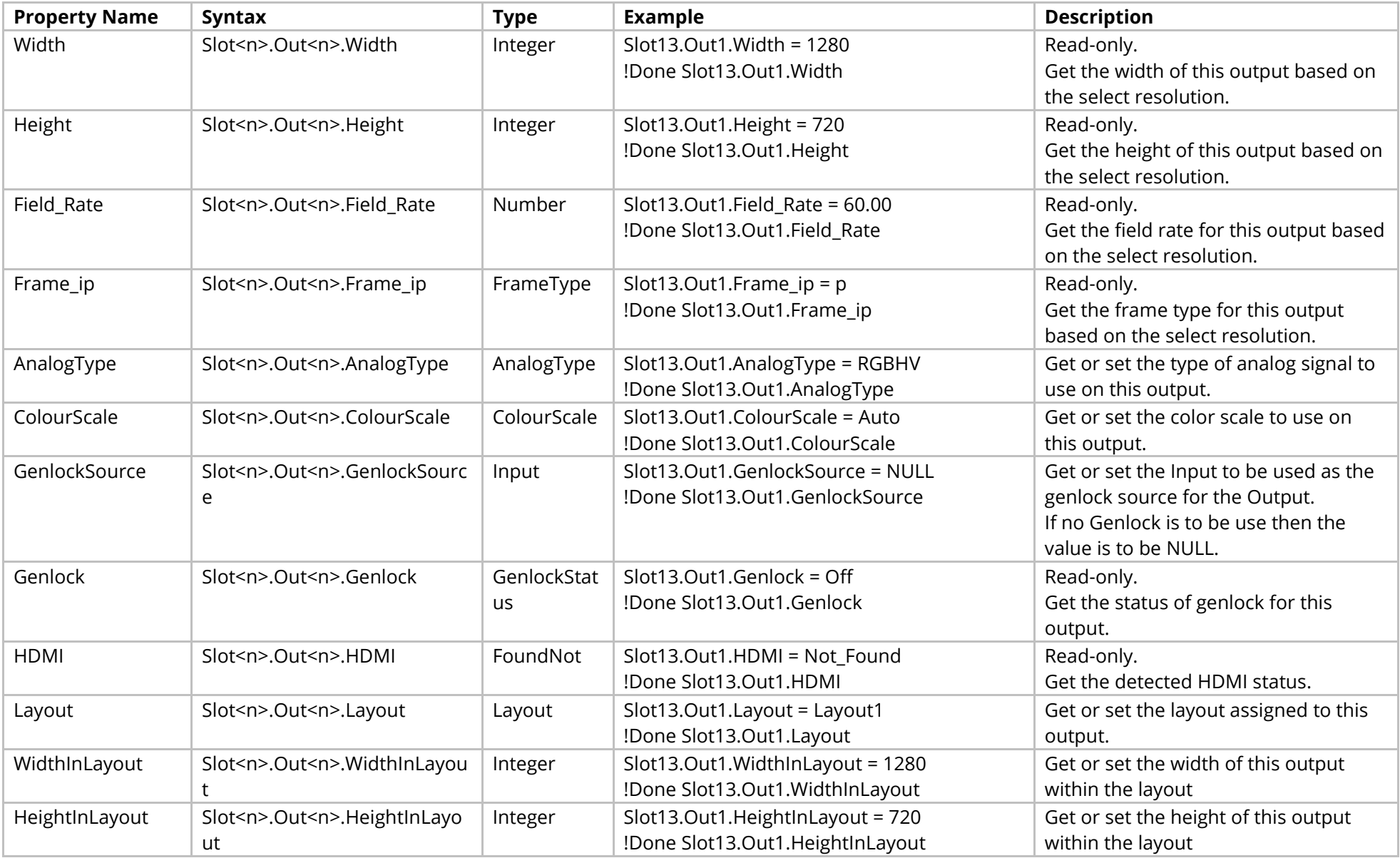

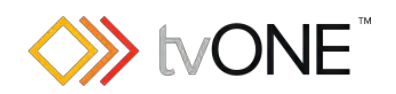

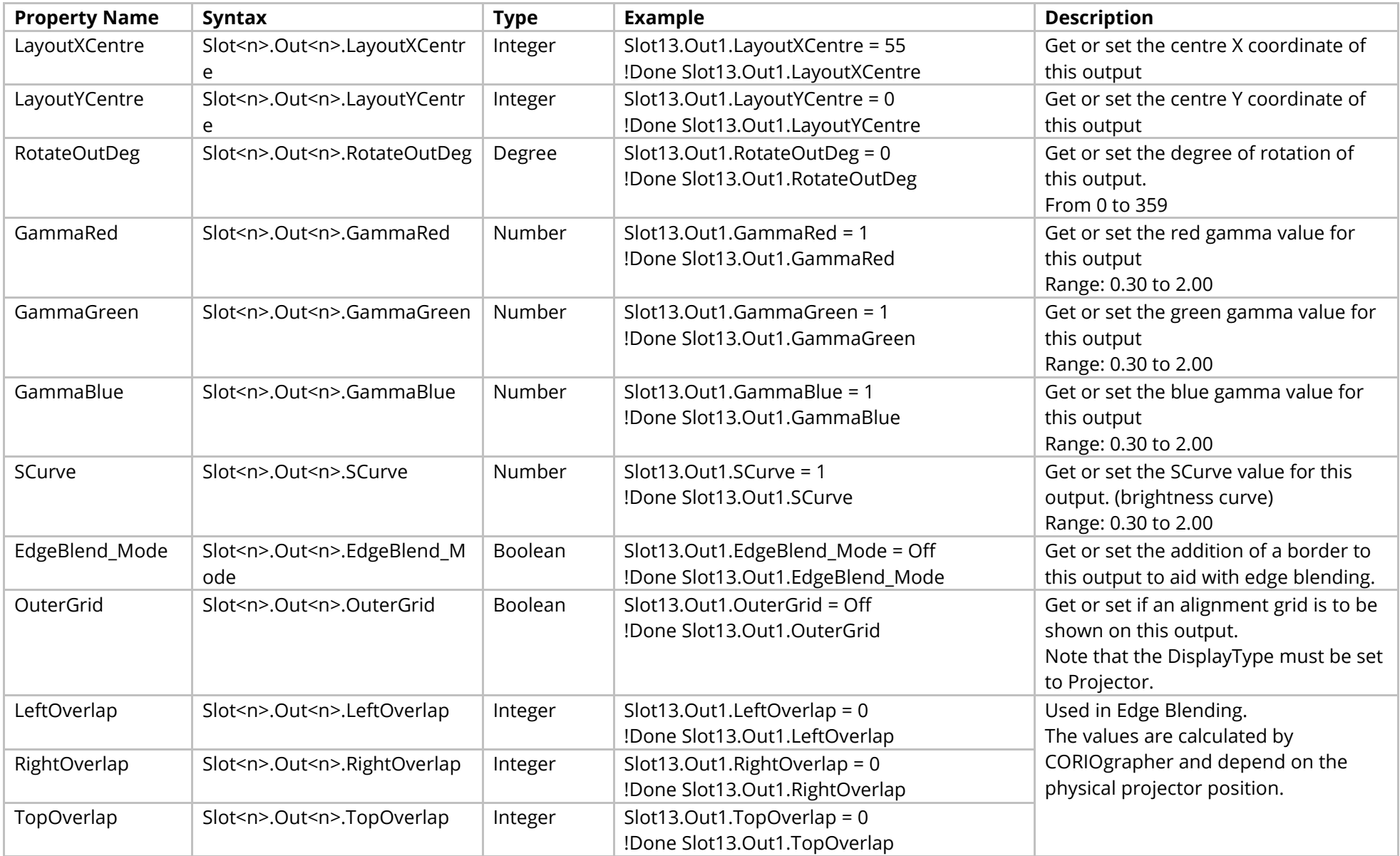

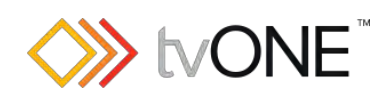

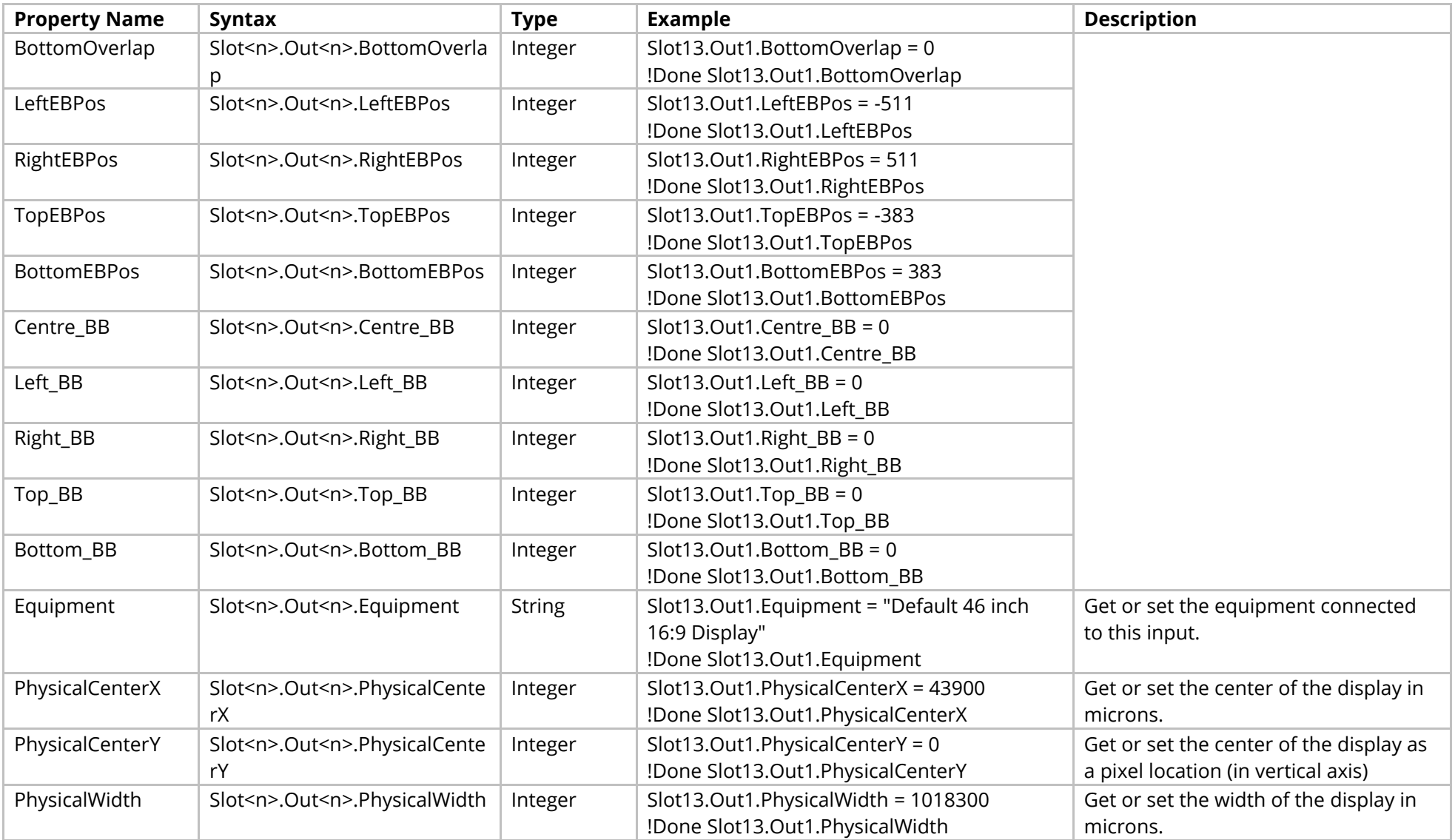

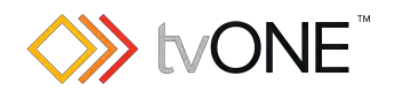

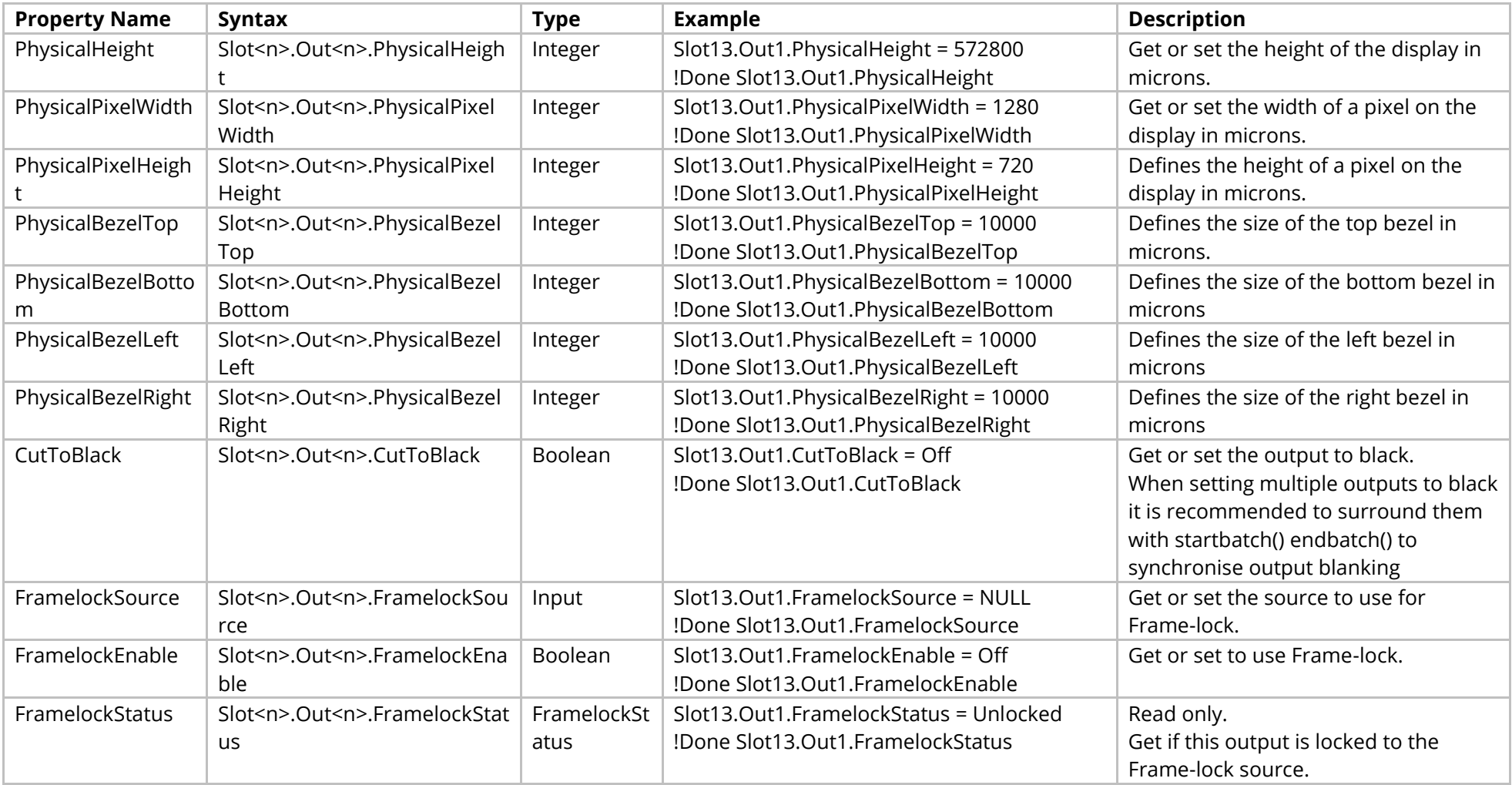

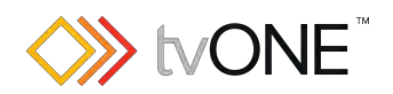

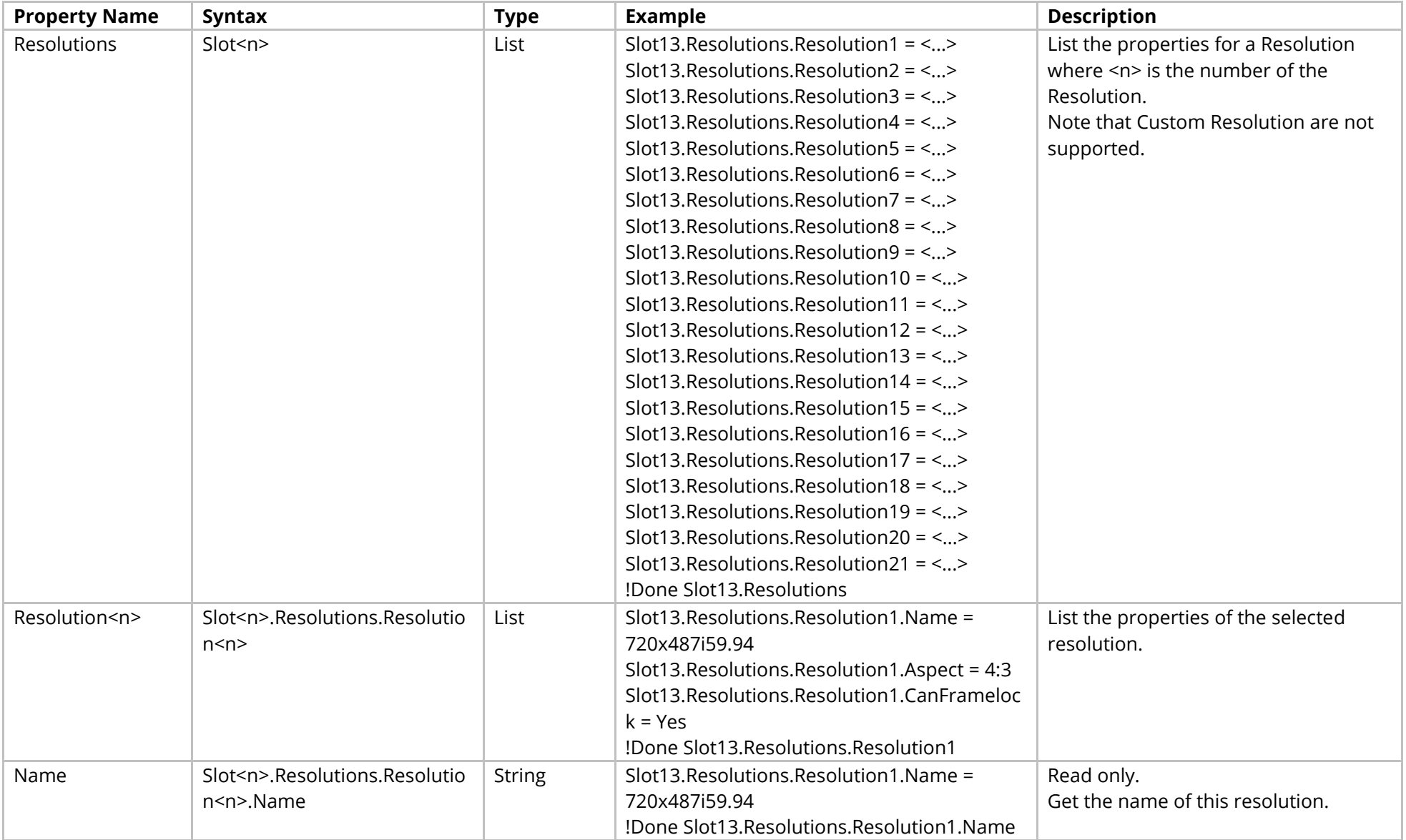
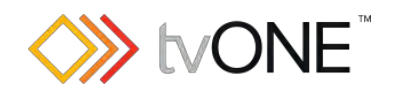

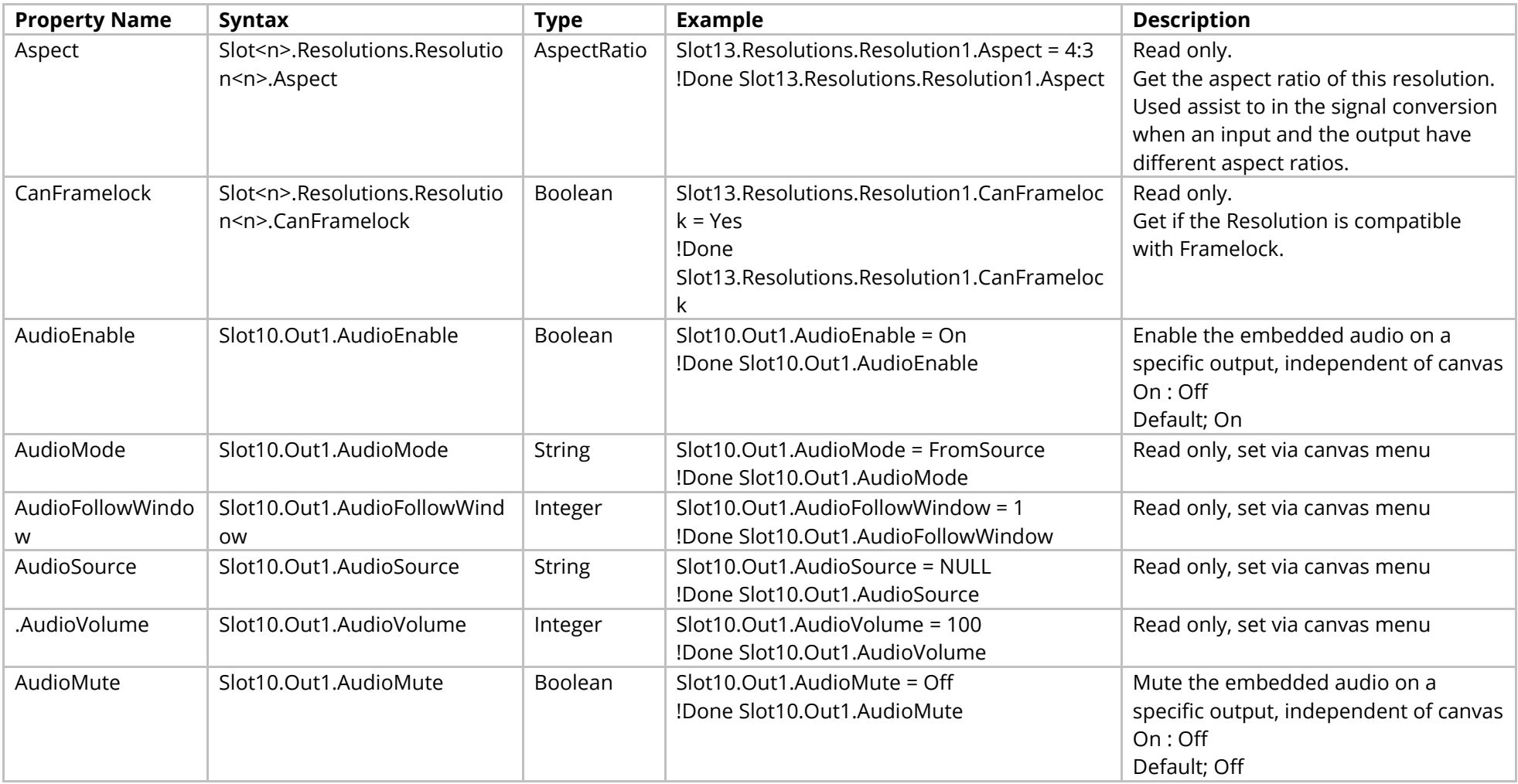

## Methods

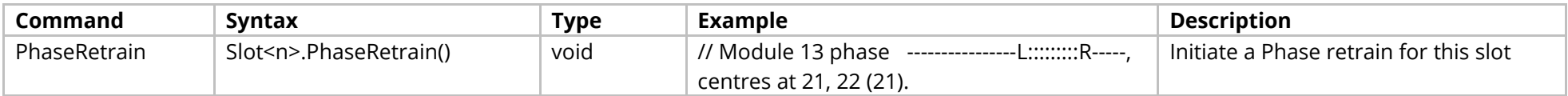

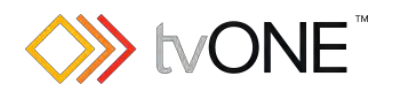

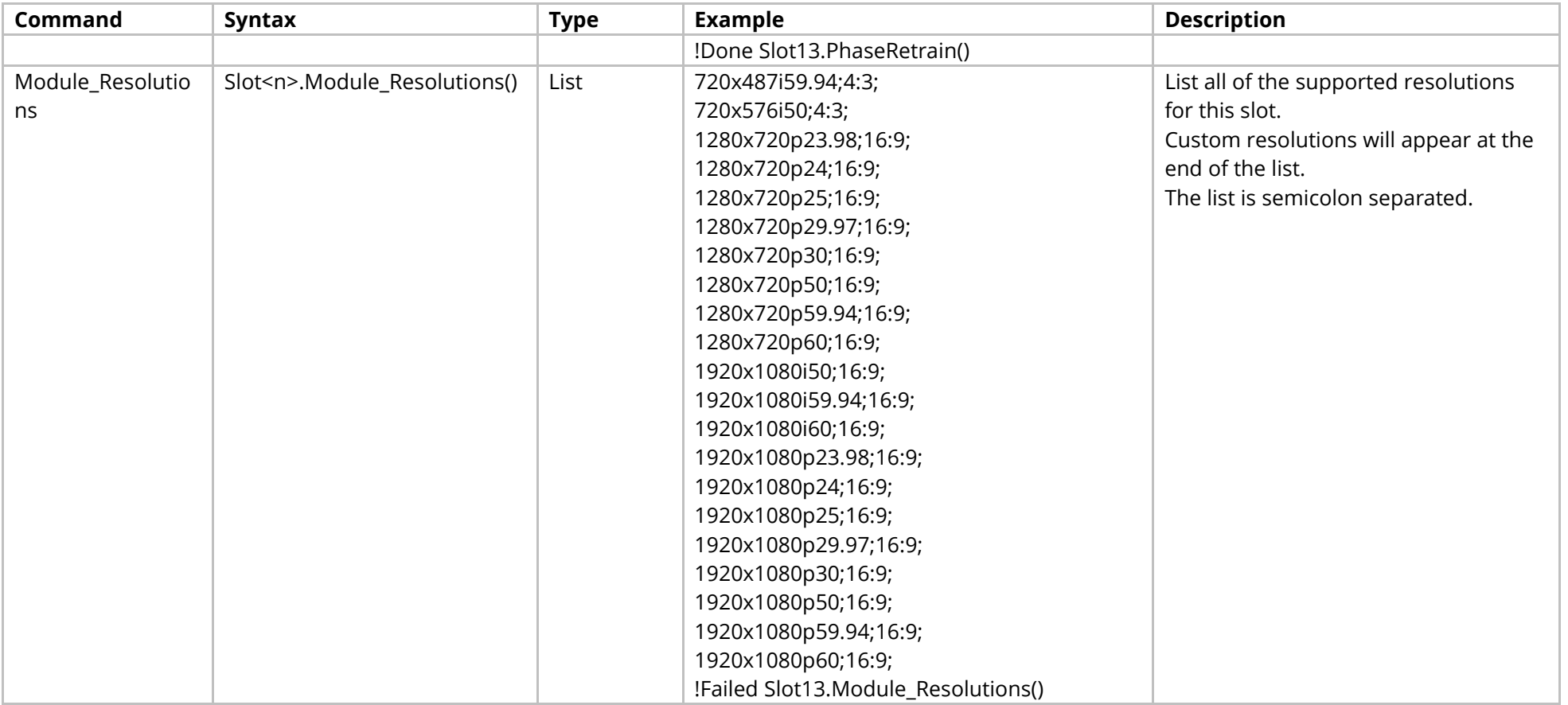

## Events

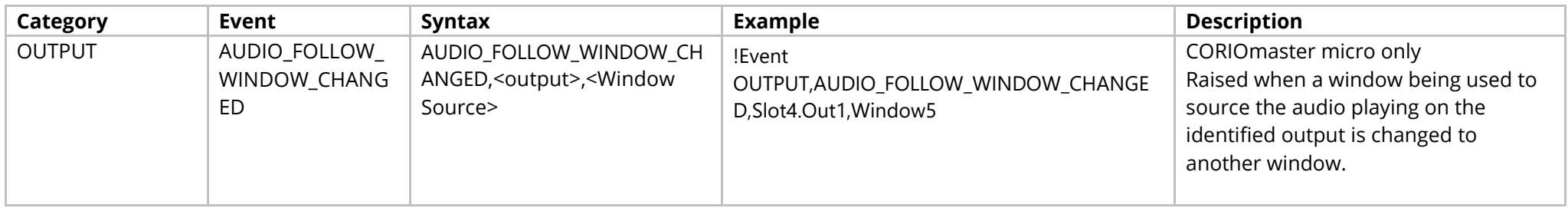

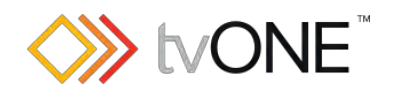

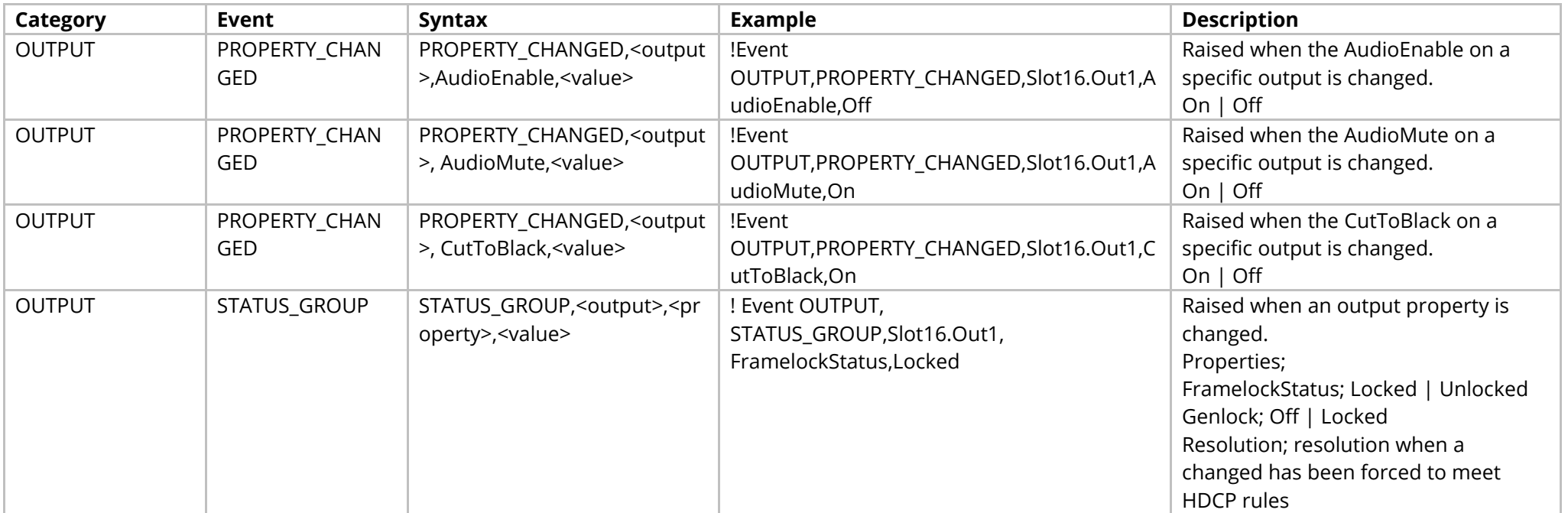

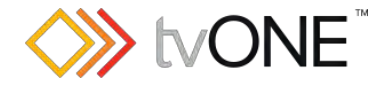

# <span id="page-147-0"></span>**HDBASE-T Output Module**

This section covers the following modules:

AK44 HDBaseT scaled 2 output module

It is possible to use Slot<n>.Out<n> and S<n>>S<n> in place of Slots.Slot<n>.Out<n>.

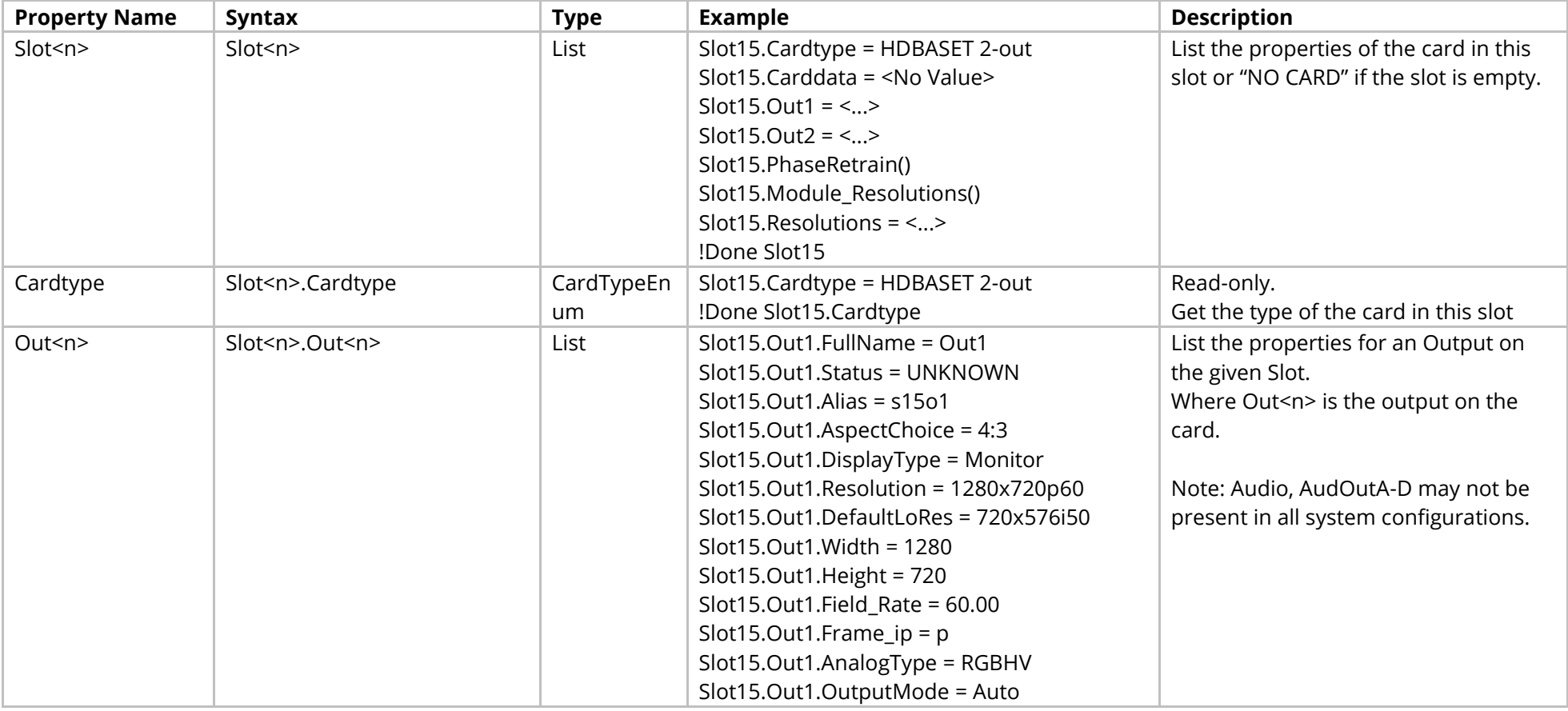

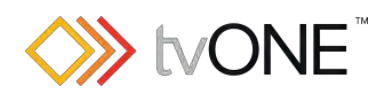

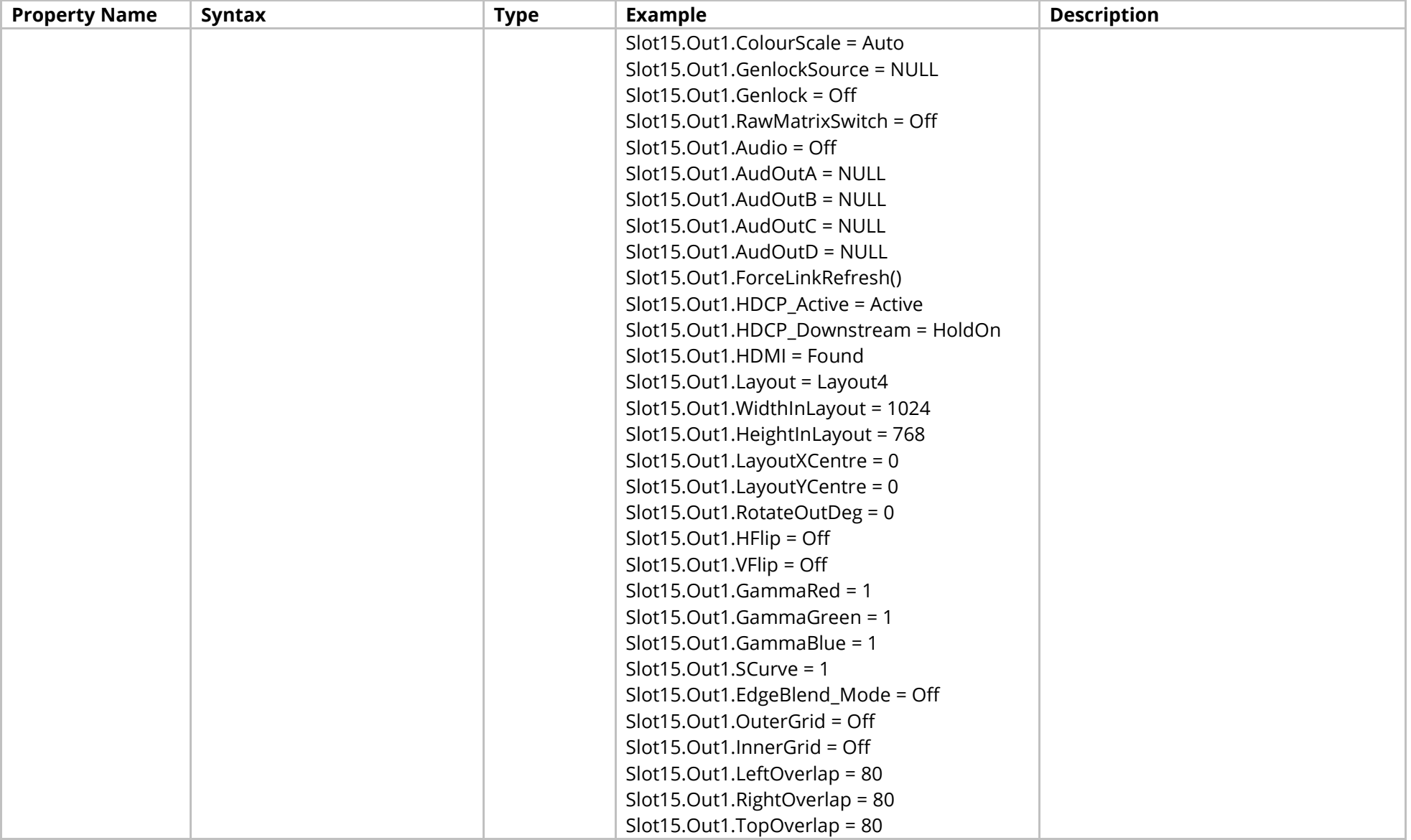

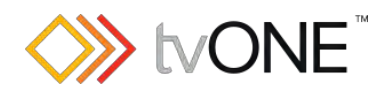

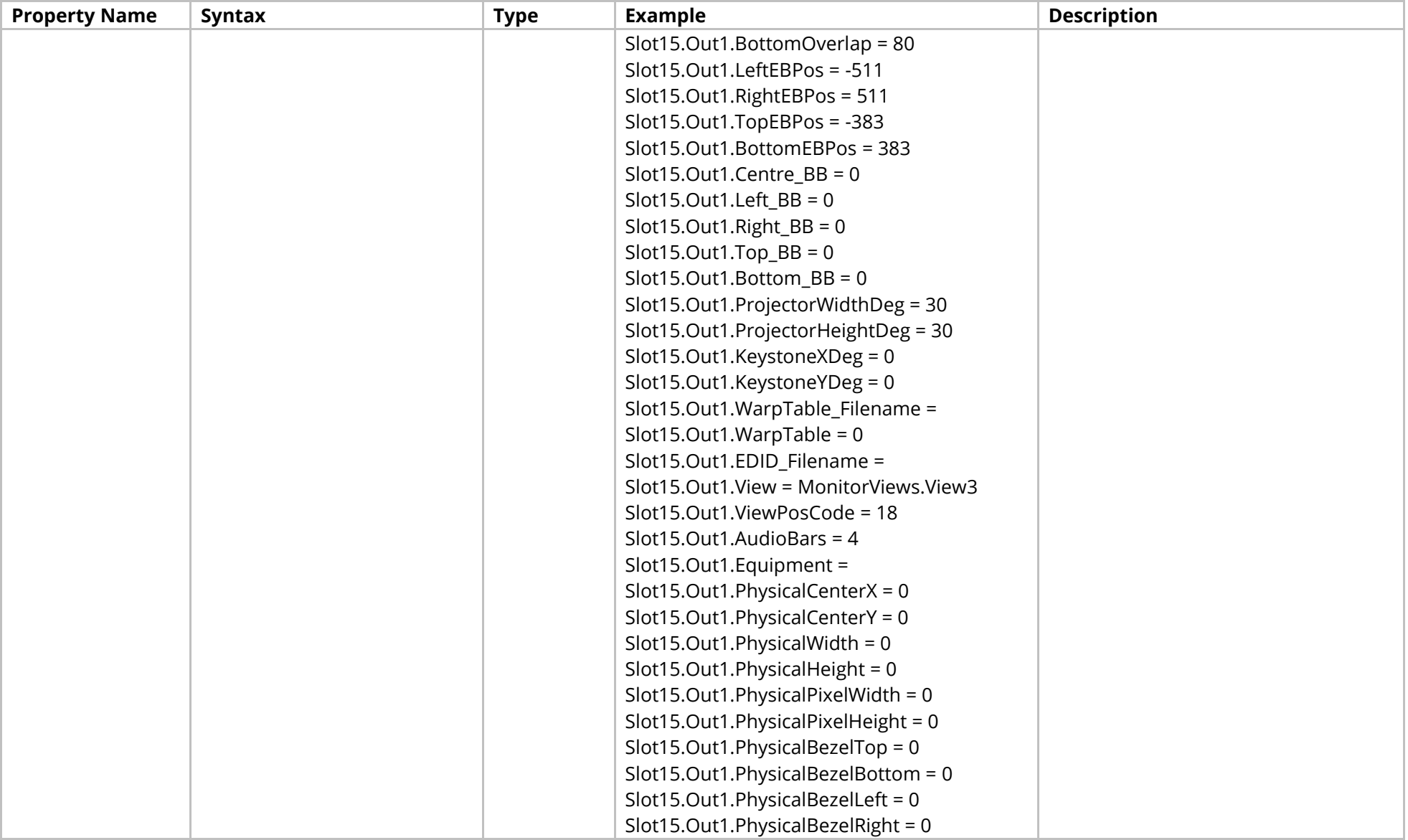

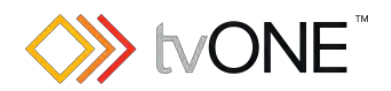

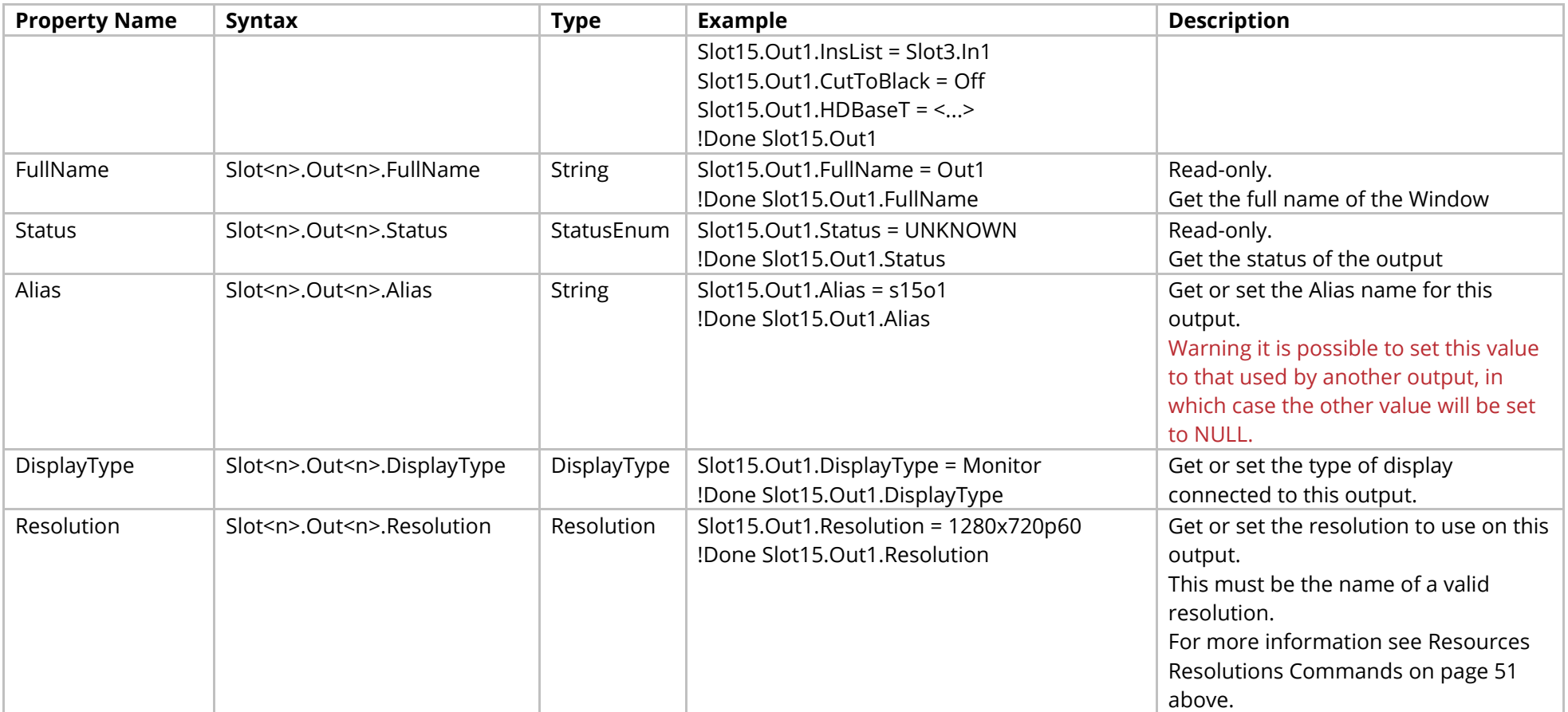

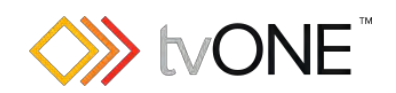

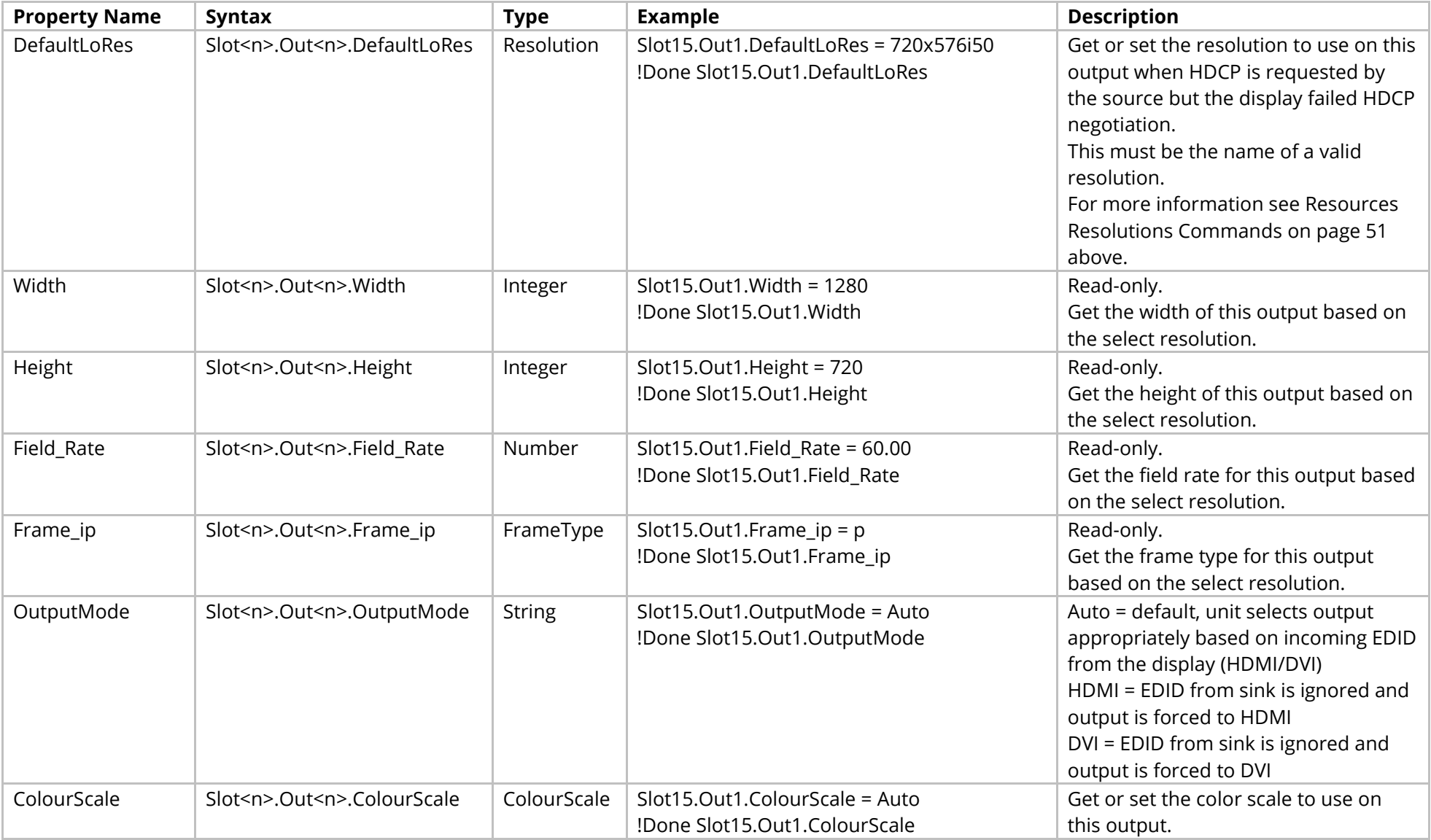

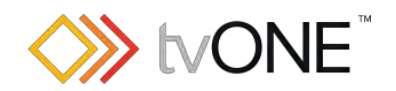

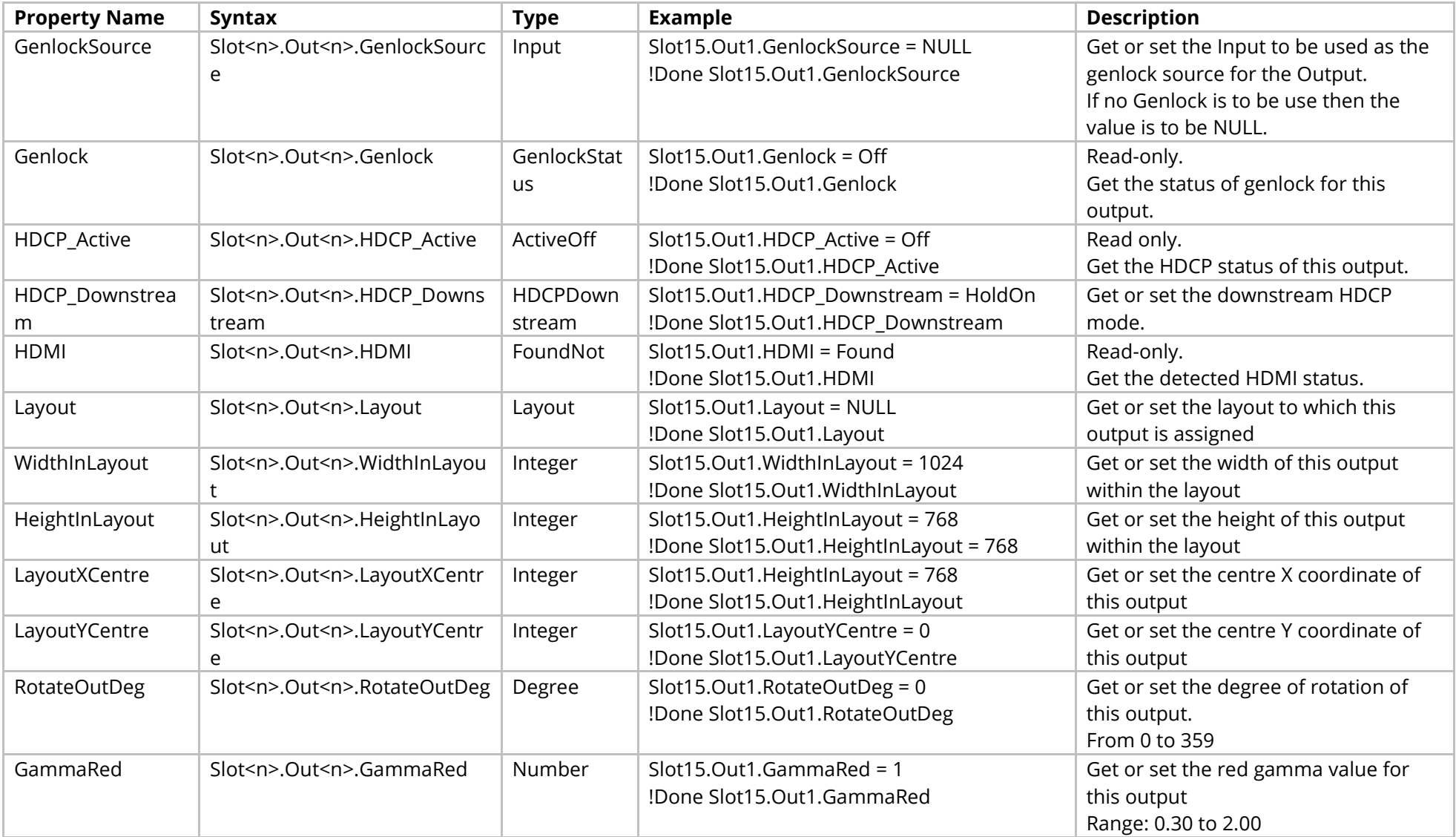

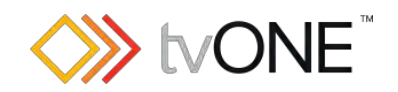

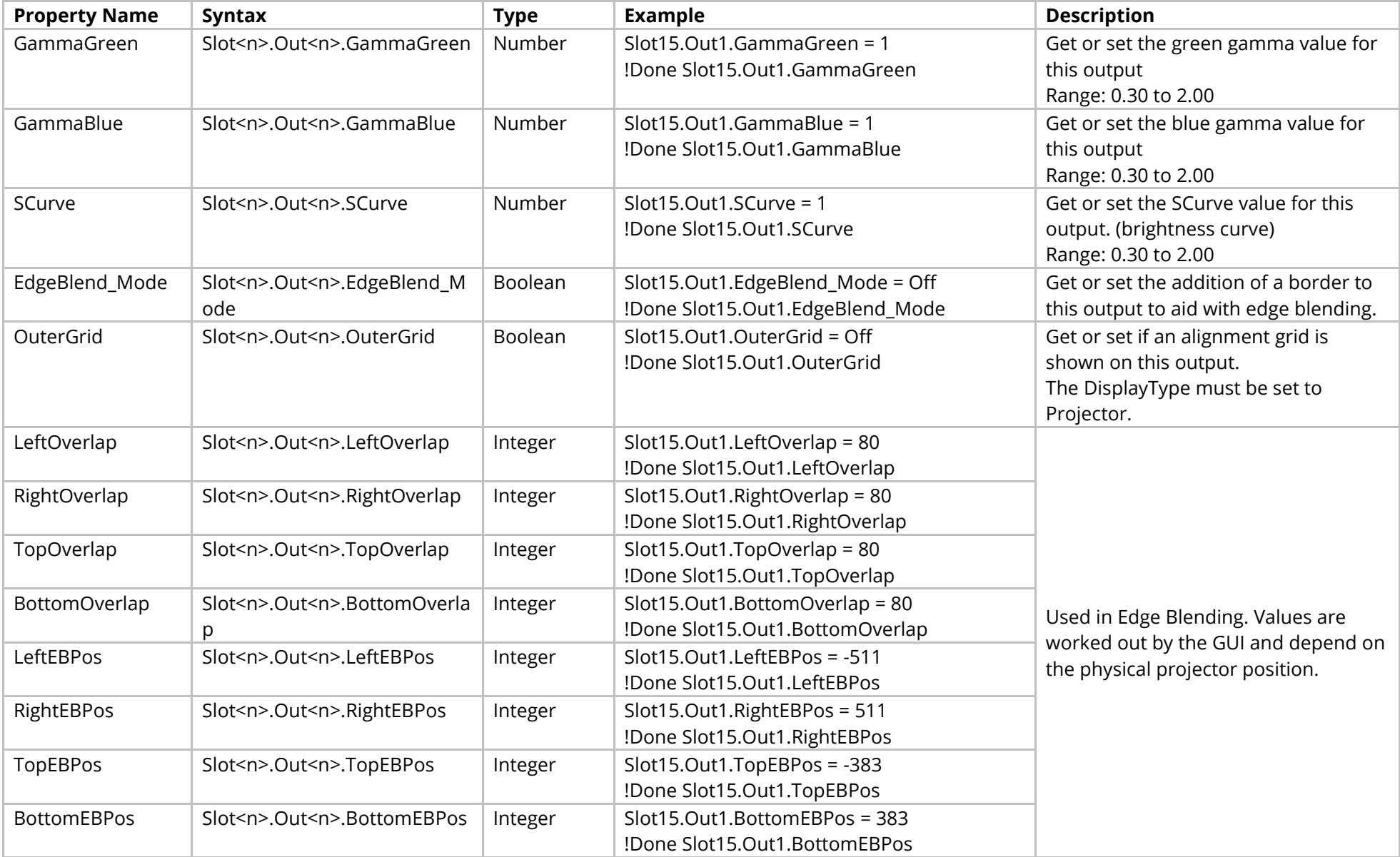

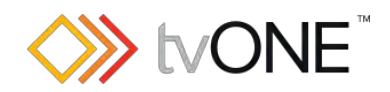

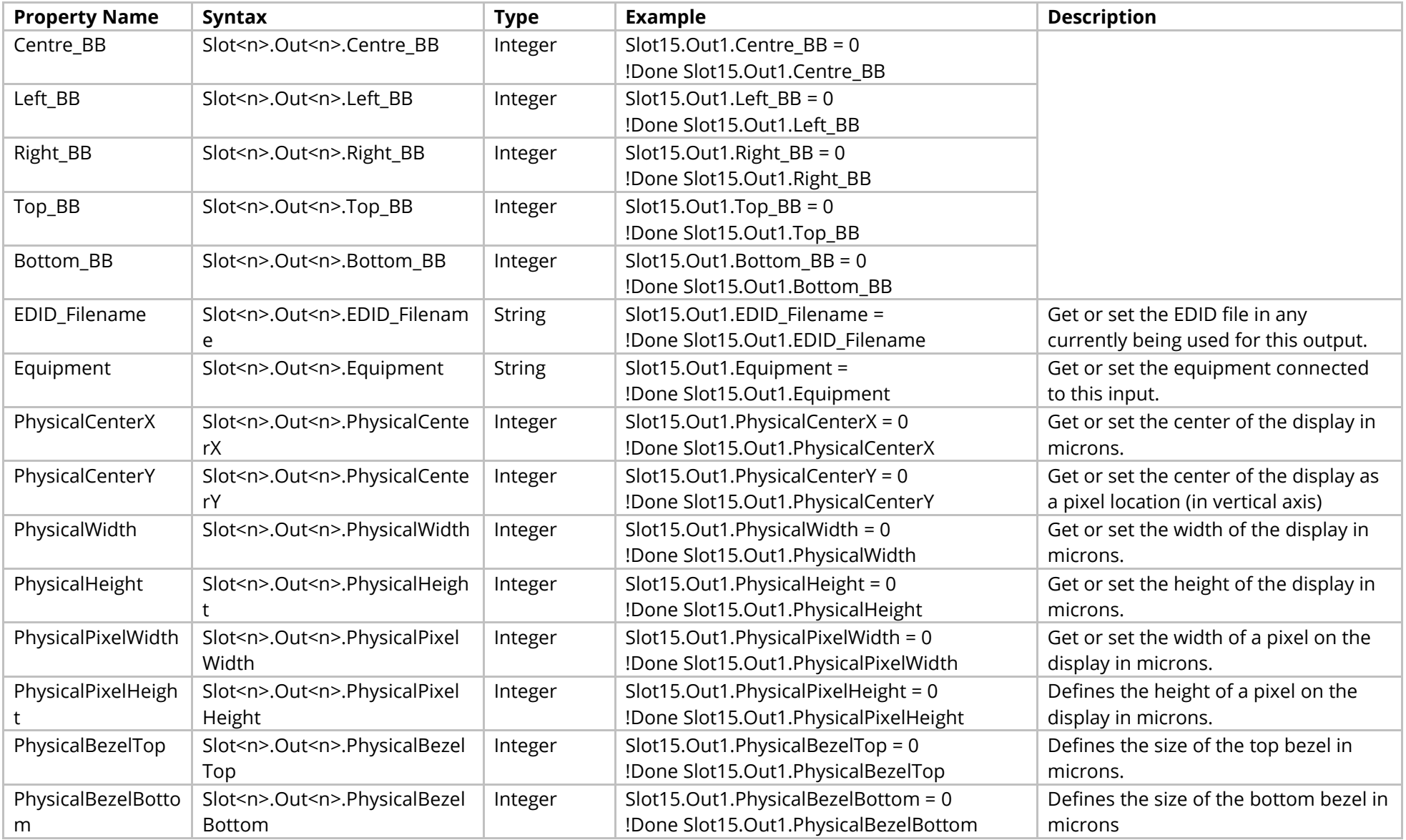

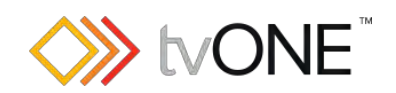

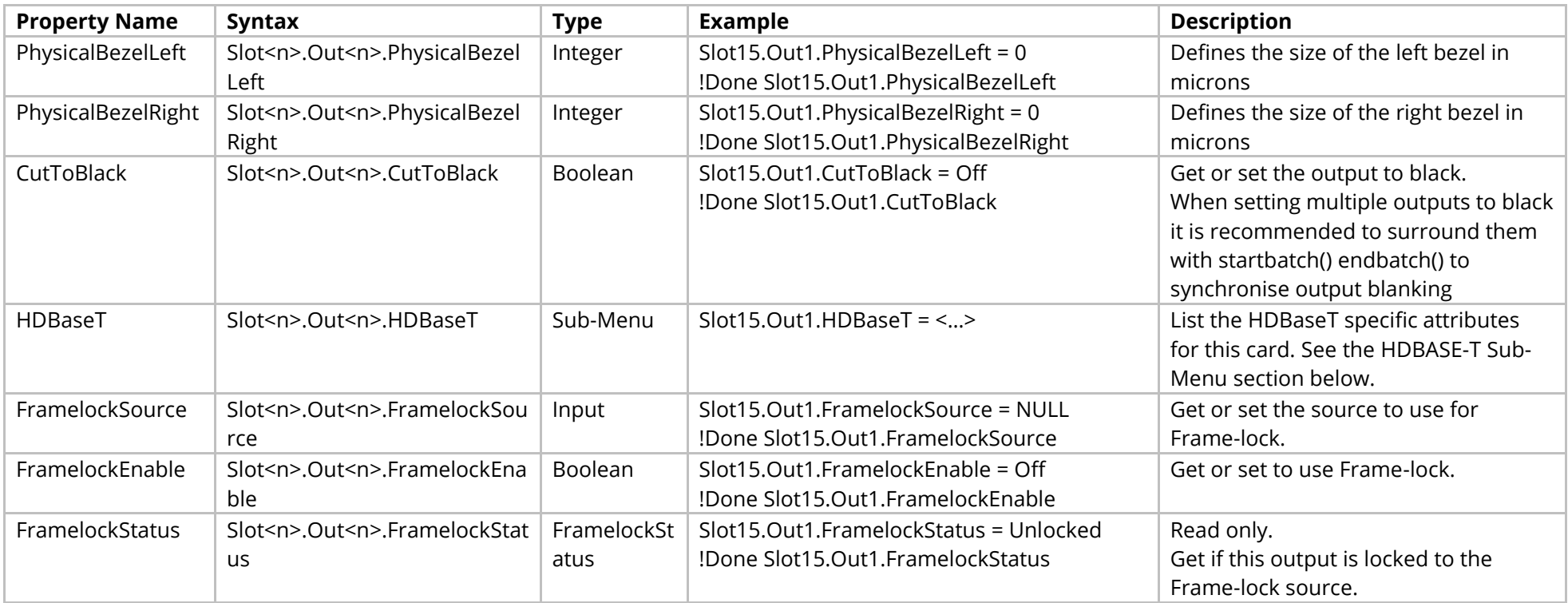

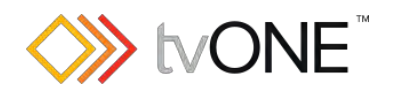

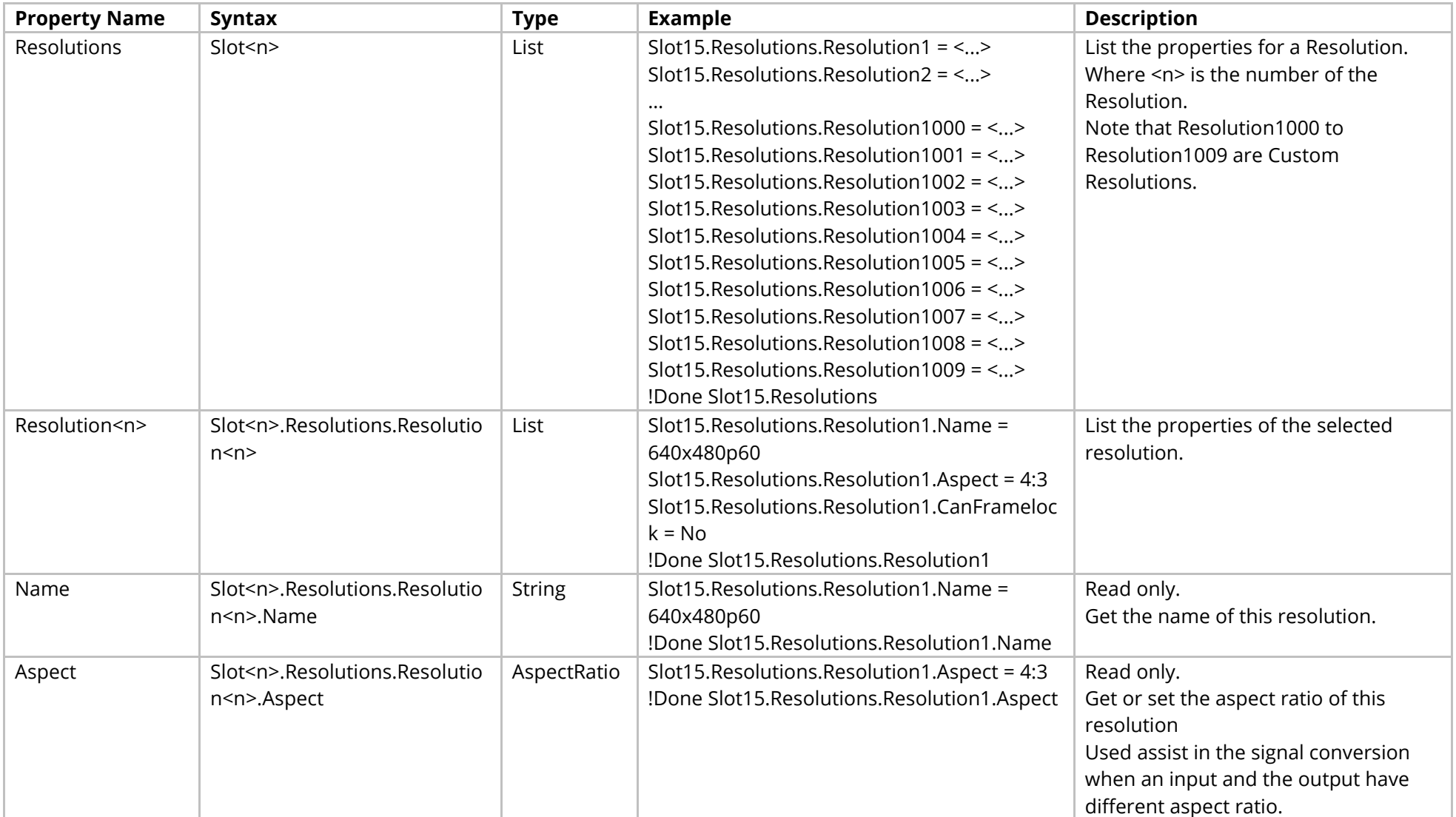

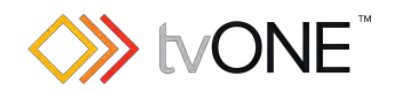

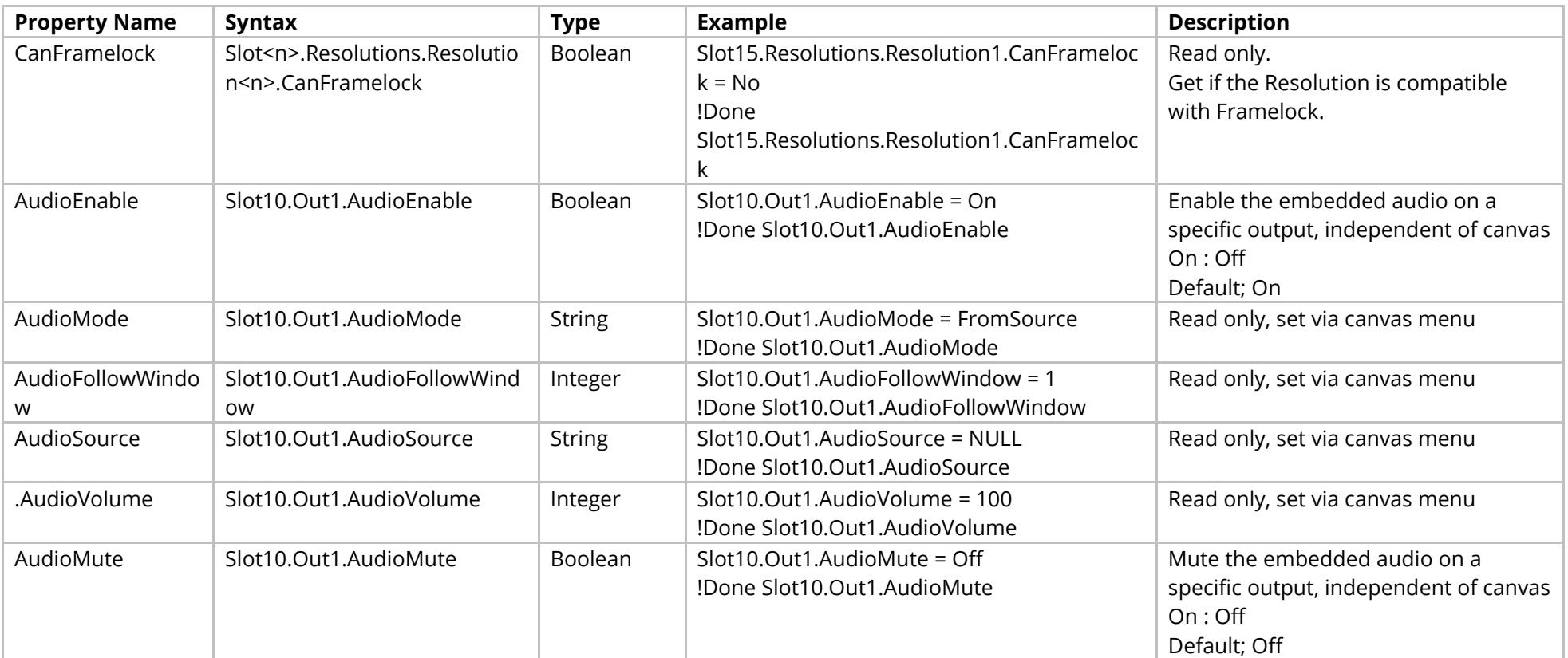

### Methods

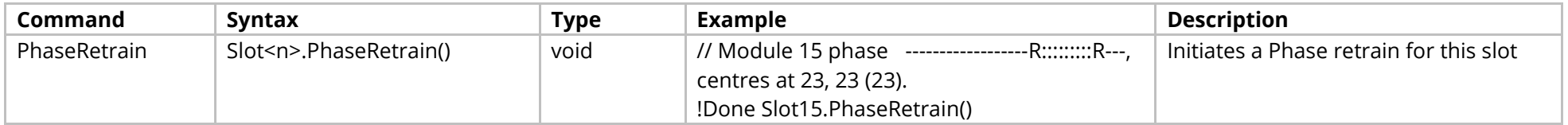

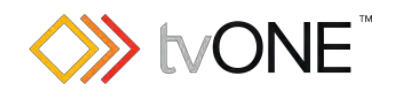

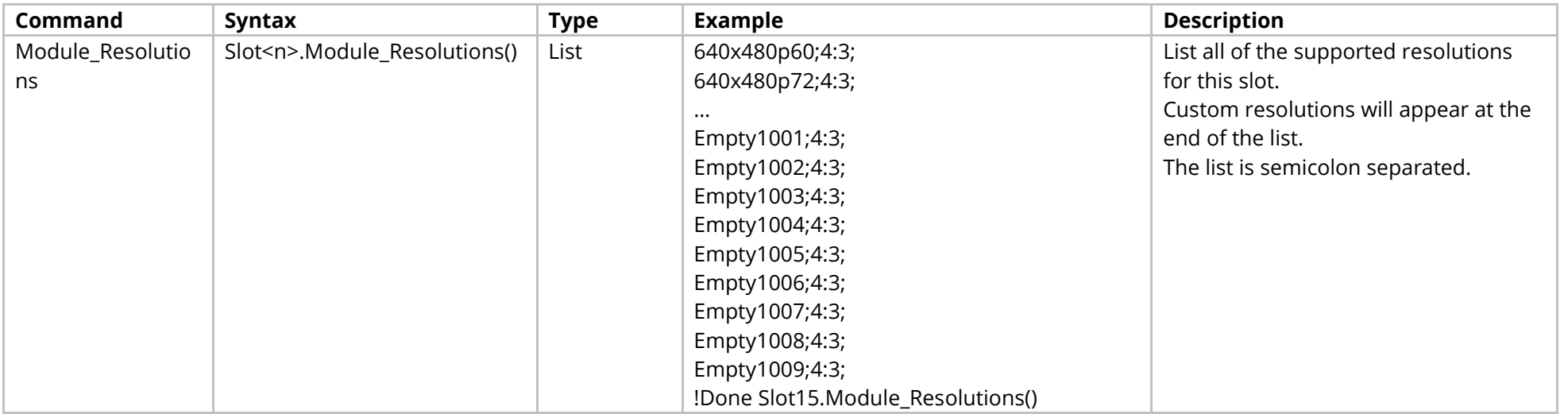

#### Events

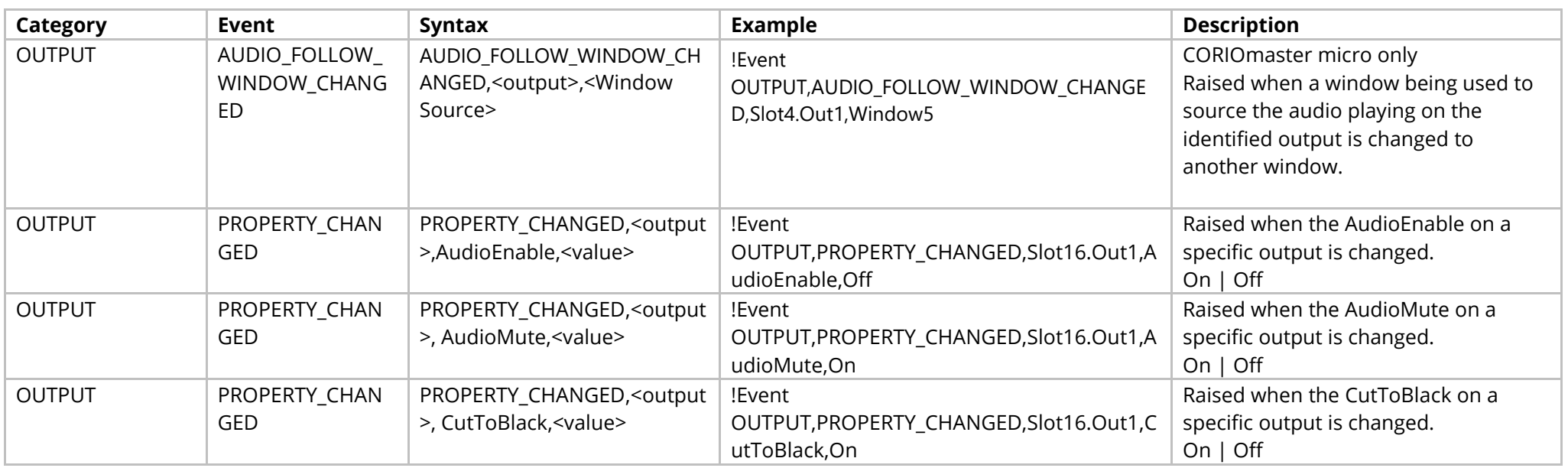

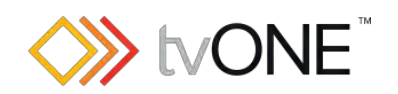

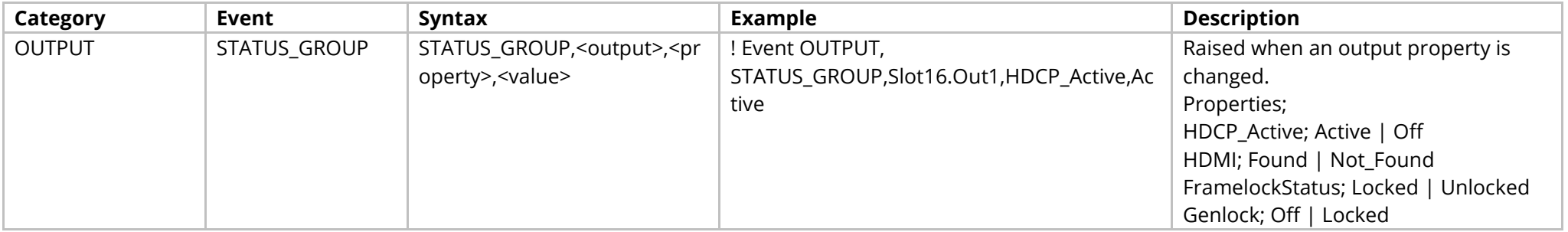

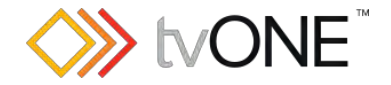

# **HDMI Output Module**

This section covers the following modules:

AK62, AK68, AK75, AK88 HDMI 1 output 4k, AX78 4x 1080P HDMI

It is possible to use Slot<n>.Out<n> and S<n>>S<n> in place of Slots.Slot<n>.Out<n>.

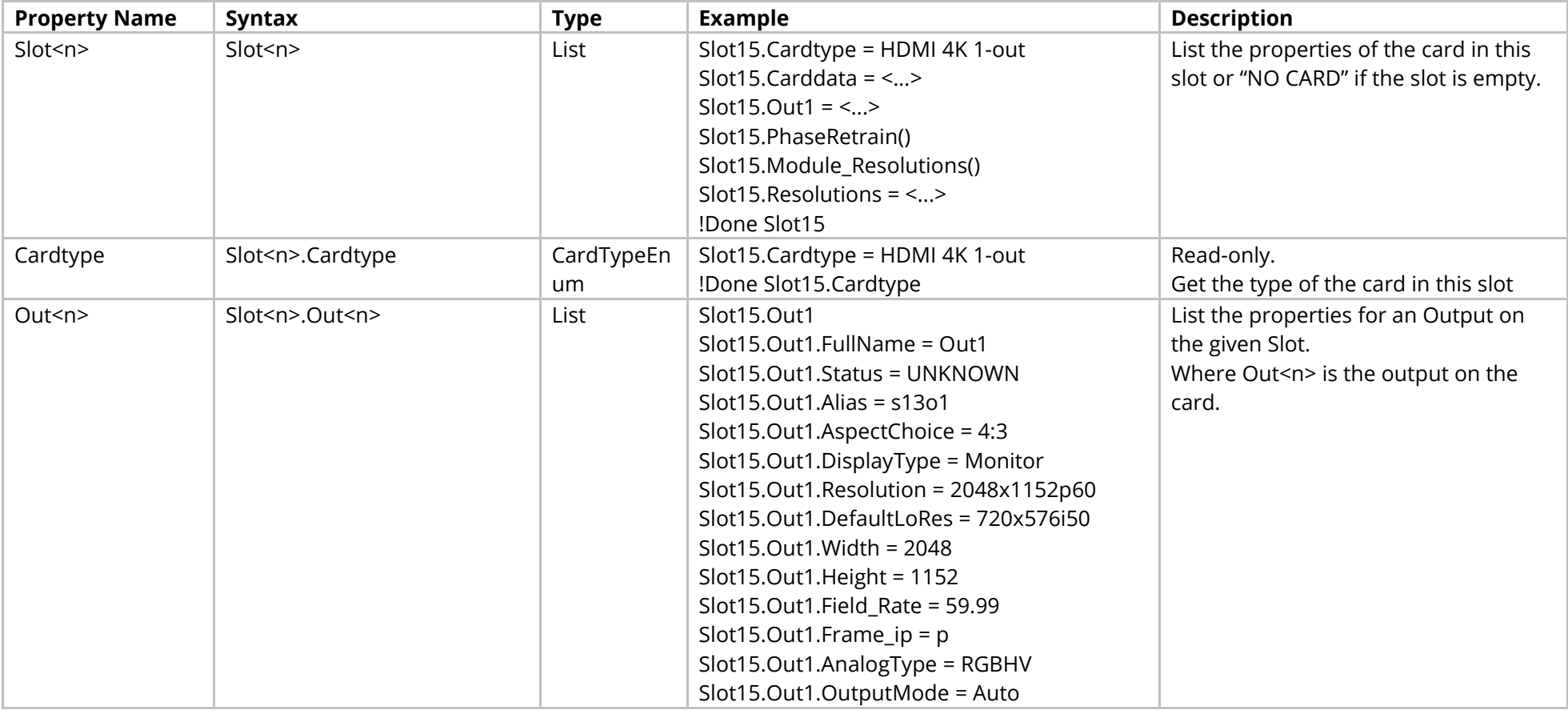

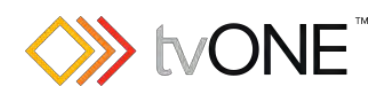

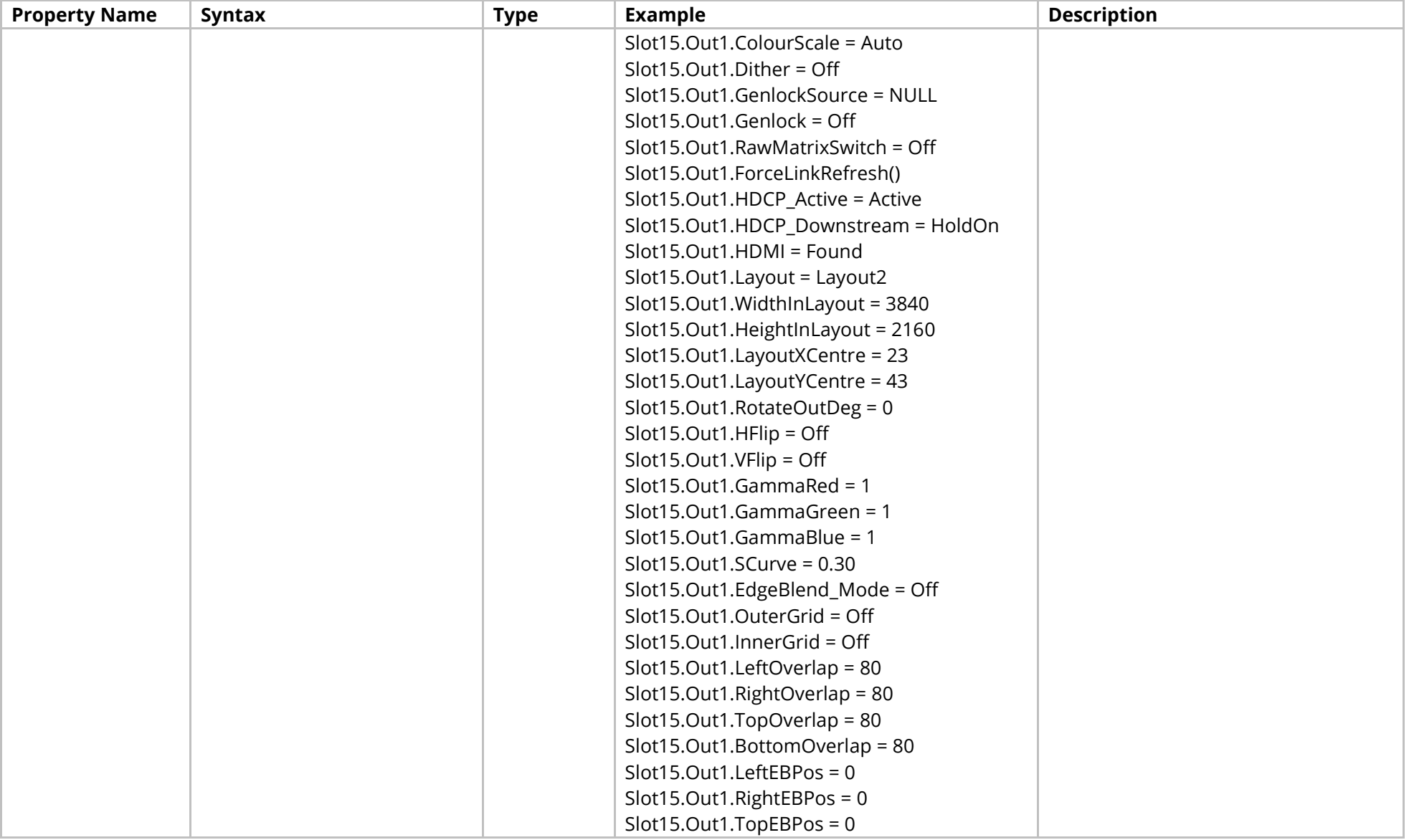

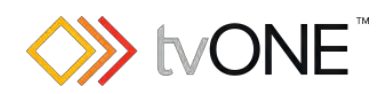

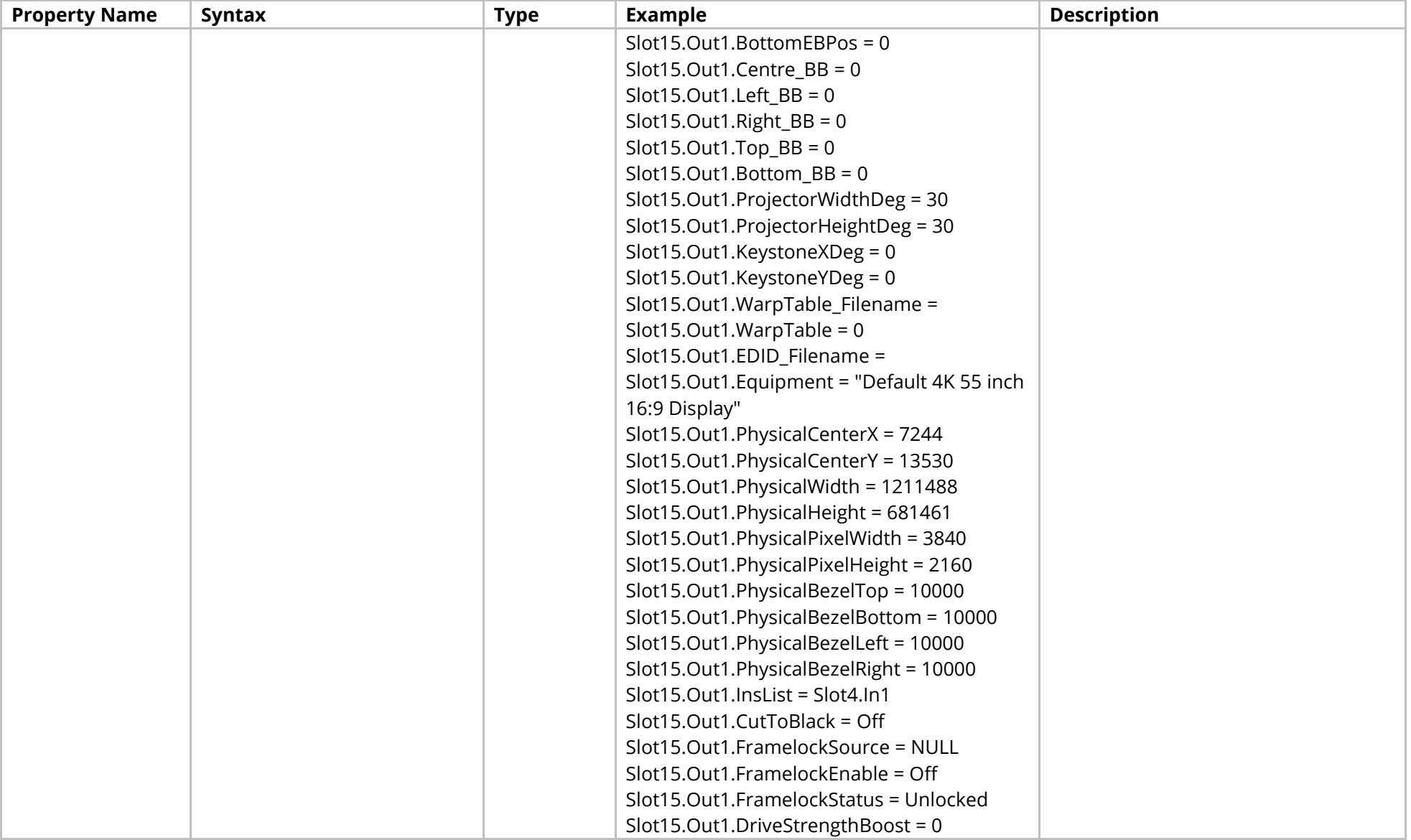

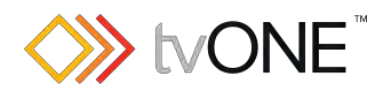

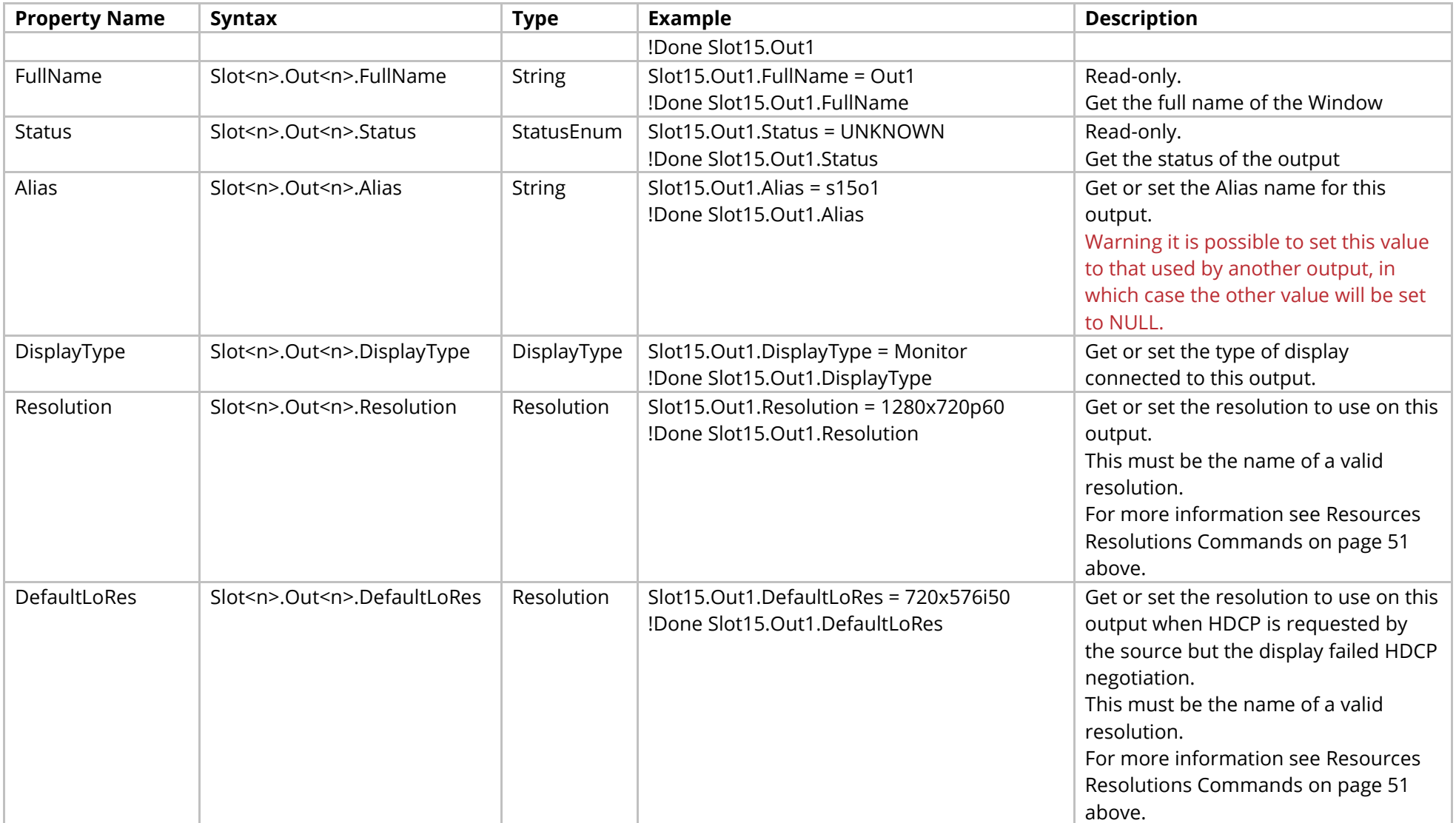

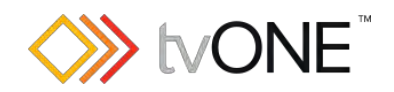

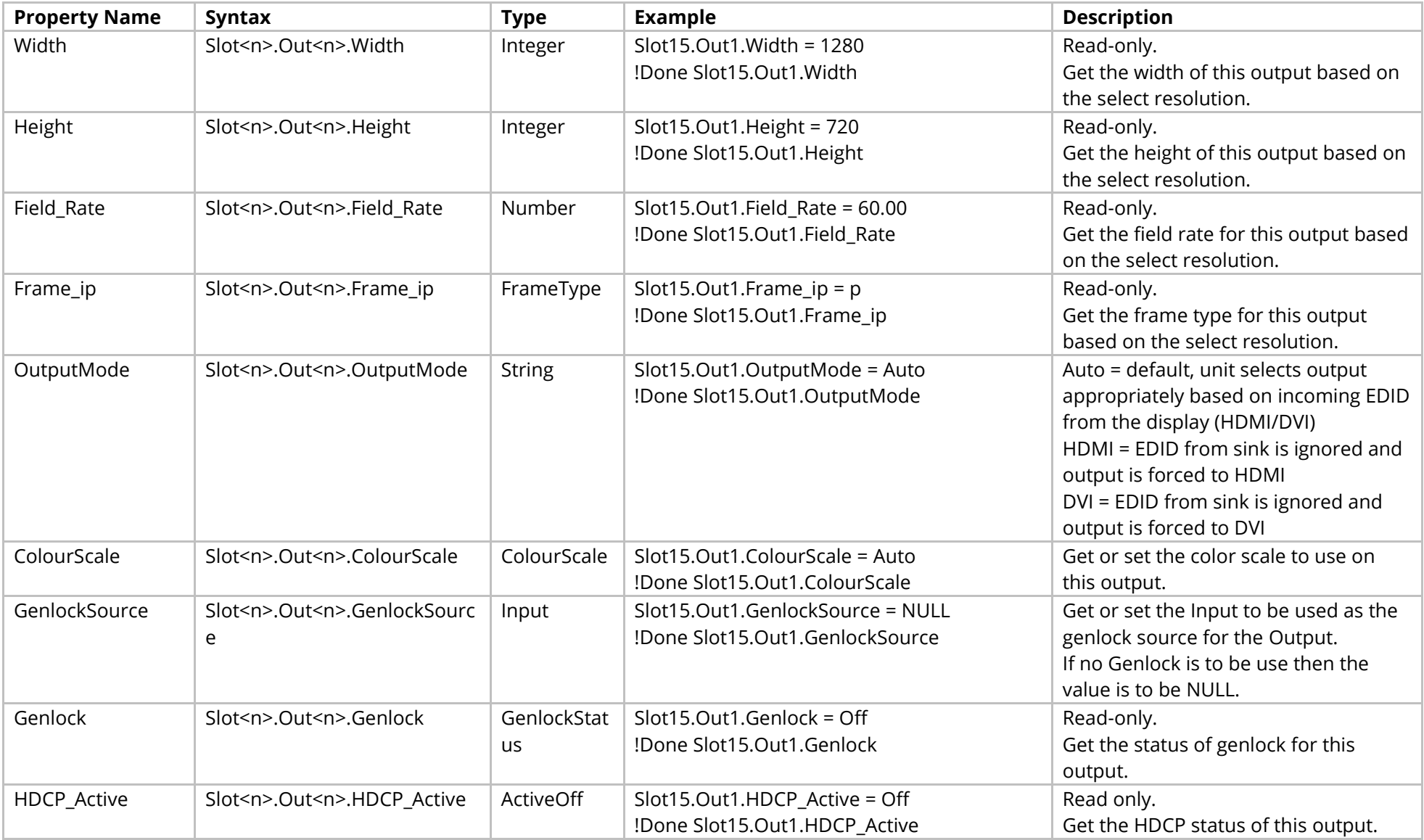

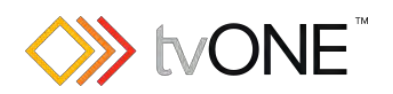

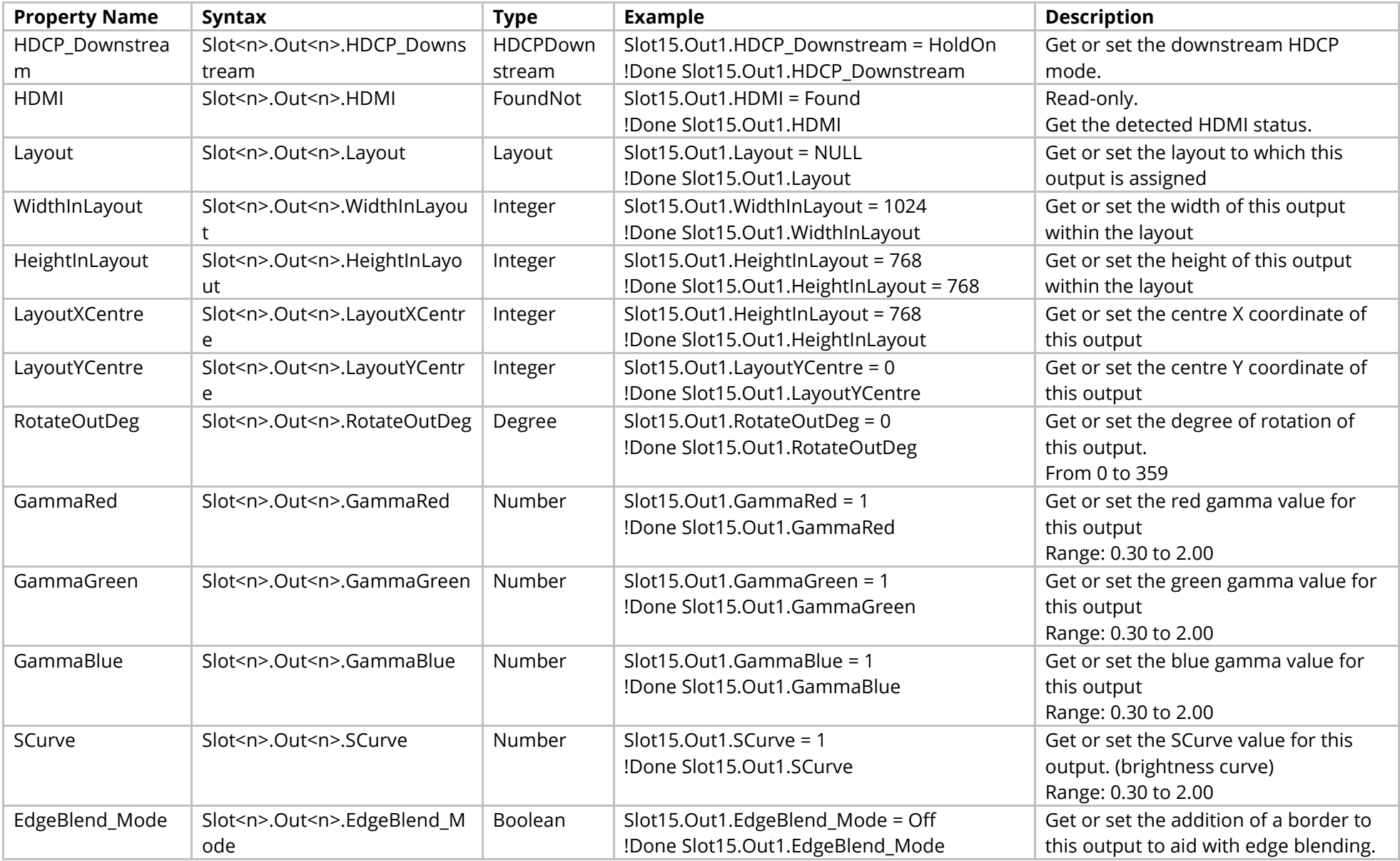

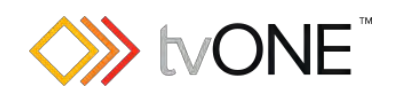

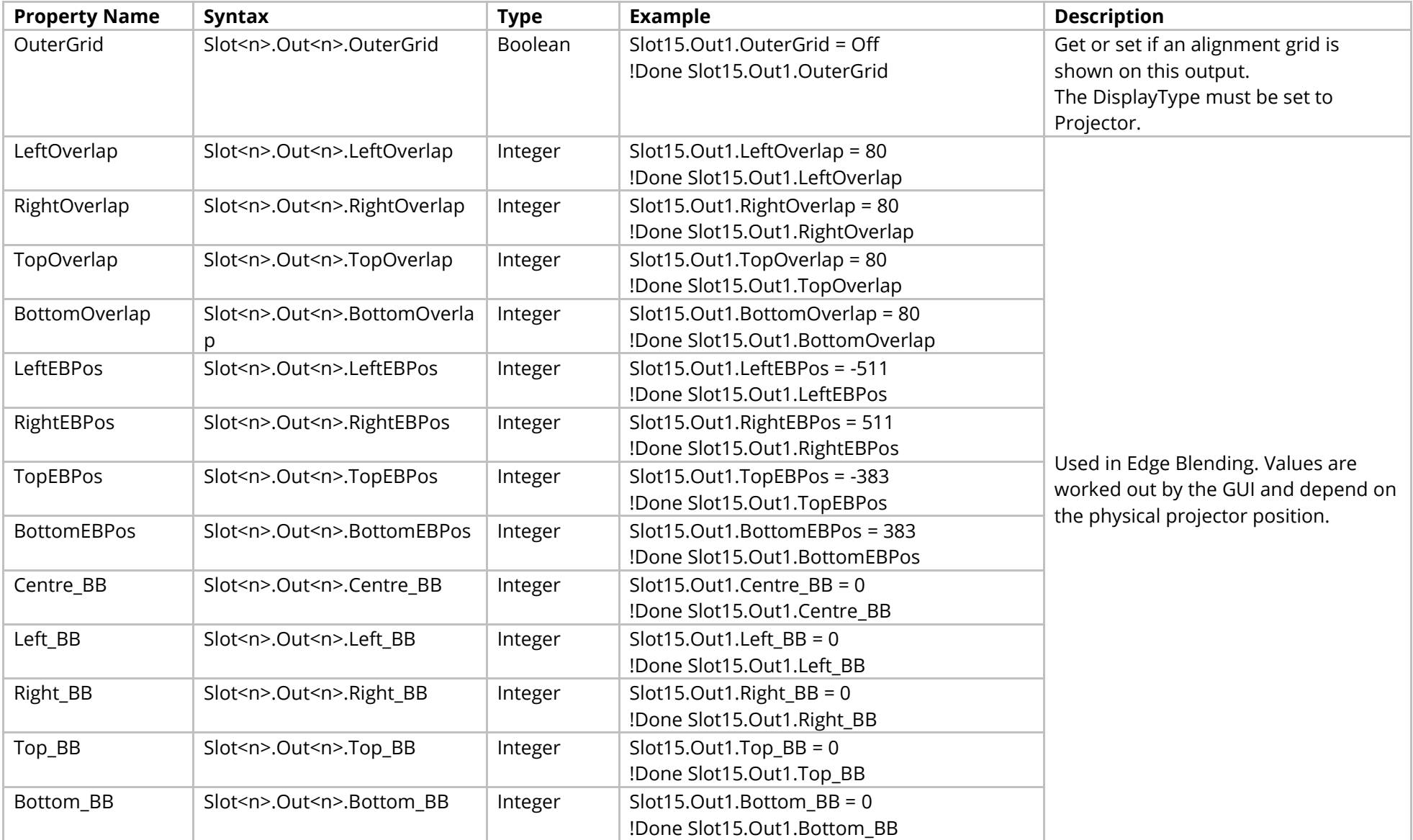

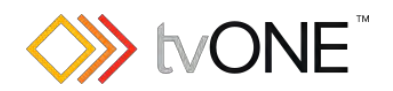

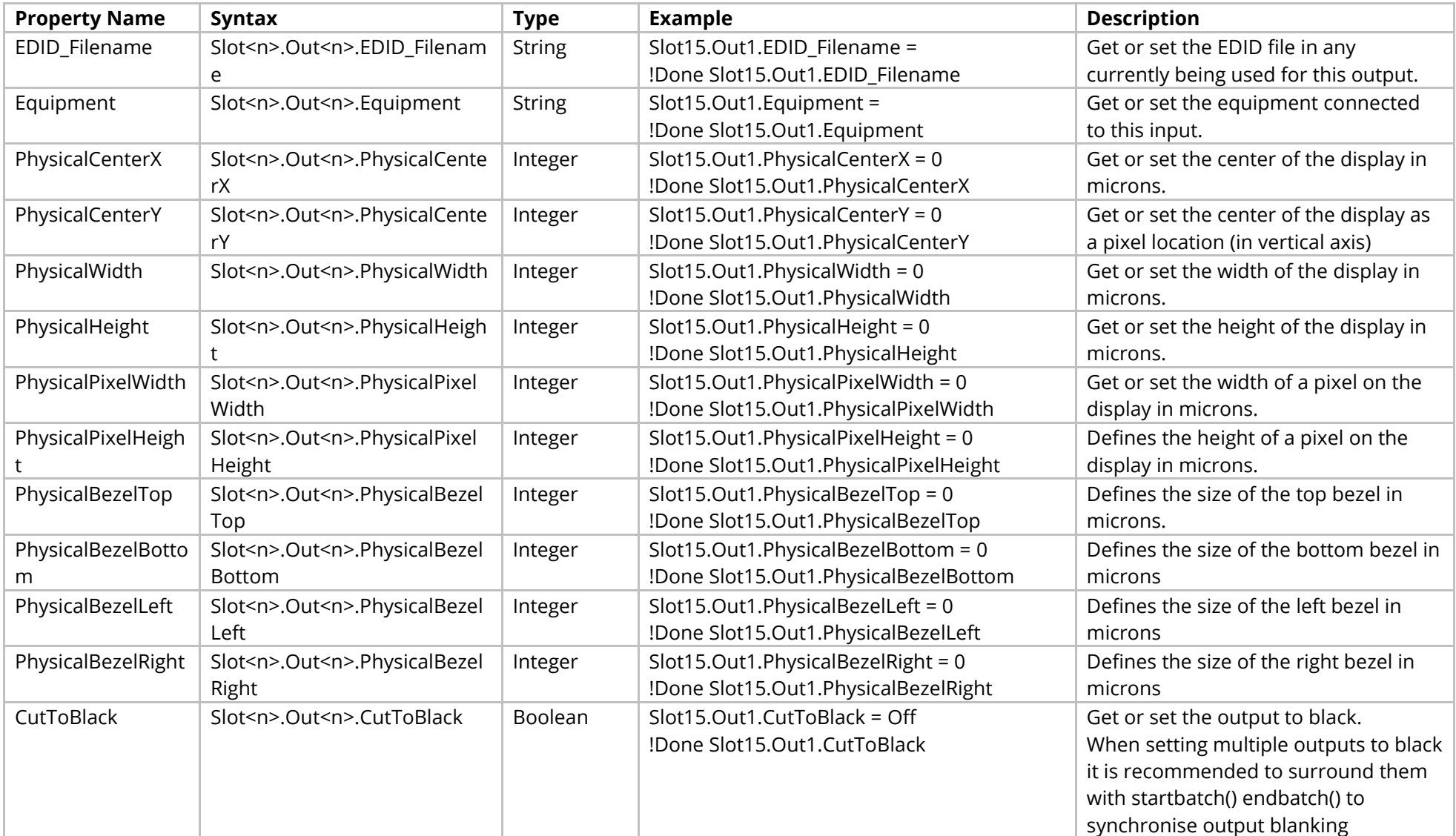

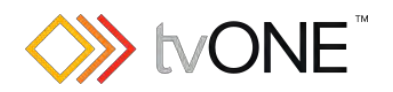

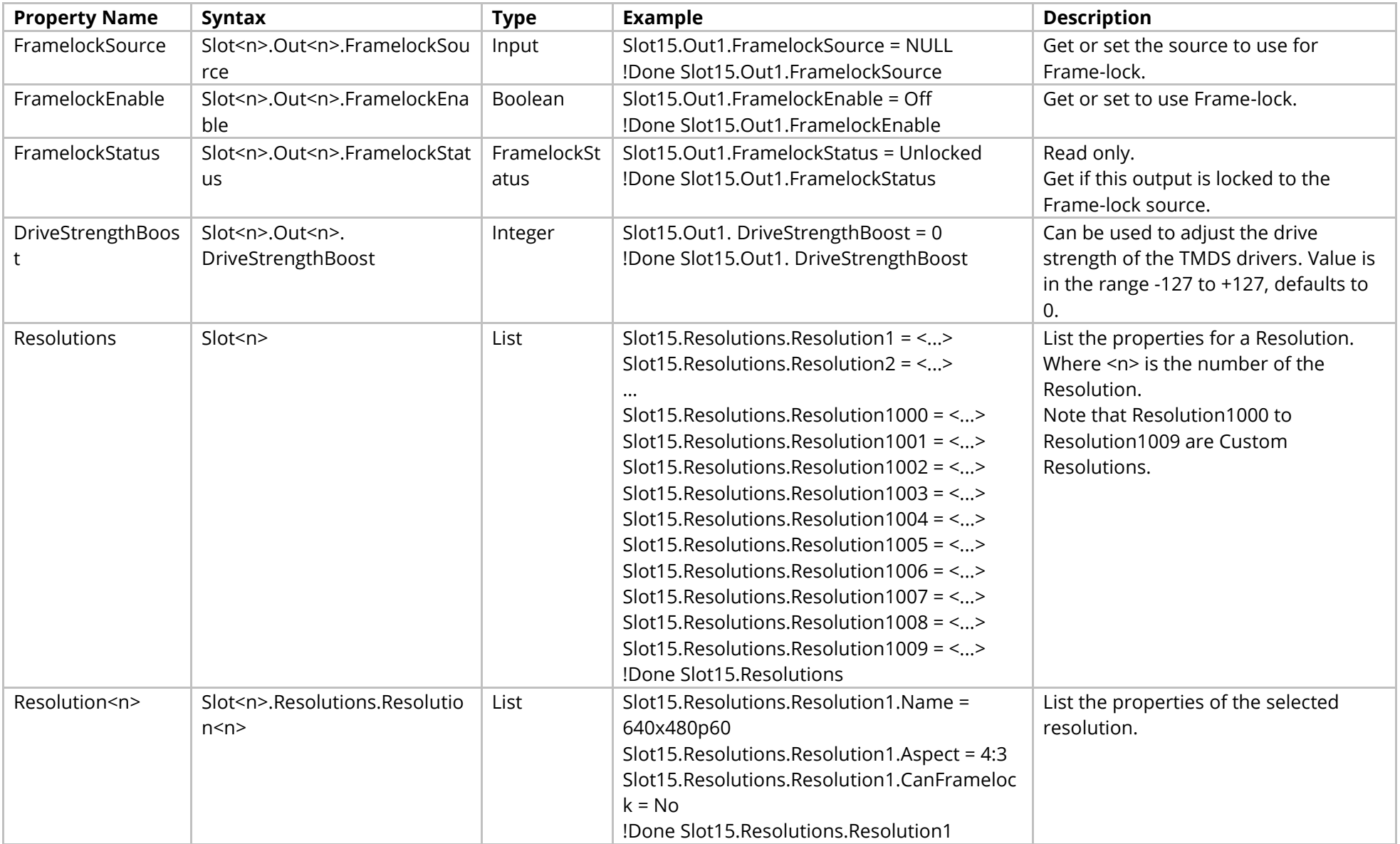

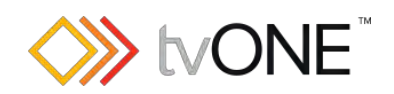

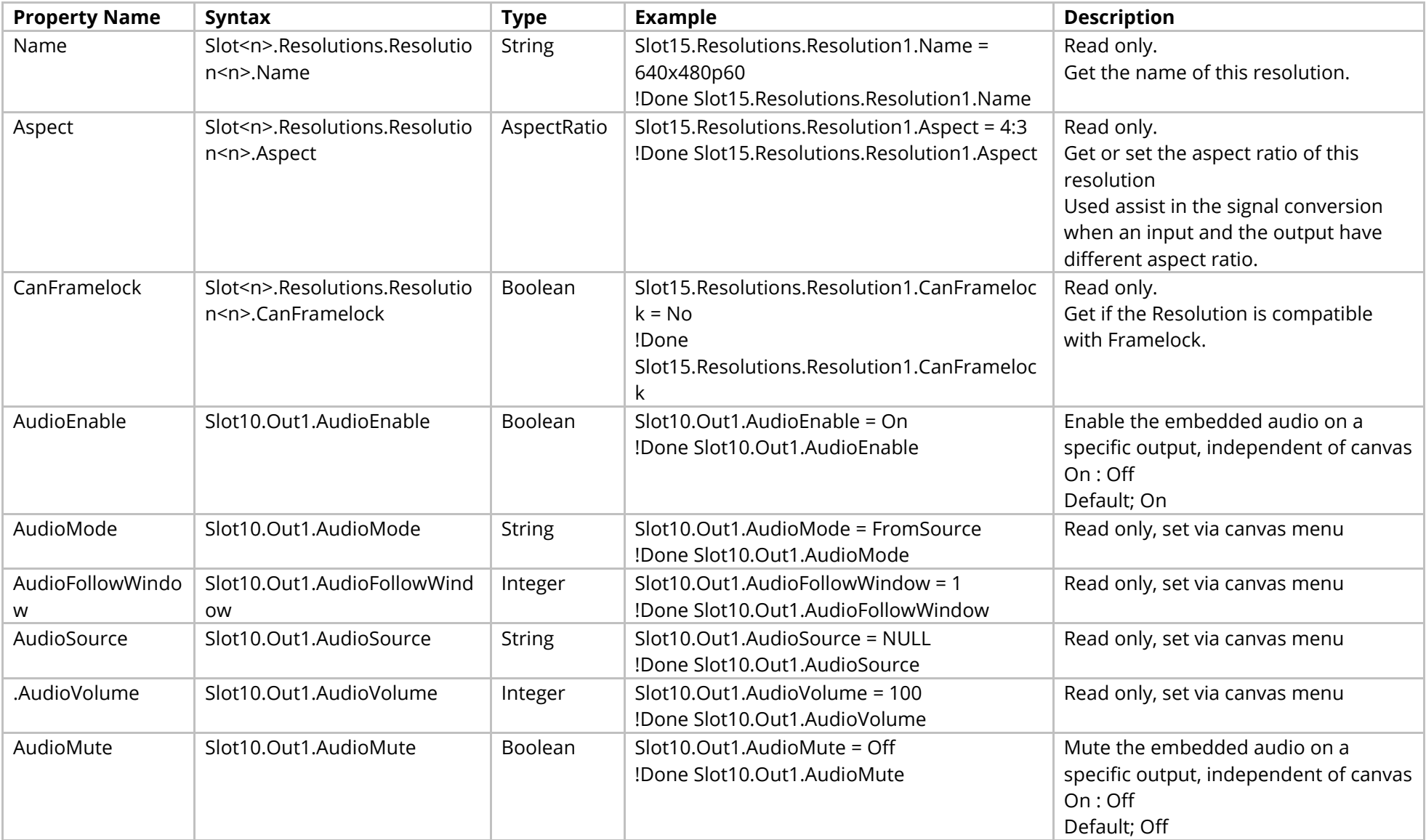

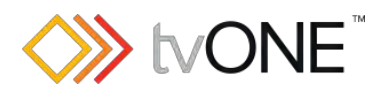

### Methods

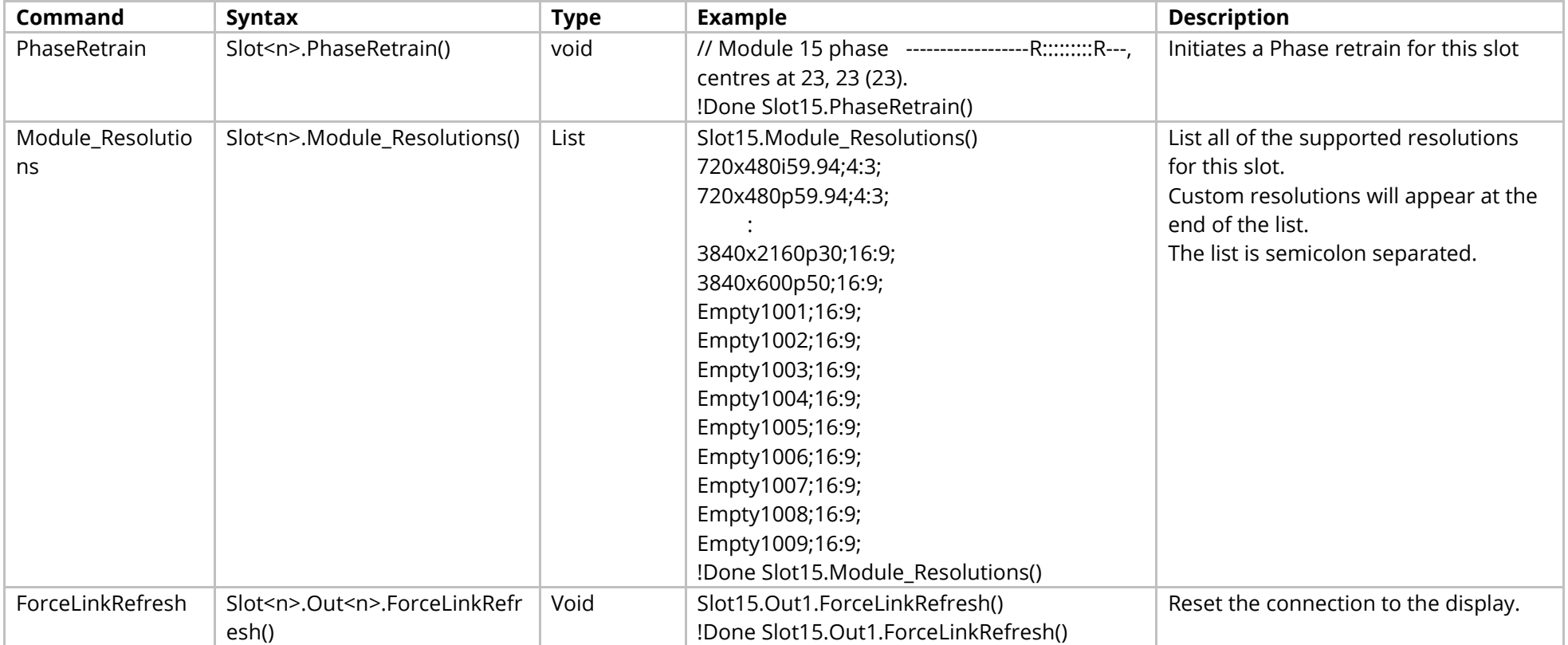

## Events

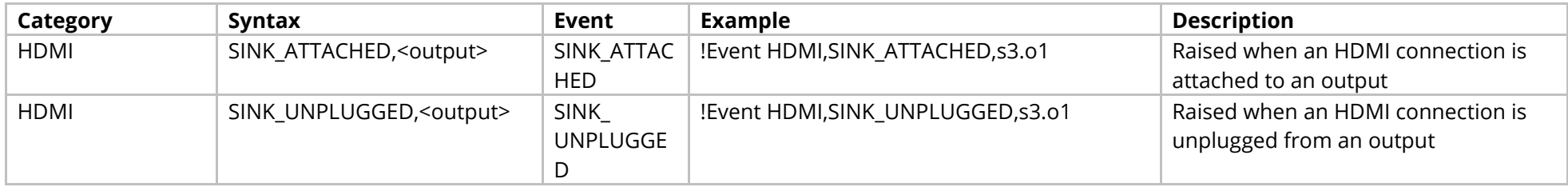

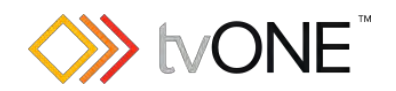

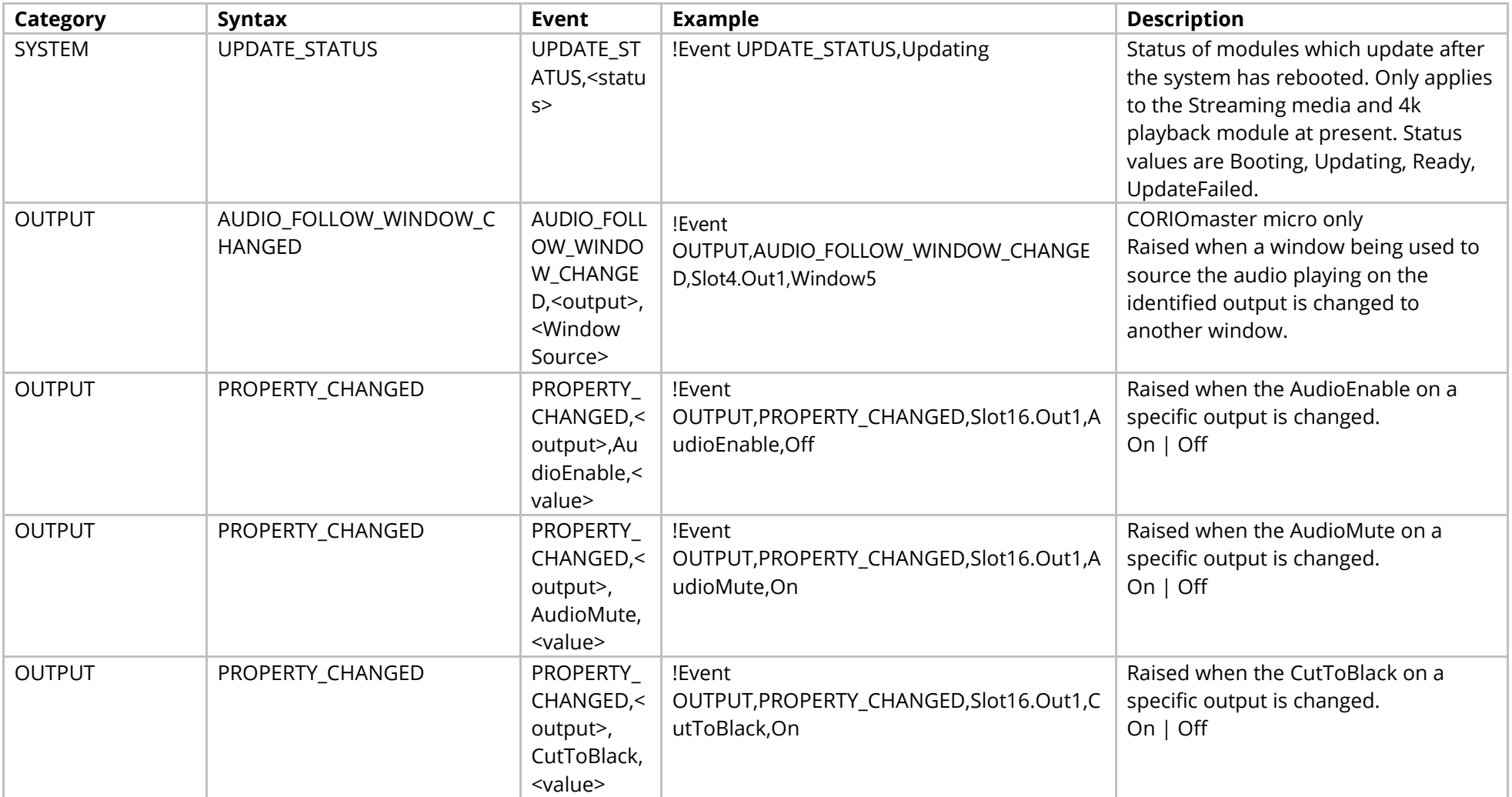

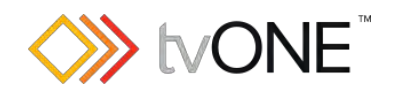

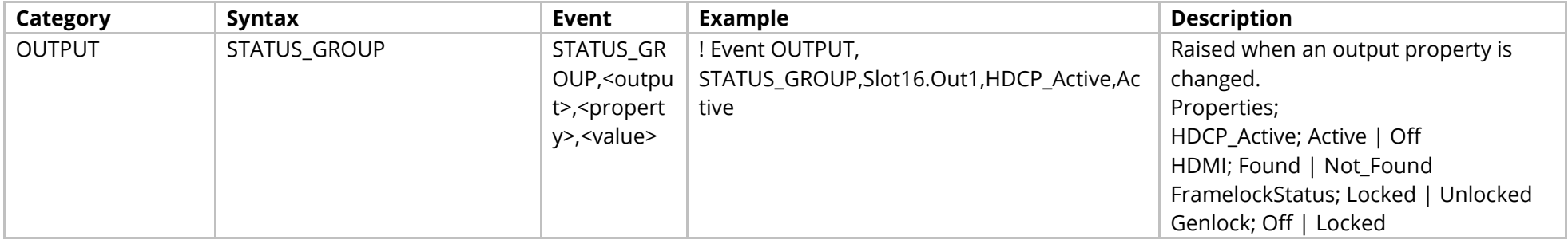

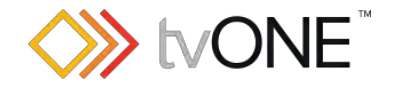

# **Audio Module (CM-AUD-2IN-4OUT)**

For use with CORIOmaster only.

This section covers the following modules:

AX74 2x In, 4x Out Audio module

It is possible to use Slot<n>.Out<n> and S<n>O<n> in place of Slots.Slot<n>.Out<n> and Slot<n>.Out<n> and S<n>O<n> in place of Slots.Slot<n>.Out<n>.

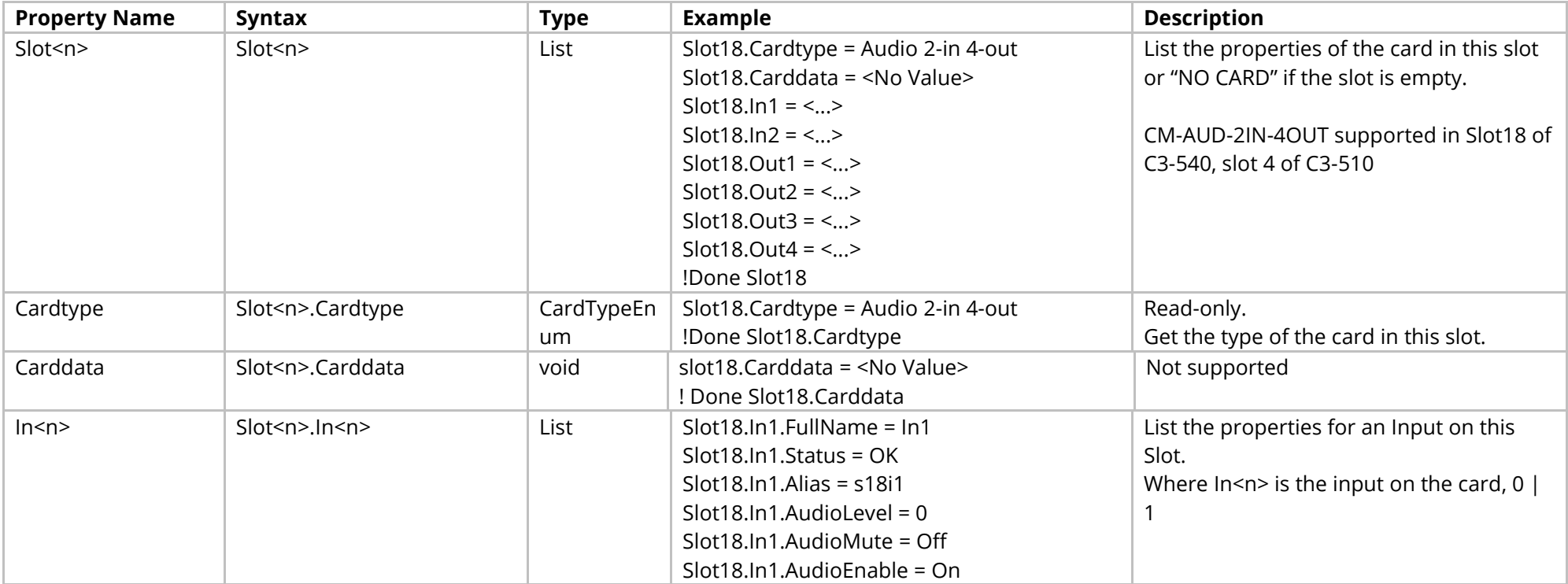

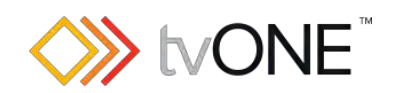

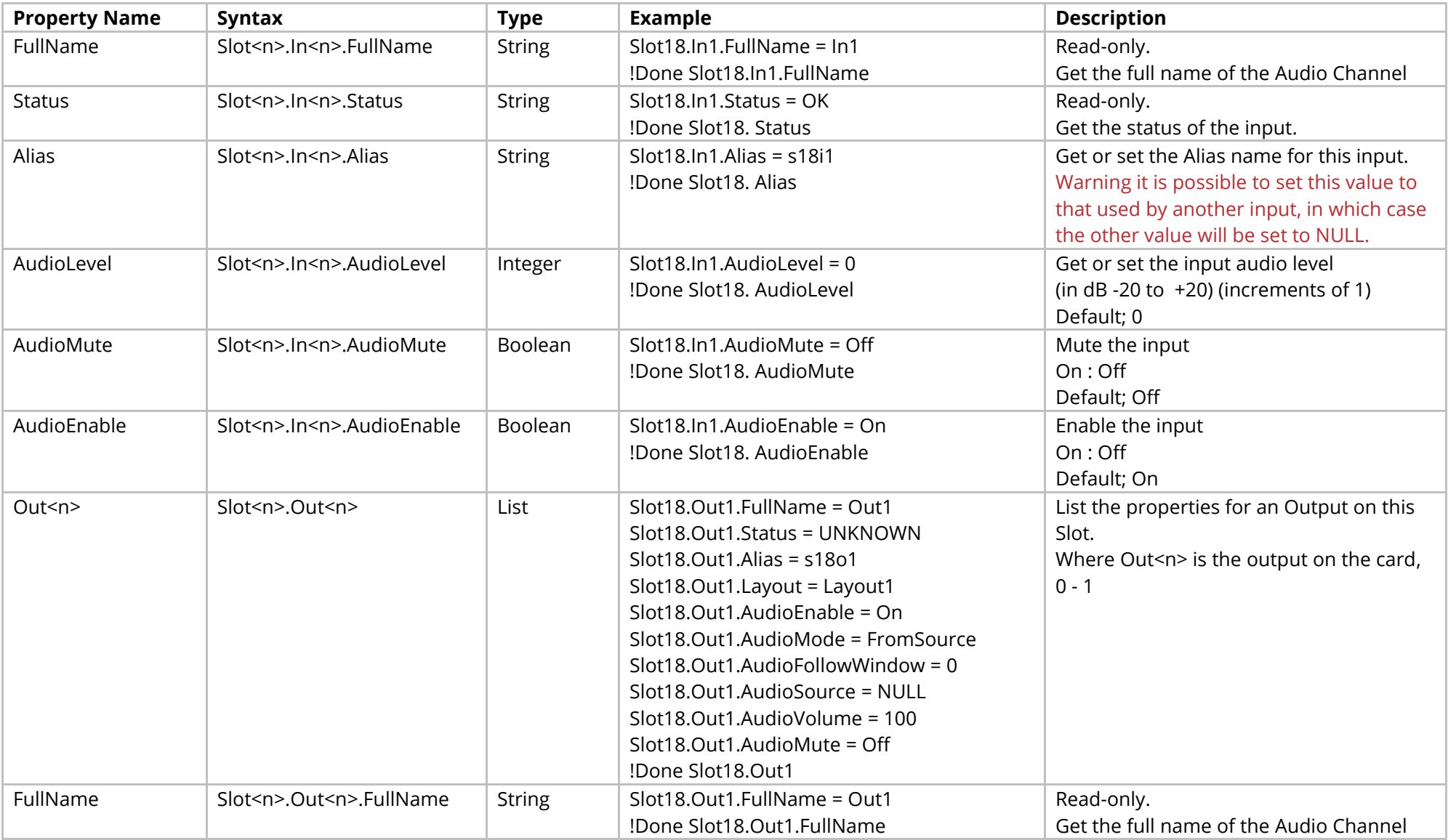

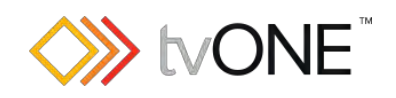

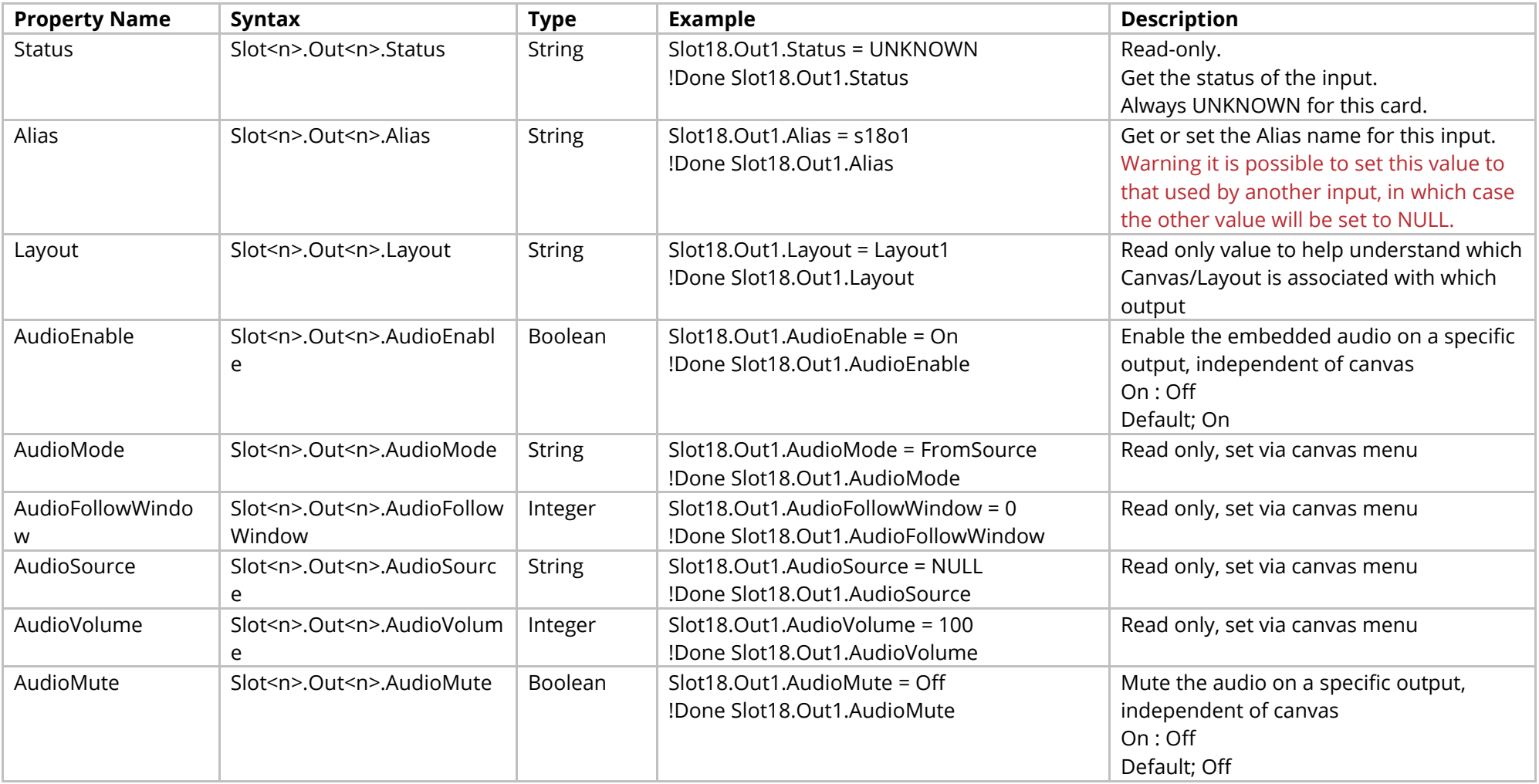

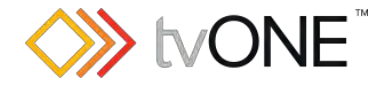

## <span id="page-176-0"></span>**HDBASE-T Sub-Menu**

This section covers the following modules:

AK44 HDBaseT scaled 2 output module (See [HDBASE-T Output Module\)](#page-147-0)

AK67 HDBaseT 2 input Module (see HDMI [Input Module\)](#page-82-0)

For output cards it is possible to use Slot<n>.Out<n> and S<n>O<n> in place of Slots.Slot<n>.Out<n>.

For Input cards it is possible to use Slot<n>.In<n> and S<n>>S<n>i<n> in place of Slots.Slot<n>.In<n>.

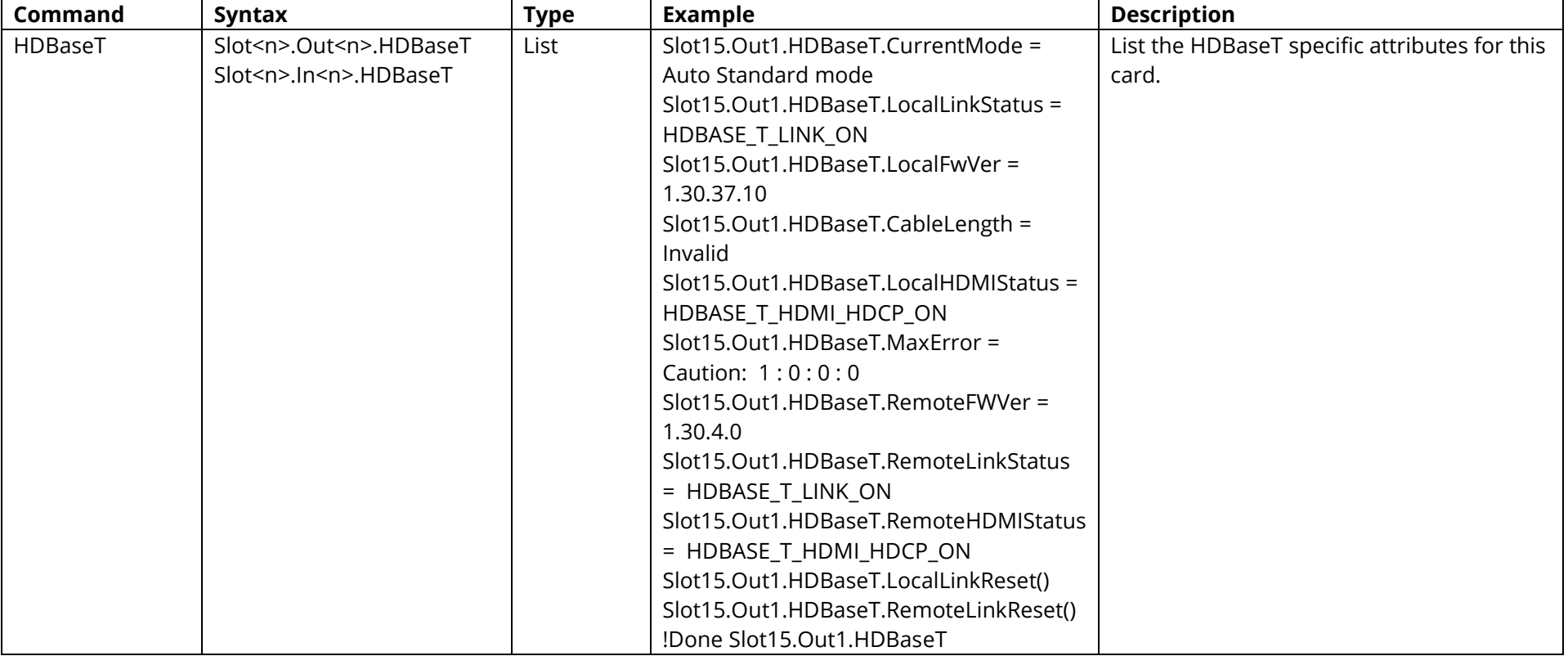

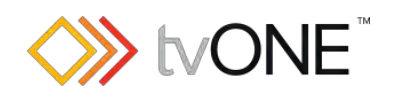

<span id="page-177-0"></span>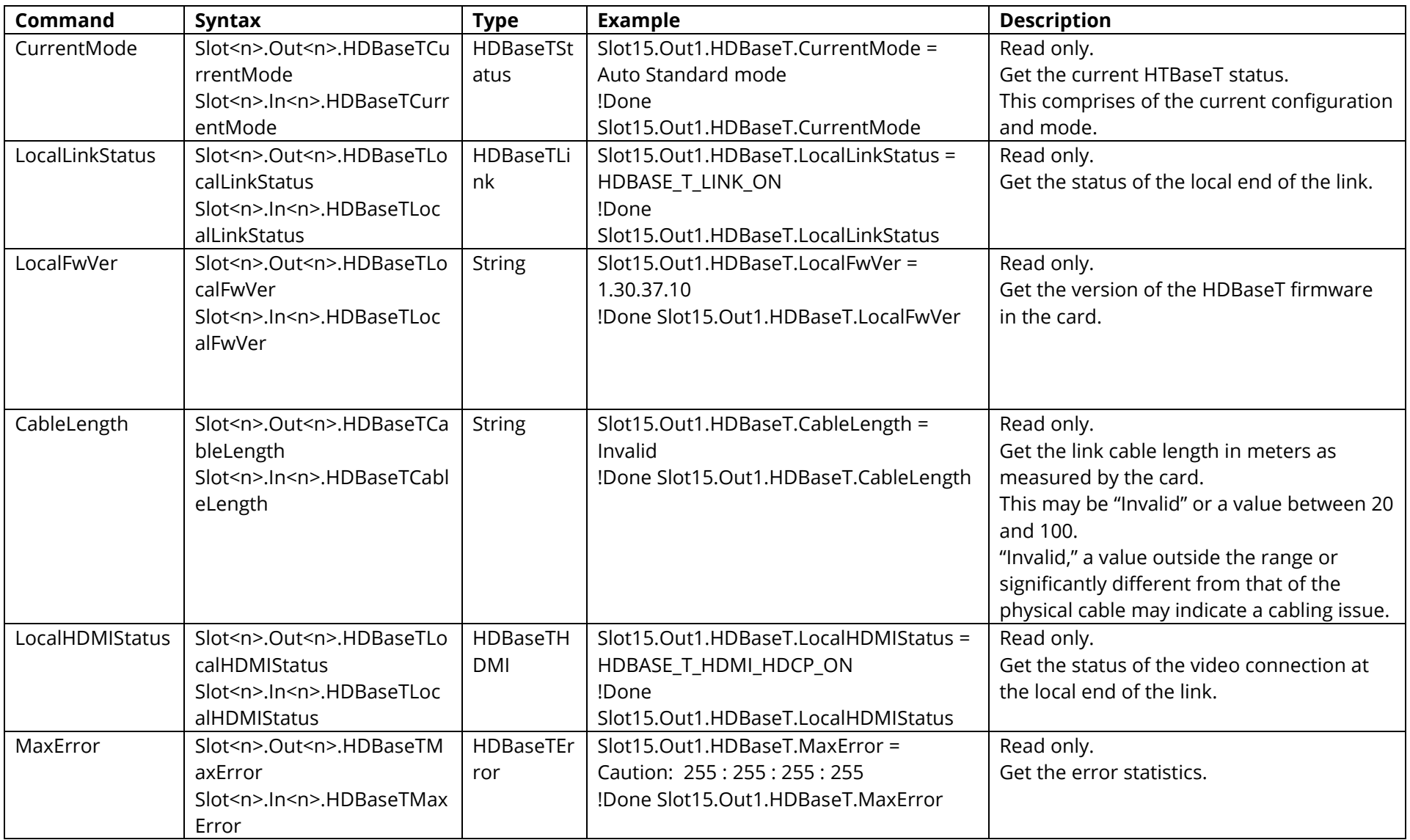

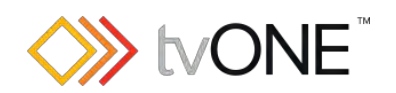

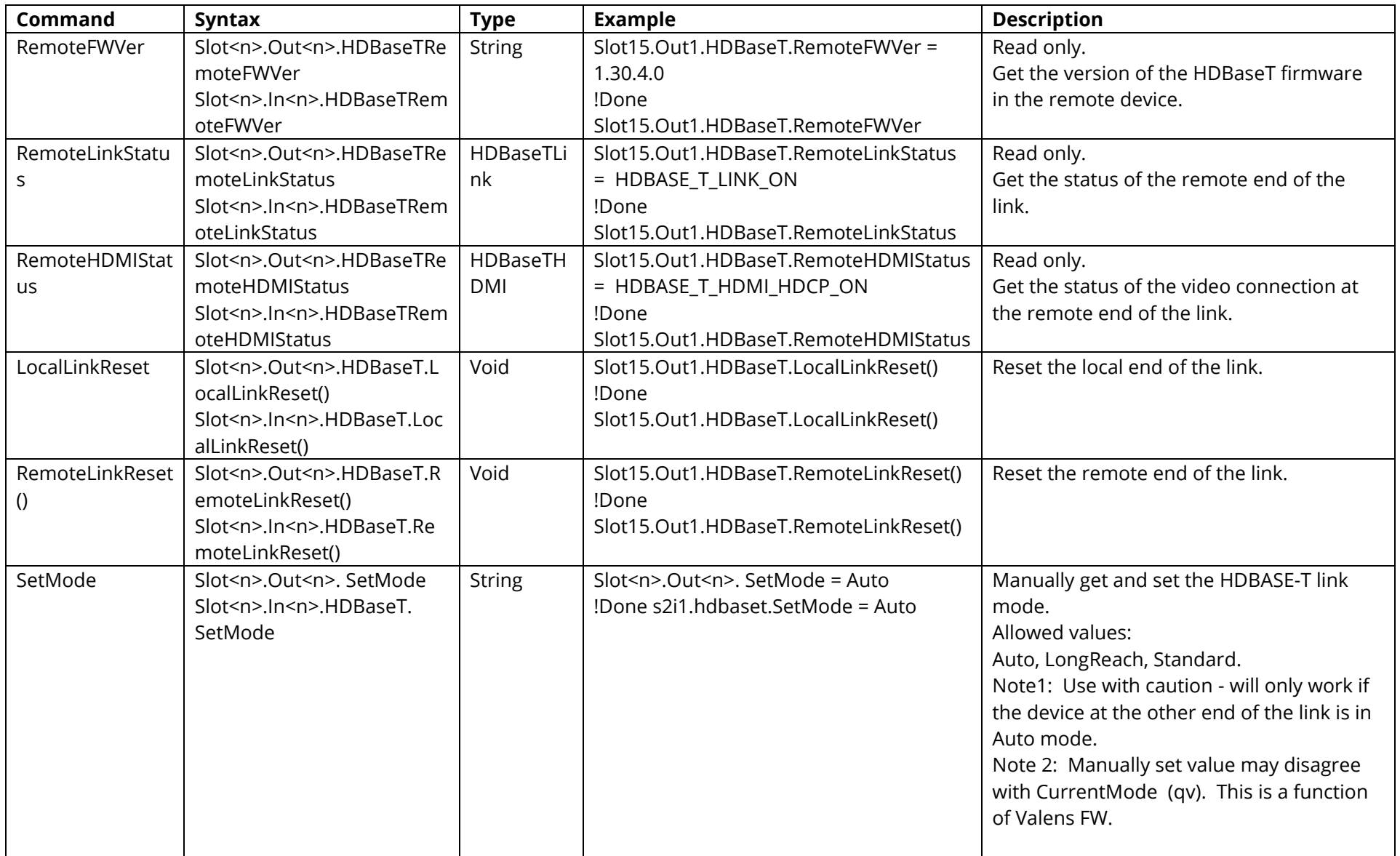

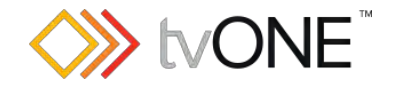

## **Audio S/PDIF Fixed Output**

### For use with CORIOmaster only.

This section covers the fixed audio output available on the S/PDIF output on a CORIOmaster micro only. This will always be on Slot 4 for a single CORIOmaster micro.

It is possible to use Slot<n>.Out<n> and S<n>O<n> in place of Slots.Slot<n>.Out<n> and Slot<n>.Out<n> and S<n>O<n> in place of Slots.Slot<n>.Out<n>.

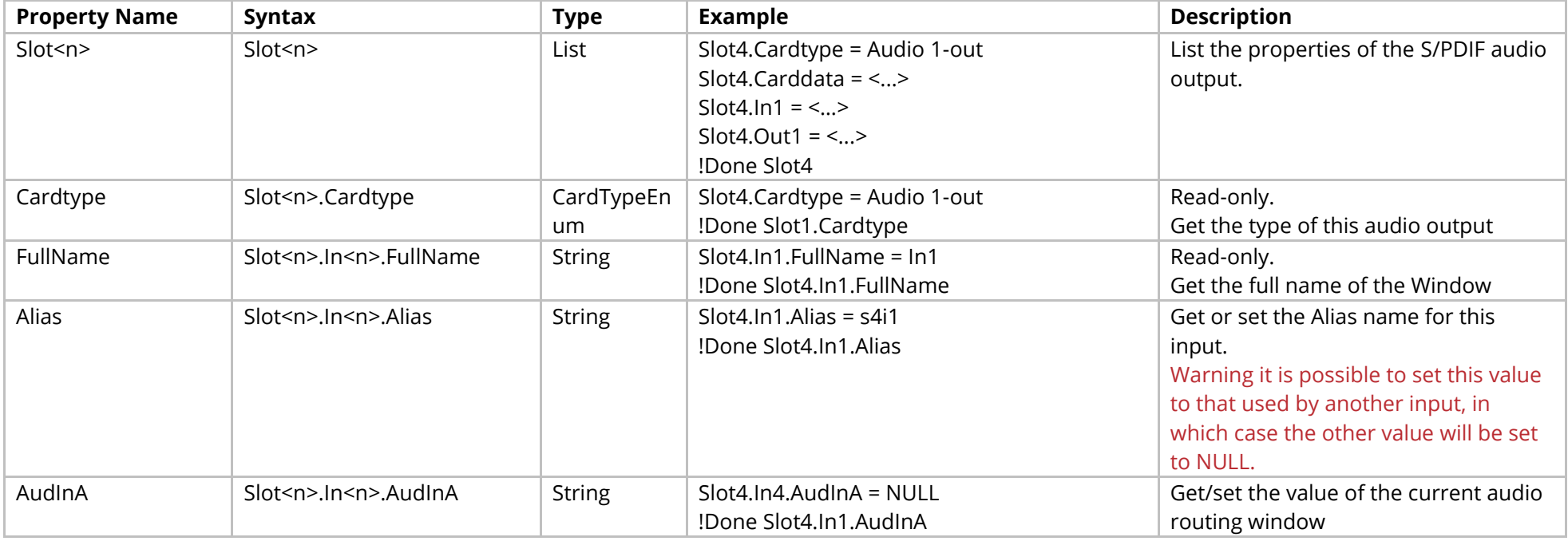
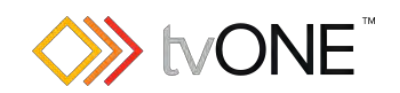

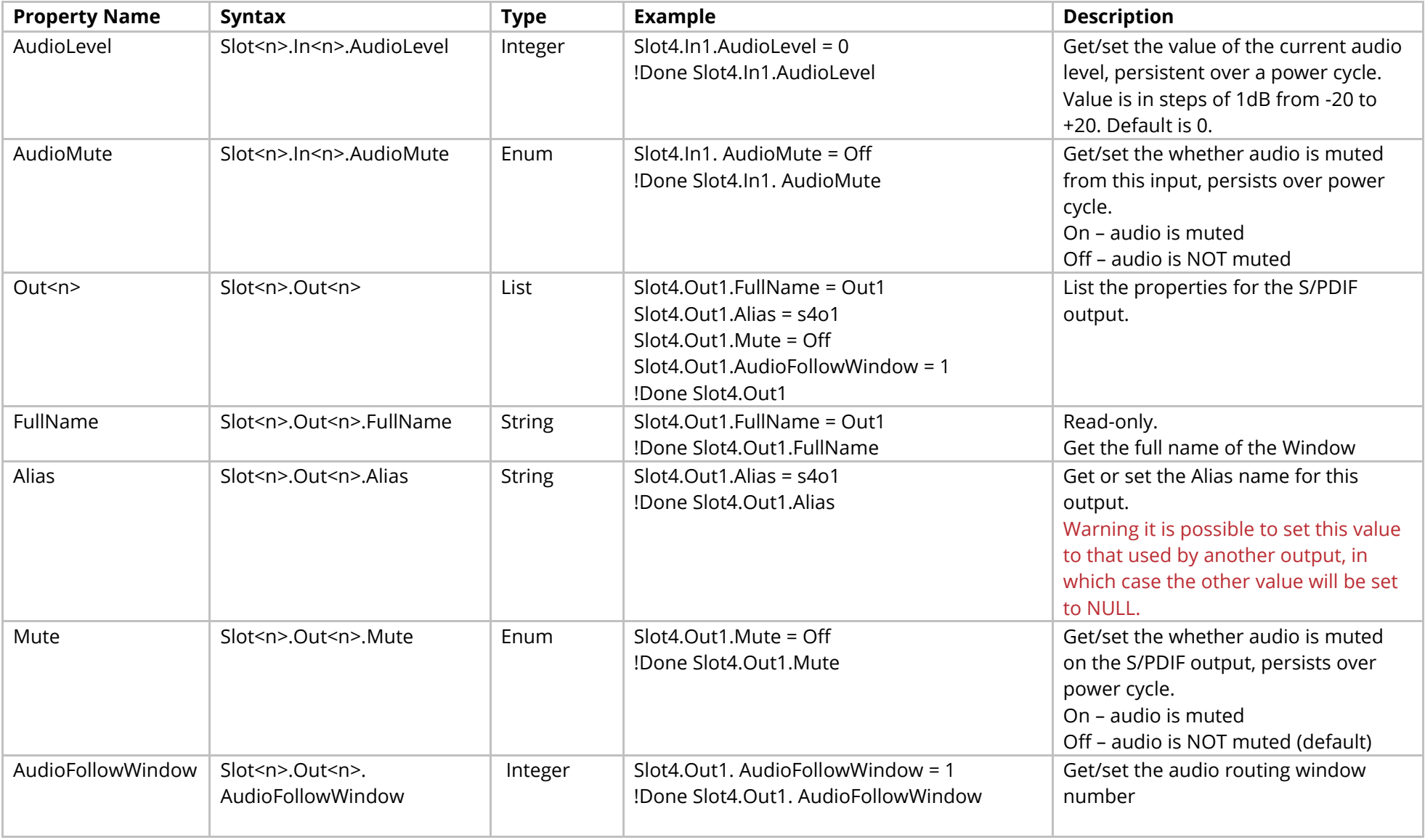

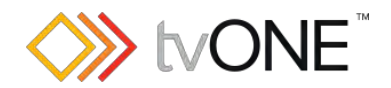

# **Routing Commands**

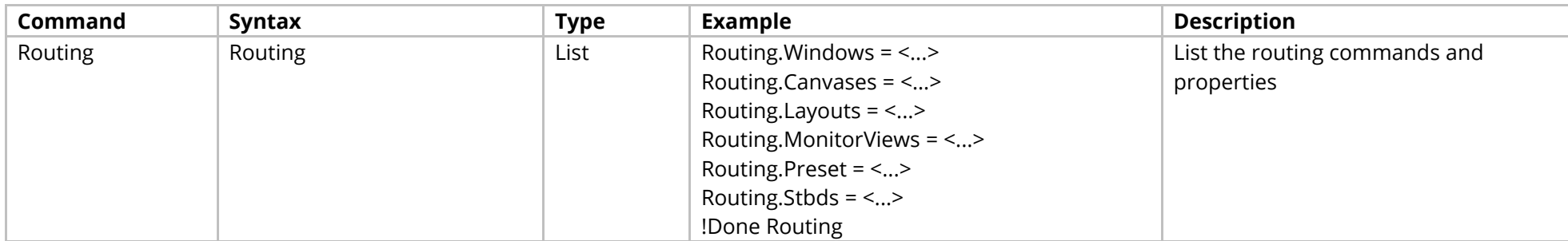

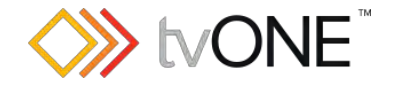

## **Window Commands**

#### **For use with CORIOmaster only**

In Window<n> the "<n>" represents the number of the Window (for example "1" for Window1).

It is possible to use either Window<n> or Windows.Window<n> in place of Routing.Windows.Window<n>.

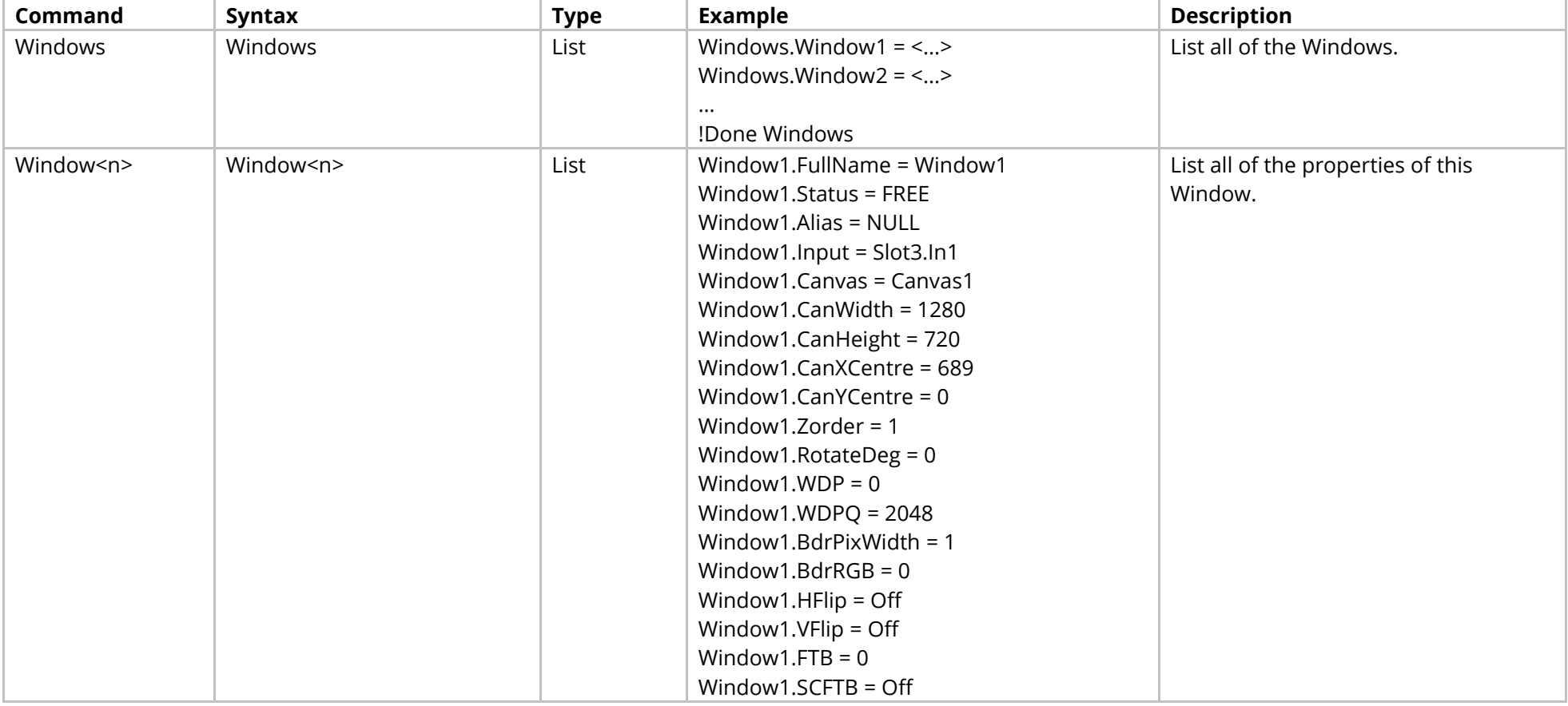

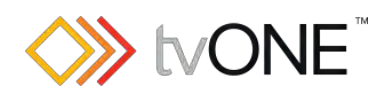

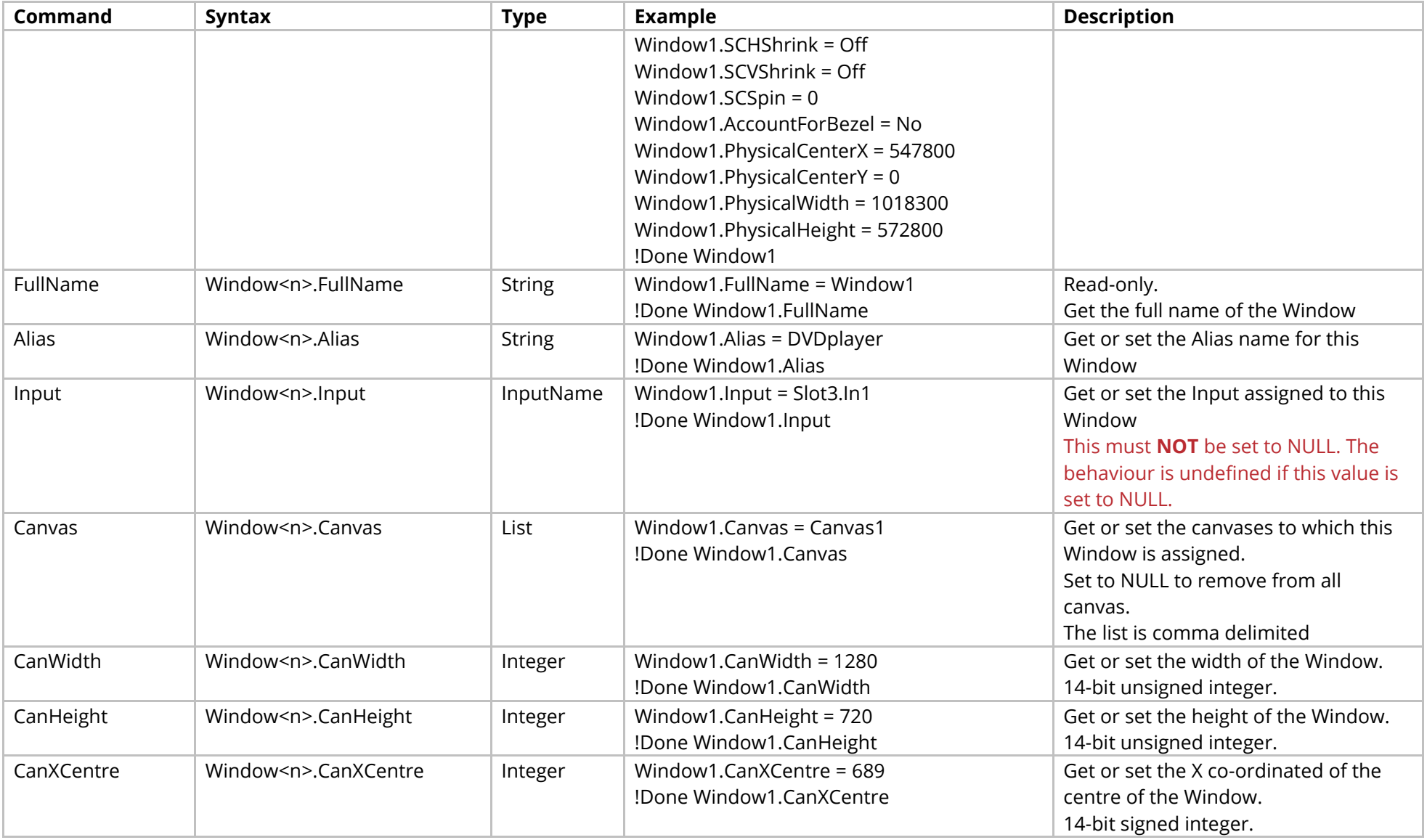

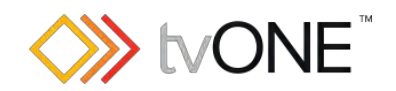

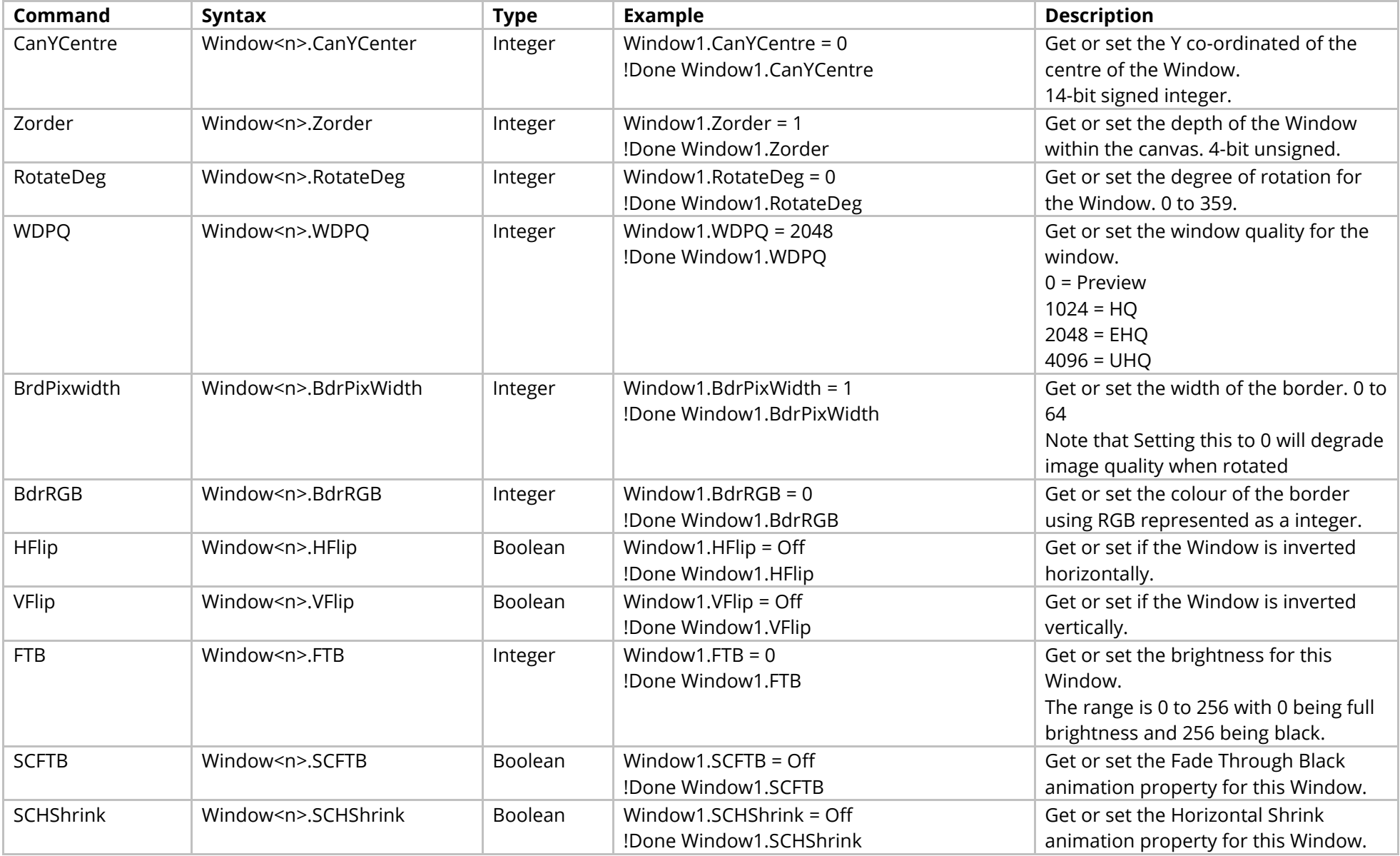

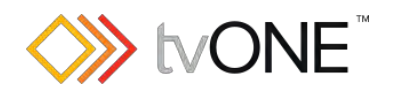

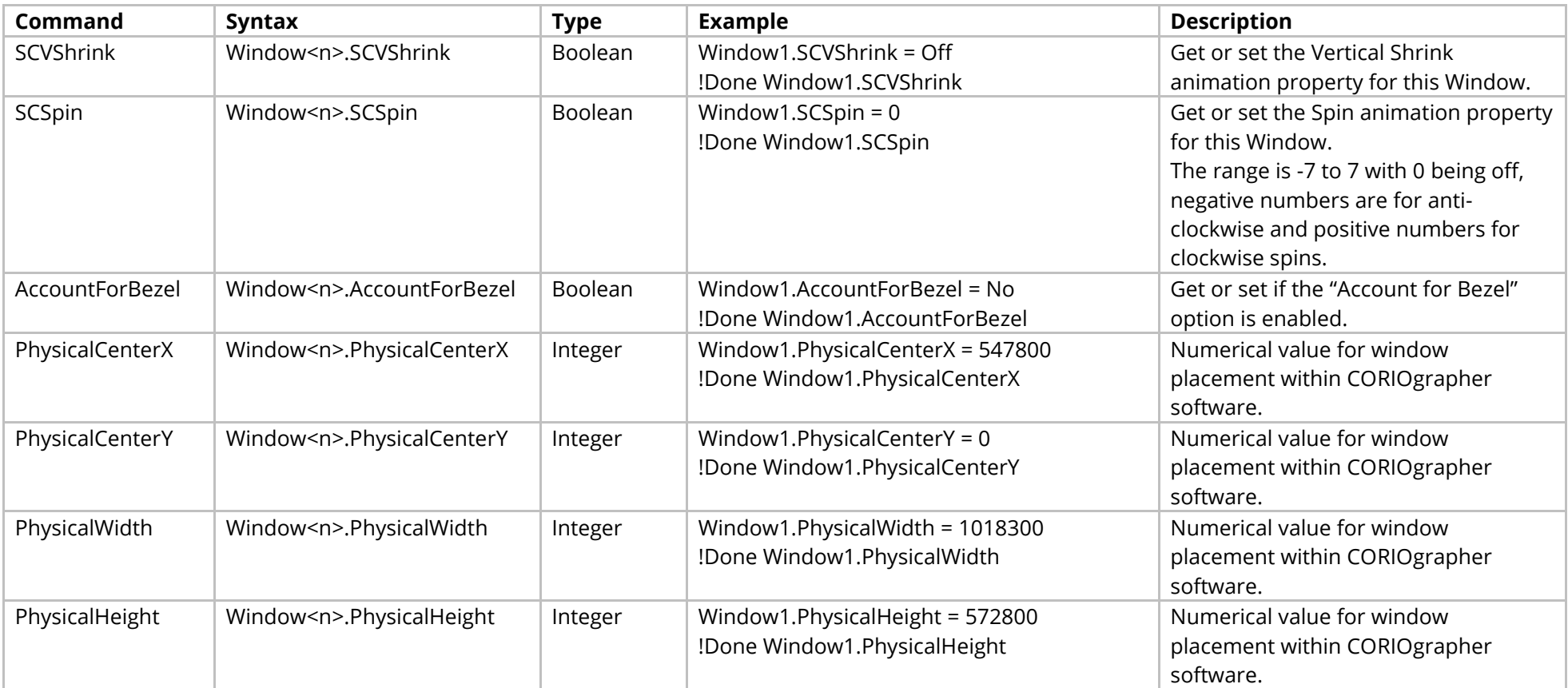

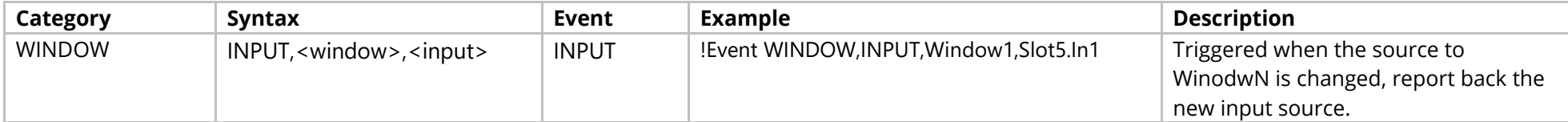

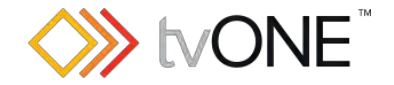

### **Canvases Commands**

#### **For use with CORIOmaster only**

In Canvas<n> the "<n>" represents the number of the Canvas (for example "1" for Canvas1).

It is possible to use either Canvas<n> or Canvases.Canvas<n> in place of Routing.Canvases.Canvas<n>.

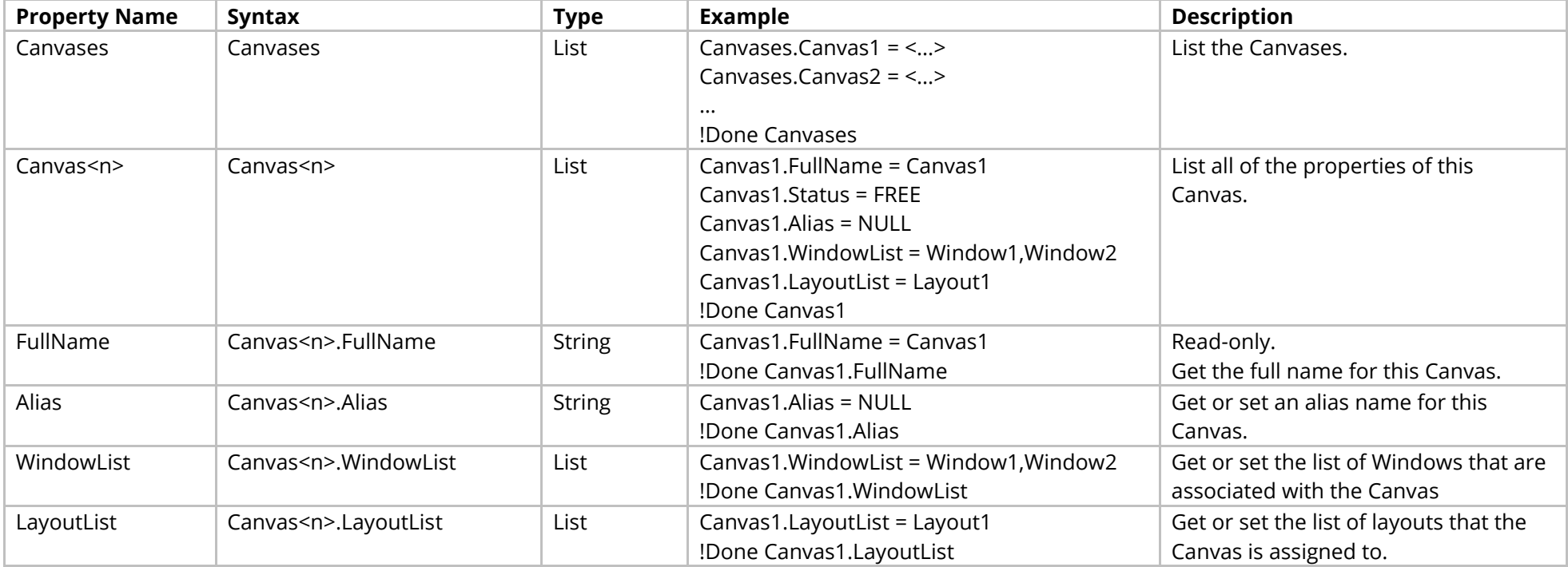

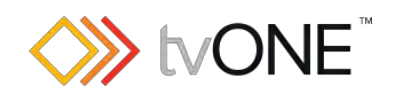

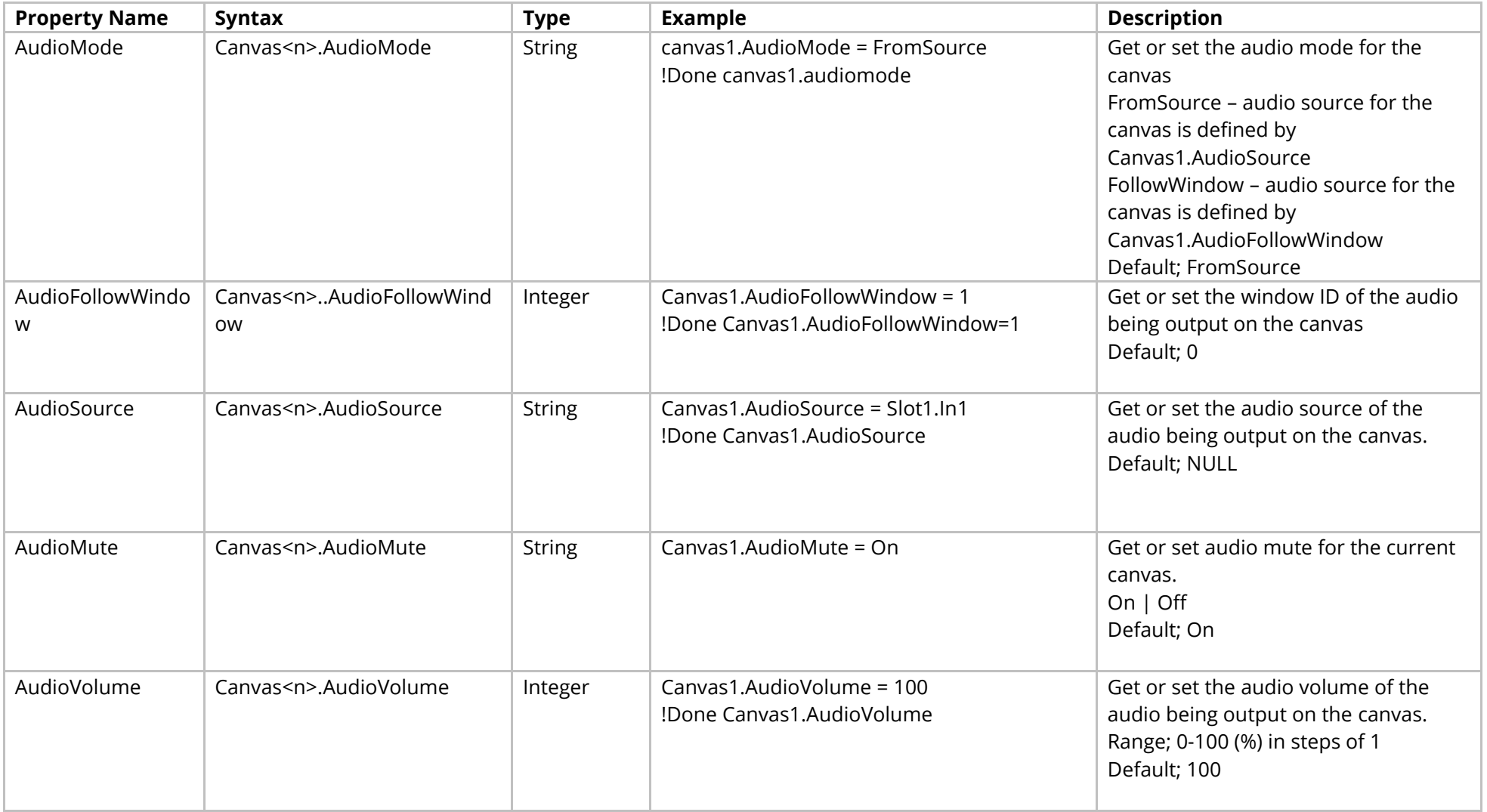

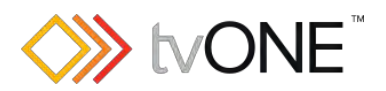

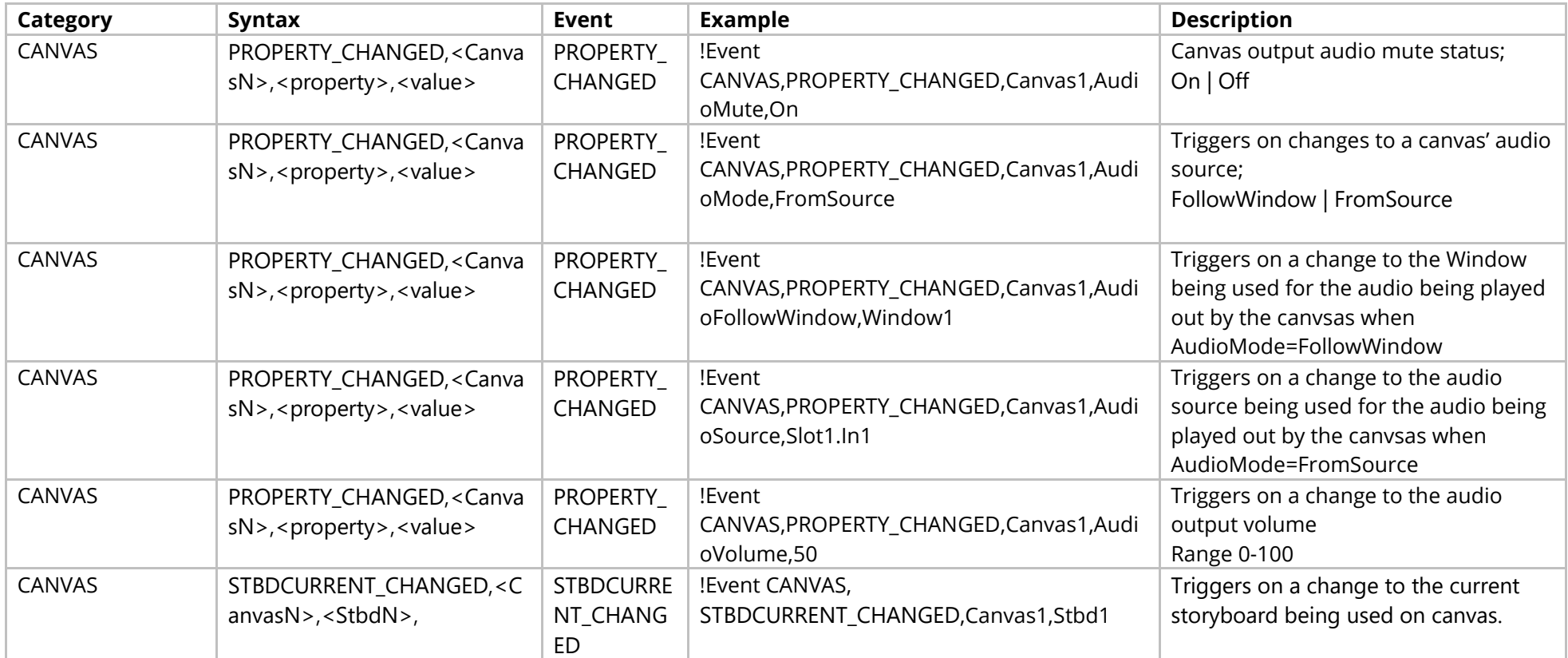

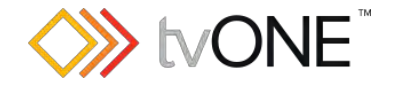

## **Layouts Commands**

#### **For use with CORIOmaster only**

In Layout<n> the "<n>" represents the number of the Layout (for example "1" for Layout1).

It is possible to use either Layout<n> or Layouts.Layout<n> in place of Routing.Layouts.Layout<n>.

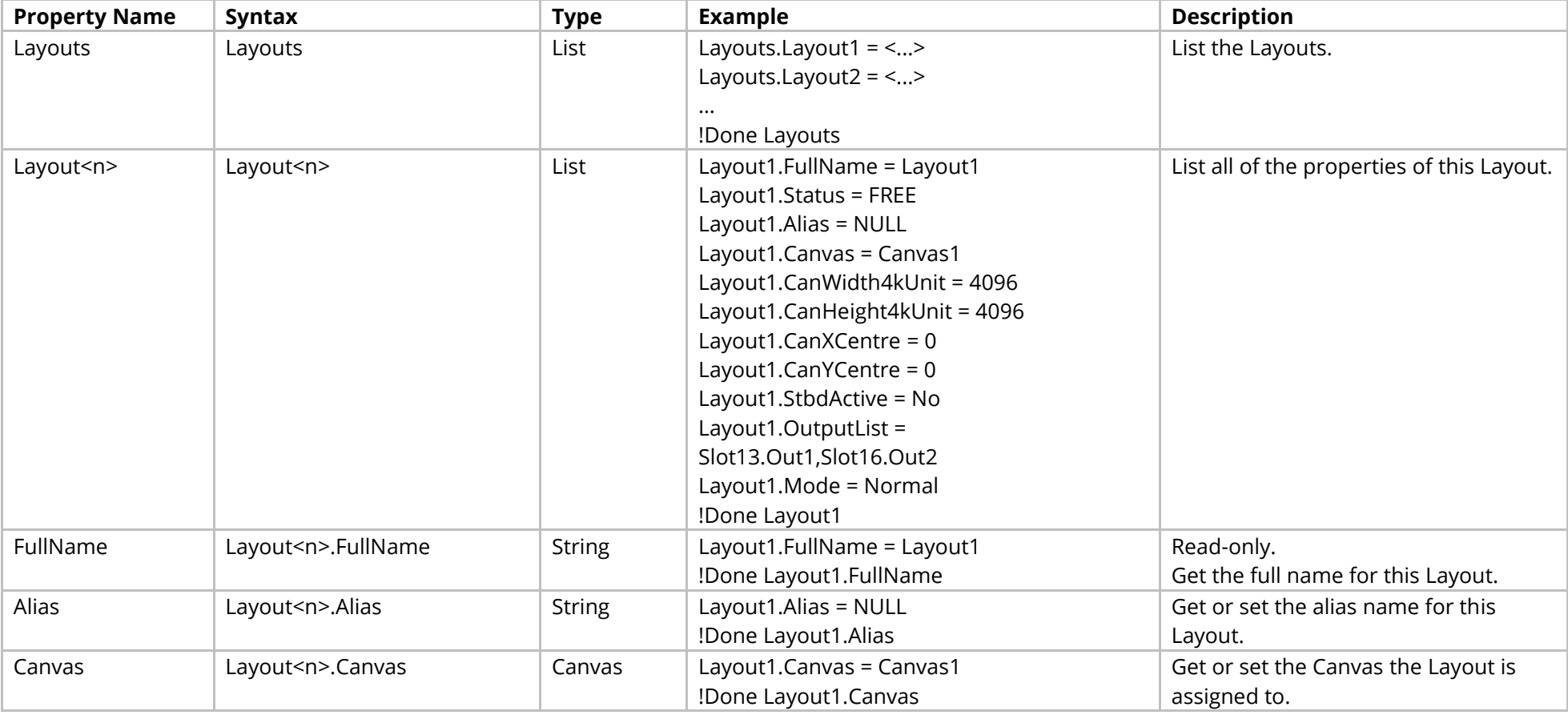

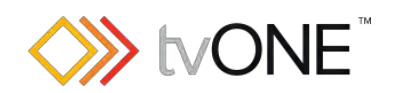

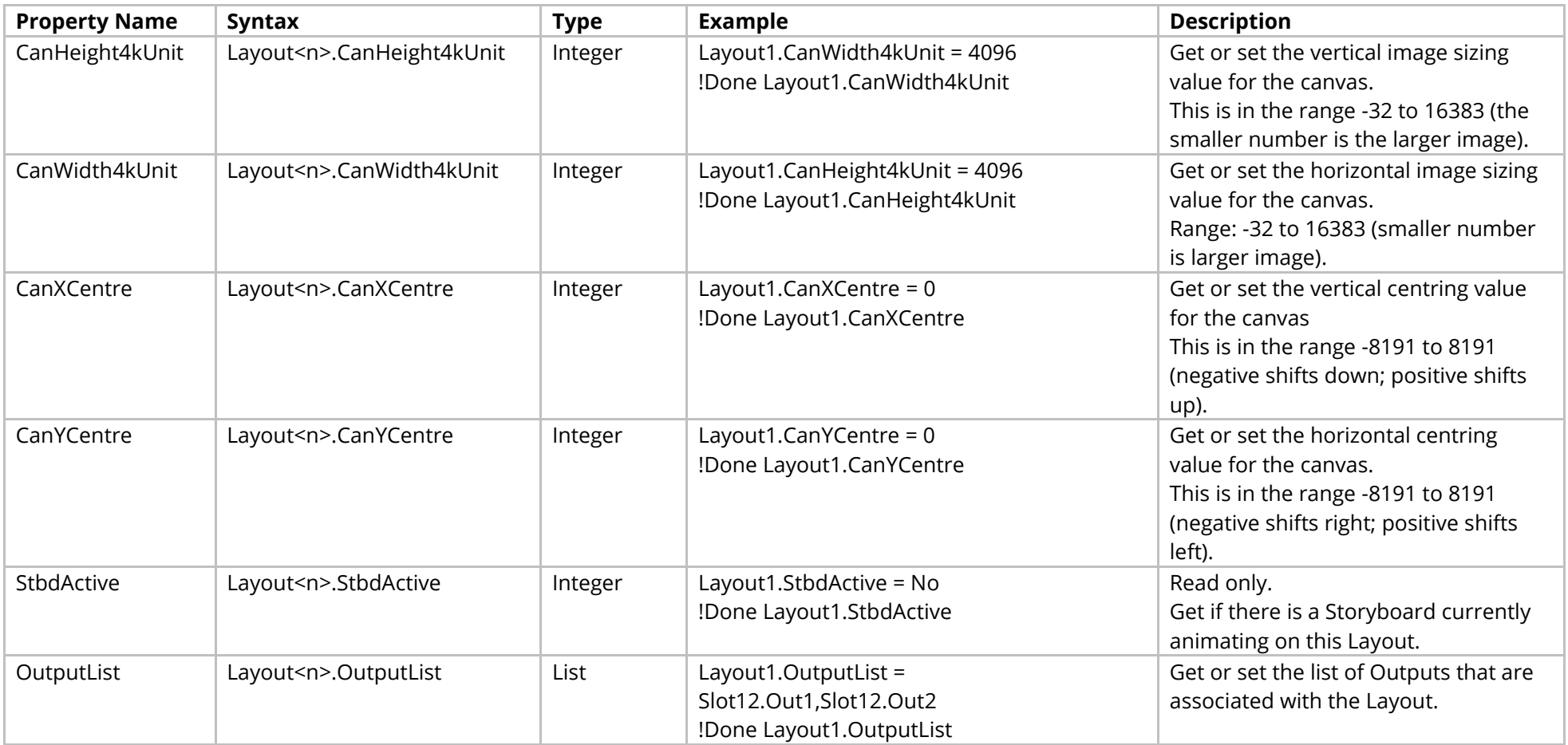

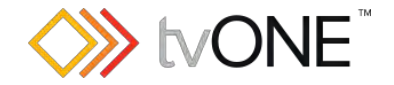

## **Storyboard Commands**

#### **For use with CORIOmaster only**

In Stbd<n> the "<n>" represents the number of the Storyboard (for example "1" for Stbd1).

It is possible to use either Stbds.Stbd<n> in place of Routing.Stbds.Stbd<n>.

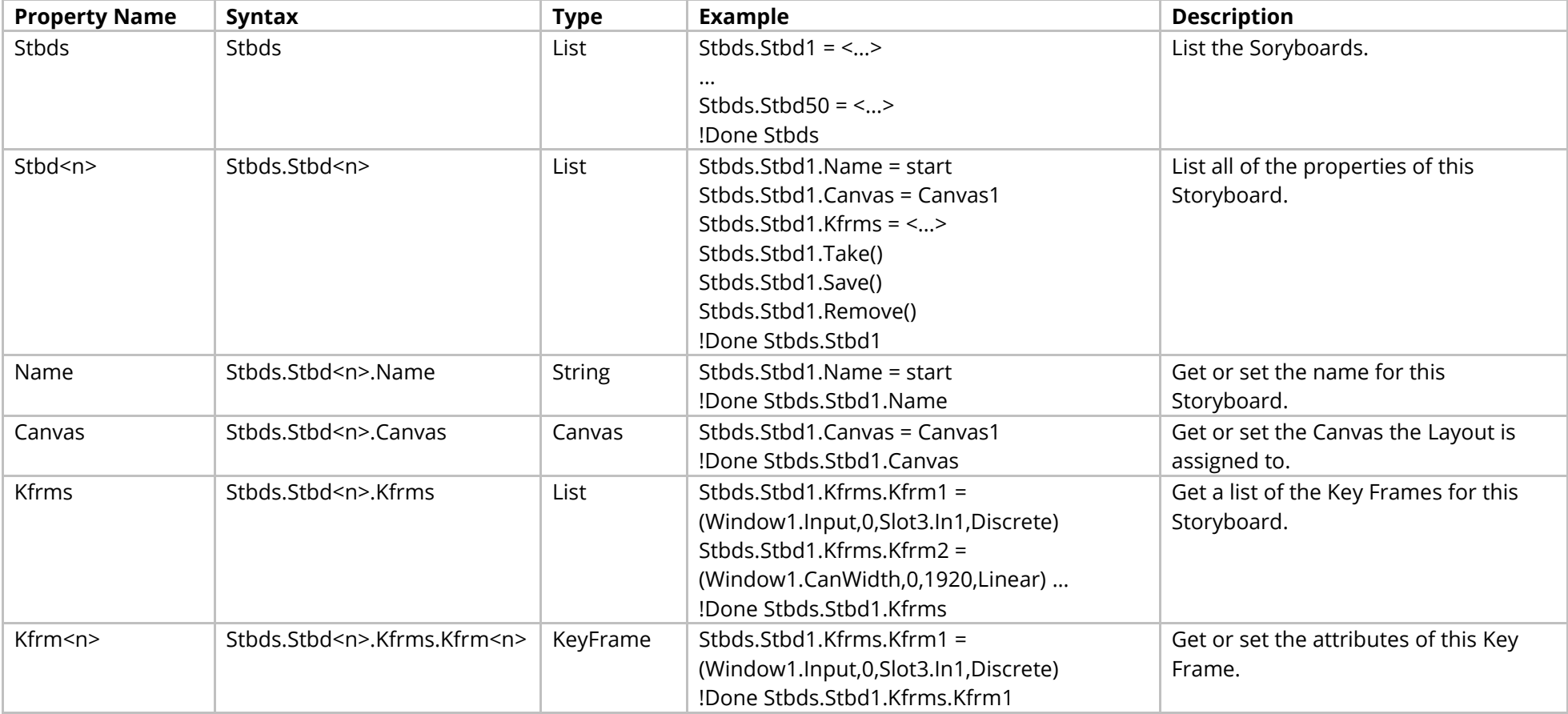

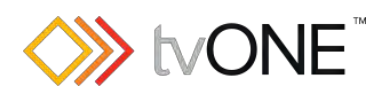

### Methods

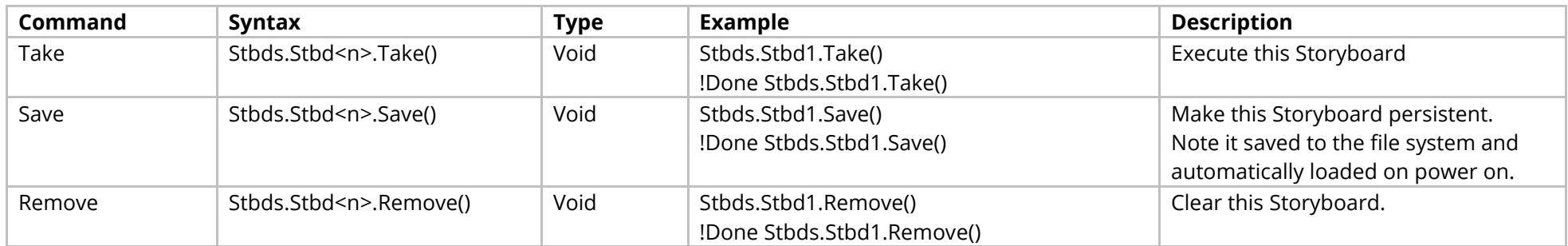

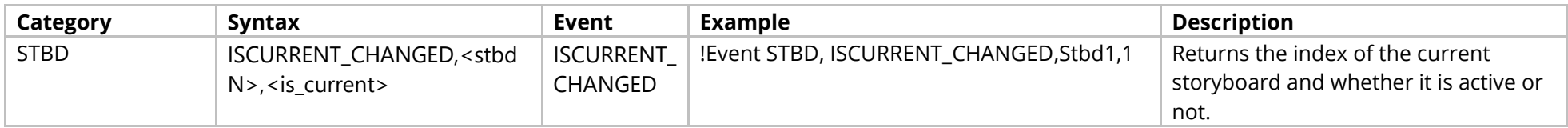

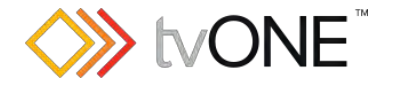

## **Preset Commands**

It is possible to use Preset in place of Routing.Preset.

Note: Do not use presets to add and remove windows. If you want to remove a window from your display with a preset, do not delete the window. Instead move the window away from the display, resize the window smaller to reduce the video bandwidth, and set the preset duration to 0 seconds.

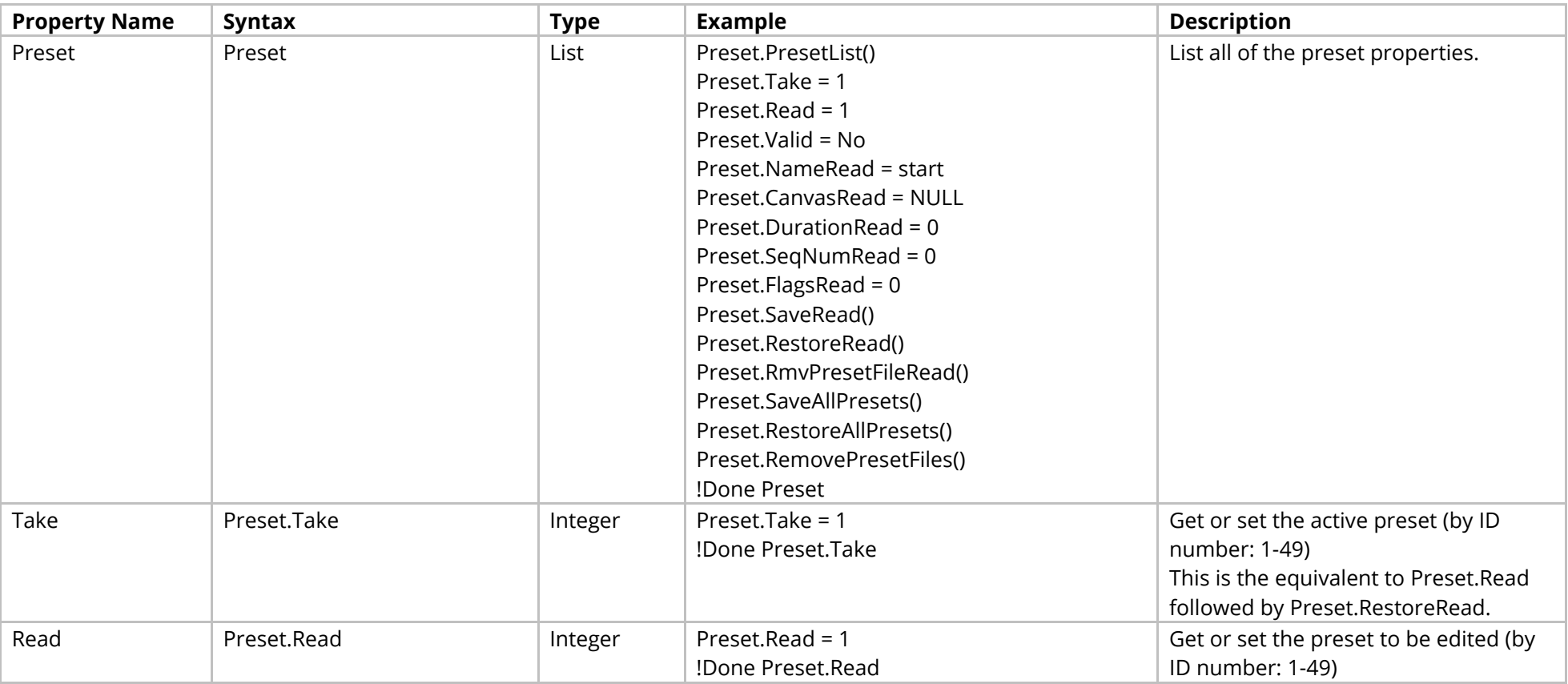

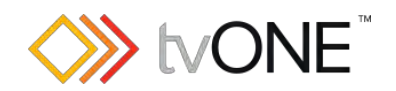

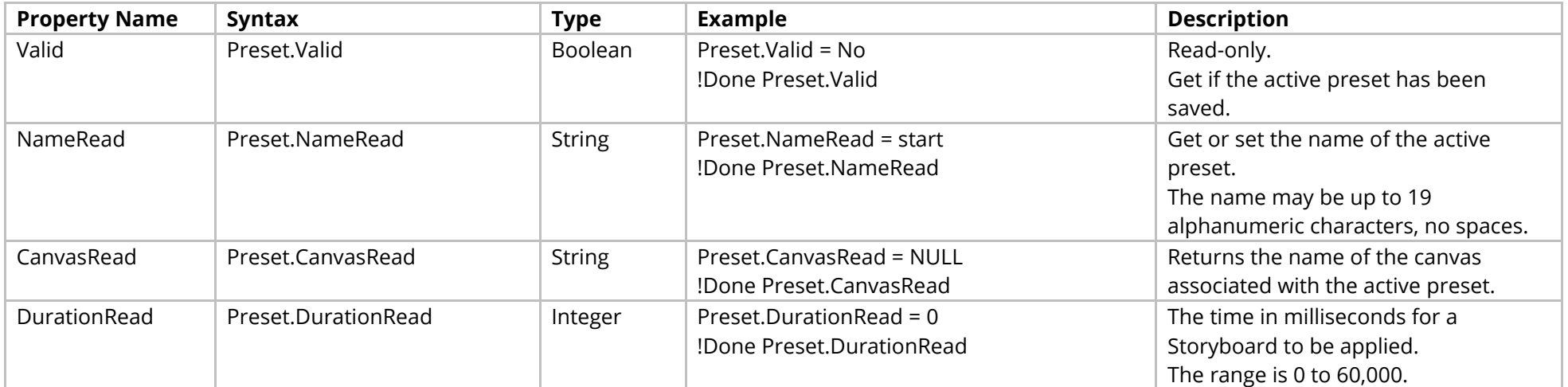

#### Methods

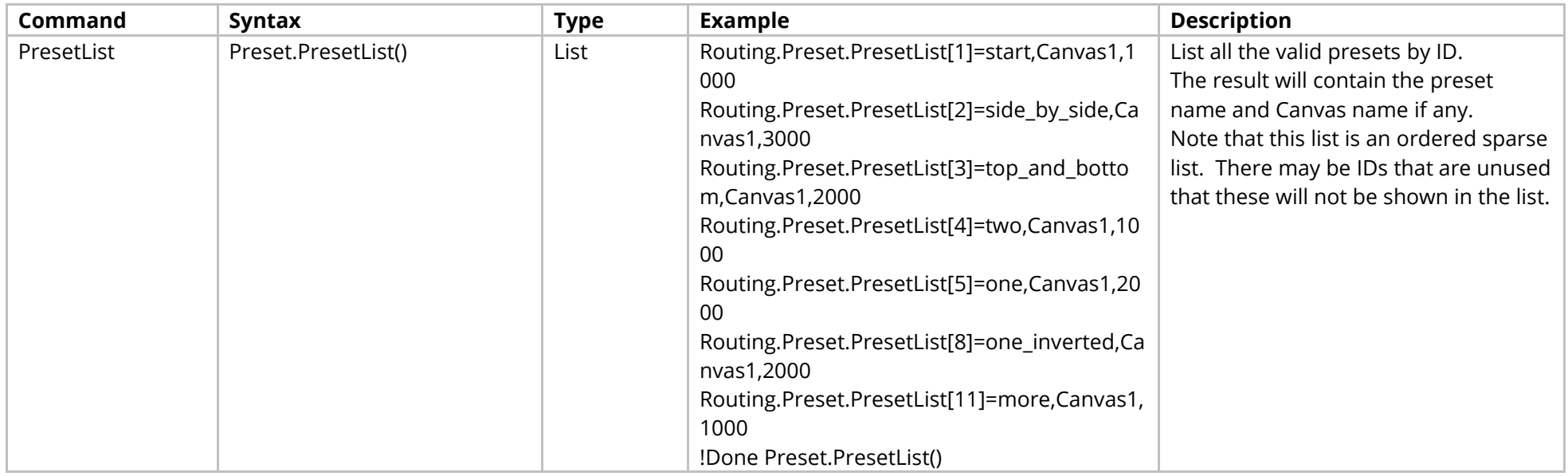

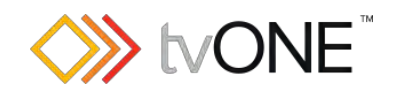

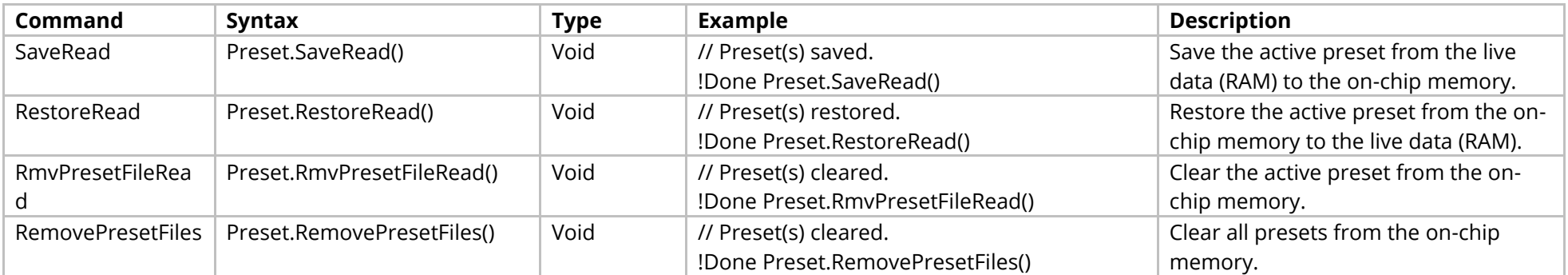

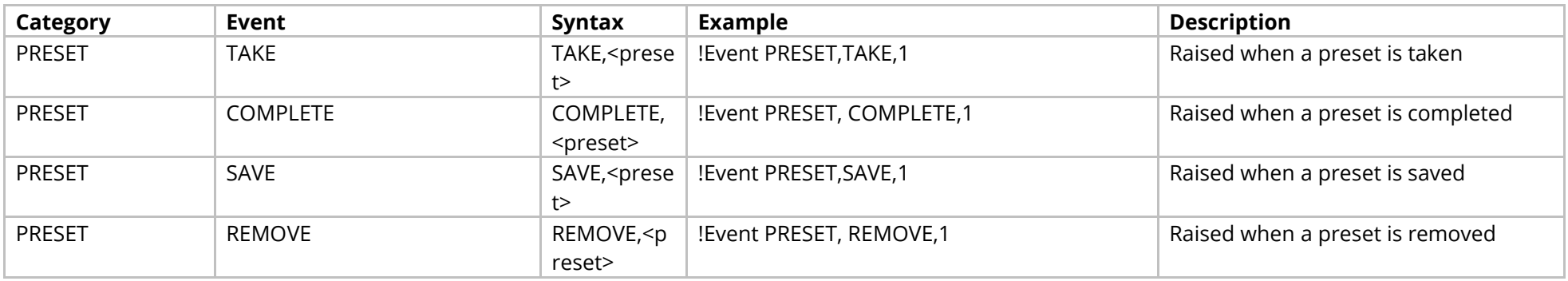

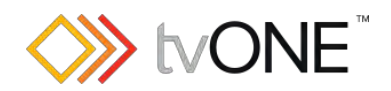

# **Custom Types**

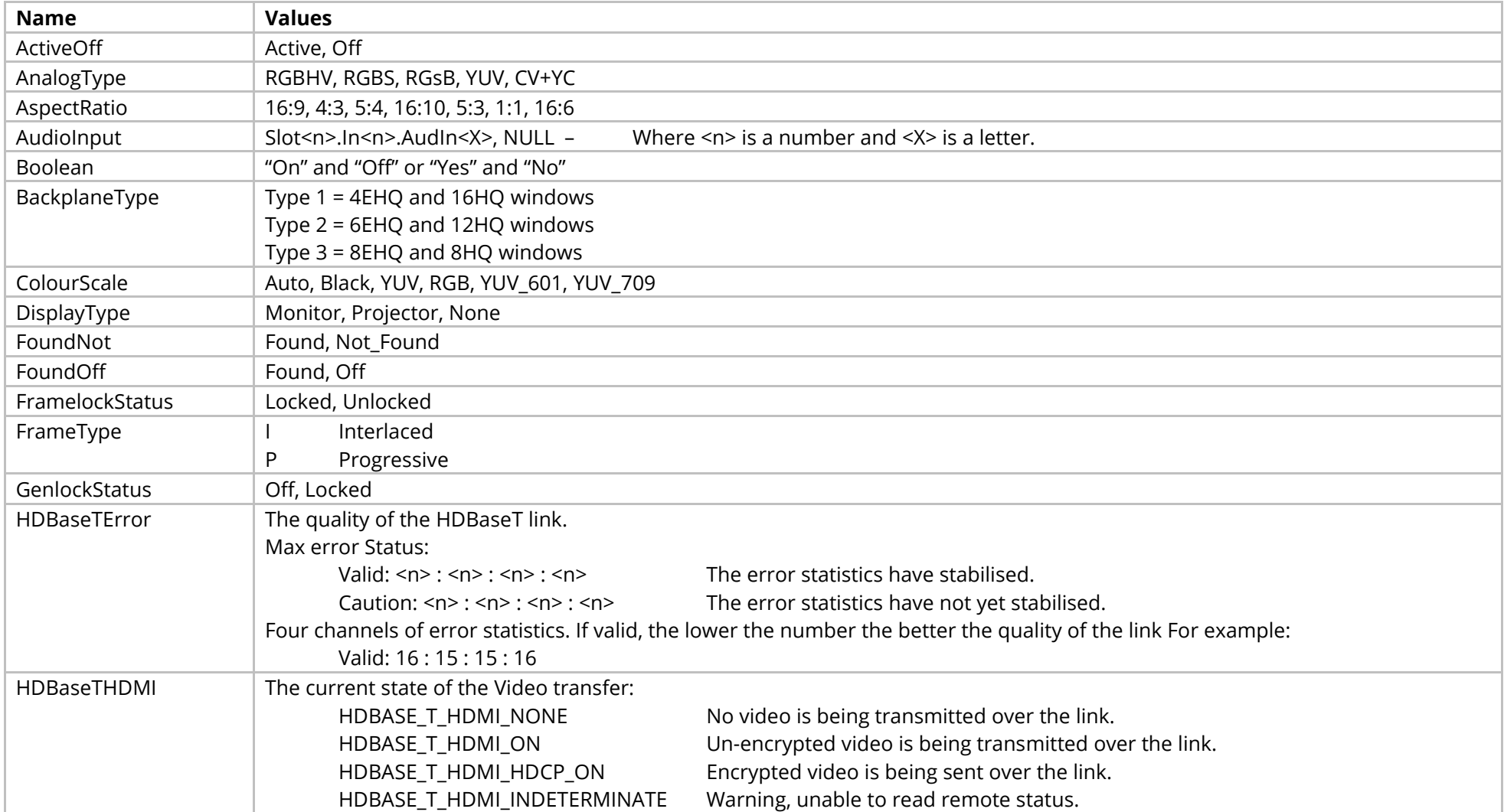

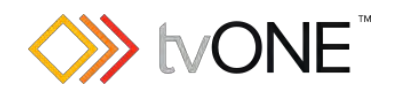

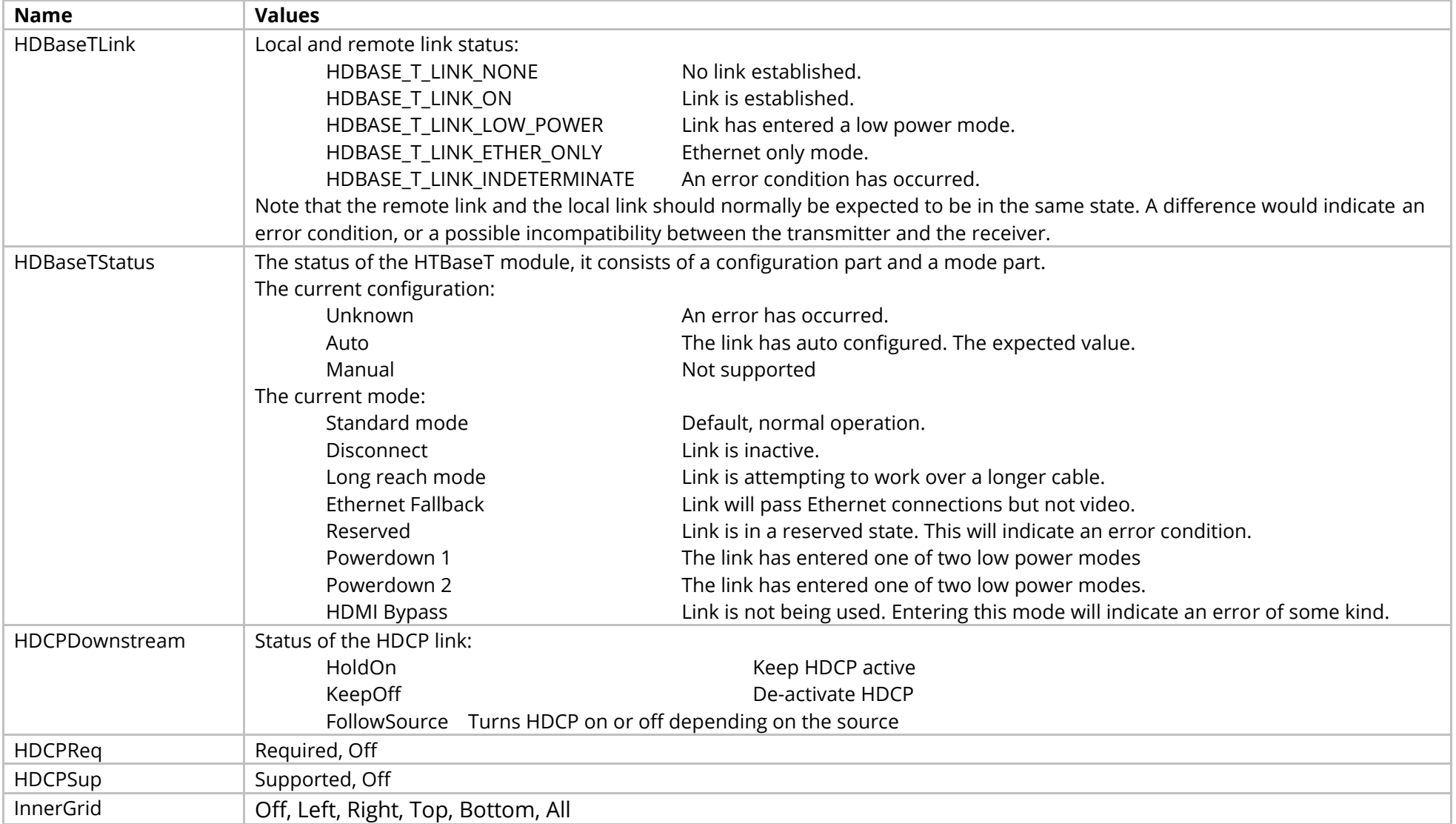

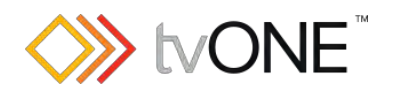

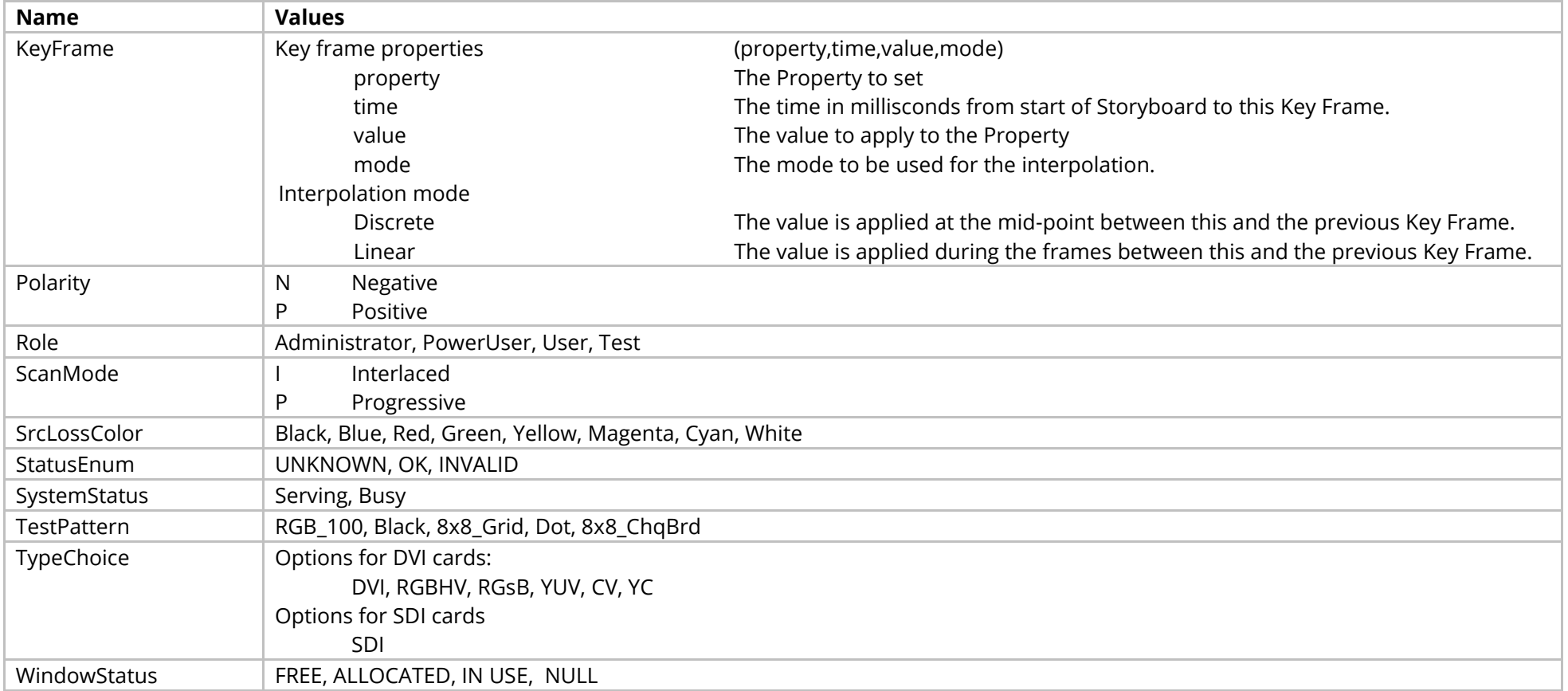

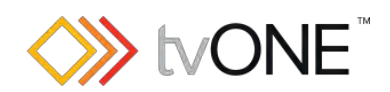